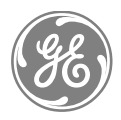

*GEH-6385*

*GE Industrial Systems*

# **ACMVAC2-G**  $\mathbb{R}$ **Innovation Series Medium Voltage – GP Type G Drives Reference and Troubleshooting**

Download from Www.Somanuals.com. All Manuals Search And Download.

**2300 V Drives**

Download from Www.Somanuals.com. All Manuals Search And Download.

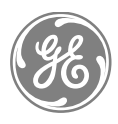

*GE Industrial Systems*

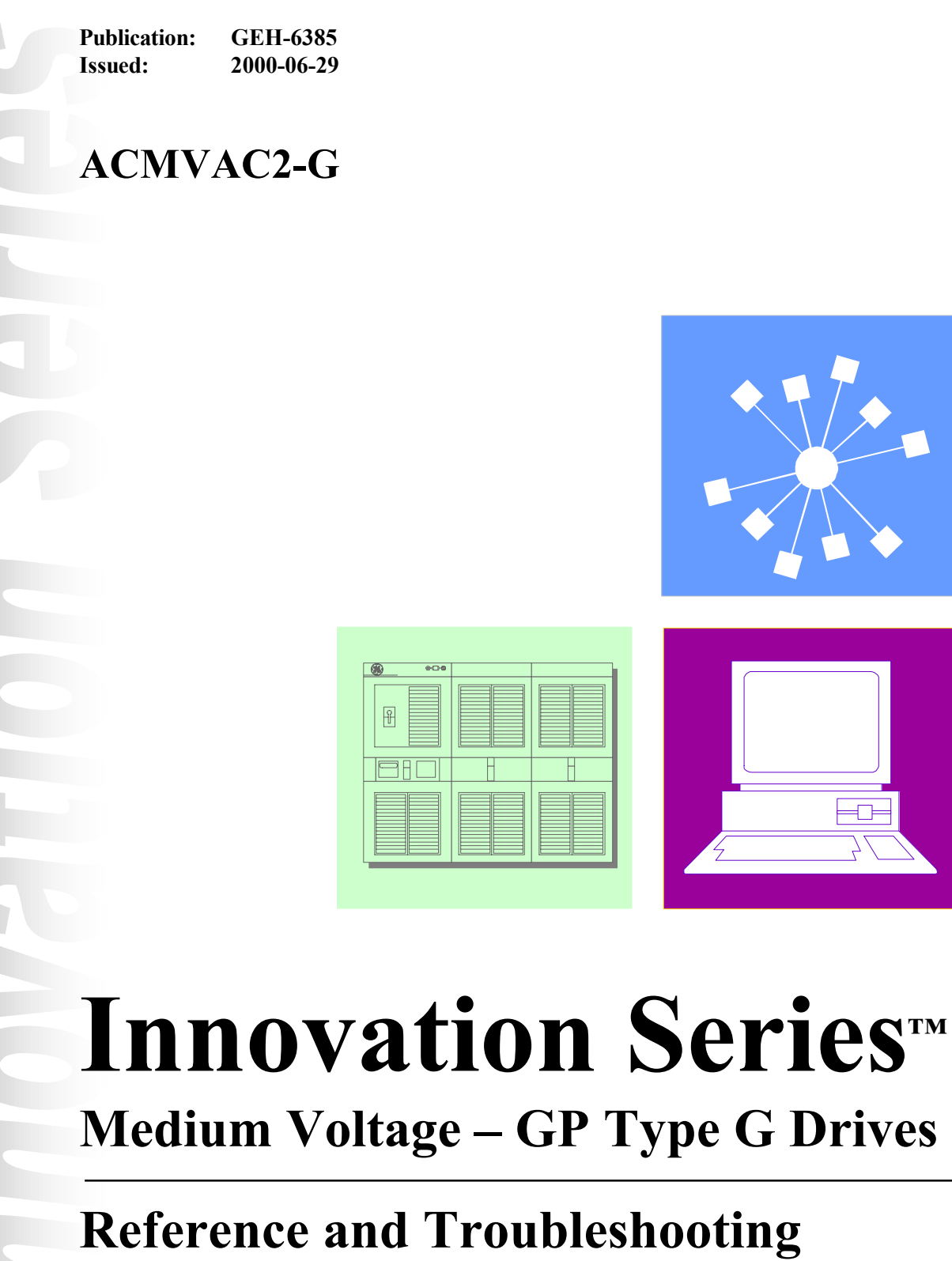

**2300 V Drives**

© 2000 General Electric Company, USA. All rights reserved.

Printed in the United States of America.

These instructions do not purport to cover all details or variations in equipment, nor to provide every possible contingency to be met during installation, operation, and maintenance. If further information is desired or if particular problems arise that are not covered sufficiently for the purchaser's purpose, the matter should be referred to GE Industrial Systems, Salem, Virginia, USA.

This document contains proprietary information of General Electric Company, USA and is furnished to its customer solely to assist that customer in the installation, testing, operation, and/or maintenance of the equipment described. This document shall not be reproduced in whole or in part nor shall its contents be disclosed to any third party without the written approval of GE Industrial Systems.

Document Identification: GEH-6385, original release Technical Writer/Editor: Teresa Davidson

The Innovation Series is a trademark of the General Electric Company, USA.

Microsoft is a registered trademark of the Microsoft Corporation.

Windows is a registered trademark of the Microsoft Corporation.

Modbus is a trademark of Modicon.

Profibus is trademark of Profibus International

Genius is a registered trademark of GE Fanuc Automation North America, Inc.

# *Safety Symbol Legend*

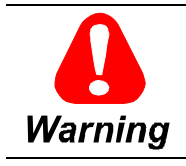

**Indicates a procedure, condition, or statement that, if not strictly observed, could result in personal injury or death.**

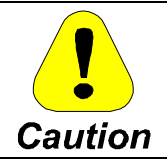

**Indicates a procedure, condition, or statement that, if not strictly observed, could result in damage to or destruction of equipment.**

*Note* Indicates an essential or important procedure, condition, or statement*.*

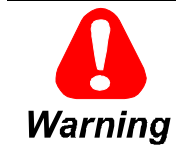

**This equipment contains a potential hazard of electric shock or burn. Only personnel who are adequately trained and thoroughly familiar with the equipment and the instructions should install, operate, or maintain this equipment.**

**Isolation of test equipment from the equipment under test presents potential electrical hazards. If the test equipment cannot be grounded to the equipment under test, the test** equipment's case must be shielded to prevent contact by **personnel.**

**To minimize hazard of electrical shock or burn, approved grounding practices and procedures must be strictly followed.**

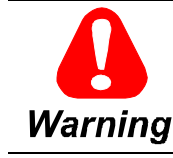

**To prevent personal injury or equipment damage caused by equipment malfunction, only adequately trained personnel should modify any programmable machine.**

## **Contents**

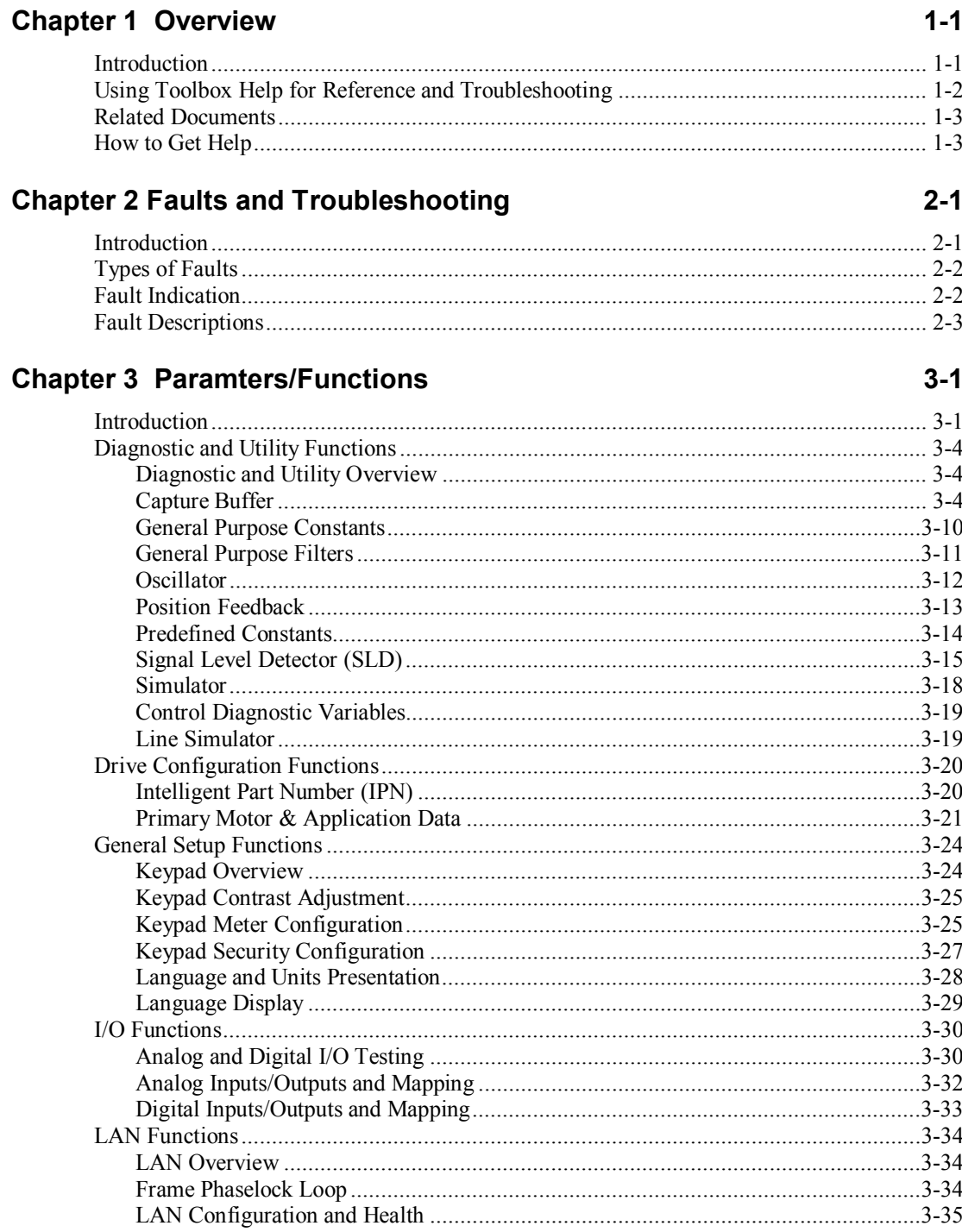

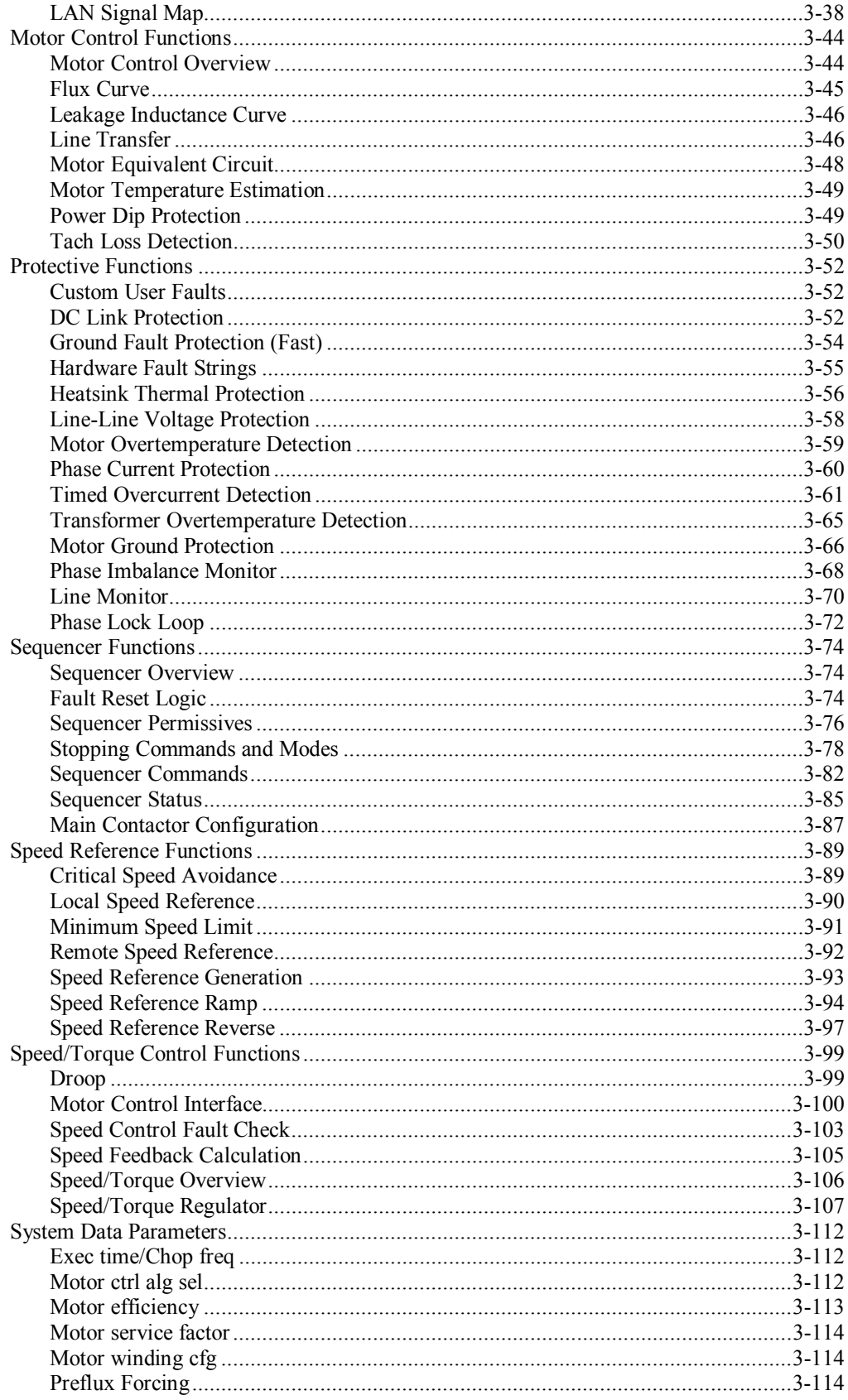

#### **Chapter 4 Wizards 4-1**

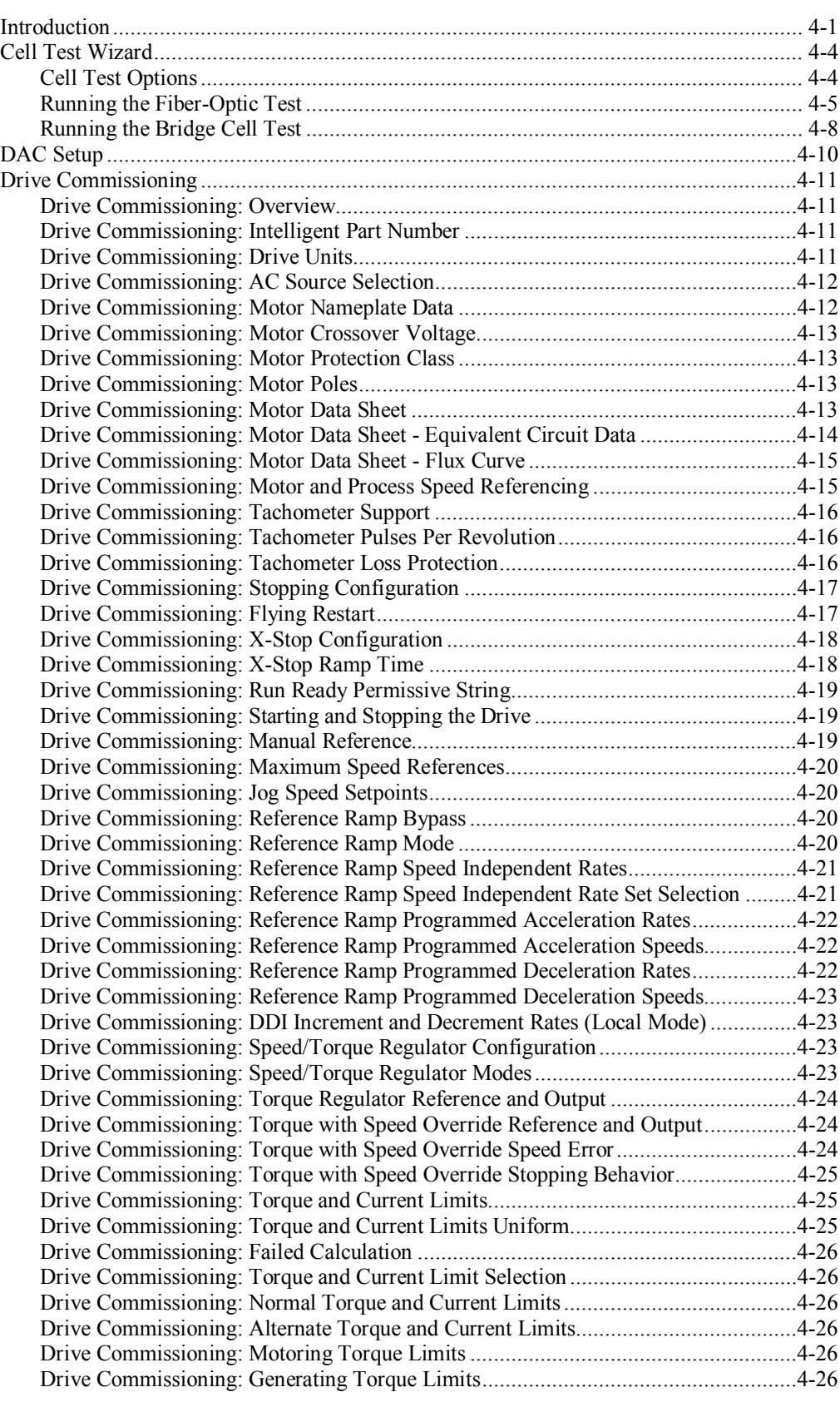

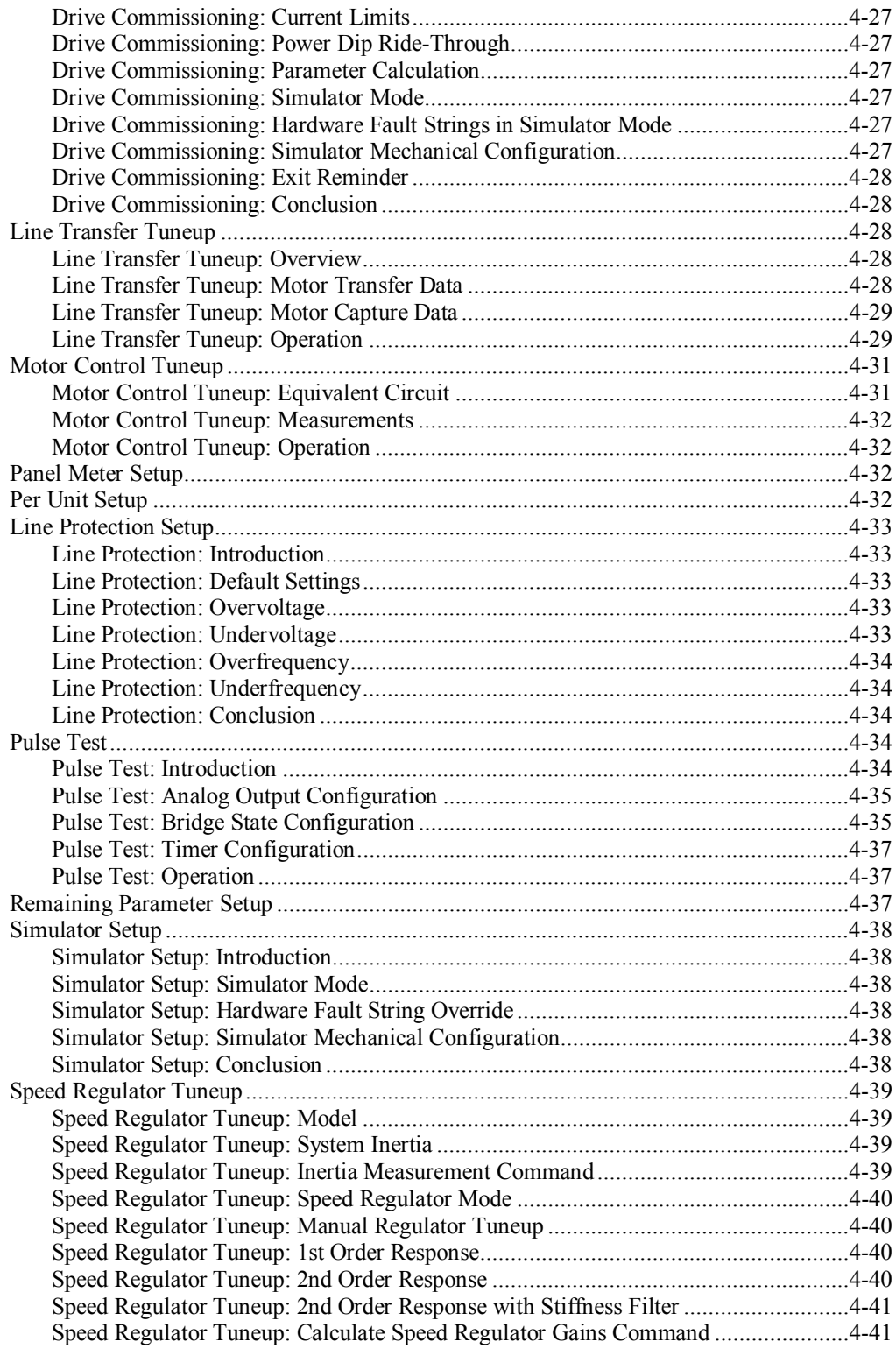

#### **Chapter 5 Signal Mapping**

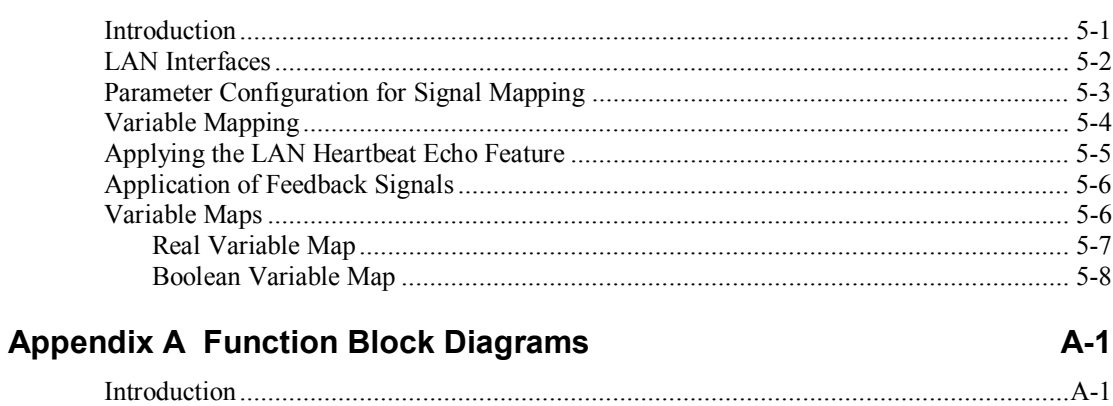

Index

 $5-1$ 

Download from Www.Somanuals.com. All Manuals Search And Download.

# *Chapter 1 Overview*

#### *Introduction*

This document provides reference and troubleshooting information for the 2300 V model of the Innovation Series<sup>TM</sup> Medium Voltage – GP Type G drives. The purpose of the document is to assist installation and maintenance technicians in understanding the drive's diagnostic and configuration software, as well as using fault codes to troubleshoot drive problems.

**Chapter 1** defines the document contents. Its purpose is to present a general product overview for the reader, as follows:

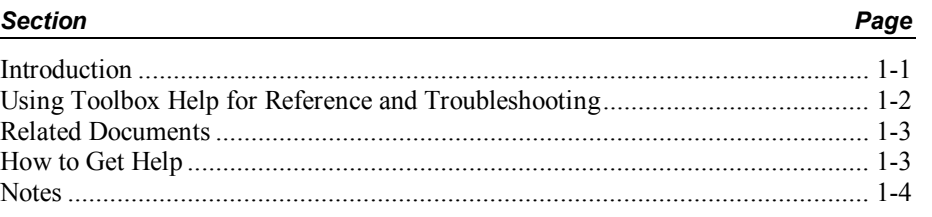

**Chapter 2, Faults and Troubleshooting**, lists and defines drive fault messages, with troubleshooting suggestions if a fault occurs.

**Chapter 3, Functions/Parameters**, lists and describes the drive application program functions, including input parameters, output variables, and configuration.

**Chapter 4, Wizards**, describes in detail the automated Windows-based "forms" that guide the user through drive configuration and tuneup.

**Chapter 5, Signal Mapping**, describes LAN interfaces and parameter configuration for variable signal mapping.

**Note** The information in Chapters 2, 3, and 4 is duplicated from the GE Control System Toolbox's online Help files. This document, GEH-6385, is provided as assistance when the toolbox is not available or was not purchased with the drive system. (Refer to *Using Toolbox Help for Reference and Troubleshooting* in this chapter.)

#### *Using Toolbox Help for Reference and Troubleshooting*

*GE document GEH-6401 describes toolbox features and use.*

The GE Control System Toolbox is an **optionally** purchased drive configuration program used to tune and commission the drive as needed for each application. The toolbox provides Microsoft® Windows®-based menus, block diagrams, dialog boxes, and wizards on a PC-based drive interface.

When you choose **Help** on the toolbox main menu bar, a drop-down menu provides several options for finding information.

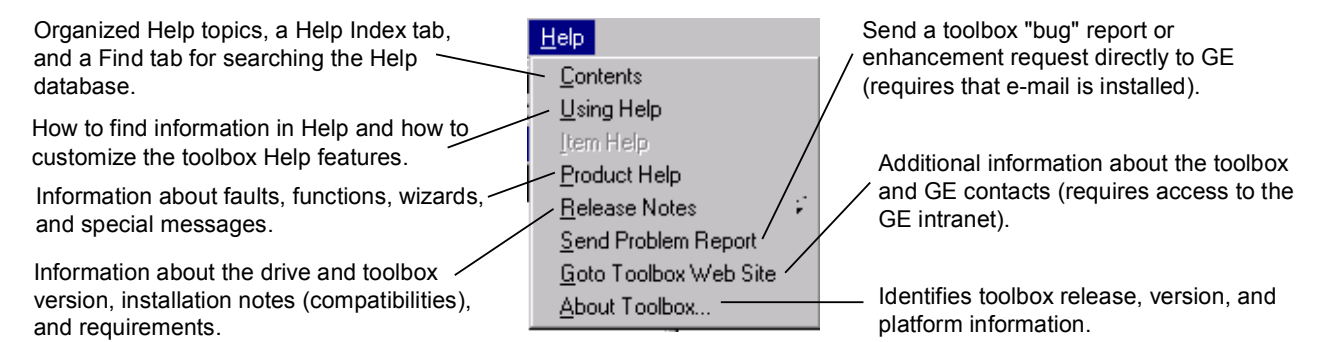

From that menu, select **Product Help** to access online help files that contain the **fault, function,** and **wizard** information provided in this manual.

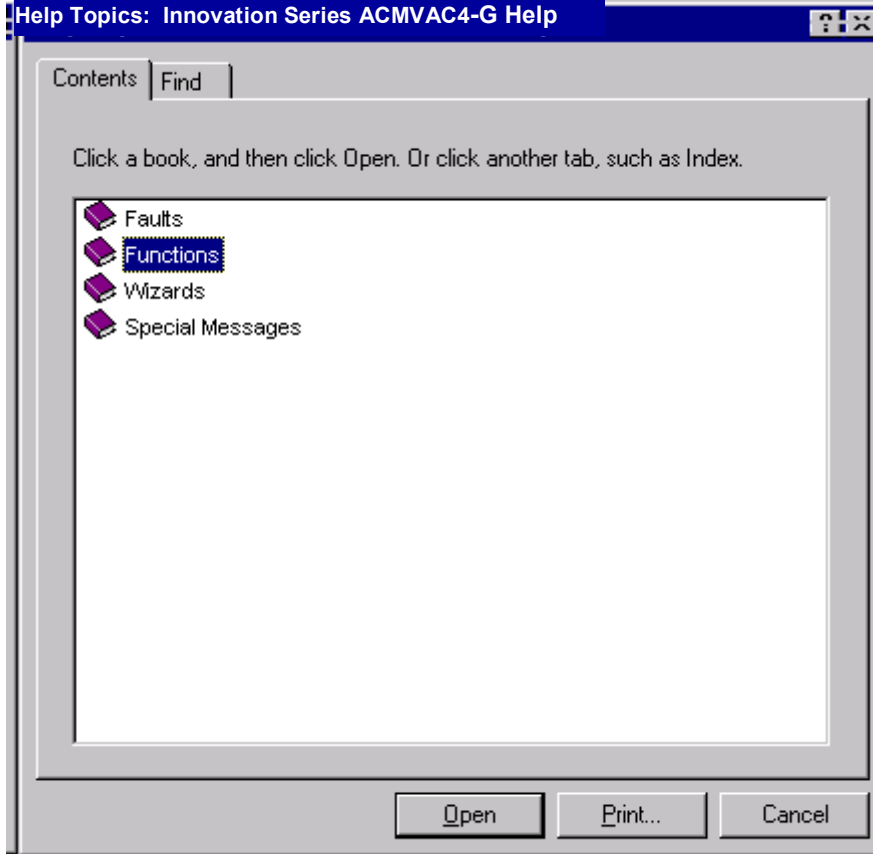

Drive firmware and associated reference files may change with product upgrades and revisions. The information provided in this document, GEH-6385, is current at the time of its issue. However, the toolbox Help files provided with your drive may be a more current representation of your drive configuration.

#### *Related Documents*

If needed for supplementary information, refer to the following documents for the Innovation Series Medium Voltage – GP Type G drives, as applicable:

GEH-6381, Installation and Startup

GEH-6382, User's Guide

GEH-6401, Control System Toolbox

#### *How to Get Help*

If help is needed beyond the instructions provided in the documentation, contact GE as follows:

GE Industrial Systems Product Service Engineering 1501 Roanoke Blvd. Salem, VA 24153-6492 USA

*ì+î indicates the international access code required when calling from outside of the USA.*

Phone: + 1 800 533 5885 (United States, Canada, Mexico) + 1 540 378 3280 (International) Fax:  $+ 15403878606$  (All)

#### *Notes*

# *Chapter 2 Faults and Troubleshooting*

#### *Introduction*

*For information on using the keypad refer to the drive User's Guide, GEH-6382.*

*GEH-6401 describes the toolbox.*

The drive software includes selftest diagnostics to aid in troubleshooting. When these tests detect an unfavorable condition, they output fault indications to the drive's operator interfaces: the door-mounted Drive Diagnostic Interface (DDI, referred to as the *keypad*) or a connected PC running the GE Control System Toolbox (the *toolbox*). An operator can then use either interface to examine the fault and clear it, as applicable.

This chapter lists and defines the relevant fault messages for the drive, with troubleshooting suggestions. It is organized as follows:

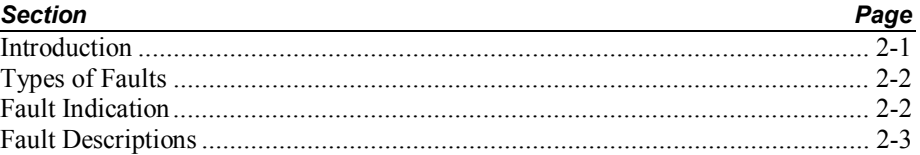

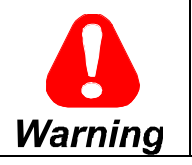

**This equipment contains a potential hazard of electric shock or burn. Only adequately trained persons who are thoroughly familiar with the equipment and the instructions should maintain this equipment.**

#### *Types of Faults*

There are currently two types of fault conditions:

- **Alarm faults** indicate conditions that you should note, but that are not serious enough to automatically shut down or trip the drive. If the condition goes away, some alarm faults clear themselves and the display then identifies the alarm as *brief*. Otherwise, you must stop the drive to clear this type of fault.
- **Trip faults** indicate a more serious condition that needs to be corrected. Therefore, it trips the drive. The drive should not be restarted until the condition is corrected.

You can clear most faults by selecting *Clear Faults* on the drive's keypad or in the (optional) toolbox program.

### *Fault Indication*

*The DSPX board is the IS200DSPX Digital Signal Processor, located in the drive control rack.*

The drive indicates a fault condition on the keypad, toolbox display, and on the DSPX board.

**On the keypad**, a fault icon appears in the right side of the display: The operator can then use the keypad to access the fault/alarm description (see Figure 5-1) and to clear the fault.

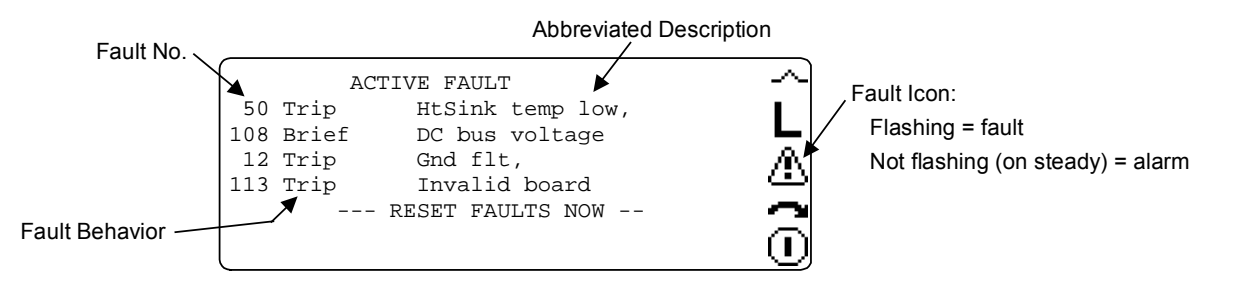

*Figure 2-1. Sample Fault Display Screen on Keypad*

The toolbox uses a Windows<sup>®</sup>-based PC display. When a fault occurs, the word *Alarm* or *Trip* appears in the lower right corner of the screen. You can view a description and clear the fault using the toolbox functions. (GE publication GEH-6401 describes these tools and this feature.)

The **DSPX Fault LED** displays at the front of the drive's control rack. This red indicator is on solid for a fault and flashes for an alarm.

A fault is identified by an assigned **number** and abbreviated **description**. Both of these are displayed when an operator examines a fault using the keypad (see Figure 2-1) or the toolbox.

Table 2-1 lists the drive faults and their probable cause.

#### *Fault Descriptions*

*Note* When troubleshooting leads to a hardware inspection or component replacement, be sure to follow the procedures described in the drive *User's Guide*, *GEH-6382*. This will help ensure that the equipment operates correctly.

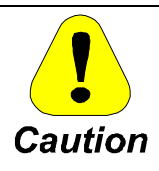

**When troubleshooting leads to a hardware inspection or component replacement, be sure to follow the procedures described in the drive** *Userís Guide, GEH-6382***. This will help prevent damage caused by incorrect installation and ensure that the equipment operates correctly.**

*Table 2-1. Fault Definitions and Probable Cause*

| No. | <b>Name</b>                | <b>Type</b> | <b>Description</b>                                                                                                    |
|-----|----------------------------|-------------|----------------------------------------------------------------------------------------------------|
| 1   | <b>CPFP</b> isolation lost | Trip        | The CPFP isolation lost trip fault is hardware generated. The CPFP power<br>supply isolation card is indicating that power supply isolation to the phase<br>modules has been compromised. The CPFP card is designed to provide<br>control power to circuit cards in the high voltage compartment. This card has<br>a double voltage barrier that isolates the phases from each other and from the<br>control. This fault indicates that one of these voltage barriers has failed. This<br>is a dangerous situation since failure of the second barrier could cause<br>dangerous voltages to conduct into the control cabinet or cause a phase-<br>phase short on the CPFP card. The fault is generated when the status light<br>conducted via fiber from the CPFP goes out. The fiber connects CPFP (PWR<br>OK) to FOSA (SPARE-R). Check that the fiber is installed correctly.<br>Disconnect the fiber from FOSA and look for the status light traveling up the<br>fiber. If you do not see a light then the problem is on CPFP. If there is light<br>then the problem is on FOSA or BICM. |
|     |                            |             | <b>Primary causes:</b><br>CPFP power supply failure<br>Fiber not connected                                                                                                    |
|     |                            |             | <b>Possible board failures:</b><br><b>CPFP</b><br><b>FOSA</b><br><b>BICM</b>                                                                                                    |
|     |                            |             | <b>Possible wiring faults:</b><br>Power distribution wiring to CPFP.                                                                                                    |
| 2   | Illegal seq state          | Trip        | The Illegal seq state trip fault occurs when the sequencer state (variable<br>Sequencer state) is unrecognized. This trip may occur during system<br>development but should not occur in the field.                                                                                                    |

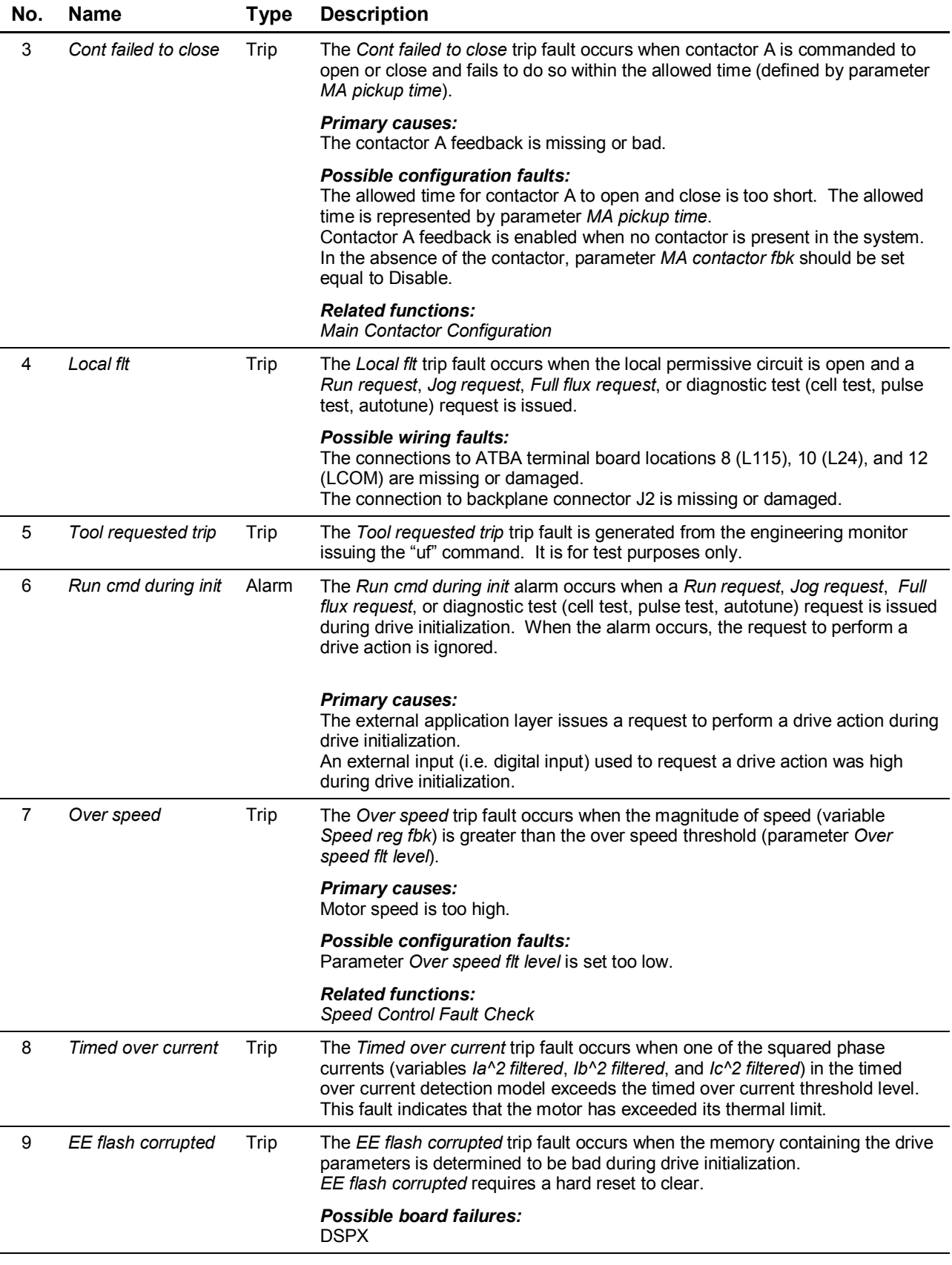

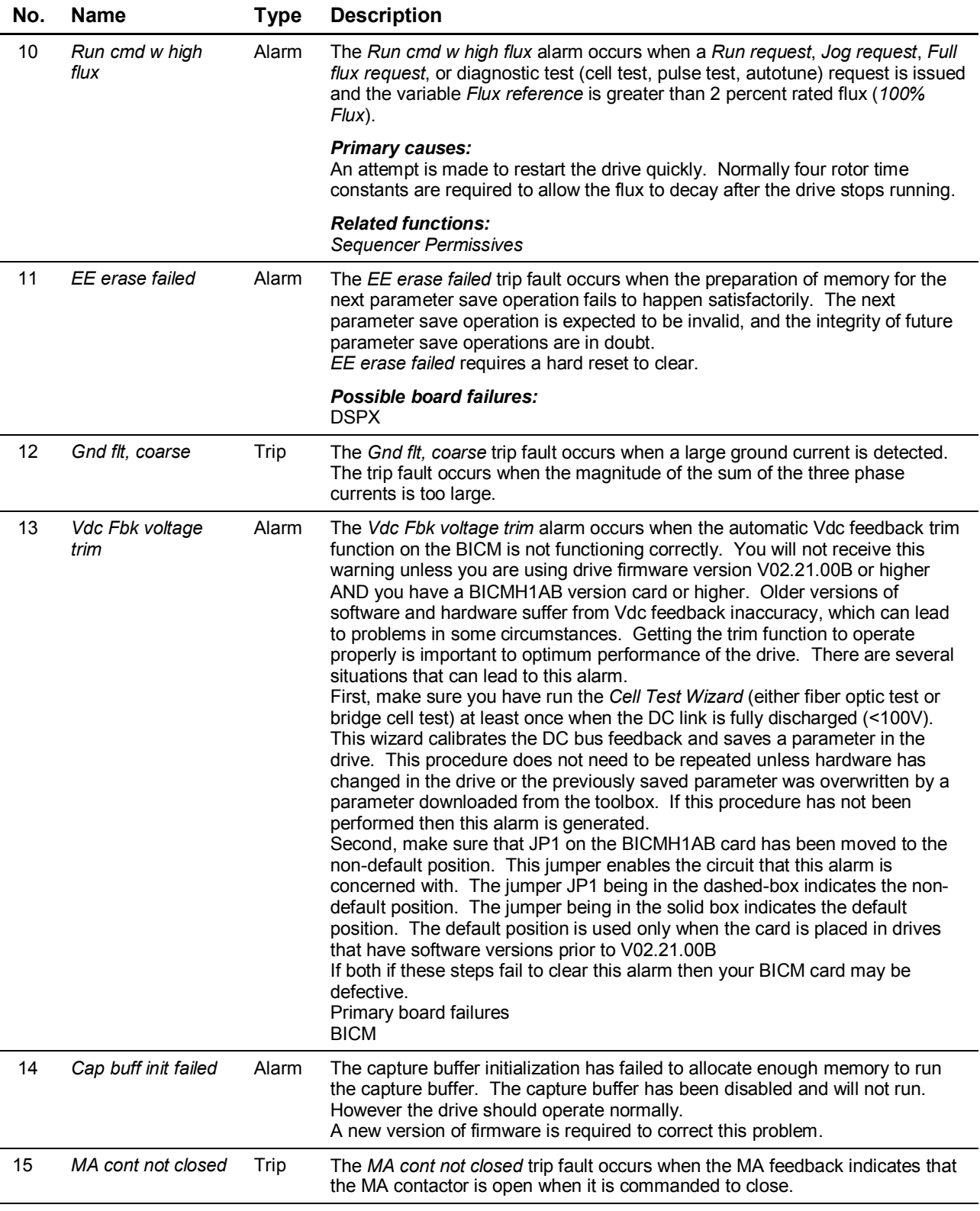

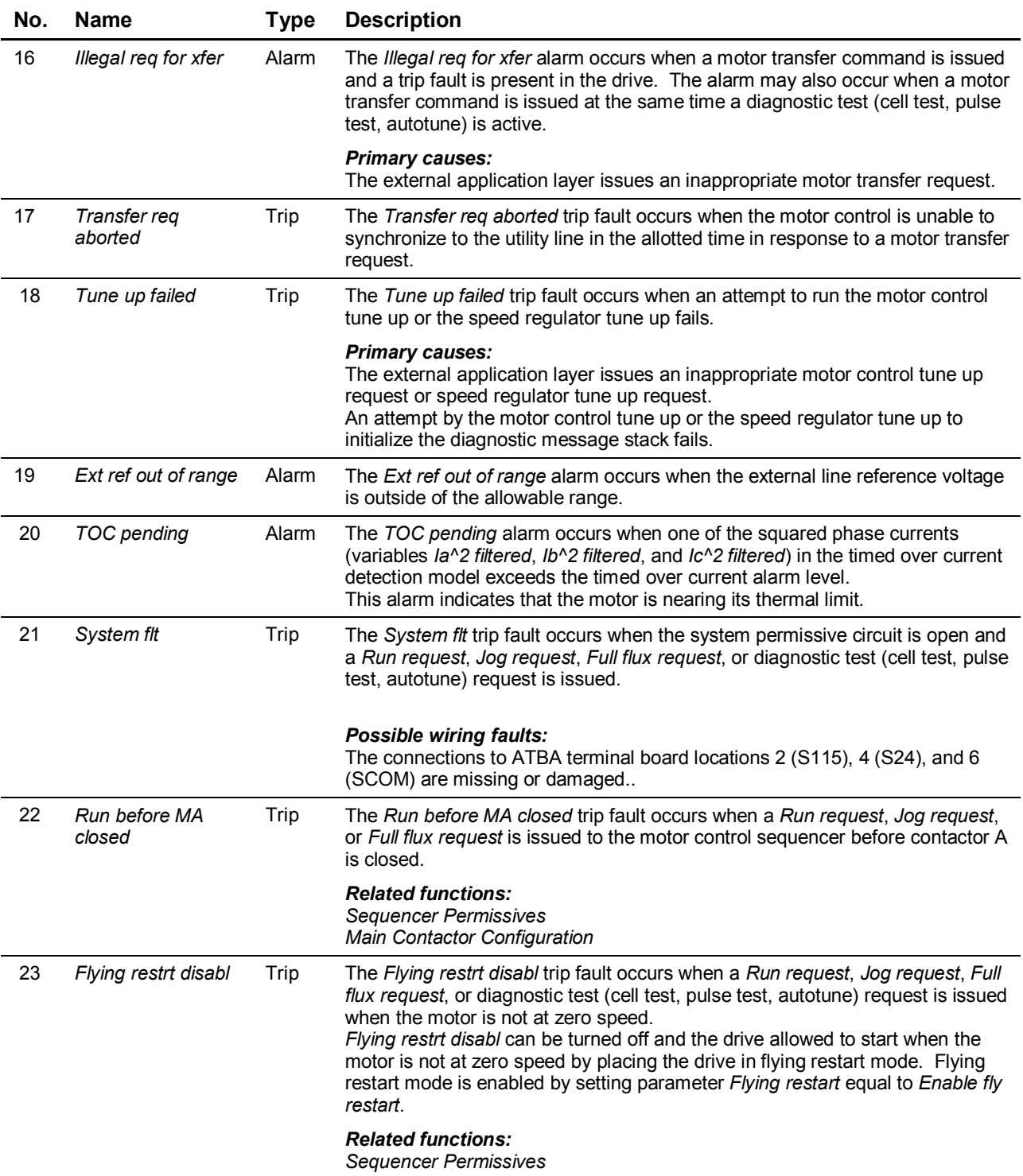

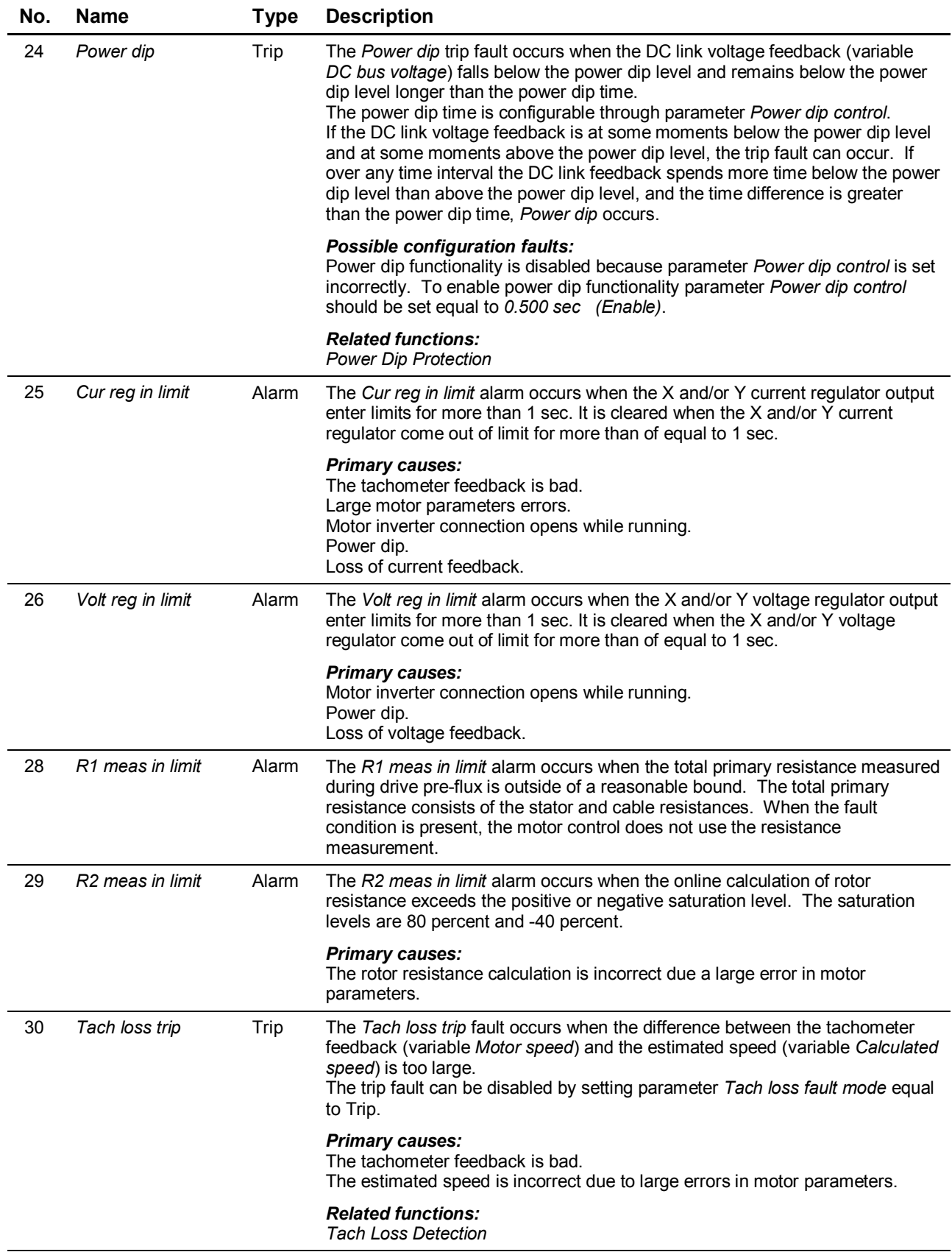

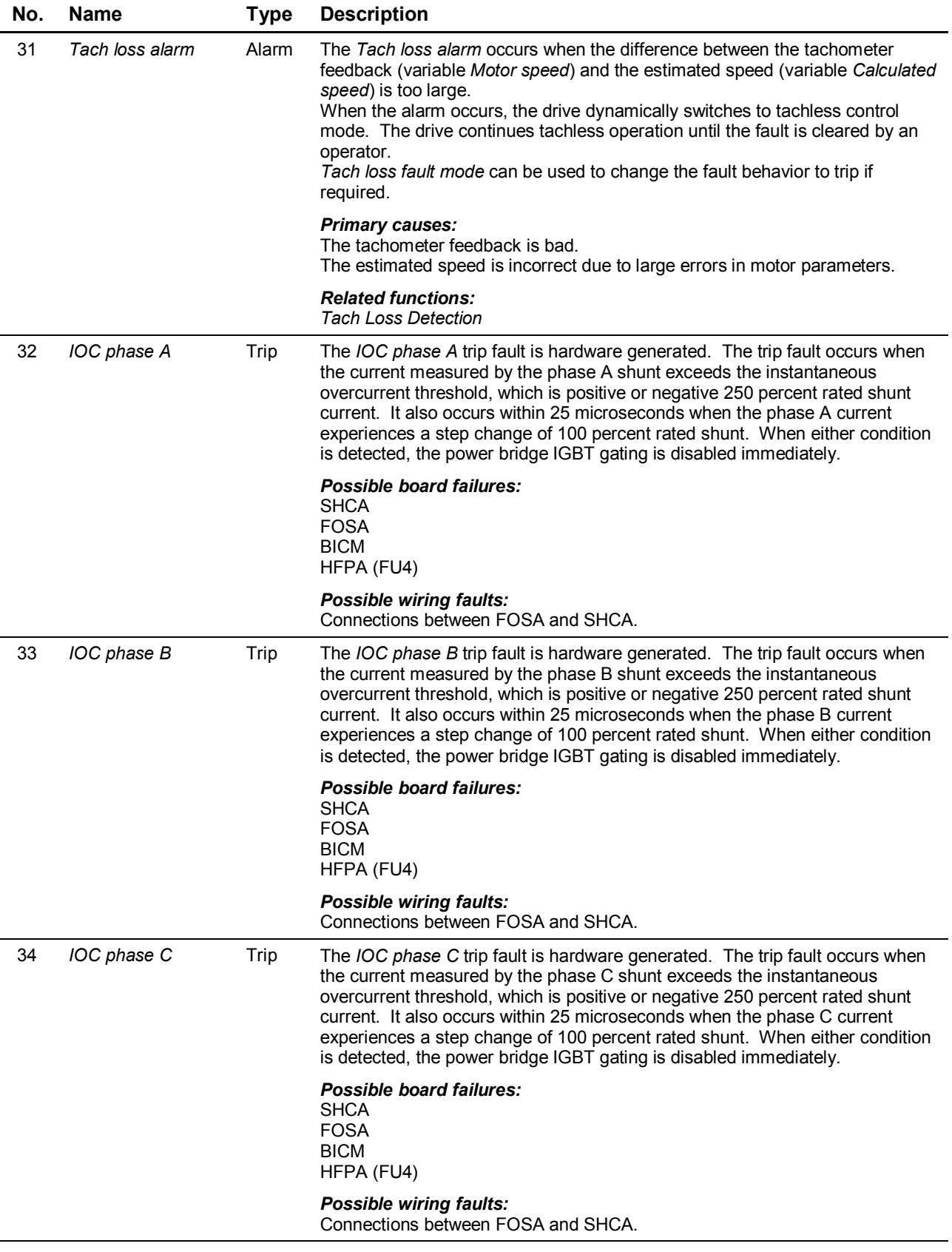

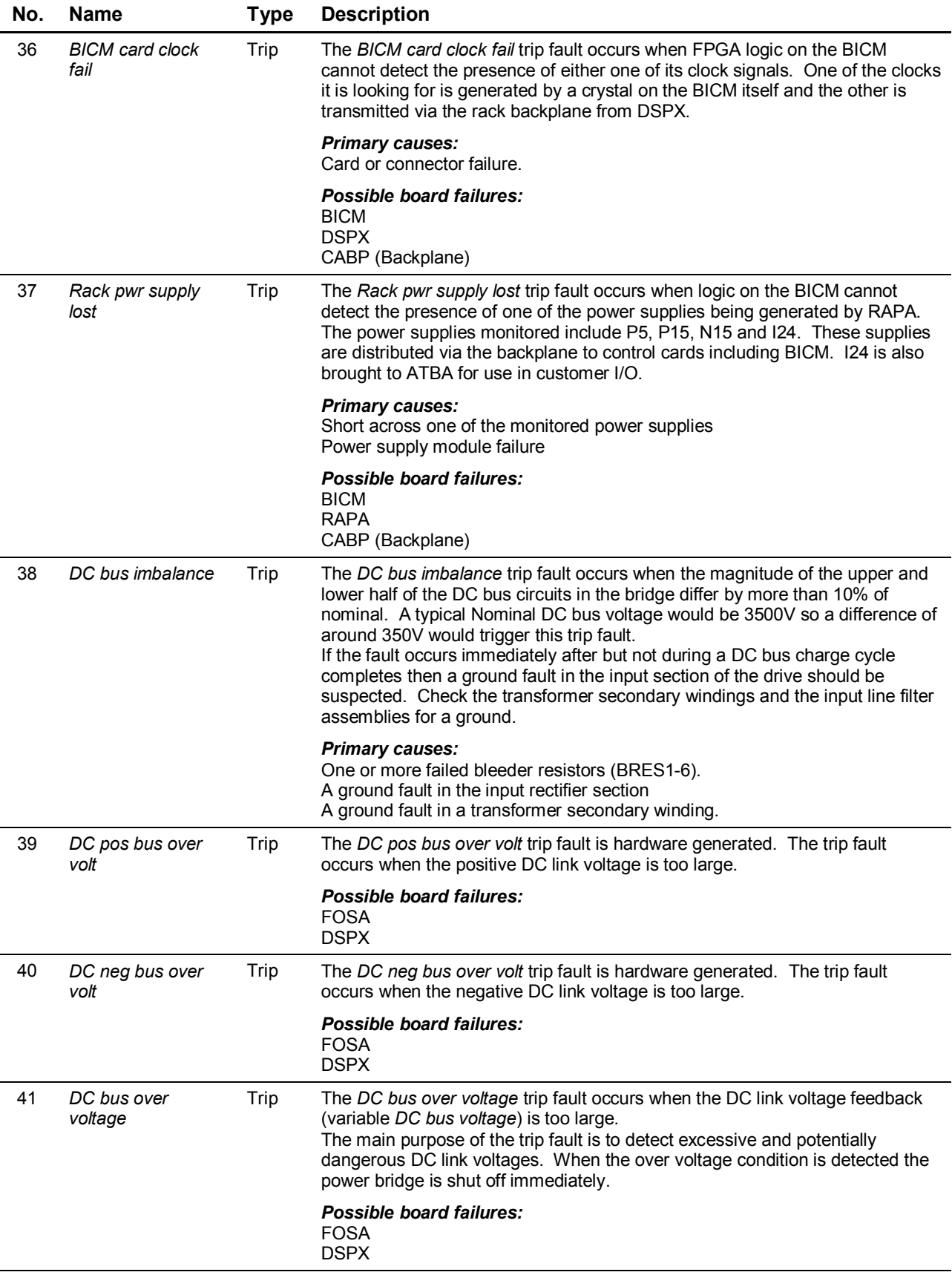

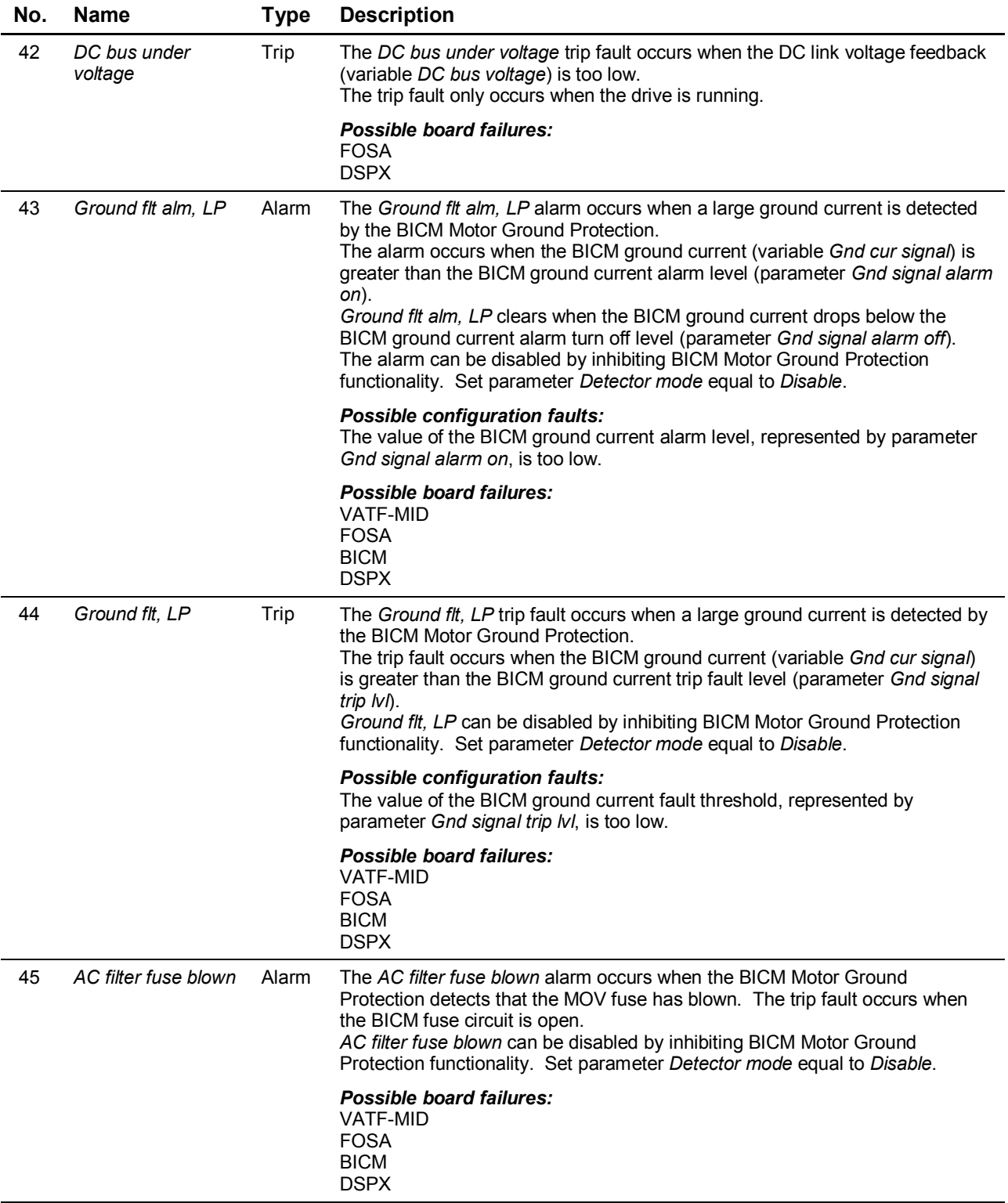

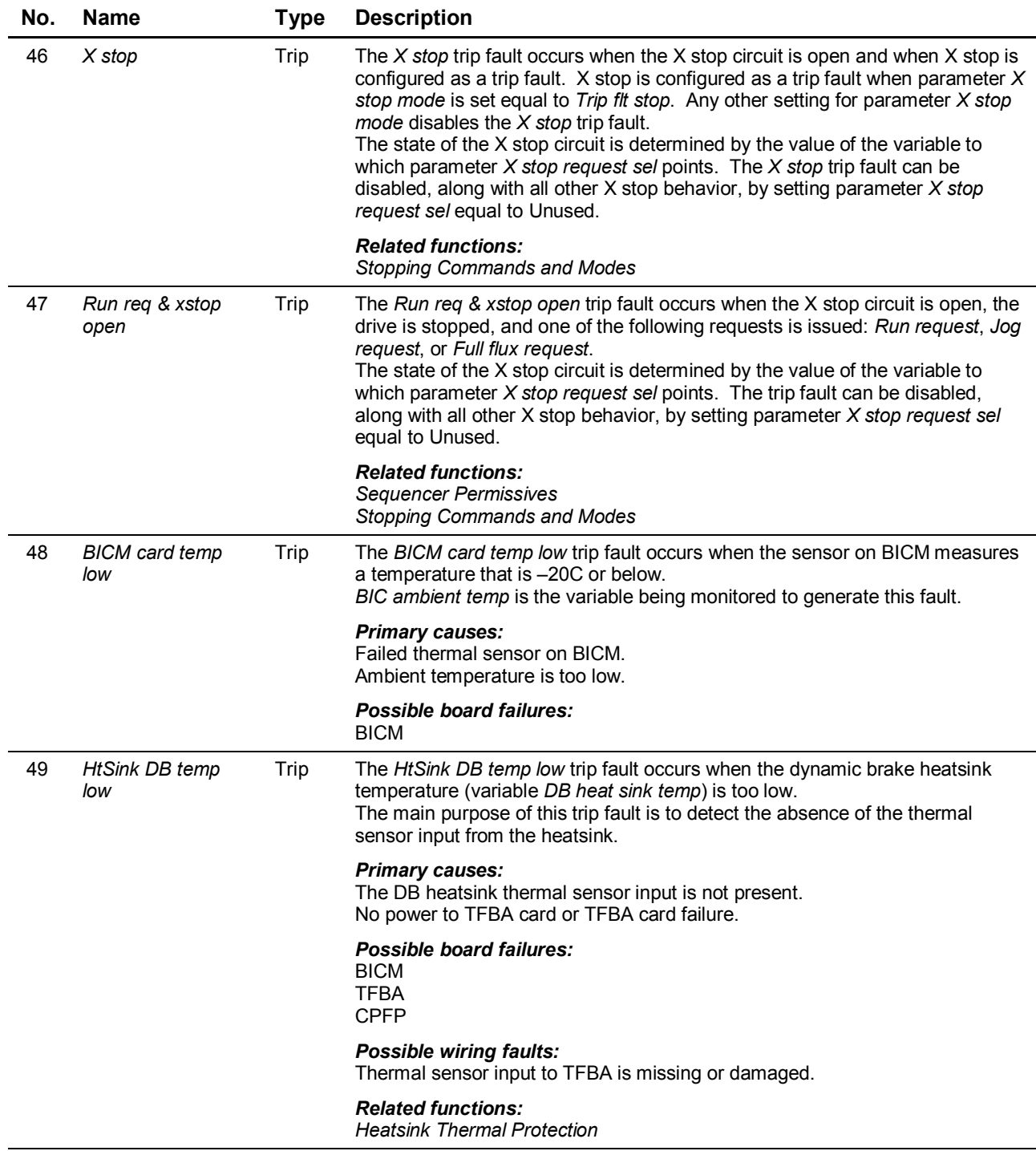

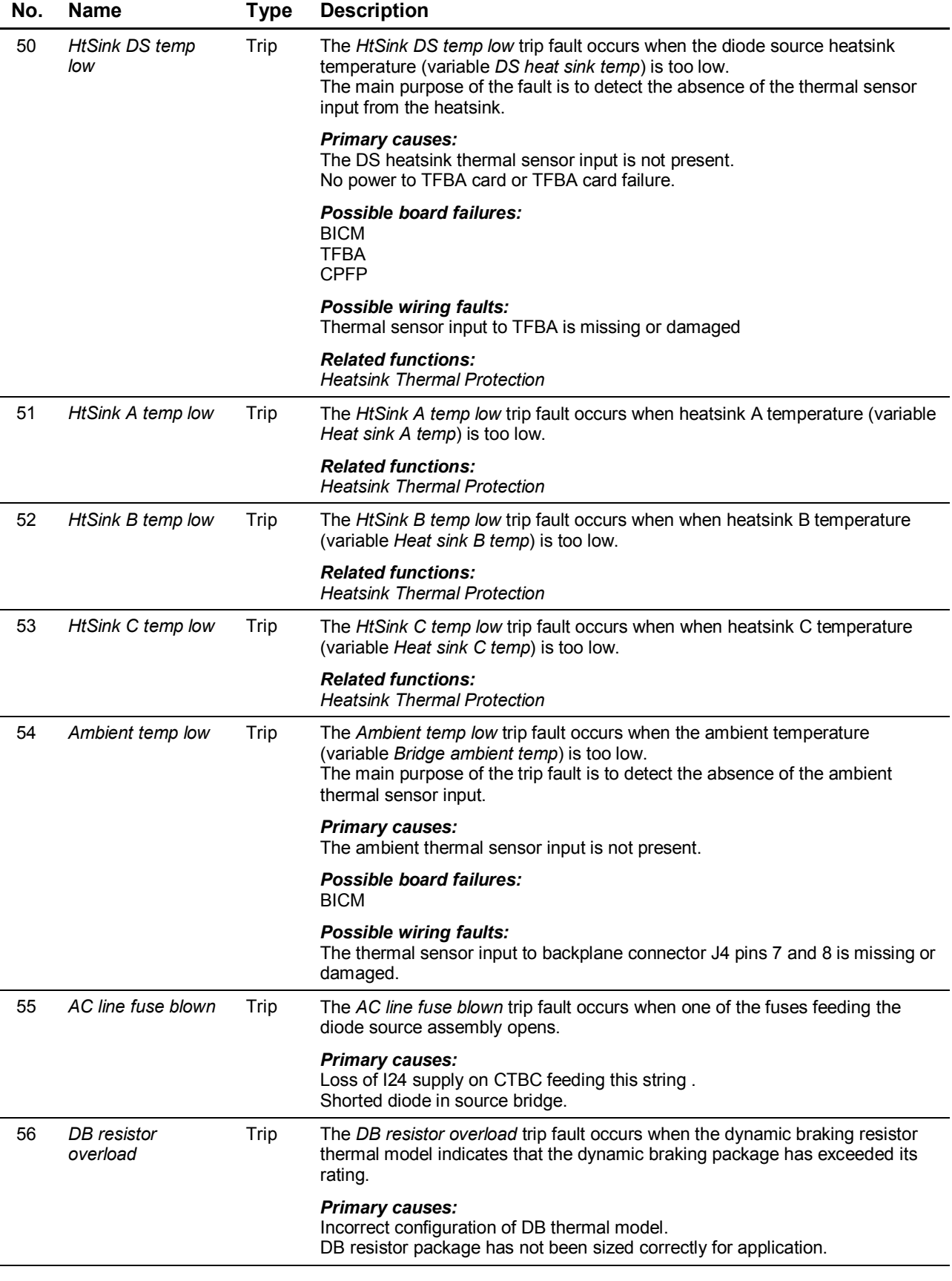

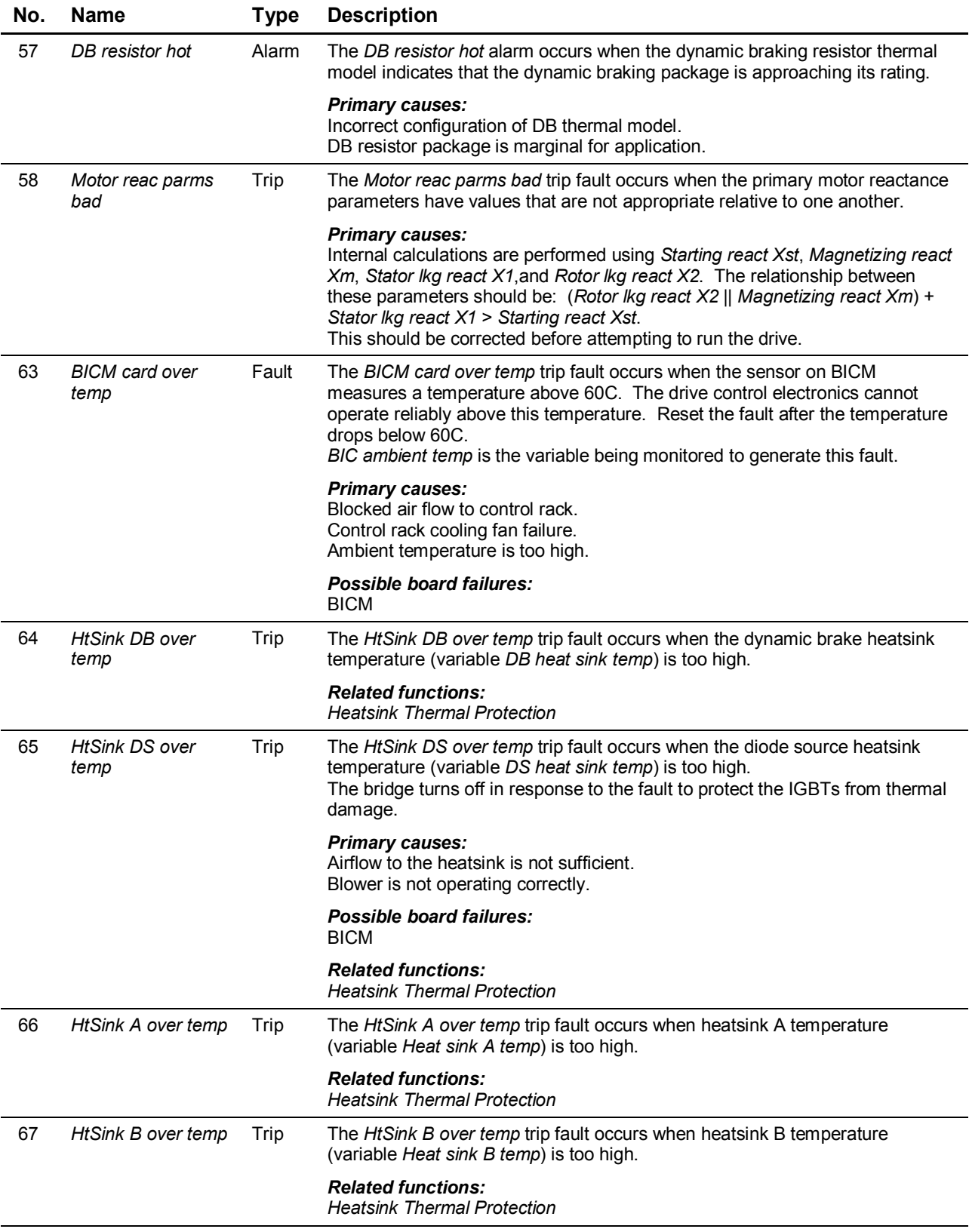

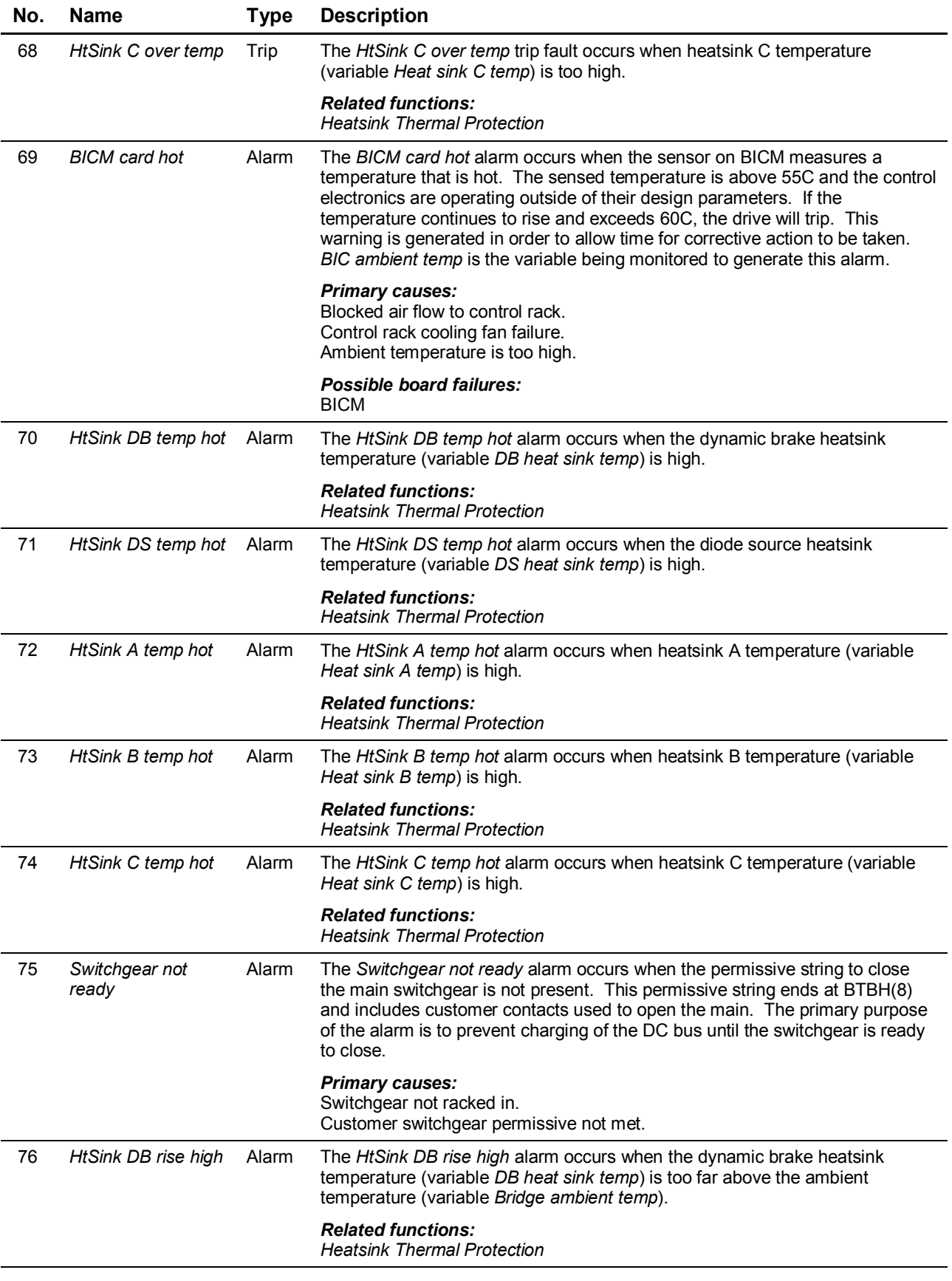

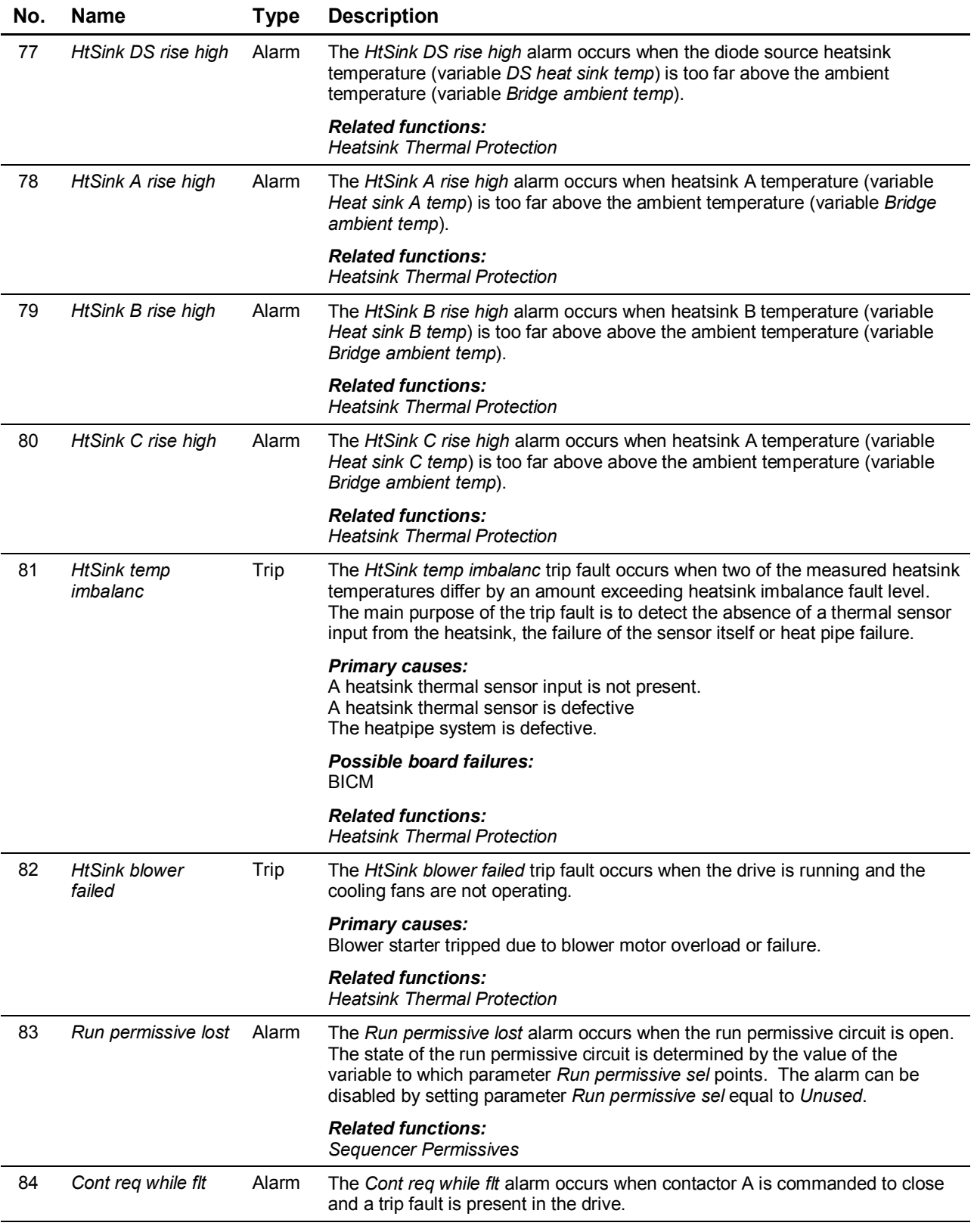

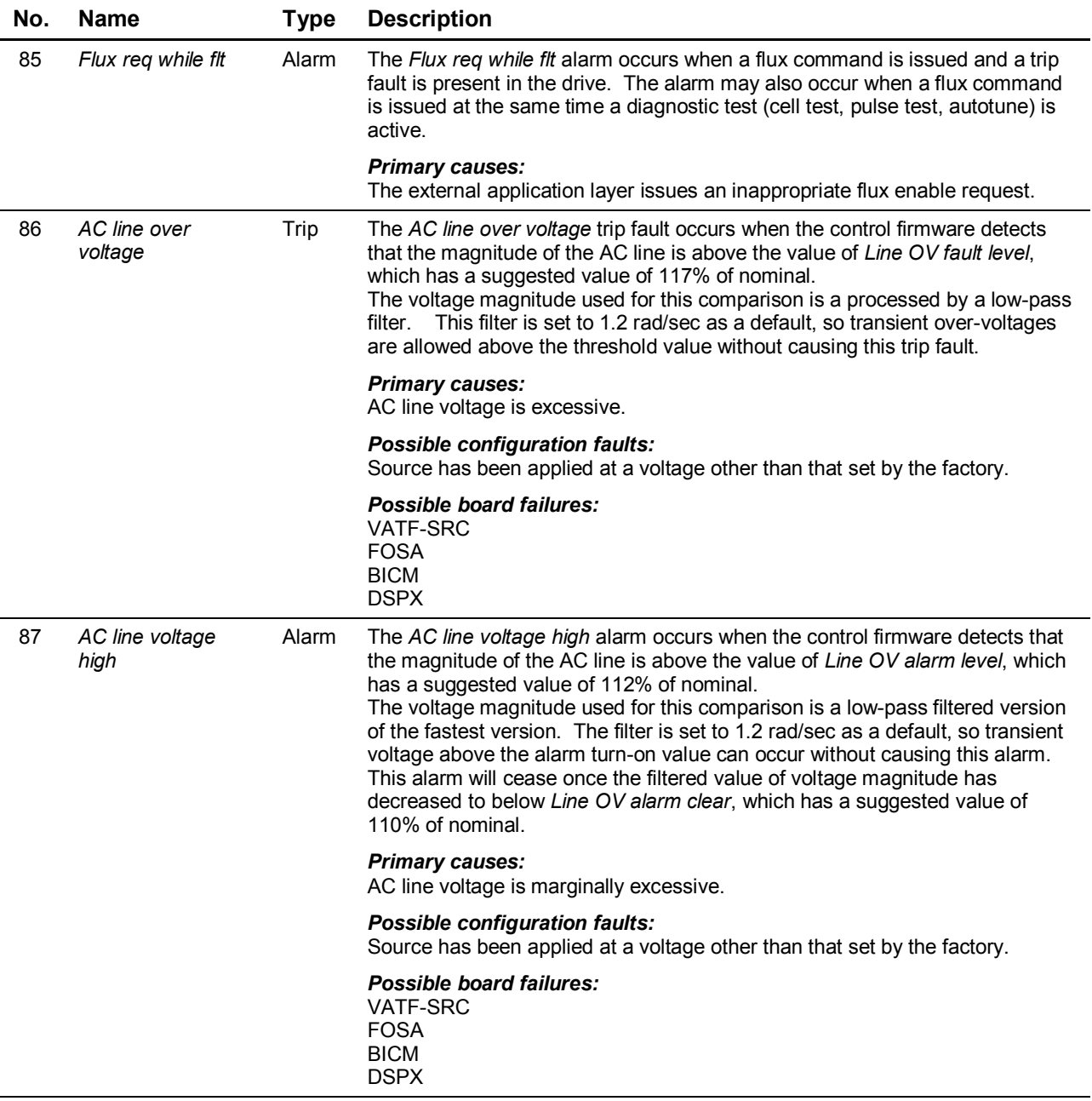

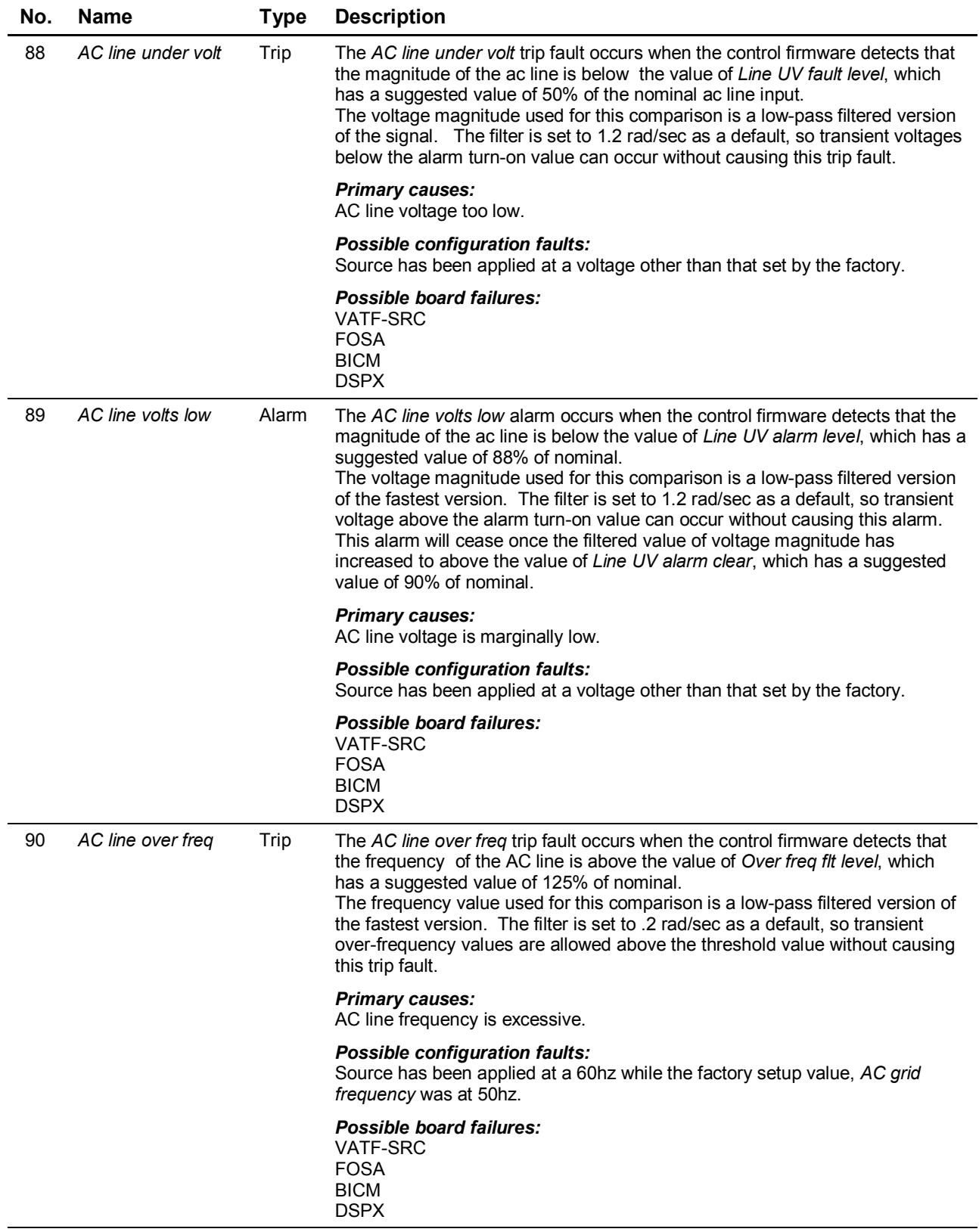

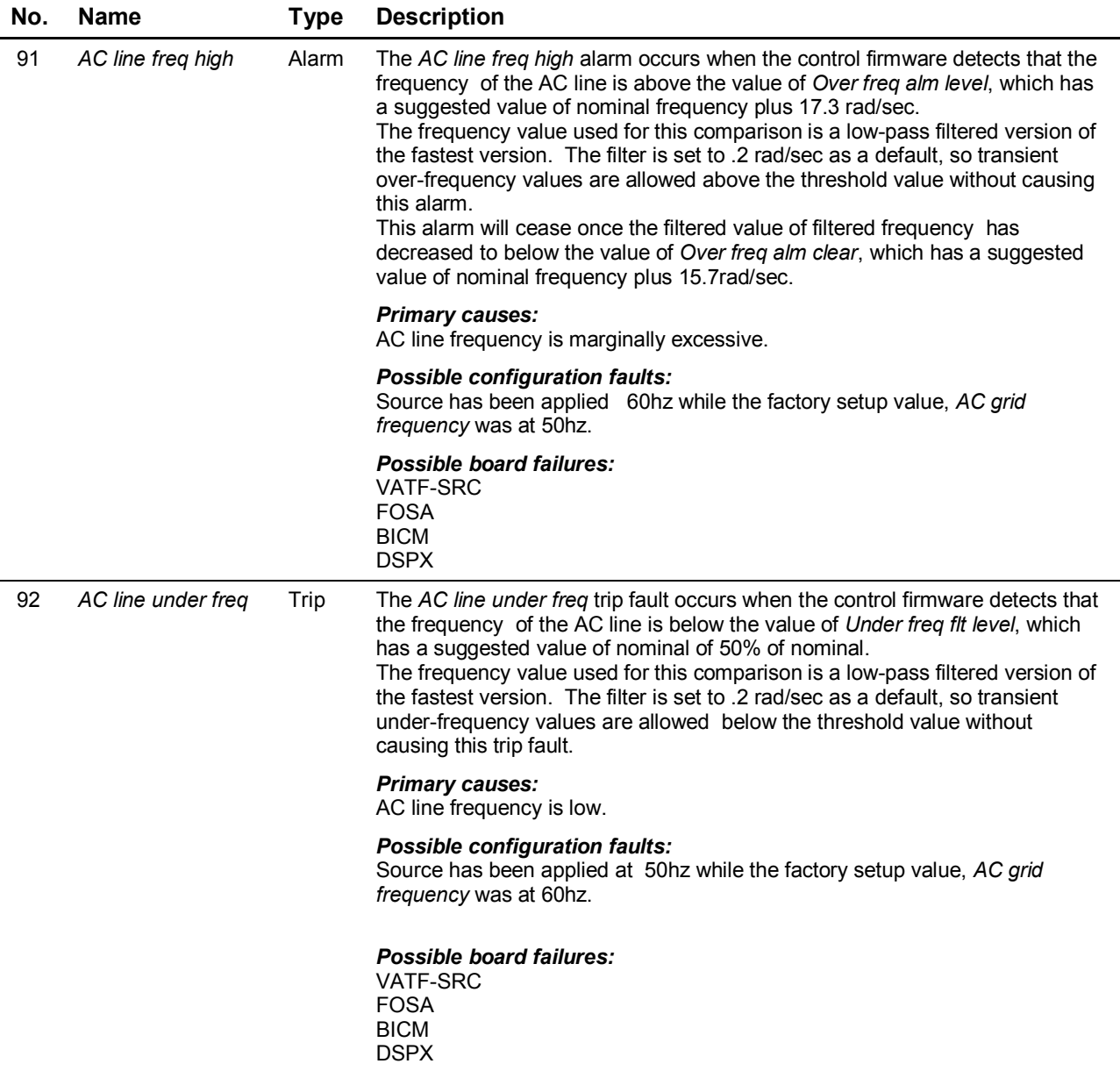

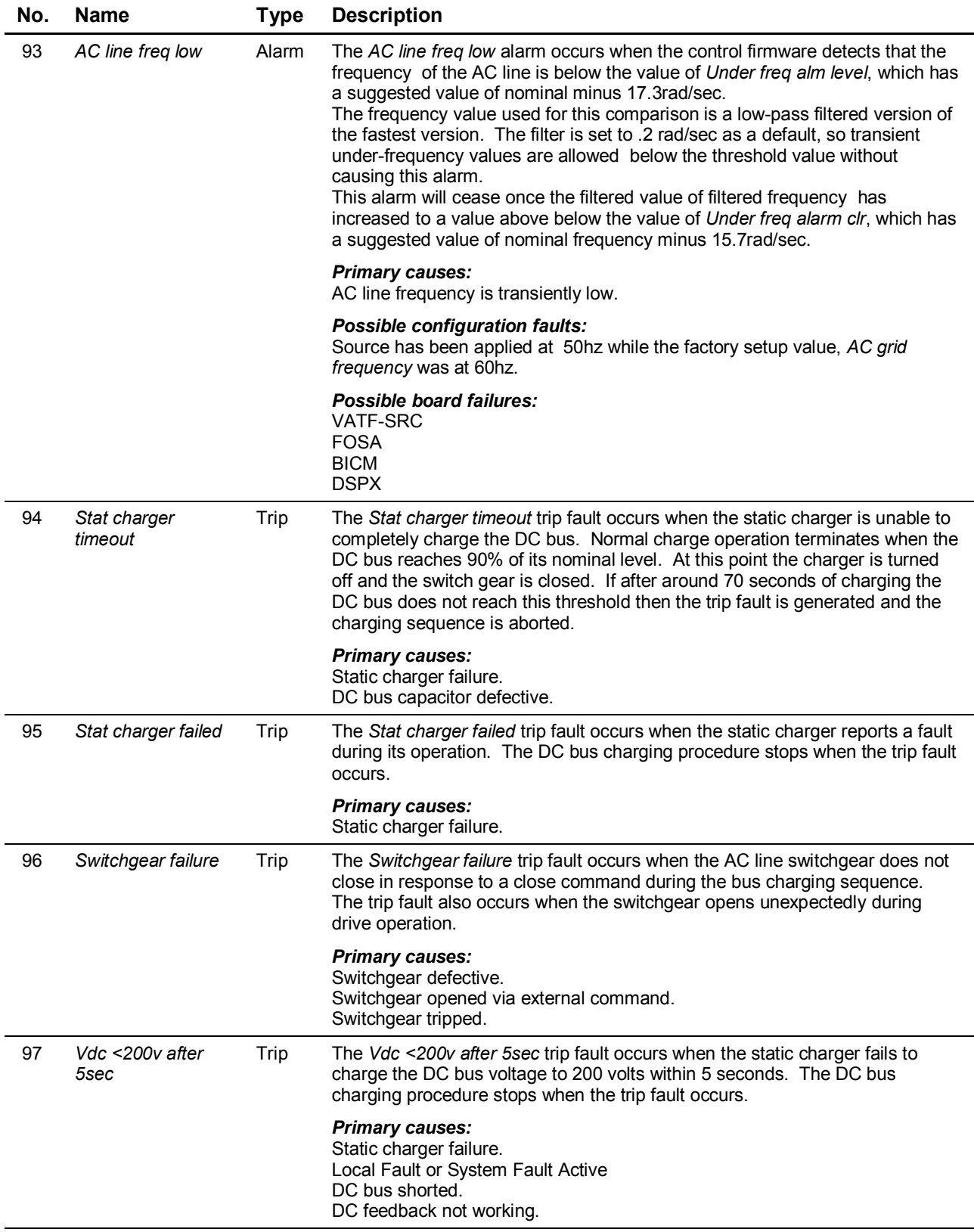

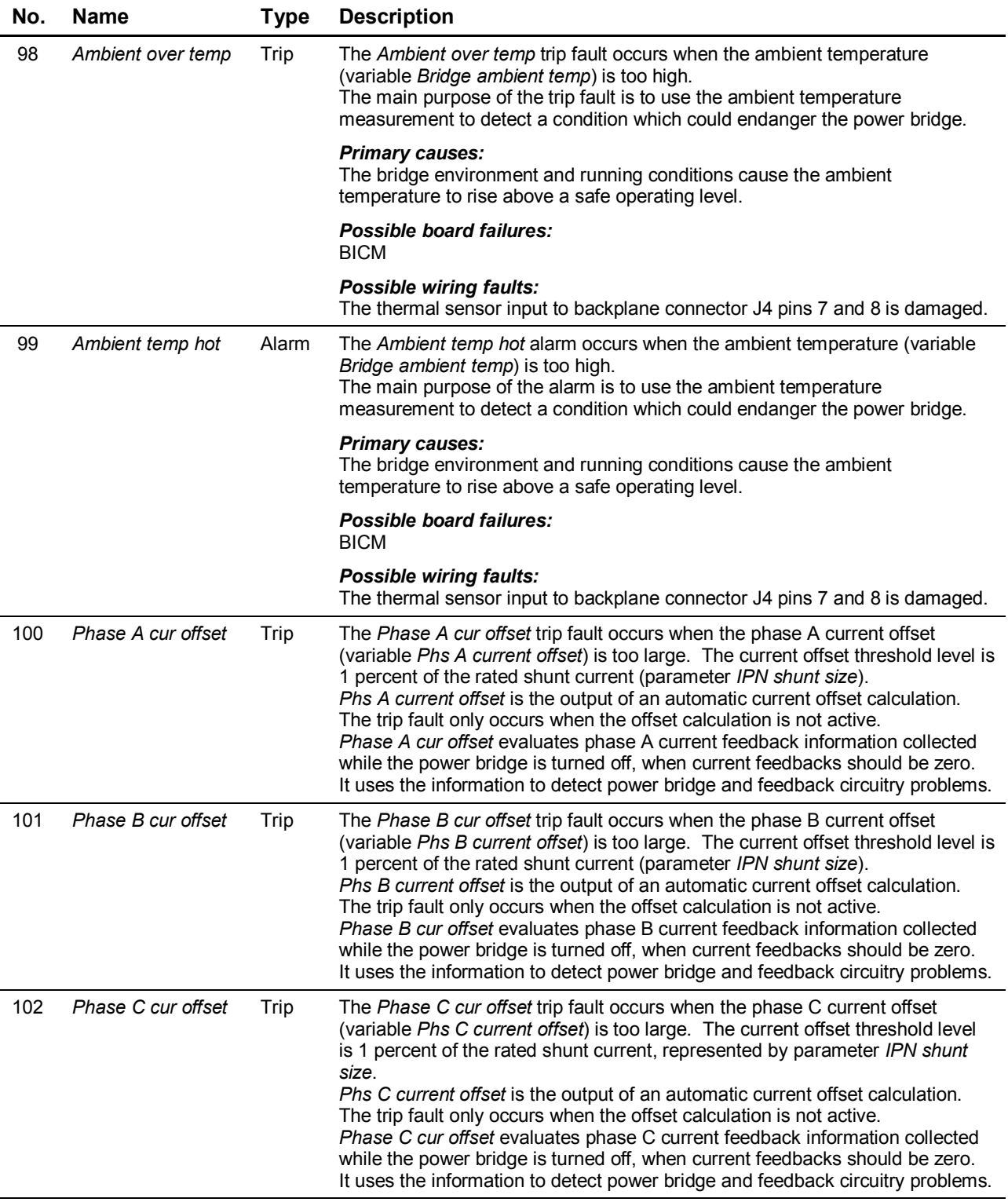
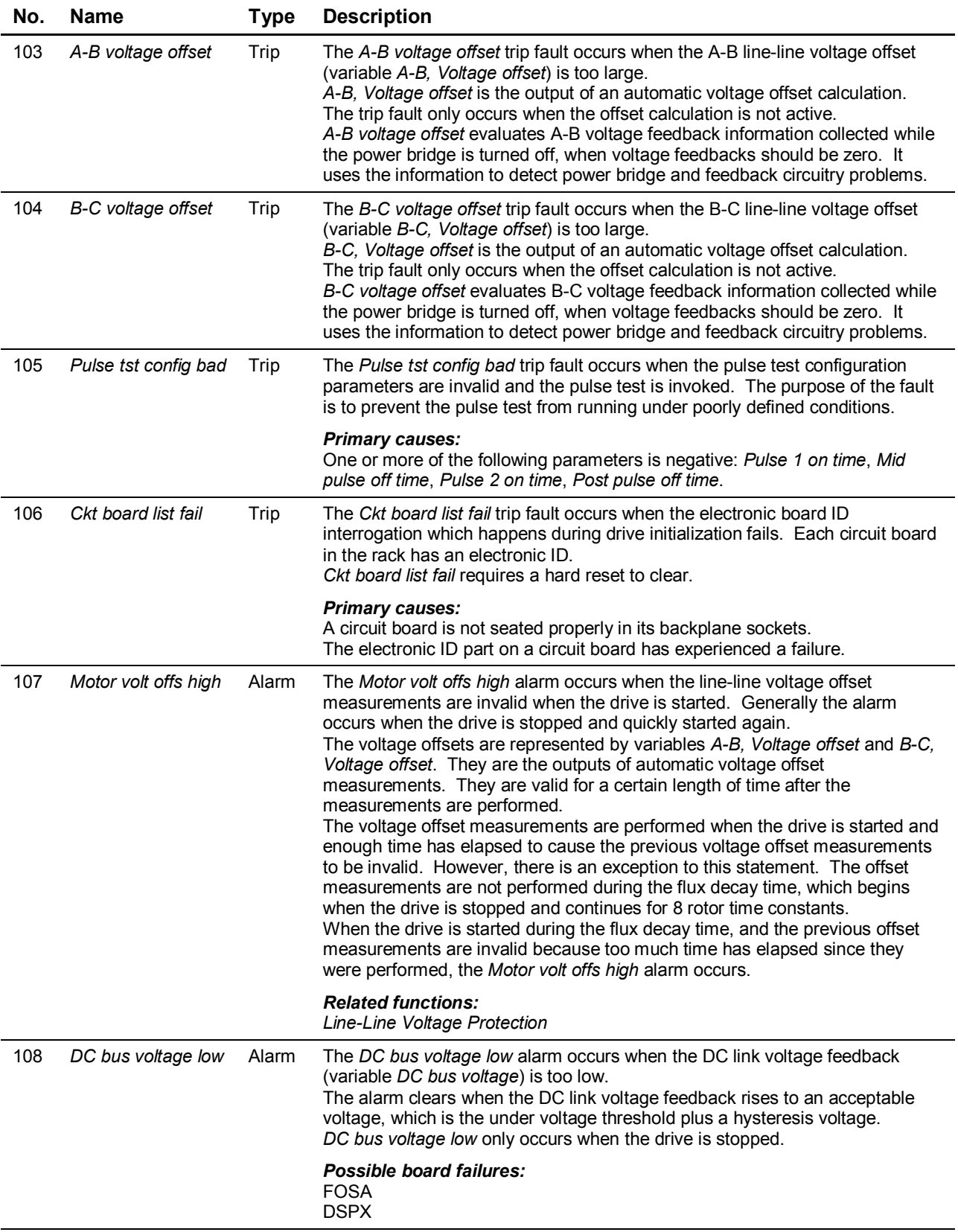

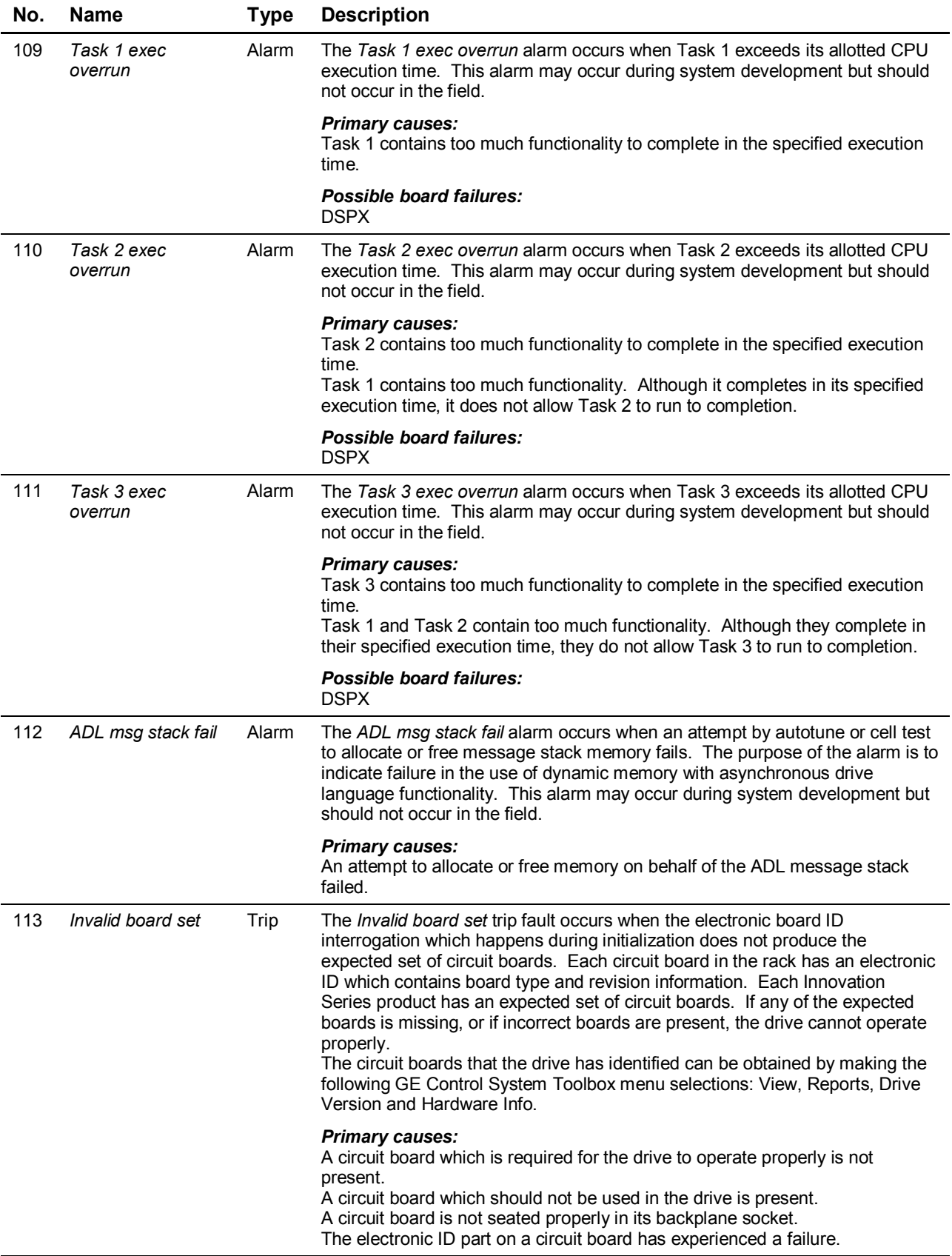

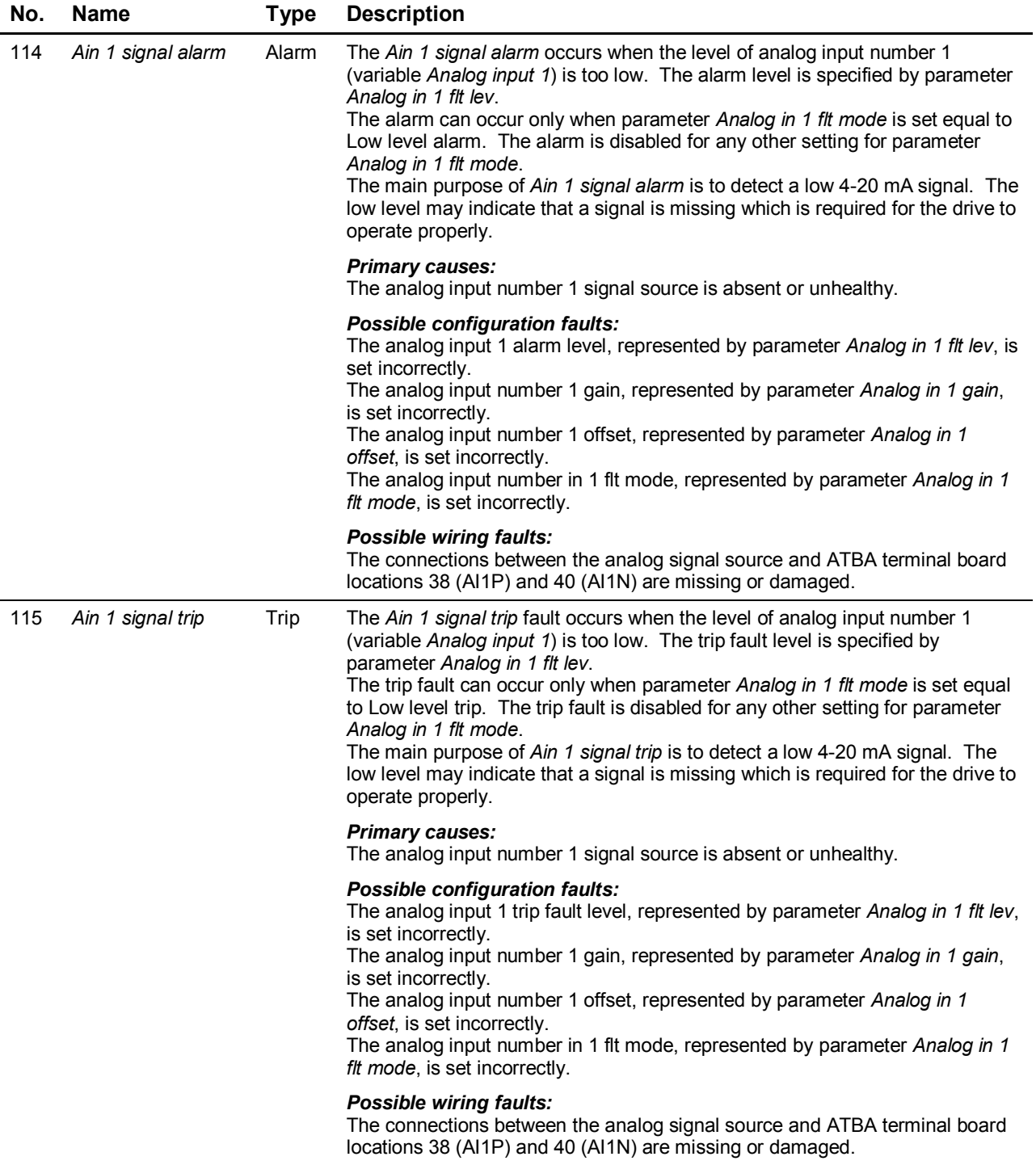

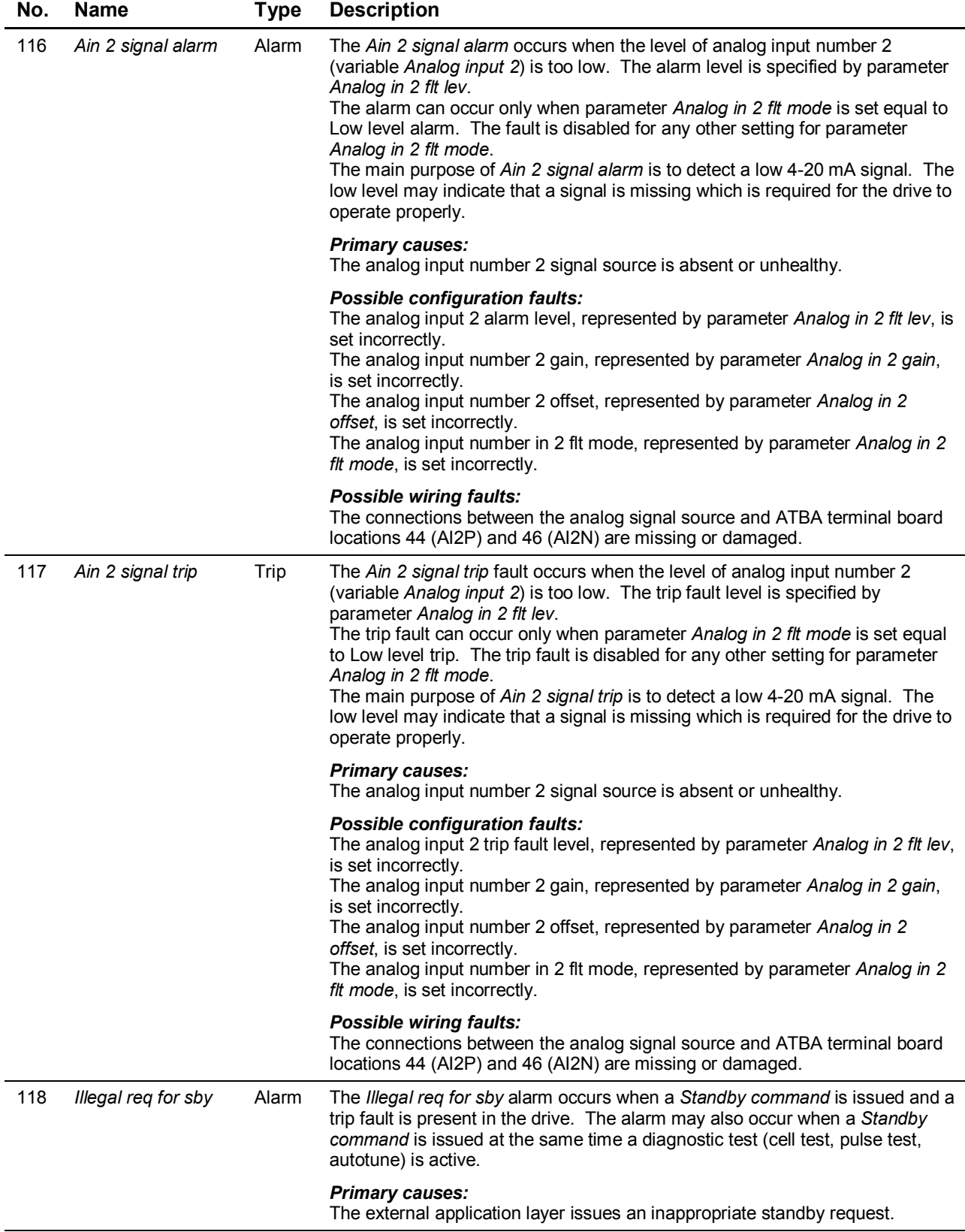

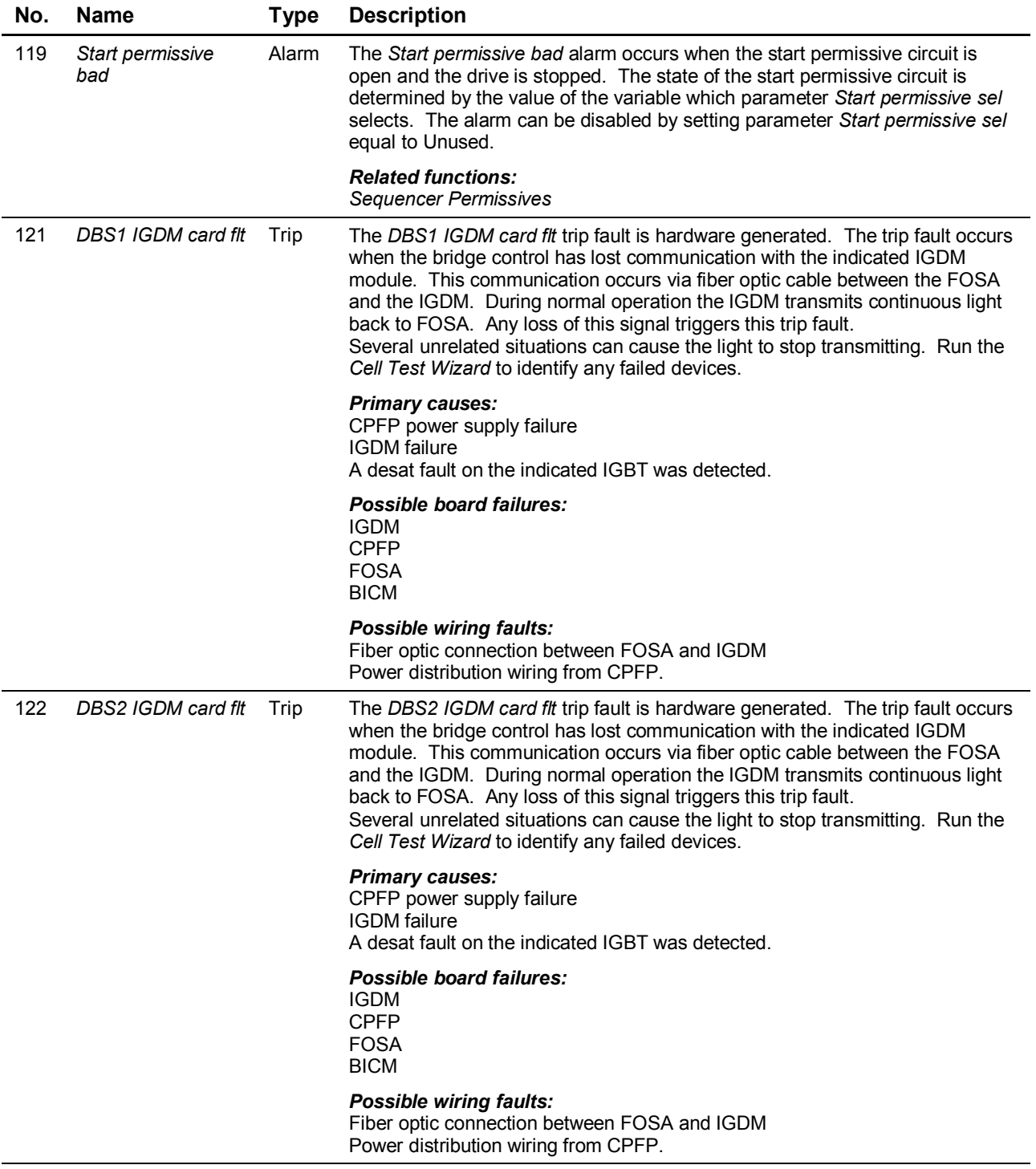

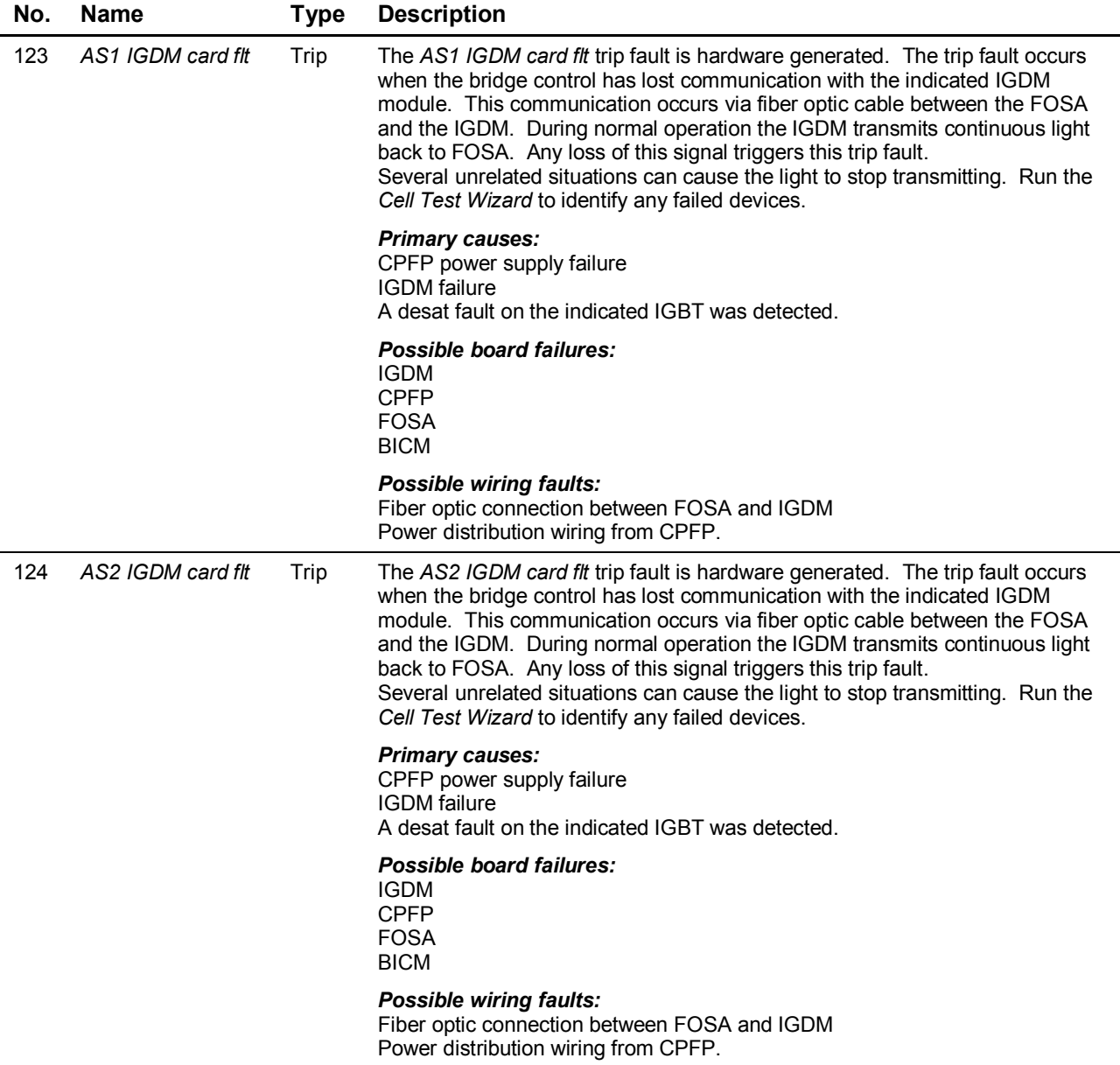

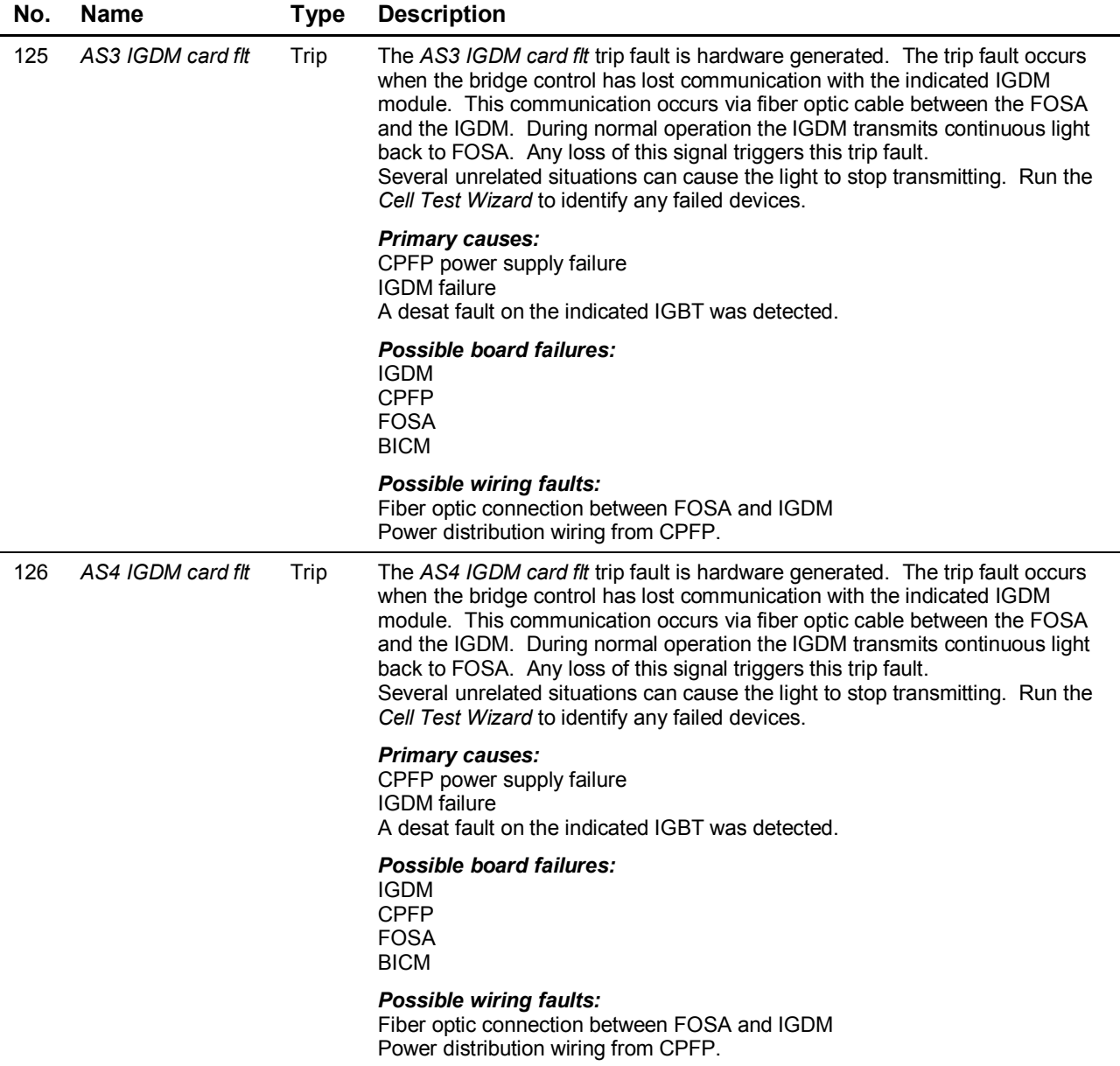

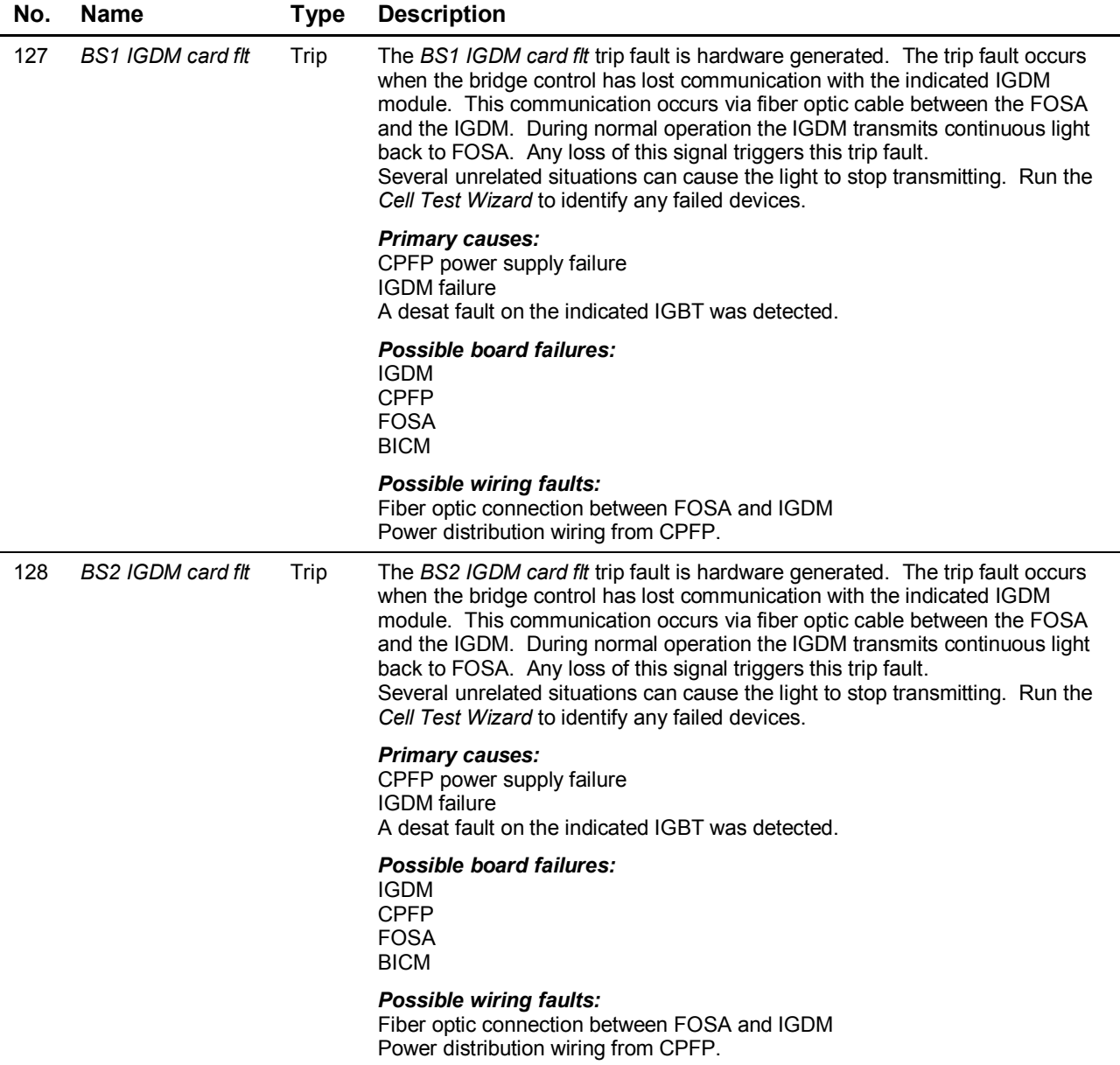

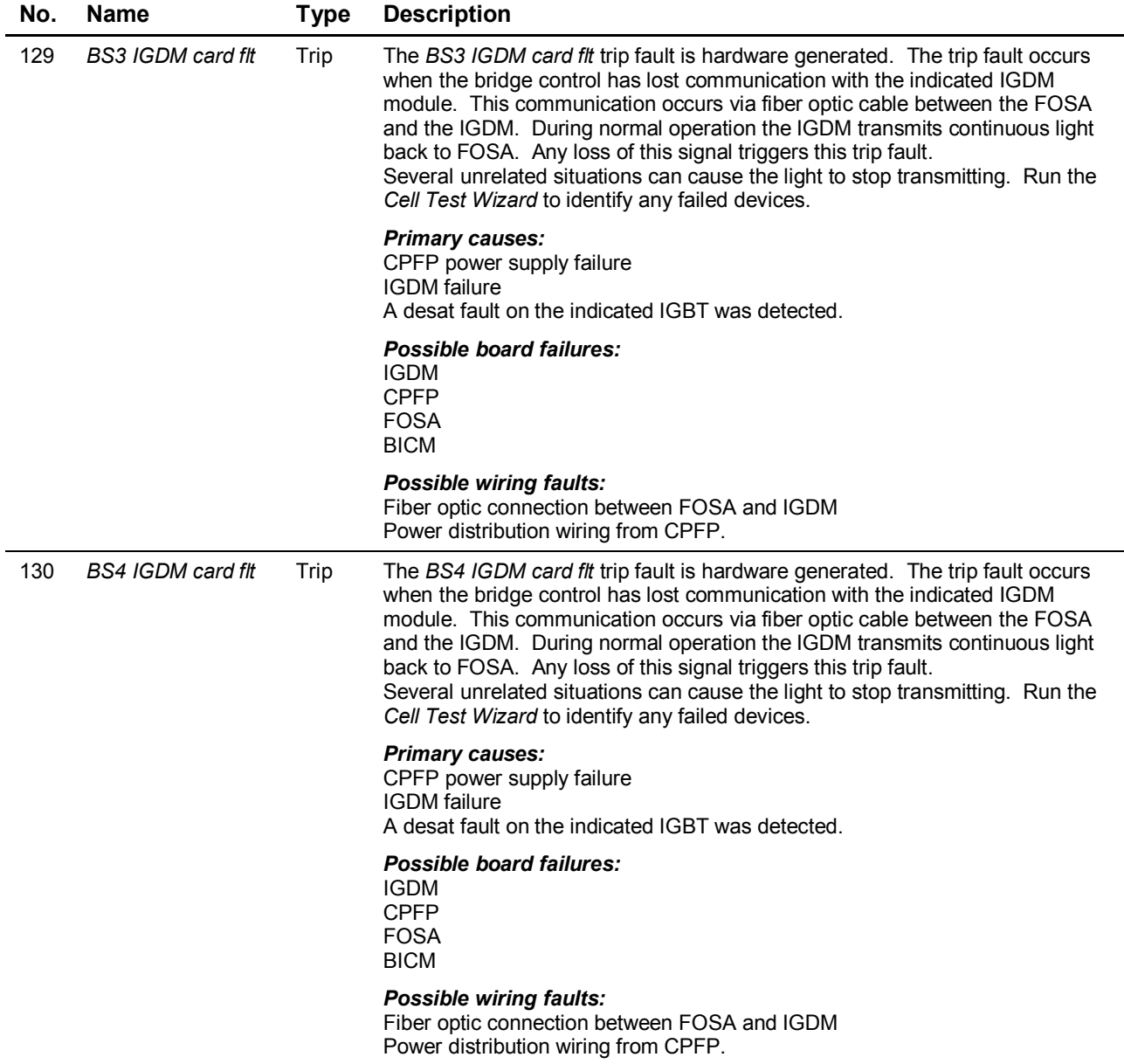

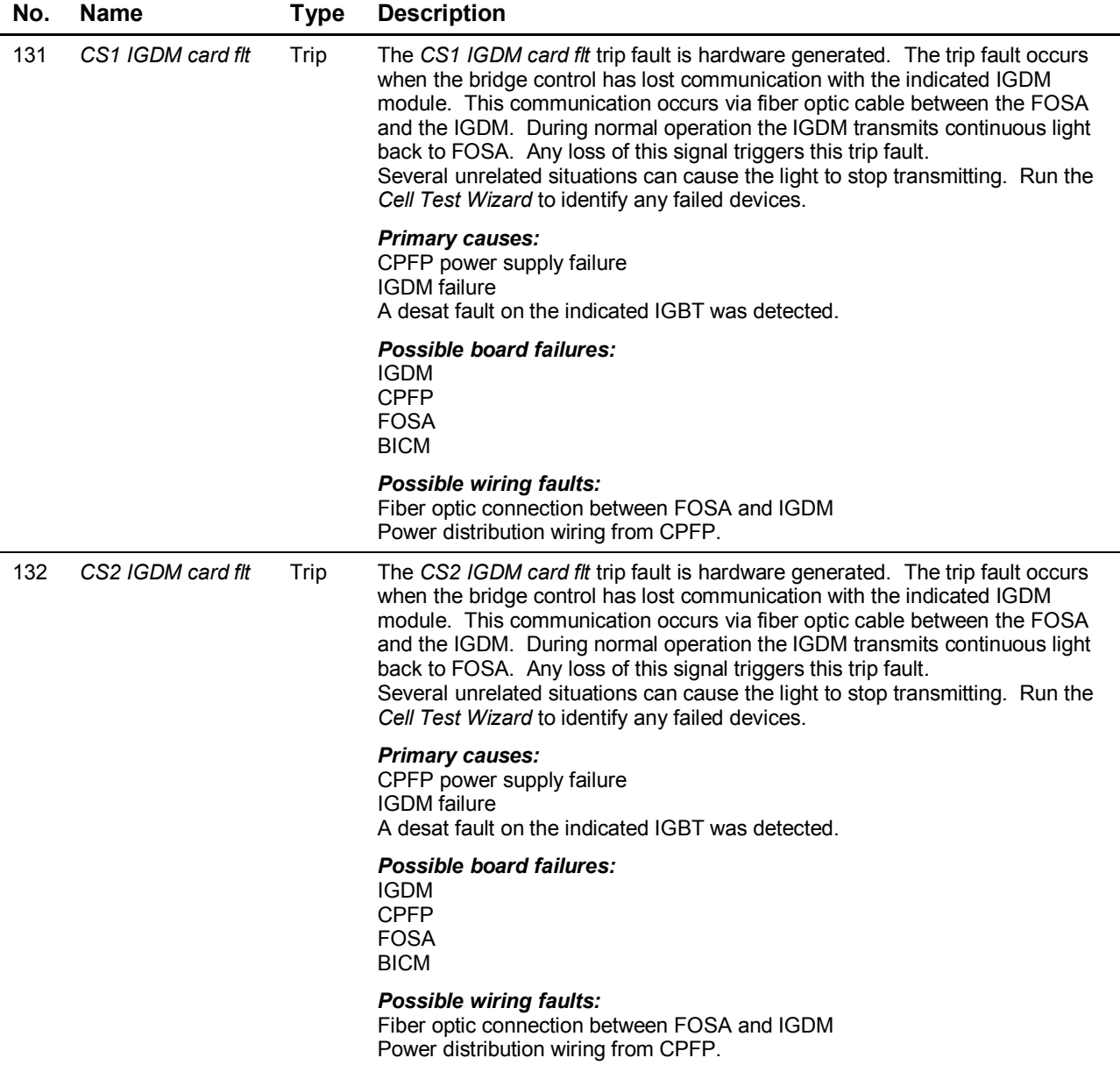

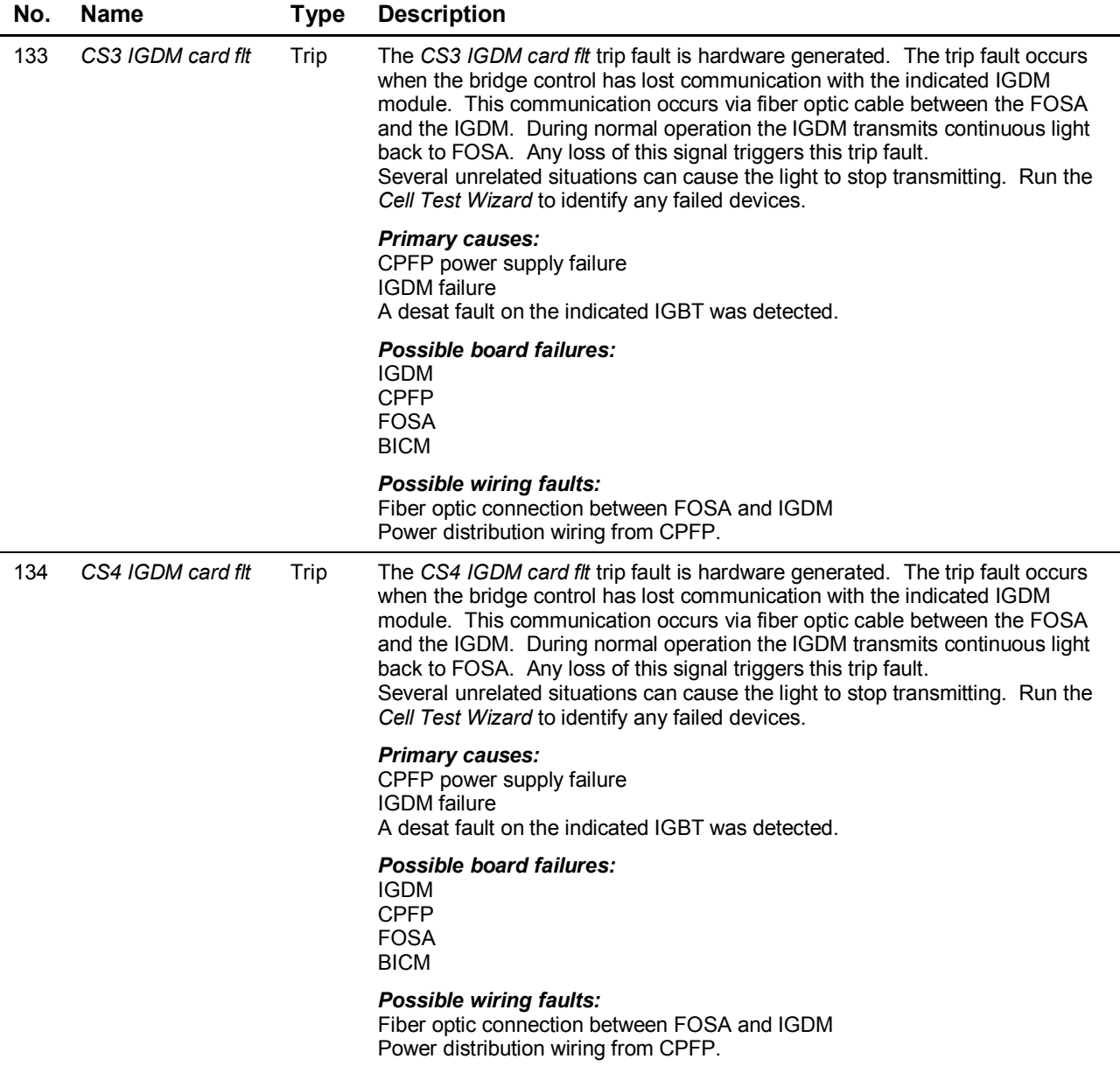

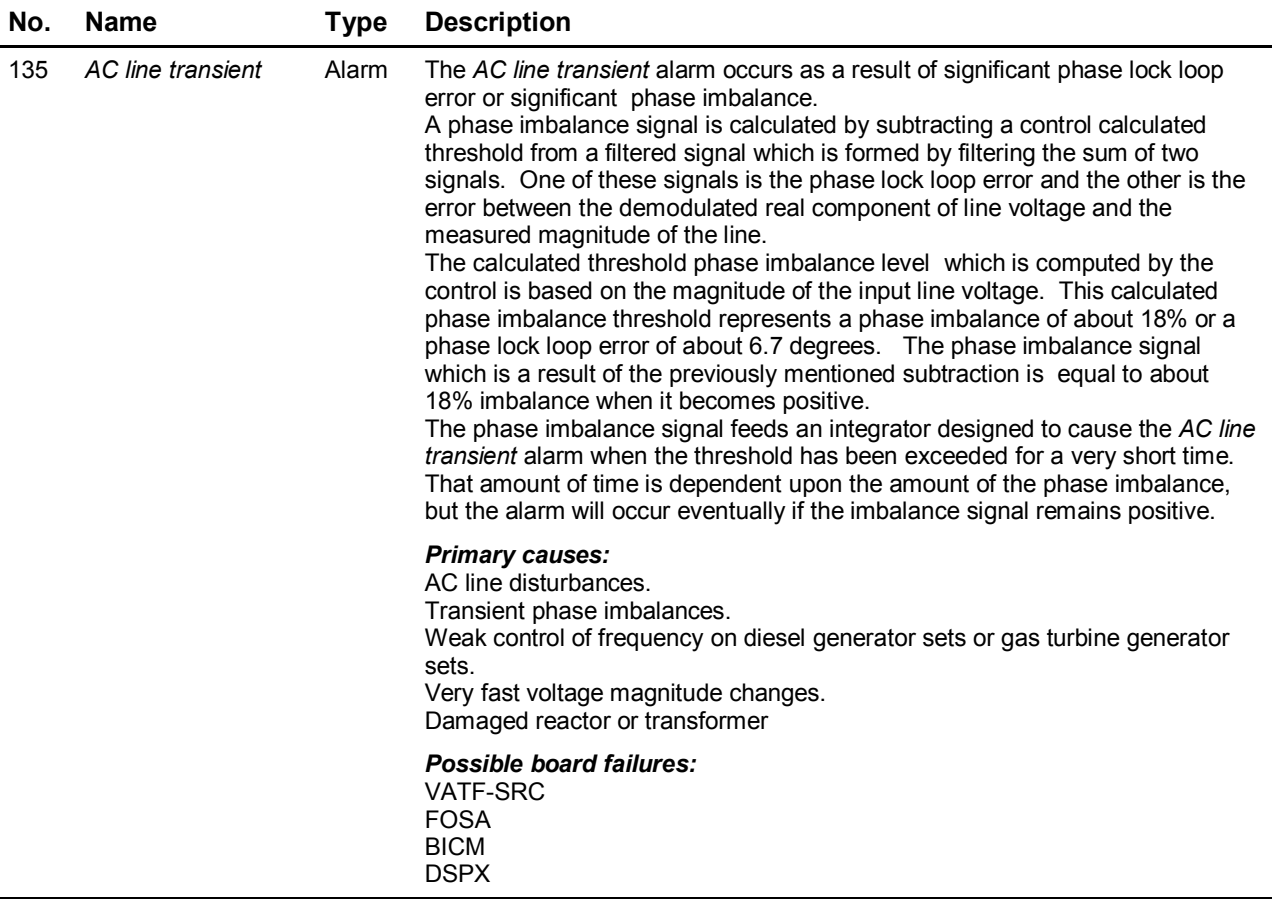

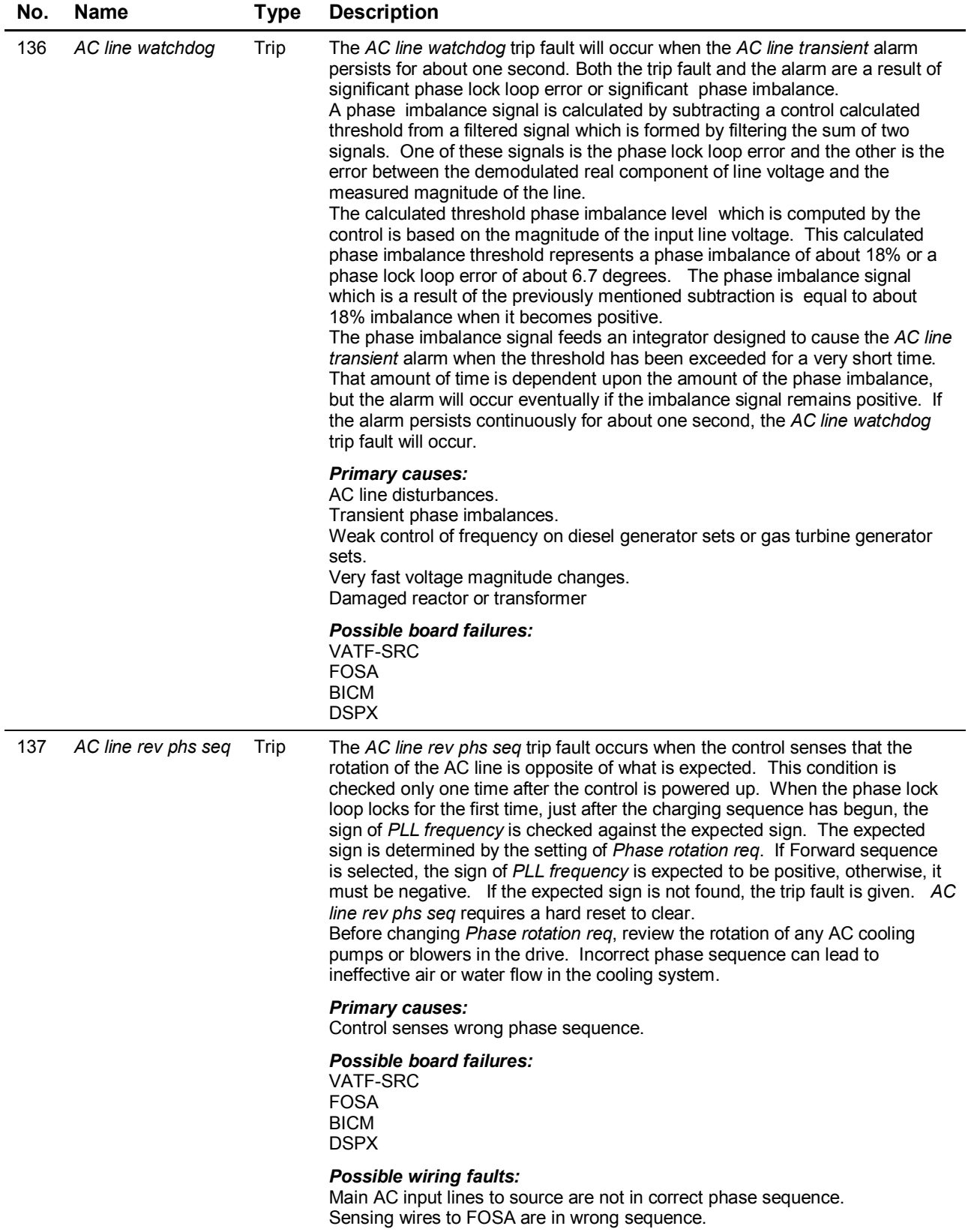

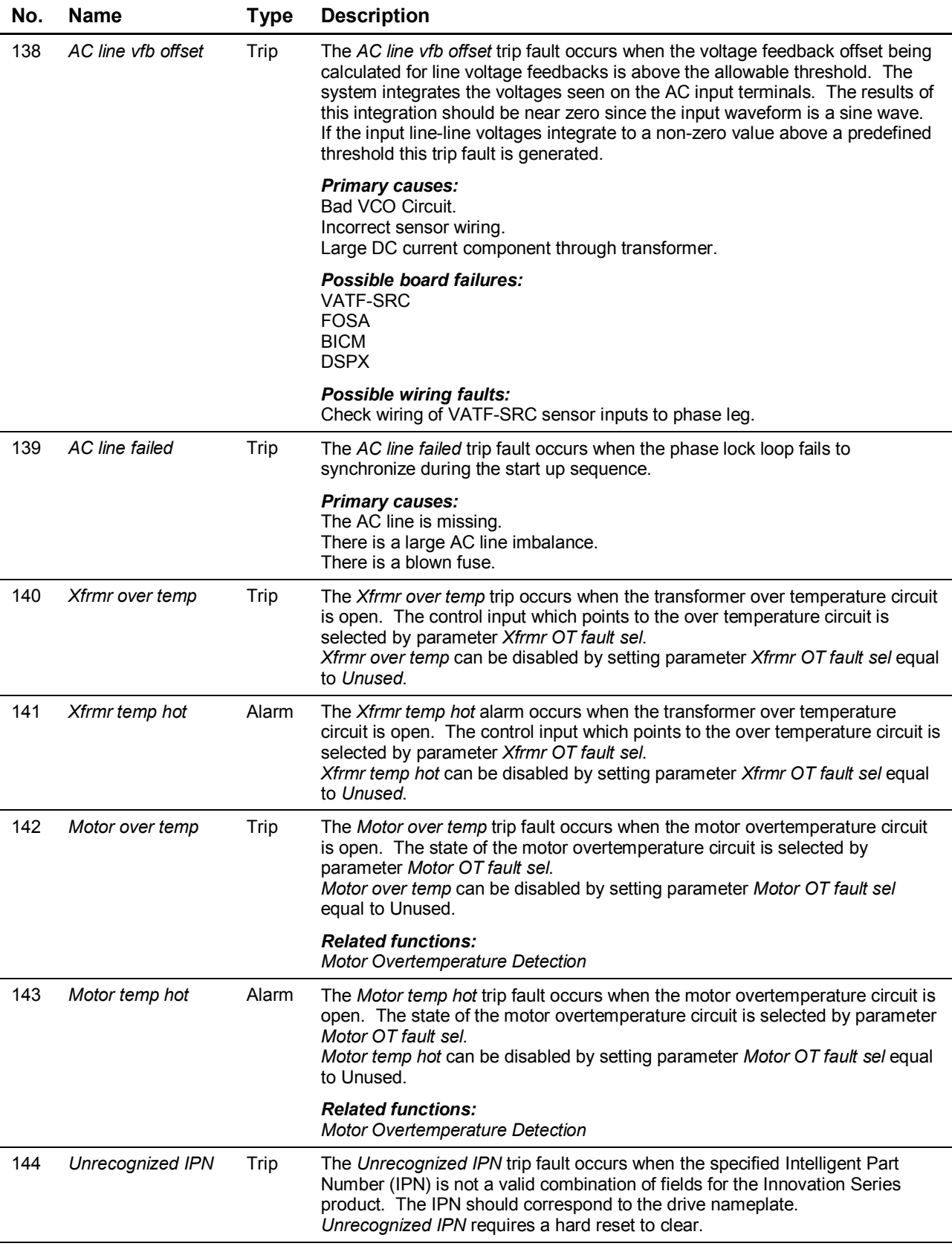

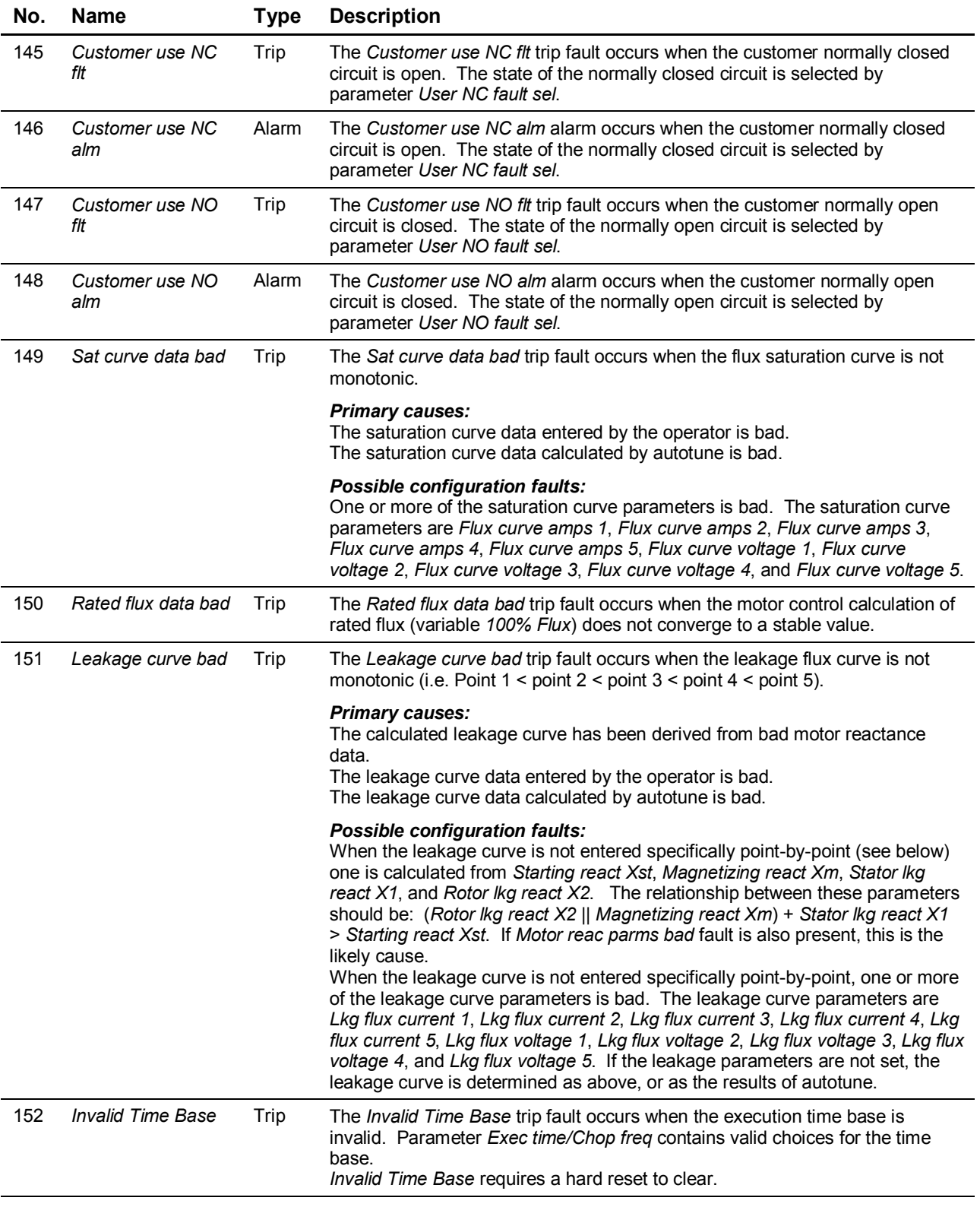

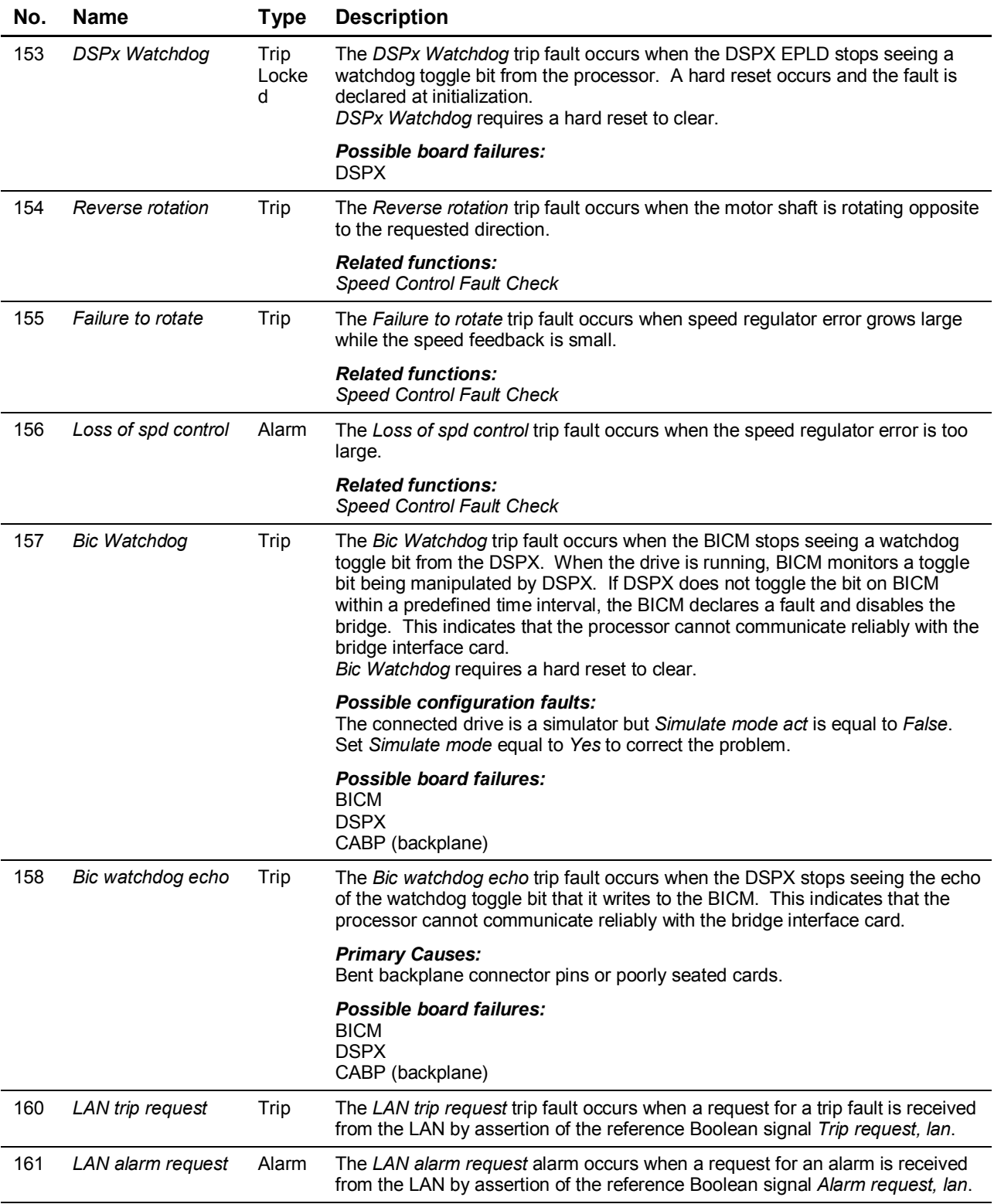

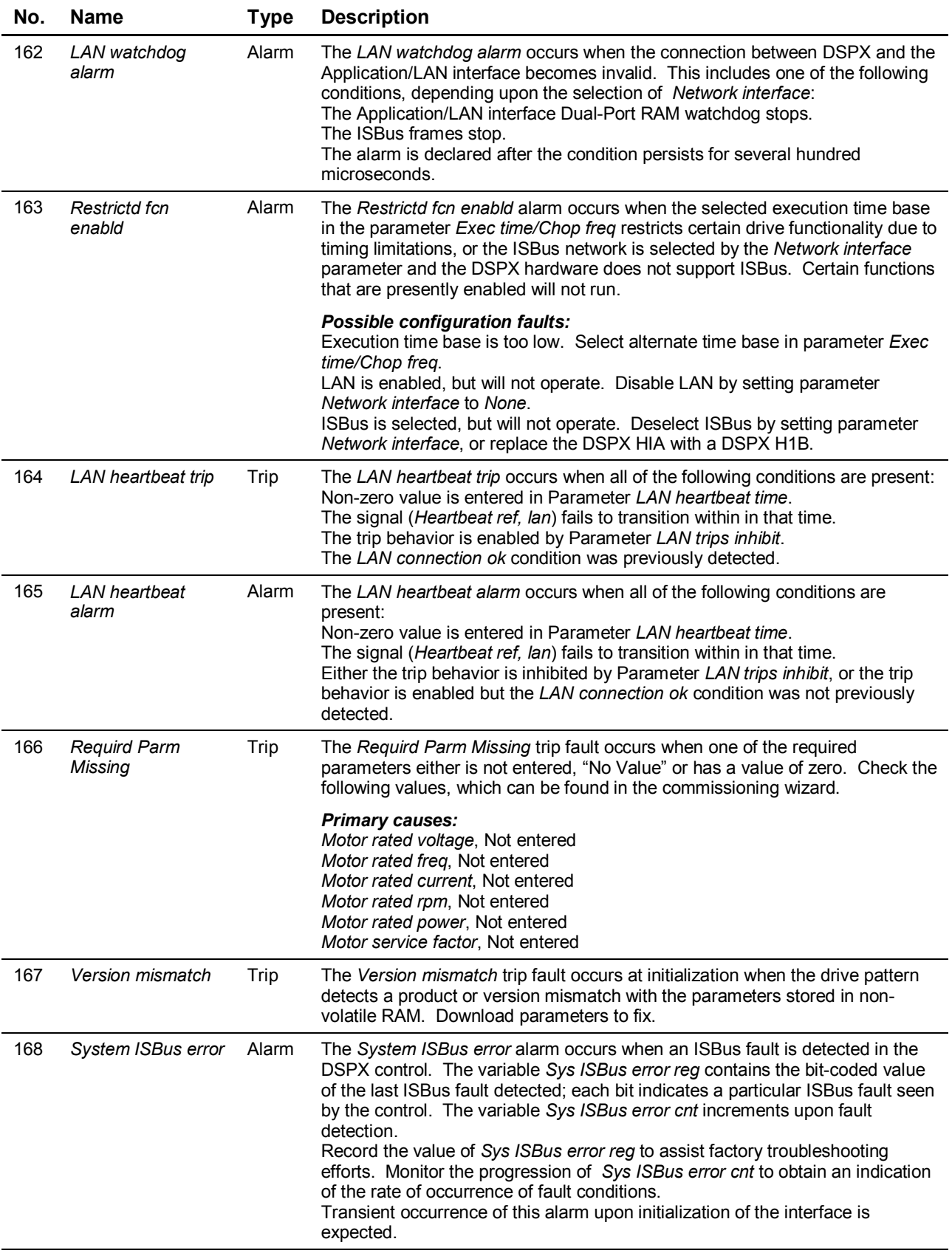

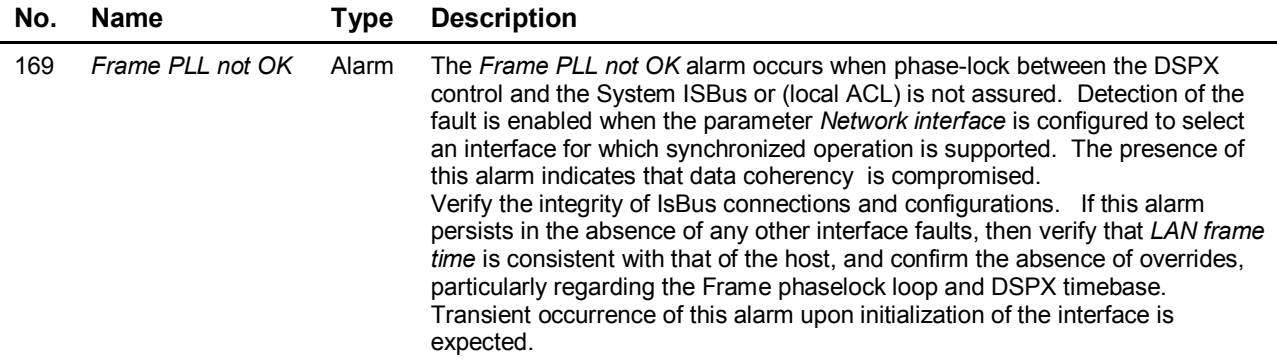

# *Chapter 3 Paramters/Functions*

## *Introduction*

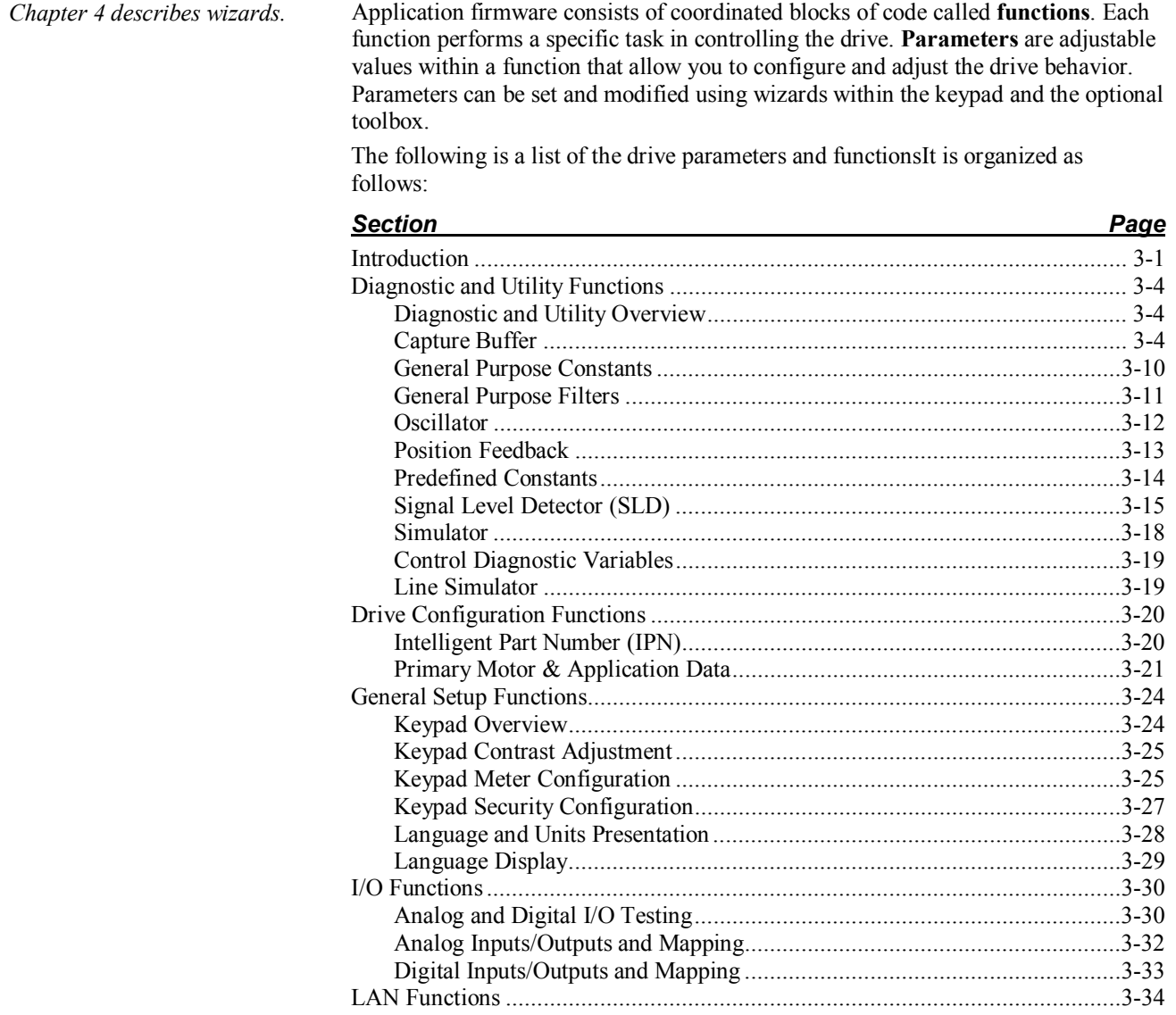

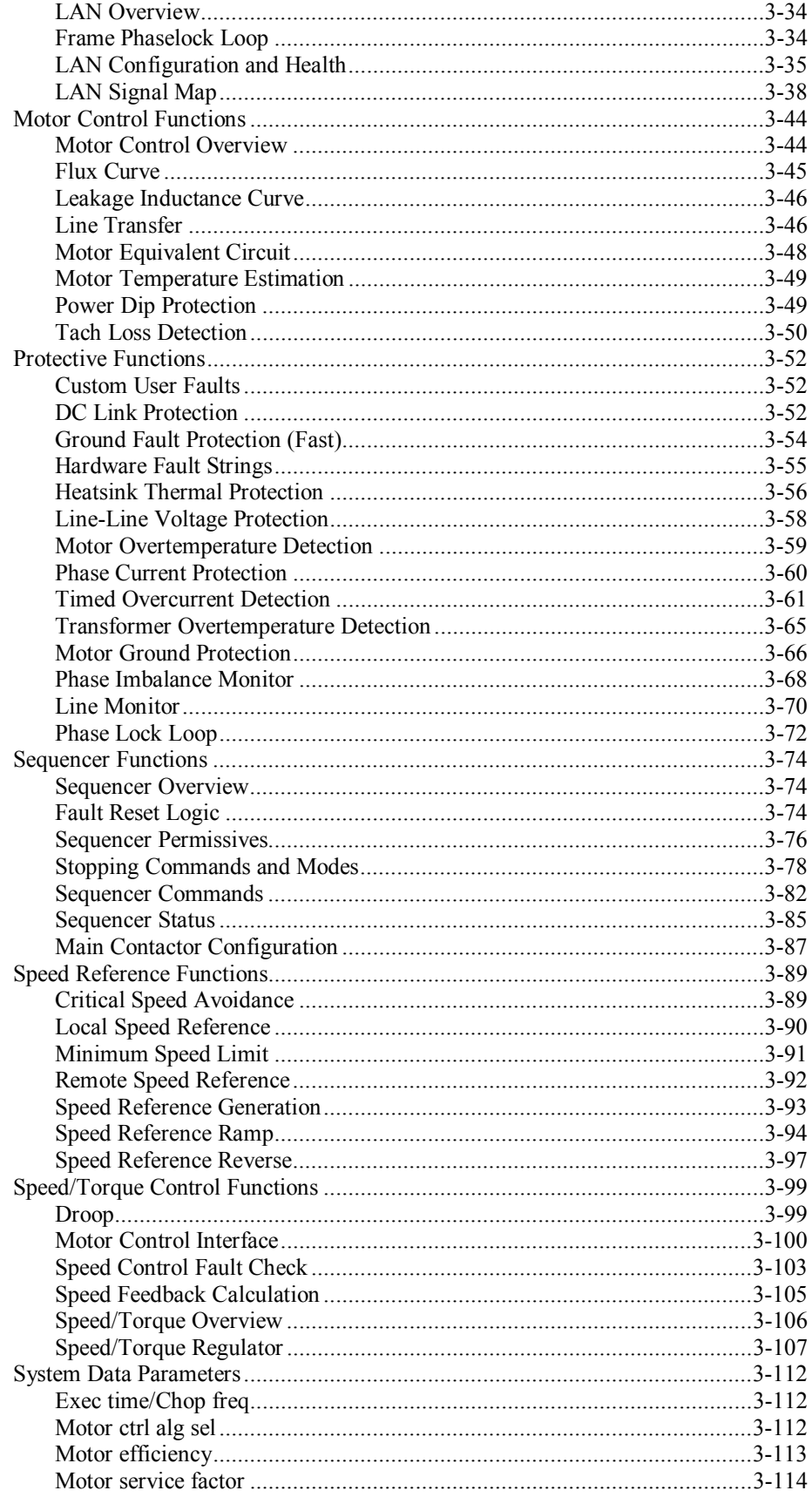

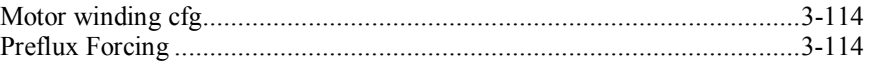

## *Diagnostic and Utility Functions*

## *Diagnostic and Utility Overview*

The Innovation Series products contain a number of diagnostic functions. More information is available for the following topics.

- Capture Buffer
- General Purpose Constants
- General Purpose Filters
- **Oscillator**
- Position Feedback
- Predefined Constants
- Signal Level Detector (SLD)
- **Simulator**

## *Capture Buffer*

The Innovation Series capture buffer is used to collect coherent data at a specified rate in the drive. The capture buffer is circular, and will collect a fixed number of samples of each data channel before overwriting the oldest data. The capture buffer can be triggered on any available variable signal in the drive by using a Boolean trigger mode or comparison to a value. The capture buffer will also trigger on a Trip fault. It is useful for capturing drive variables for troubleshooting field problems and capturing specific drive events. The Trend Recorder can display the capture buffer output.

#### **Function Inputs**

The following table specifies the input parameters to the *Capture Buffer* function.

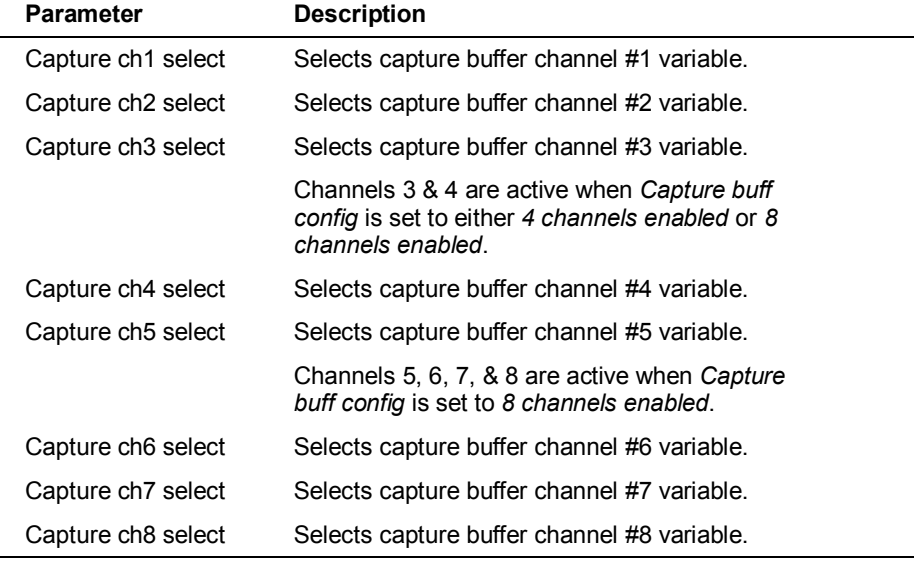

The following variable is also an input to the *Capture Buffer* function.

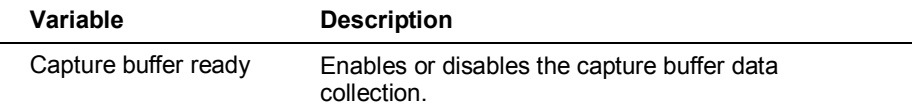

#### **Function Outputs**

The following table specifies the status variables of the *Capture Buffer* function.

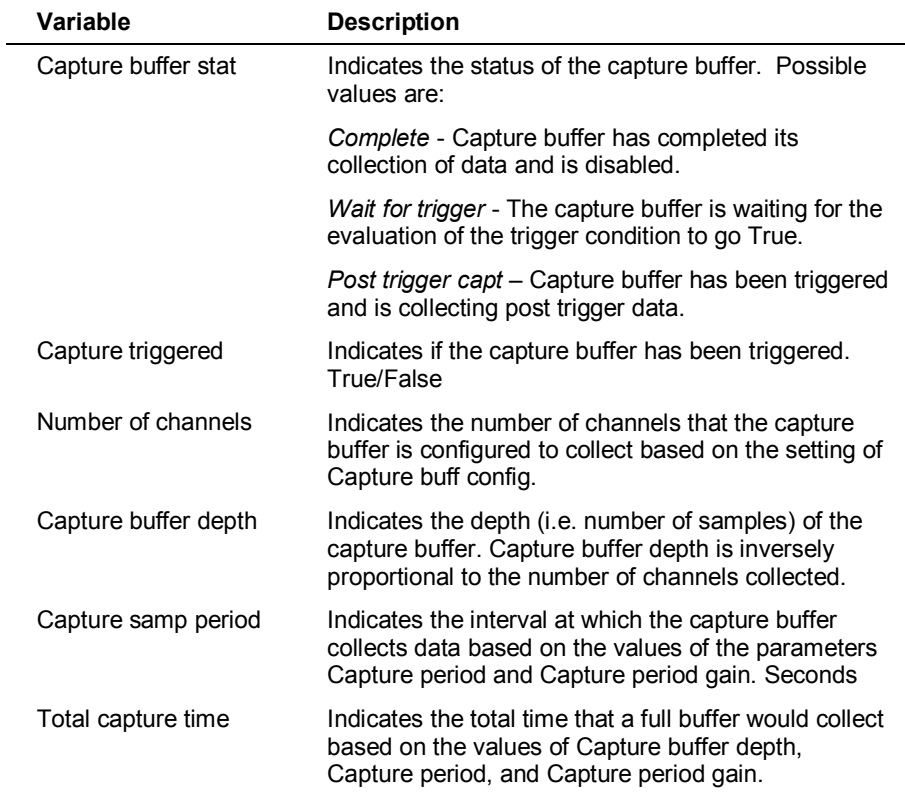

i.

#### **Function Configuration**

The following table specifies the parameters that configure the size and execution rate of the capture buffer.

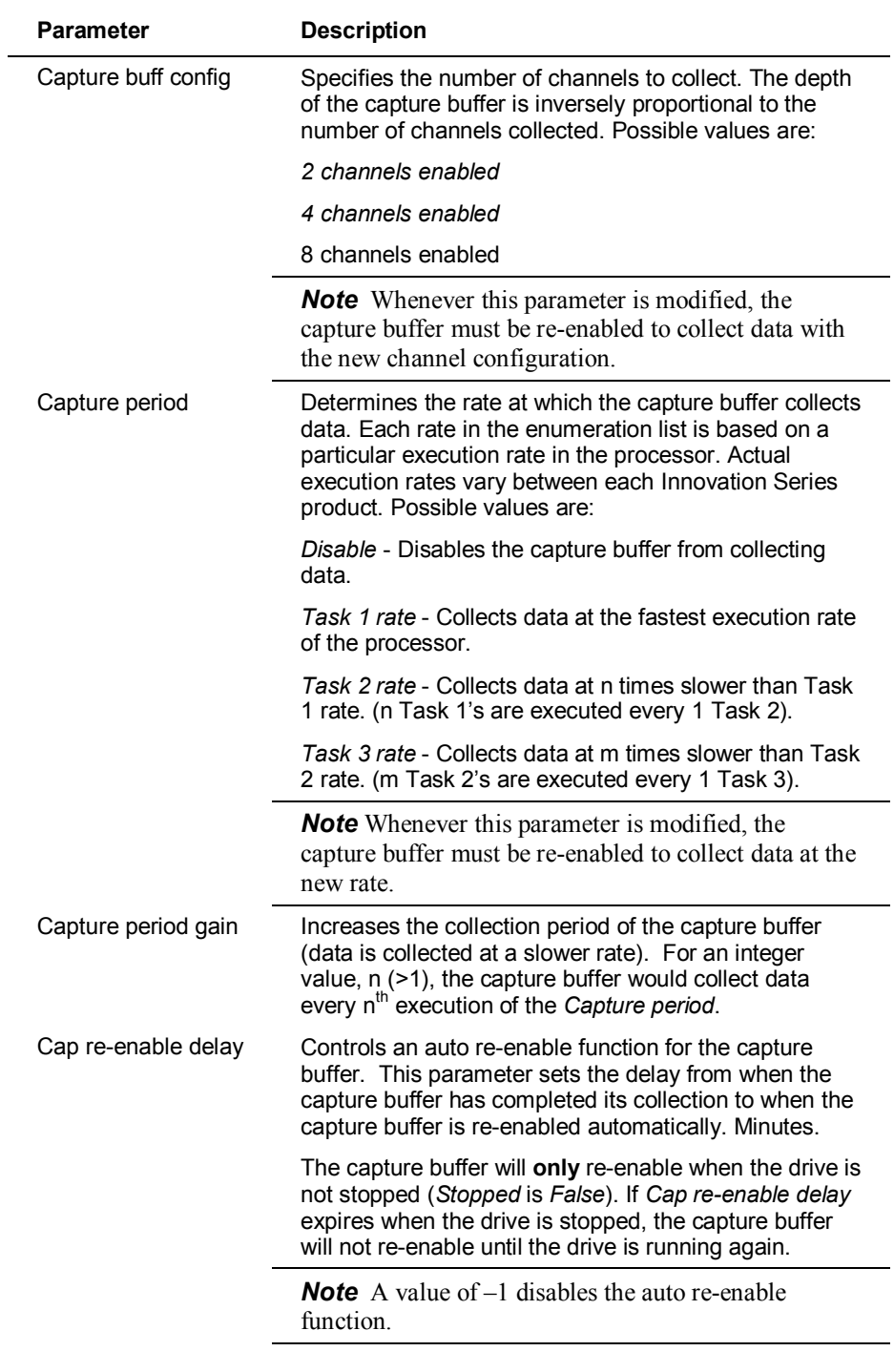

The following table specifies the parameters that configure the capture buffer trigger control. The capture buffer will also automatically trigger on the rising edge of *Trip fault active*.

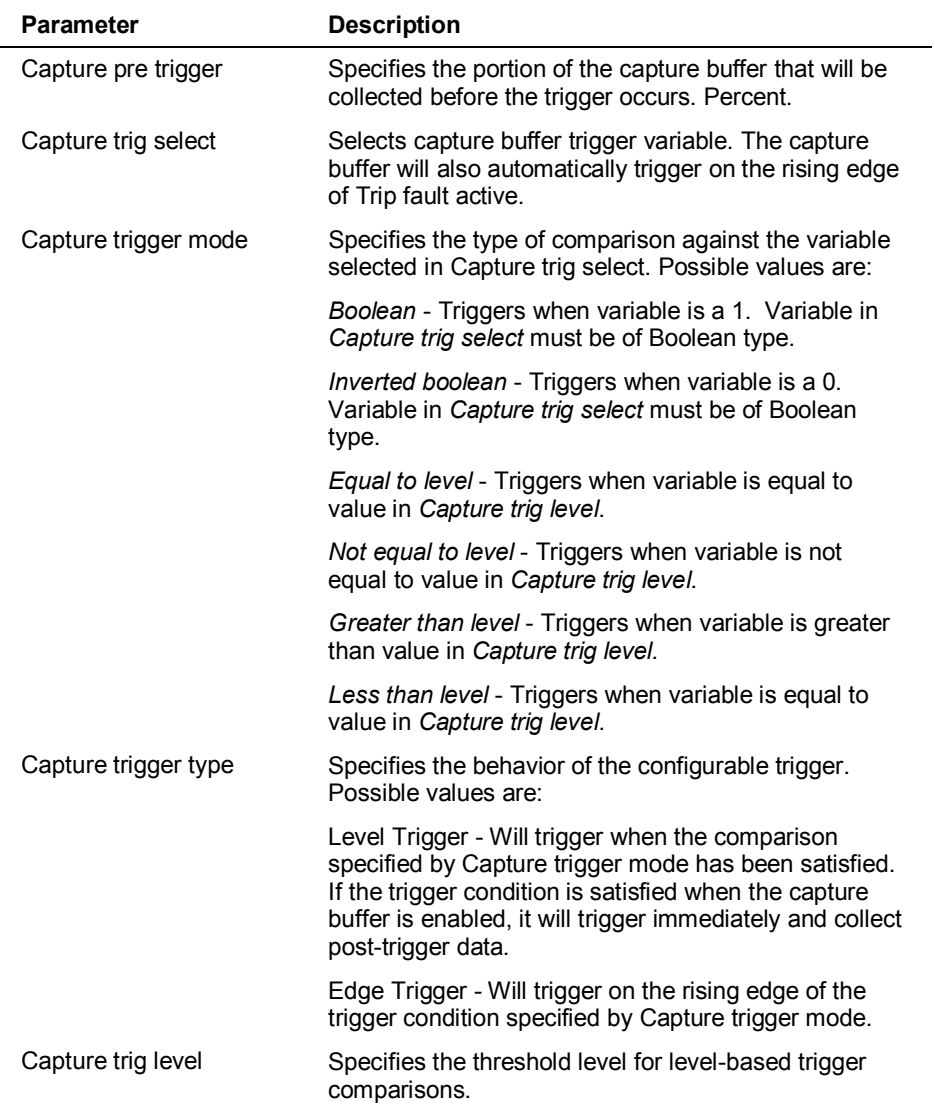

Ĭ.

#### **Function description**

The capture buffer can be accessed from the Trend Recorder in the Control System Toolbox. To enable the Trend Recorder:

From the *View* menu, select Trend Recorder OR select the Trend Recorder button on the toolbar:

To enable the Innovation Series capture buffer from the Trend Recorder:

1. From the *Edit* menu, select *Configure* OR select the *Configure* button from the  $|\mathscr{F}|$ 

Trend Recorder toolbar:

2. Select the *Block Collected* tab on the *Trend Recorder Configuration* dialog box and click *OK.*

This enables the *Upload* 1 and *Edit Block* **1** buttons on the Trend Recorder toolbar.

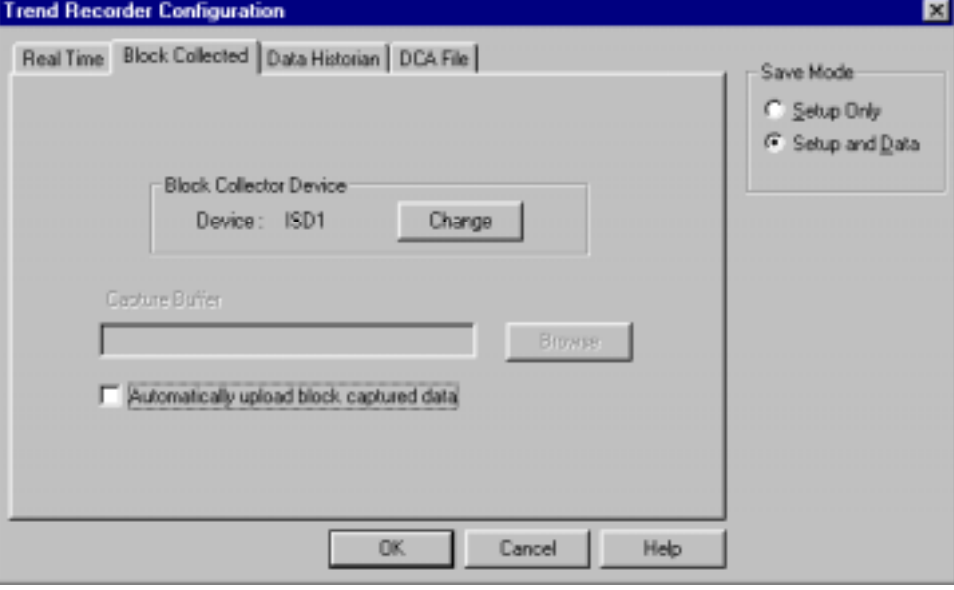

- 3. Select the *Edit Block* button from the toolbar, which brings up a block diagram that allows you to configure the capture buffer parameters described in the **Function Input** and **Function Configuration** sections. All of the parameter values must be sent to the drive for the capture buffer to work correctly.
- 4. Go back to the Trend Recorder and select the Record button to enable the capture buffer. The toolbox status bar should change from a "Stopped" indicationto a waiting indication, as follows:

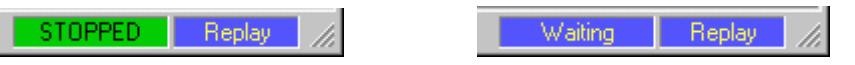

This indicates that the capture buffer is collecting data and waiting for the trigger.

To upload the capture buffer data into the Trend Recorder, select the **Upload** button from the Trend Recorder toolbar.

#### *Capture Buffer* **Compatible Behavior**

To view more than 4 channels or more than 512 samples, the *Capture Buffer* function should be used with a *GE Control System Toolbox* with a release of at least V6.1. *Toolbox* version prior to the V6.1 release can handle a maximum capture buffer size of 4 channels x 512 samples.

The capture buffer will present the collected data in a backward compatible format if used in conjunction with an older *Toolbox* release, however, because the capture buffer size has increased, only a sub-set of the data will be presented when viewed with an older *Toolbox*.

#### **Related diagrams**

• Capture Buffer Configuration (Capture)

## *General Purpose Constants*

Each Innovation Series product provides three general purpose constants. The general purpose constants allow users to place constant values in device variables. The general purpose constants are particularly useful in configuring diagnostic functions.

#### **Function inputs**

The following table specifies the input parameters of the *General Purpose Constants* function.

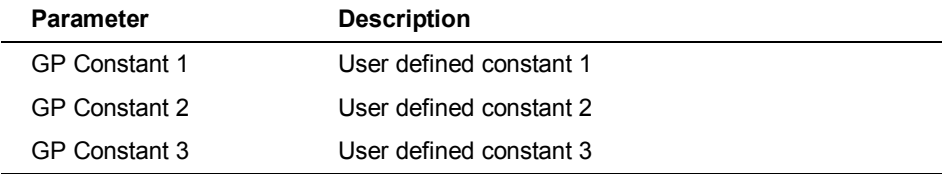

#### **Function outputs**

The following table specifies the output variables of the *General Purpose Constants* function.

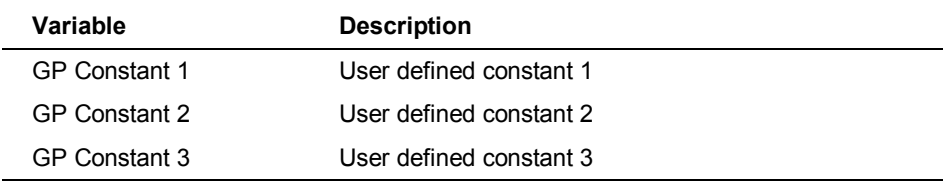

#### **Function description**

The *General Purpose Constants* function sets the general purpose constant output variables equal to the general purpose constant input parameters:

GP Constant 1 = GP Constant 1 GP Constant 2 = GP Constant 2 GP Constant 3 = GP Constant 3

The units of the general purpose constants are determined by their use. For example, if one of the constants is used as a comparison level in a diagnostic function such as an SLD, the implied units of the constant are the internal control units of the signal against which the comparison is made. The units of the general purpose constant are not necessarily the display units of the comparison signal. For more information on the difference between display units and internal control units, see the *Language and Units Presentation* function help.

#### **Related diagrams**

• Diagnostic & Utility Functions (Diag\_Util)

## *General Purpose Filters*

Each Innovation Series product contains four general purpose filters. The general purpose filters allow users to filter signals with a specified bandwidth.

#### **Function inputs**

The following table specifies the input parameters of the *General Purpose Filters* function.

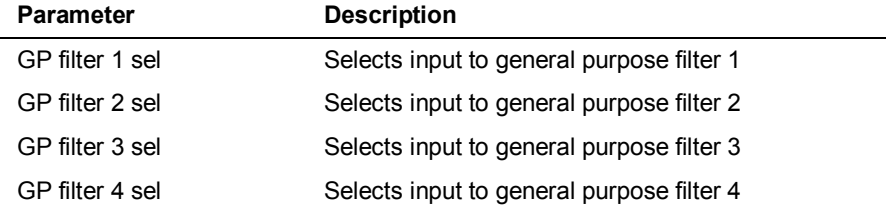

#### **Function outputs**

The following table specifies the output variables of the *General Purpose Filters* function.

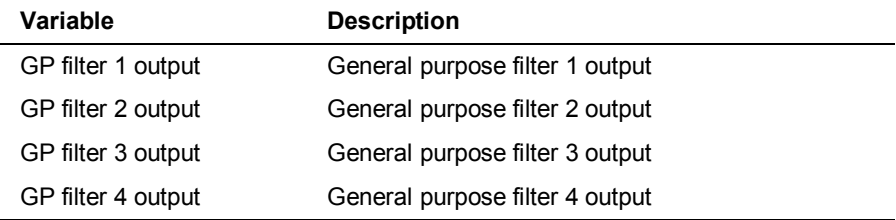

#### **Function configuration**

The following table specifies the configuration parameters of the *General Purpose Filters* function.

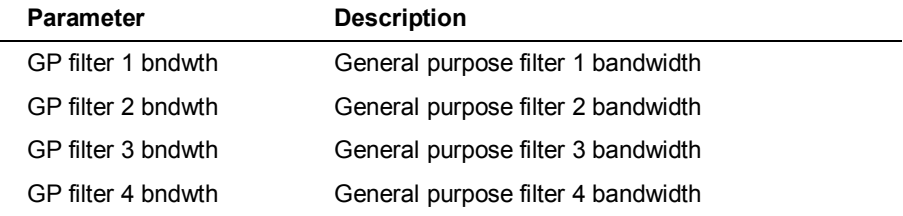

#### **Function description**

The operation of general purpose filter 1 is described here. Each of the four general purpose filters behaves in the same manner.

The input, output, and bandwidth of general purpose filter 1 are defined as follows:

Input = Variable selected by GP filter 1 sel

Output = GP filter 1 output

Bandwidth = GP filter 1 bndwth

The transfer functions for general purpose filter 1 is defined as follows:

Output = 
$$
\frac{\text{Bandwidth}}{\text{s + Bandwidth}} \times \text{Input}
$$

The general purpose filters run at the fastest execution rate available in the product. This is the same rate at which bridge feedbacks are collected, the fastest regulators are operated, and hardware commands are issued. The filter execution rate is generally faster than the 1-millisecond rate at which the application functions and the LAN communications occur.

#### **Related diagrams**

• Diagnostic & Utility Functions (Diag\_Util)

### *Oscillator*

Each Innovation Series product contains a diagnostic oscillator. The oscillator switches between a positive value and a negative value, spending the same amount of time at each level. The oscillator can be used as a reference signal source for test purposes.

#### **Function outputs**

The following table specifies the output variables of the *Oscillator* function.

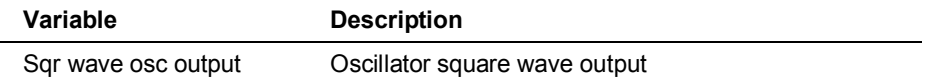

#### **Function configuration**

The following table specifies the configuration parameters of the *Oscillator* function.

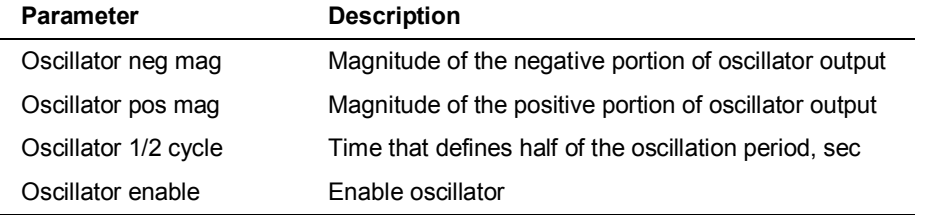

#### **Function description**

The *Oscillator* function produces a square wave output that switches between a positive value and a negative value. The function can be enabled or disabled via the parameter, *Oscillator enable*. The output levels and the period of the square wave are configurable. The following diagram shows how the configuration parameters generate the oscillator output.

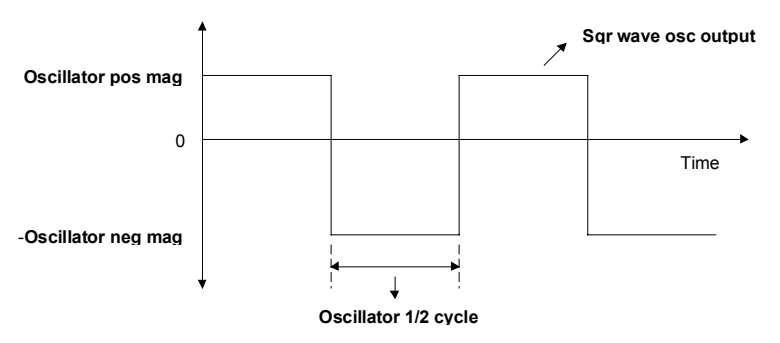

#### **Related diagrams**

Diagnostic & Utility Functions (Diag Util)

### *Position Feedback*

The *Position Feedback* function provides a set of position feedback signals in 22-bit floating point format.

#### **Function inputs**

The following tachometer signals are inputs to the *Position Feedback* function.

- Tachometer position: This signal is a 16-bit integer with units of A-quad-B counts.
- Marker count: This signal is a 16-bit integer that increments every time a marker pulse is detected.
- Marked tachometer position: This signal is a 16-bit integer with units of A-quad-B counts. It equals the tachometer position at the instant the marker pulse is detected.

The following table specifies the input parameters of the *Position Feedback* function. **Parameter Description** 

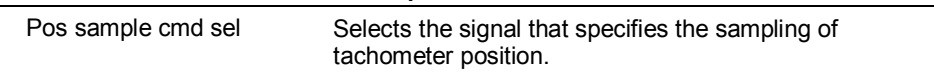

#### **Function outputs**

The following table specifies the output variables of the *Position Feedback* function.

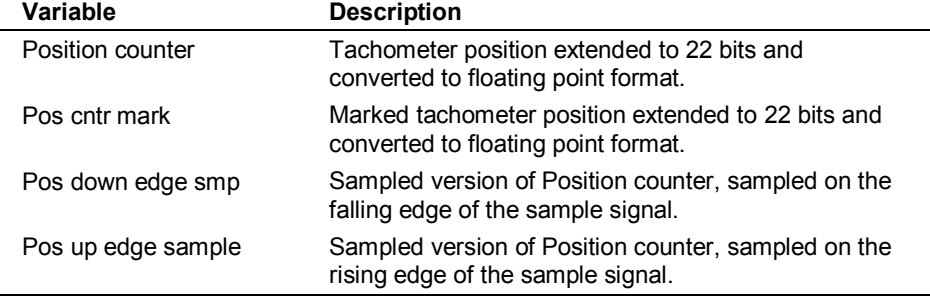

#### **Function description**

The output signals *Position counter* and *Pos cntr mark* are the tachometer position and the marked tachometer position extended from 16 to 22 bits. *Position counter* and *Pos cntr mark* roll over to zero (0) at the maximum value that can be represented in 22 bits (4,194,303). The transition happens in both the forward and backward directions.

*Position counter* is sampled when the signal selected by *Pos sample cmd sel* transitions between True and False. *Pos up edge sample* equals *Position counter* when the signal selected by *Pos sample cmd sel* changes from False to True. *Pos down edge smp* equals *Position counter* when the signal selected by *Pos sample cmd sel* changes from True to False.

The Task Interval Strobe shown on the *Position Feedback* diagram represents sampling of hardware that takes place at the Task 1 rate, the fastest execution rate available to the control. The Task 1 rate is faster than the fastest rate at which *Position counter* can be sampled.

#### **Related diagrams**

• Position Feedback Instrument (PosFbk)

## *Predefined Constants*

Each Innovation Series product contains a number of predefined constants. These constants are available for use in a variety of functions. They are generally found on the selection lists for parameters that select control signals.

#### **Floating point constants**

The following floating point constants are available.

- Constant float 0.0
- Constant float -1.0
- Constant float 1.0

#### **Integer constants**

The following integer constants are available.

- Constant integer0
- Constant integer -1
- Constant integer1

#### **Boolean constants**

The following Boolean constants are available.

- Force True
- Force False

#### **Unused constants**

The Unused category of constants can be used to turn off certain product behaviors. See individual functional helps for information on how the Unused constants affect those functions.

The following Unused constants are available.

- Unused float
- Unused integer
- Unused boolean

## *Signal Level Detector (SLD)*

Each Innovation Series product supplies three SLD channels. Each SLD does a level comparison on two inputs. The Boolean output of the SLD represents the status of the comparison. The nature of the comparison is configurable.

#### **Function inputs**

The following table specifies the input parameters of the *Signal Level Detector (SLD)* function.

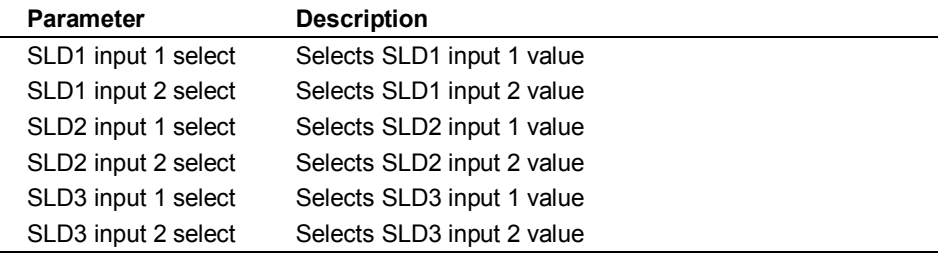

#### **Function outputs**

The following table specifies the output variables of the *Signal Level Detector (SLD)* function.

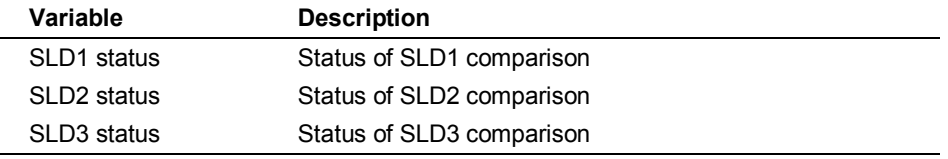

#### **Function configuration**

The following table specifies the configuration parameters of the *Signal Level Detector (SLD)* function:

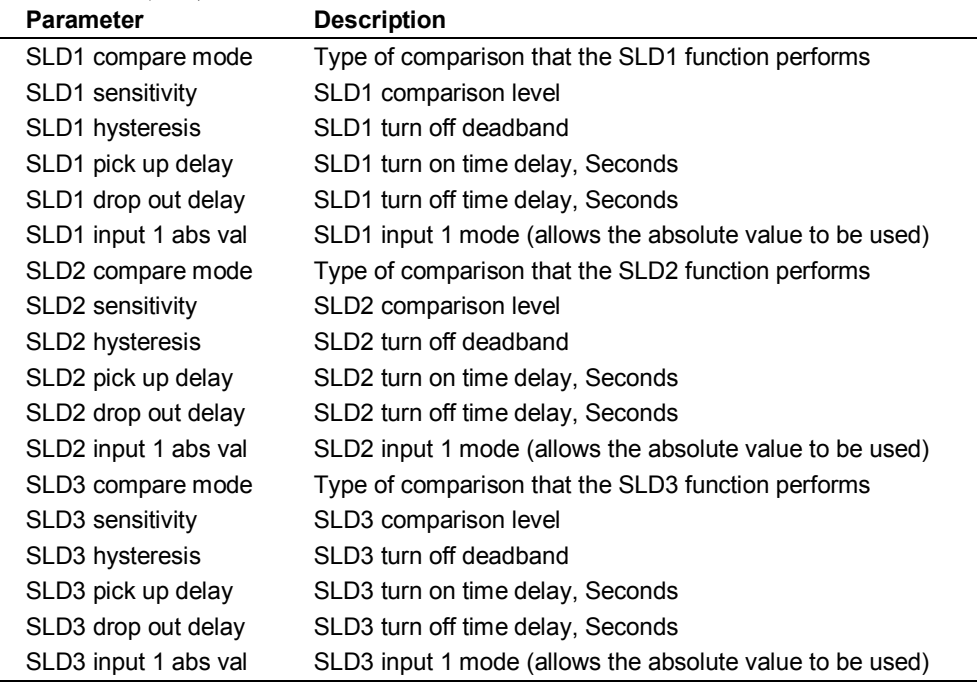

#### **Function description**

The following description explains the operation of SLD1. It also applies to SLD2 and SLD3.

Parameters *SLD1 input 1 select* and *SLD1 input 2 select* select device variables. They define the inputs for SLD1. The following table specifies how the inputs are formed based on the value of parameter *SLD1 input 1 abs val*.

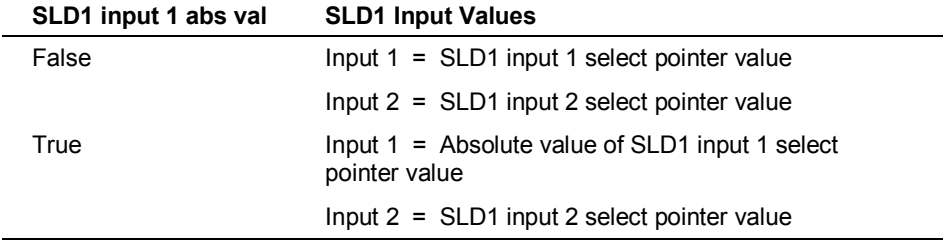

The parameter *SLD1 compare mode* determines the type of comparison that is performed on the two inputs. It determines how the configuration parameters *SLD1 sensitivity*, *SLD1 hysteresis*, *SLD1 pick up delay*, and *SLD1 drop out delay* are interpreted. It determines how the output *SLD1 status* is formed. The following tables specify the behavior of SLD1 for the different enumerations of *SLD1 compare mode*.

#### **SLD1 compare mode = In1-In2>Sen**

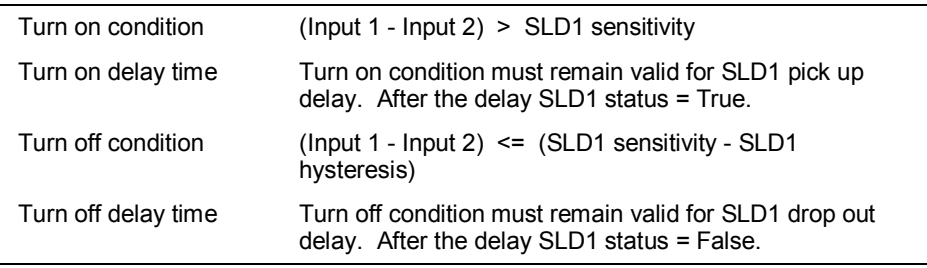

#### **SLD1 compare mode = In1-In2<Sen**

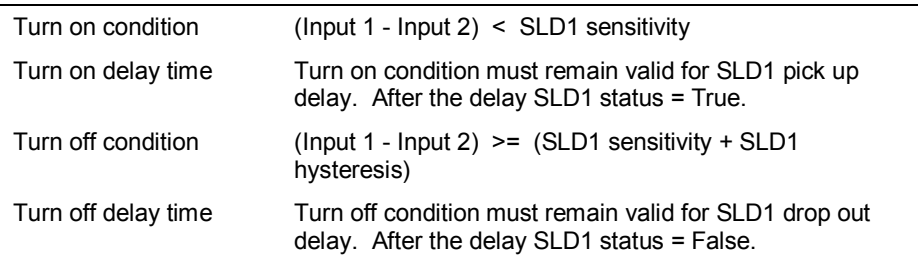

#### **SLD1 compare mode = In1<>In2**

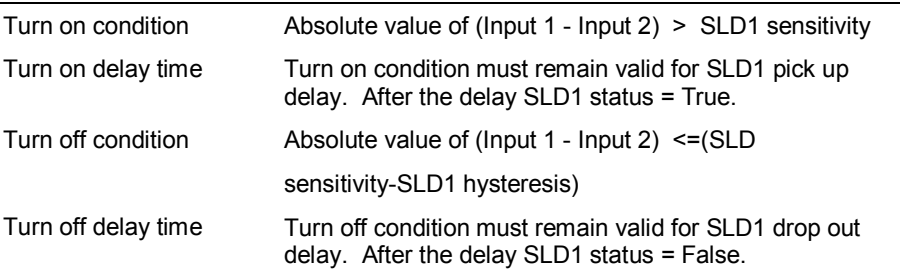

#### **SLD1 compare mode = In1=In2**

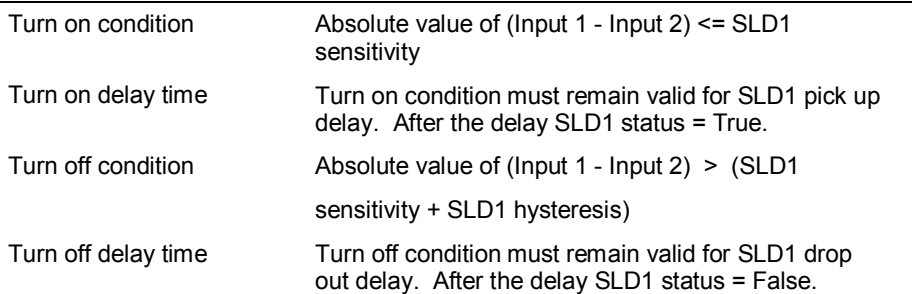

## **SLD1 compare mode = In1-In2>Sen one shot**

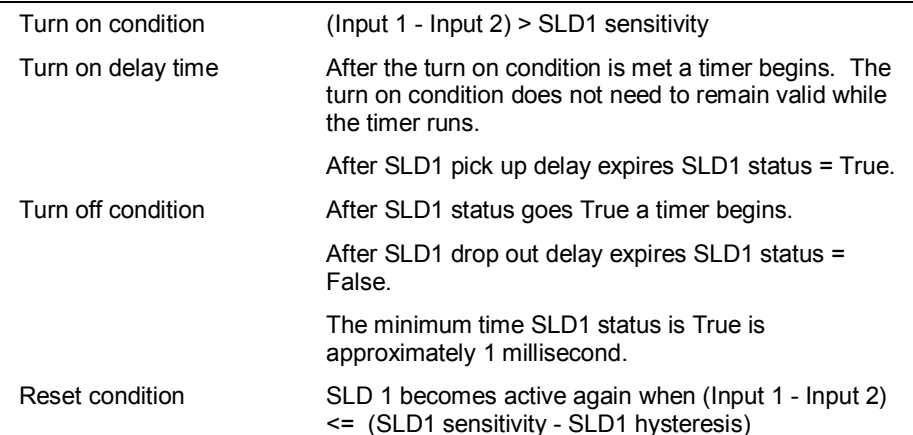

#### **SLD1 compare mode = In1-In2<Sen one shot**

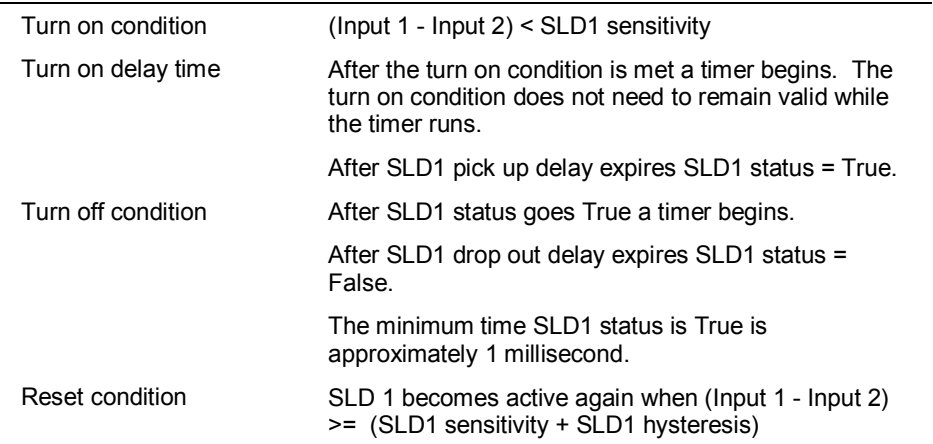

#### **Related diagrams**

• Signal Level Detection (SLD)

## *Simulator*

The *Simulator* function allows the user to simulate the operation of the drive and motor without applying power to the motor, power bridge, and other equipment.

#### **Function inputs**

The following table specifies the input parameters of the *Simulator* function.

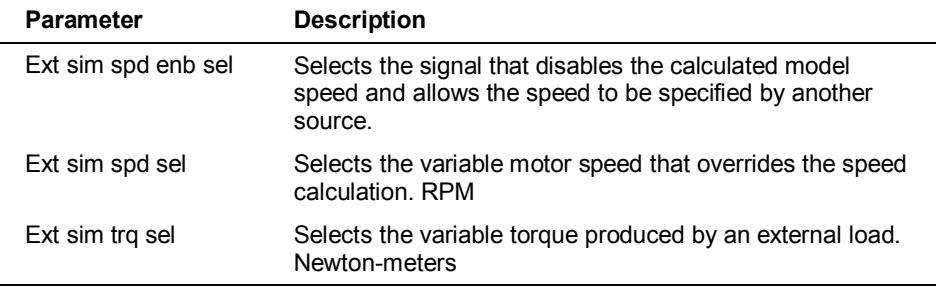

#### **Function outputs**

The following table specifies the output variables of the *Simulator* function.

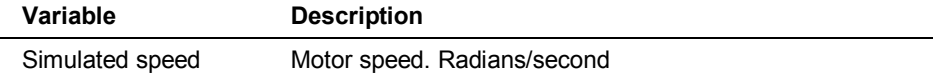

#### **Function configuration**

The following table specifies the configuration parameters of the *Simulator* function.

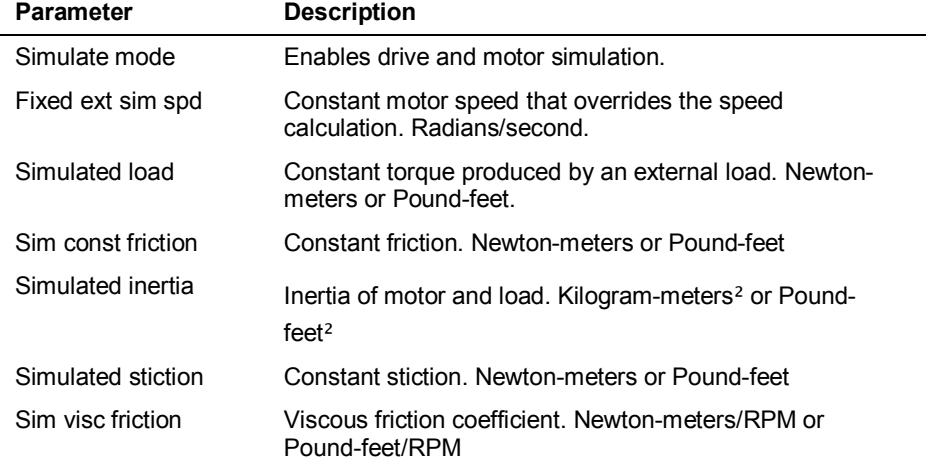
# *Control Diagnostic Variables*

The *Control Diagnostic Variables* function outputs filtered diagnostic variables that are available to the user.

### **Function outputs**

The following table specifies the output variables of the *Control Diagnostic Variables* function.

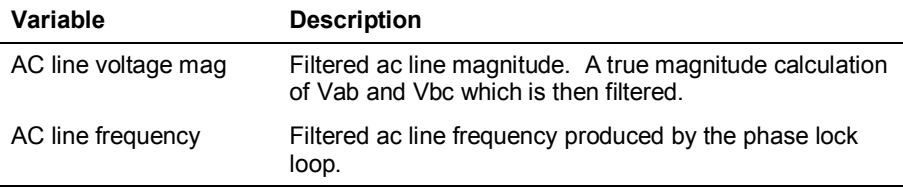

# *Line Simulator*

The *Line Simulator* function allows the user to simulate the operation of the drive and the ac line without applying power to the bridge.

### **Function inputs**

The following table specifies the input parameters of the *Line Simulator* function.

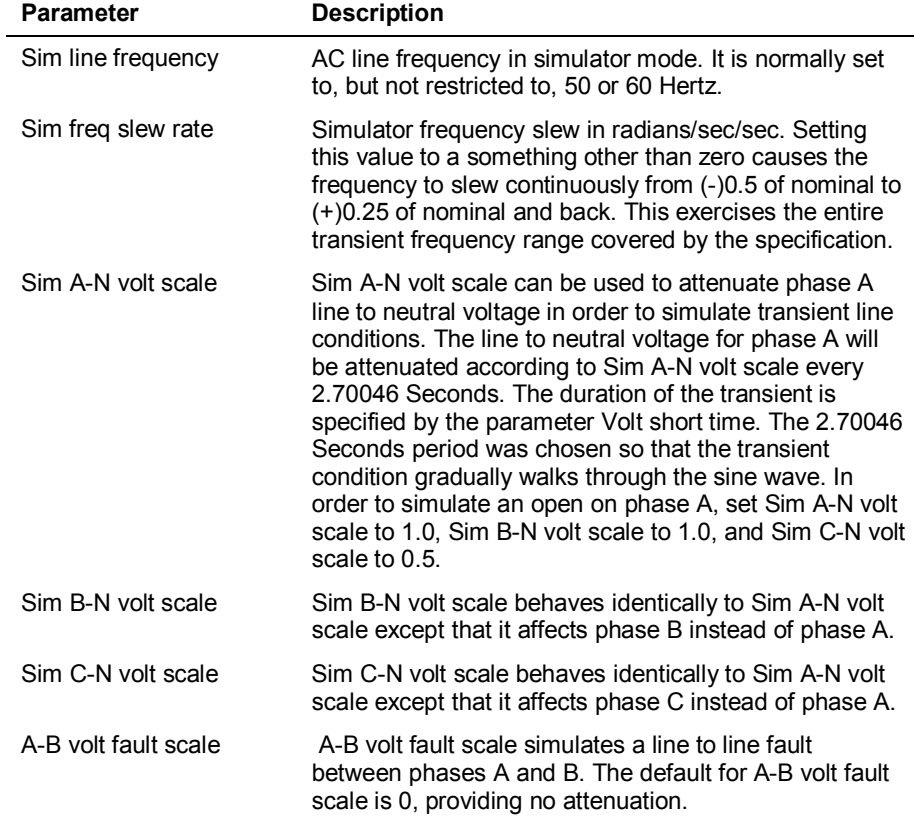

#### **Function outputs**

The following table specifies the output variables of the *Line Simulator* function.

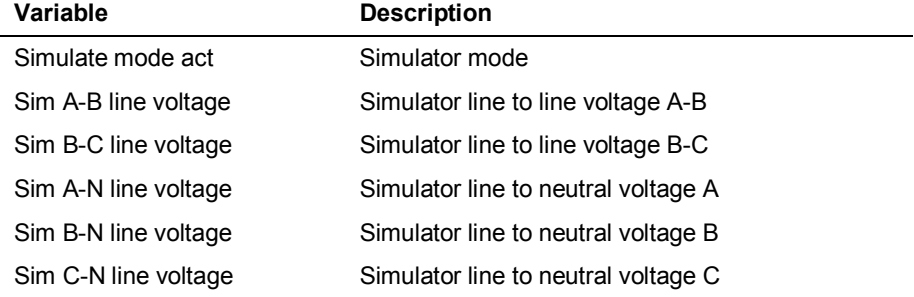

### **Function configuration**

The following table specifies the configuration parameters of the *Line Simulator* function.

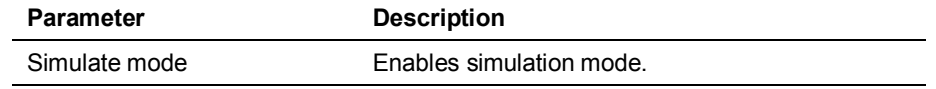

# *Drive Configuration Functions*

# *Intelligent Part Number (IPN)*

The Intelligent Part Number (IPN) specifies the Innovation Series product and the basic configuration of the product. The IPN is the catalog number for the Innovation Series product. It can be found on the inside of the cabinet door.

The IPN for the Innovation Series medium voltage drive with general industrial application pattern takes the following form:

ACMVAC2-G-FRAM-VOLT-AMPS-xxxxxxxxx-xxx-xx

The IPN contains eight fields separated by dashes. The fields shown in italics are user configurable.

### **Product field**

The product field is designated by the characters ACMVAC2. The characters have the following meaning:

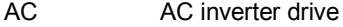

- MV Medium voltage
- AC AC fed
- 2 2300 volt

### **Pattern field**

The pattern field is designated by the character G. The character has the following meaning:

G General industrial application firmware pattern

## **Frame size field**

The frame size field is designated by the characters *FRAM*. The designation has the following meaning:

FRAM Bridge frame size

The following medium voltage drive frame sizes are supported: 0700 (Eupec IGBTs)

0701 (Powerex IGBTs)

### **System voltage field**

The system voltage field is designated by the characters *VOLT*. The designation has the following meaning:

VOLT Maximum lineup output AC voltage

The medium voltage drive supports the following system voltages: 2300

# **Shunt rating field**

The shunt rating field is designated by the characters *AMPS*. The designation has the following meaning:

AMPS Total shunt amp rating per phase

The medium voltage drive supports the following shunt ratings: 0300, 0500, 0600, 0800, 1000

# *Primary Motor & Application Data*

### **User entered parameters**

Eight primary values define the motor load for the Innovation Series general industrial application (GIA) pattern drive. The primary values include motor nameplate data and application data. They are user-entered parameters that are generally specified within the *Drive Commissioning* wizard. The primary values are used to determine control and protective settings for the drive.

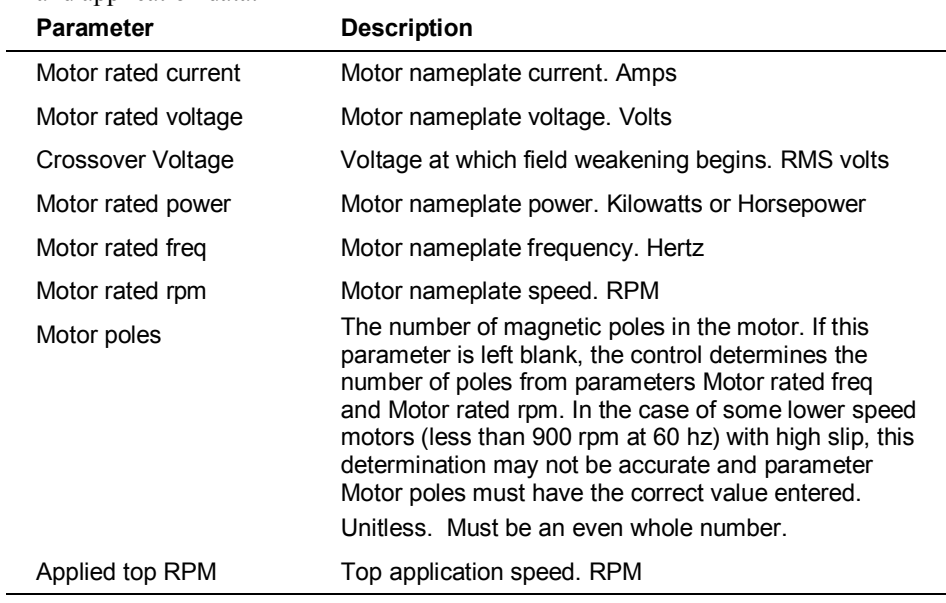

The following table lists the user-entered parameters that specify the primary motor and application data:

# **Reflected indication variables**

 $\mathbf{r}$ 

The Innovation Series drive contains a variable copy of some of the primary motor and application parameters. The following table lists the variable reflections of the primary value parameters:

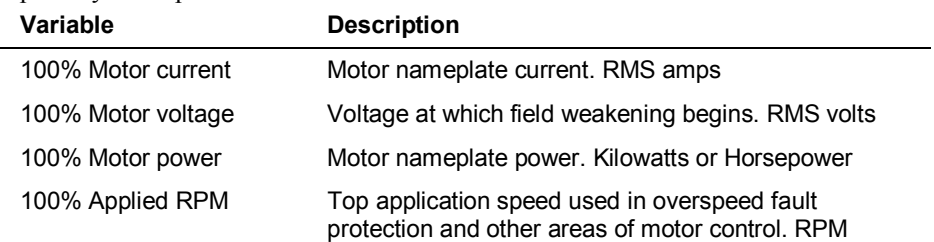

# **Calculated control variables**

The Innovation Series drive contains a set of variables that are calculated from the primary motor parameters but are not exact reflections of the primary parameters. These calculated variables are used in motor control and protective functions. The values of the variables are calculated at drive initialization after power up or a hard reset.

The following table lists the variables calculated from the primary value parameters:

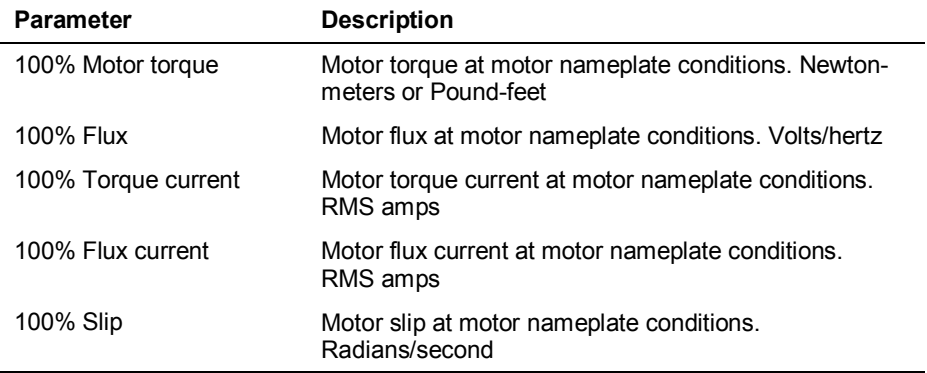

# **Display meter scaling parameters**

The Innovation Series drive contains a set of parameters that specify the scaling for the DDI and toolbox display meters. These parameters are calculated from the primary motor and application parameters. They are calculated within the *Drive Commissioning* wizard or the *Per Unit Setup* wizard. If any of the primary data parameters is modified outside the *Drive Commissioning* wizard, the *Per Unit Setup* wizard should be performed to update the display meter scaling parameters.

# *General Setup Functions*

# *Keypad Overview*

The Drive Diagnostic Interface (DDI; also known as the keypad) is mounted on the door of an Innovation Series drive. The DDI provides a simple, easily accessible means for a user to set, monitor, and maintain the drive locally.

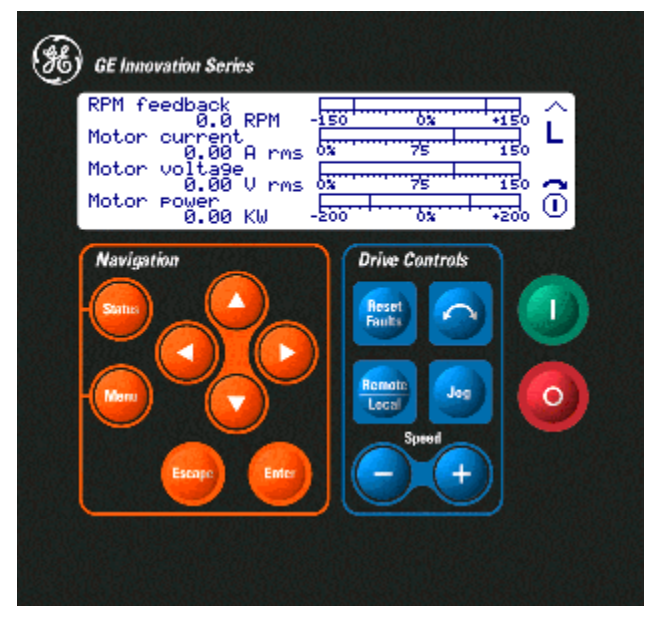

The DDI provides both analog and digital representations of drive functions and values. Its keypad is logically organized into two functional groups: navigation keys and drive control keys. The Run and Stop keys are set to the side for easy access.

The operator can use the DDI to perform the following common tasks:

- Monitor speed / current / voltage / power
- Start/Stop the drive
- Adjust a configuration parameter
- Reset a fault condition
- Commission the drive through a wizard

Each drive has its own DDI for local control.

#### **Related functions**

Following are the DDI functions that can be modified from the toolbox:

- Keypad Contrast Adjustment
- Keypad Meter Configuration
- Keypad Security Configuration
- Language Display

# *Keypad Contrast Adjustment*

Normally the LCD contrast of the Drive Diagnostic Interface (DDI) should be adjusted at the DDI or keypad. The user can modify the *Keypad contrast adj* parameter under the General Setup  $\geq$  Keypad  $\geq$  Keypad Functions menu.

A special keypad key sequence is also available to make this adjustment and is especially useful when the contrast is too light or too dark to navigate the menus. The sequence is to hold down the Menu key and press either the up (darker) or down (lighter) arrow keys until the contrast is acceptable.

If your DDI firmware version is prior to V02.01.03C and the DDI contrast is too light or too dark to navigate through the menus you will need to use Toolbox to find the *Keypad contrast adj* parameter and make the adjustment.

### **Function configuration**

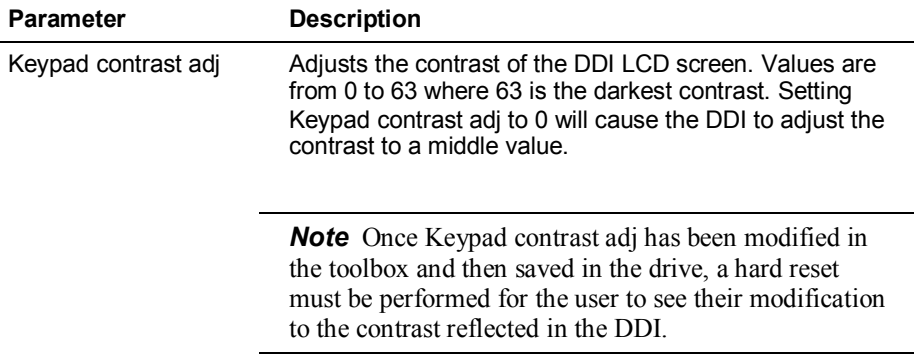

# **Keypad Meter Configuration**

The DDI Status screen has four animated meters and associated text that display drive performance information.

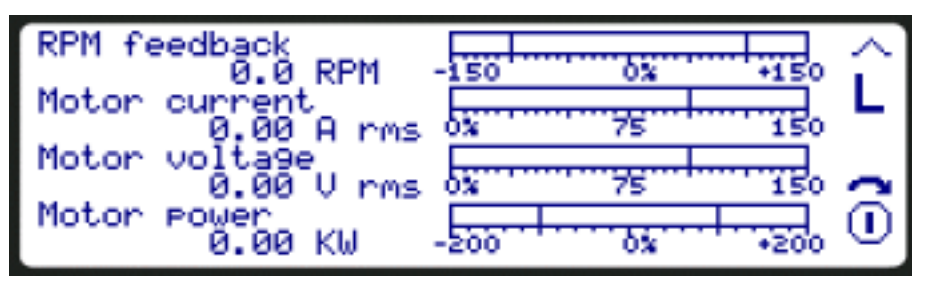

The variables displayed by the meters and the meter ranges can be modified by configuring the following parameters:

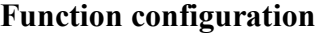

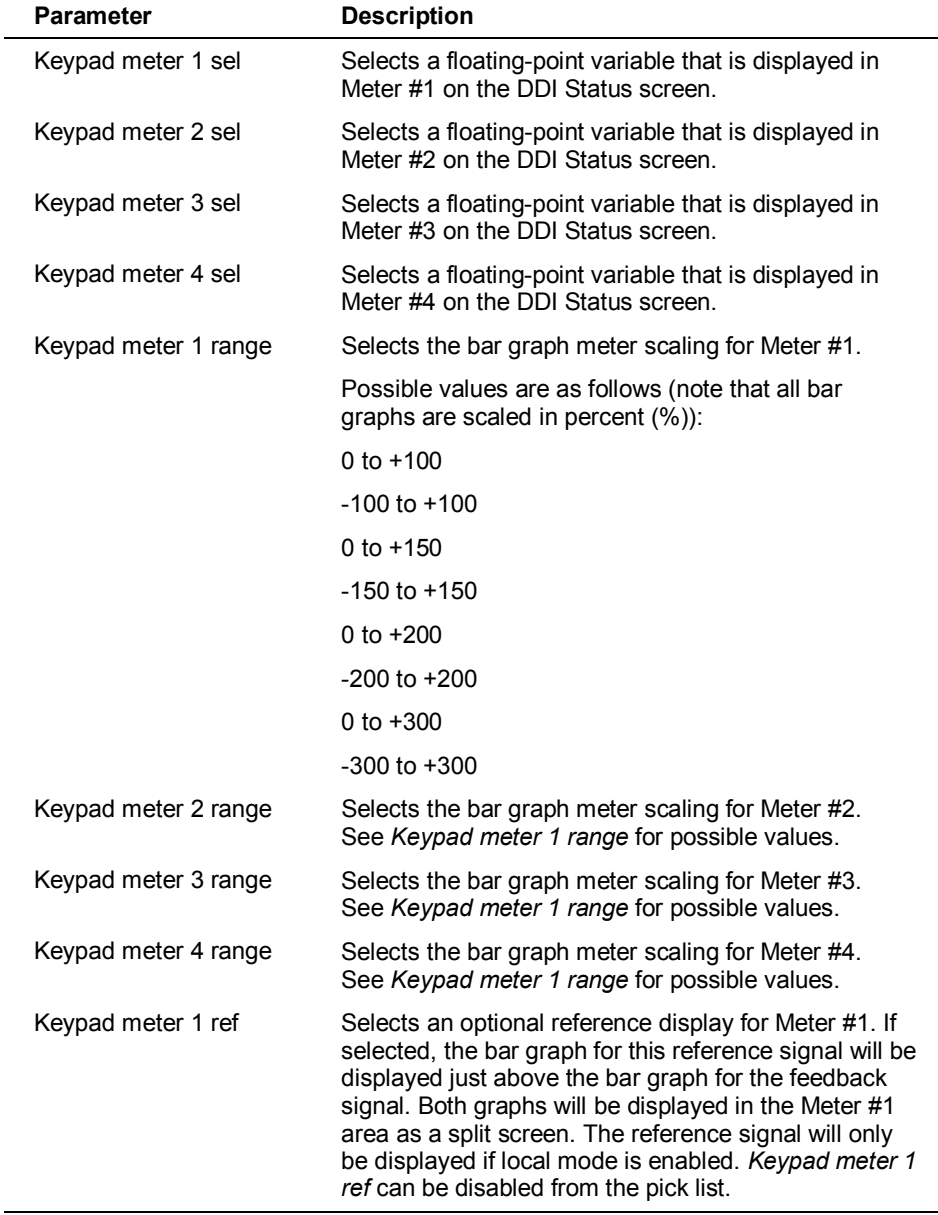

*Note* When changing DDI meter configuration from the toolbox, first save the modified parameters to the drive. Press the Menu button and then the Status button on the DDI. This will cause the meters on the Status screen to update.

# *Keypad Security Configuration*

The DDI contains security controls to keep unauthorized personnel from operating or reconfiguring the drive. These security controls can be modified from the toolbox or from the DDI. The controls are password protected in the DDI.

# **Function configuration**

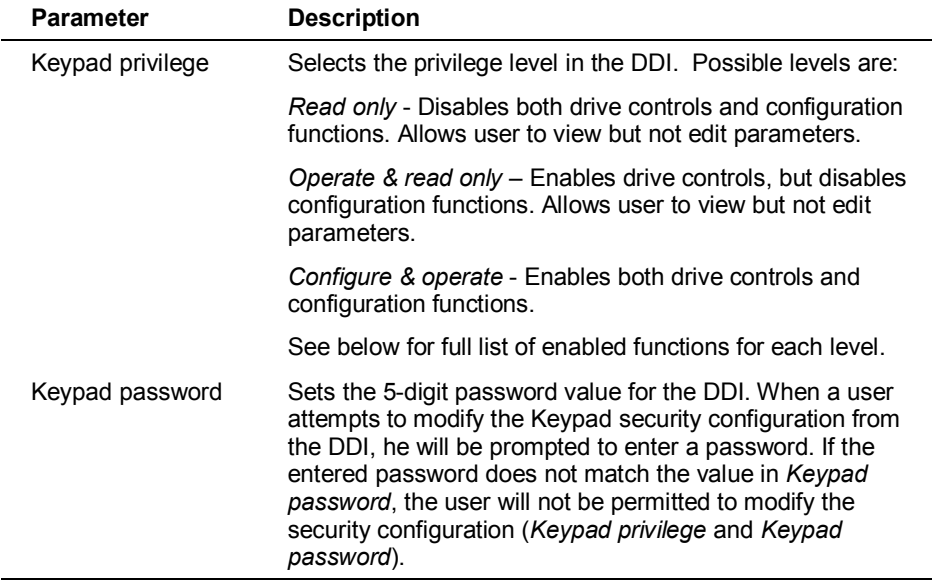

## **Function description**

The following table displays a list of all DDI functions. Available functions for each privilege level are marked with a check mark  $(\checkmark)$ .

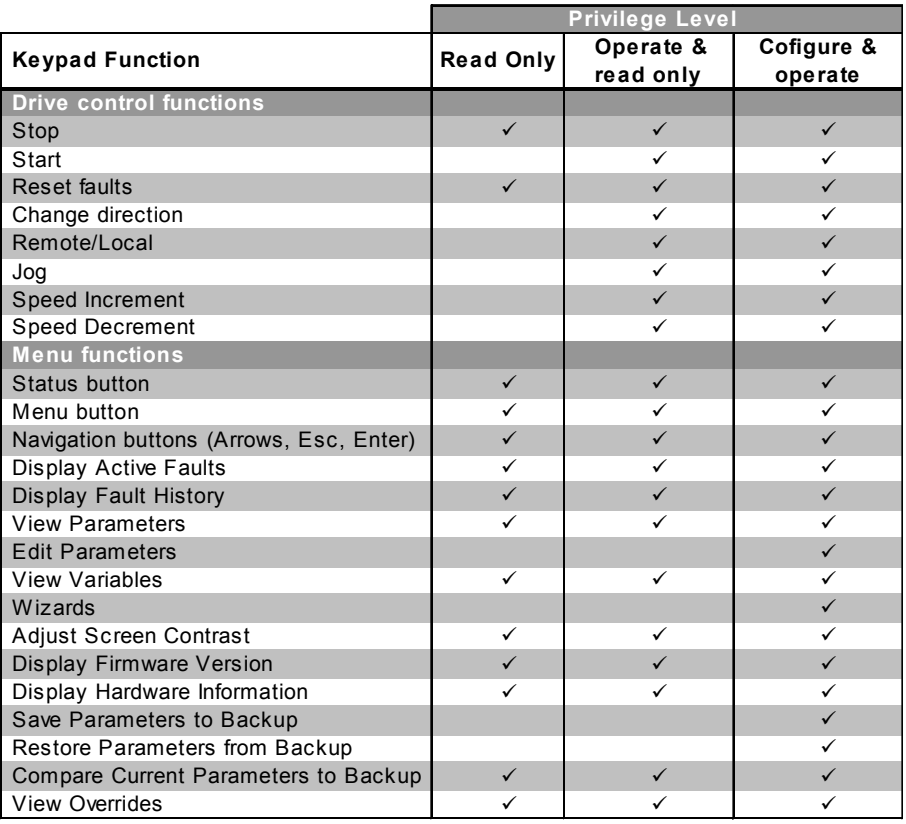

**Note** When changing DDI security configuration from the toolbox, first save the modified parameters to the drive. Then switch between the Menu and Status screens for the password and privilege level to update.

# *Language and Units Presentation*

The presentation of the Innovation Series product in the Control System Toolbox and DDI (keypad) can be customized. The presentation can be configured using the following parameters:

- Language
- Display units

In regions in which English is not the primary language, the Innovation Series product provides a choice of two languages: English and the indigenous language. The presentation is in English if parameter *Language* is set to *English*. The presentation is in the indigenous language if *Language* is set to *Native*.Parameters and variables in the Innovation Series product can be displayed in different unit systems. The display units are chosen by parameter *Display units*.

Three different unit systems are available:

- Imperial (English)
- Metric (SI)
- Native (Platform)

If *Display units* is set to *Native (Platform)*, then values are displayed in the same units that the internal control uses. The following table specifies some of the unit system differences.

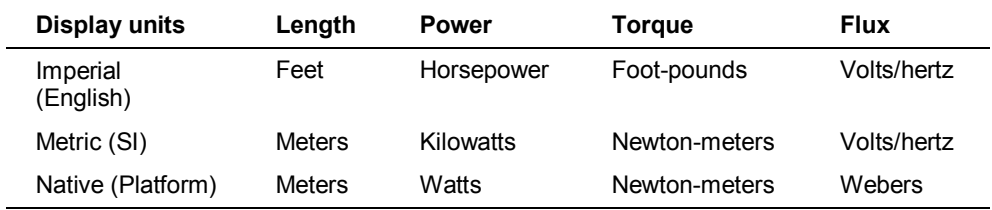

# *Language Display*

As long as the keypad has been configured correctly, the DDI can display its menu and status information in an alternate language.

*Note* Presently this function is not yet operational*.*

## **Function configuration**

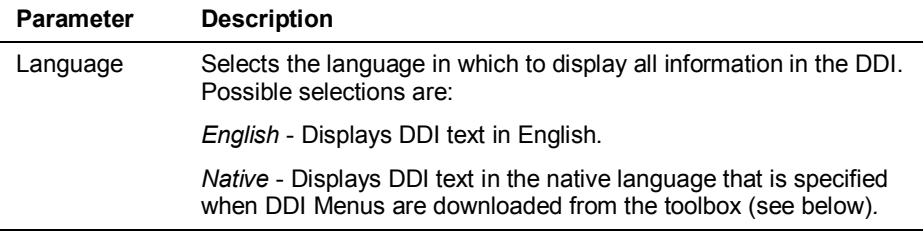

## **Function description**

To display the DDI text in a non-English language, the user must first download the appropriate DDI Menus. The user can perform this operation from the toolbox by selecting from the menu bar: Device > Download > DDI Menus.

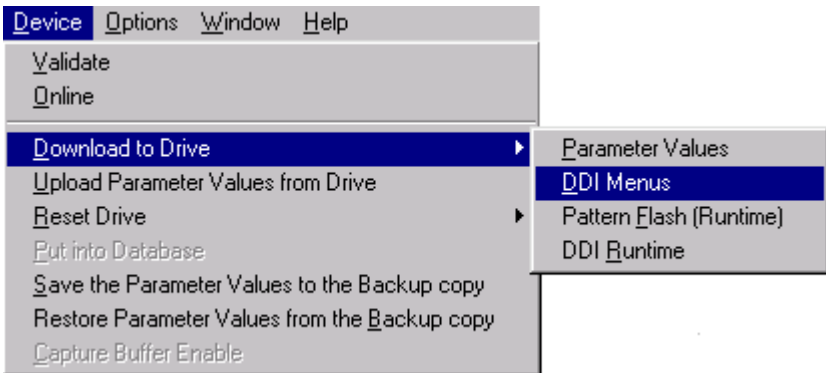

The user will then be prompted to select an alternate language to download to the DDI.

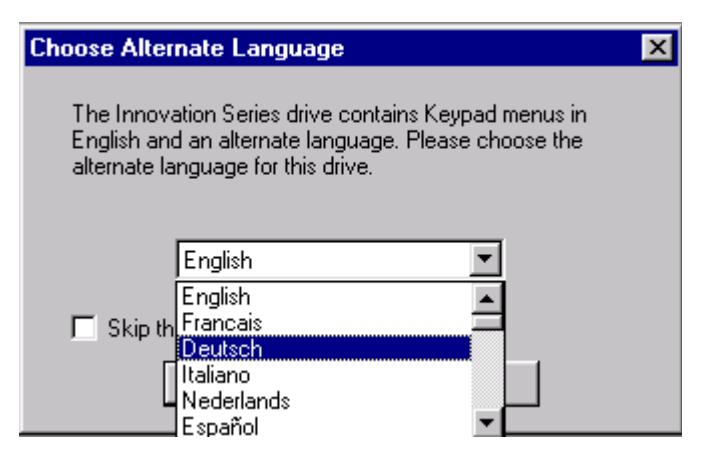

The toolbox will then build the DDI Menu file and can be downloaded to the DDI.

Once the download is completed, the user can then modify the *Language* parameter to the desired value. The DDI will display its text in the selected language the next time its screen is updated

# *I/O Functions*

# *Analog and Digital I/O Testing*

The *Analog and Digital I/O Testing* function is intended for factory use only.

### **Function configuration**

The following table specifies the configuration parameters for the *Analog and Digital I/O Testing* function.

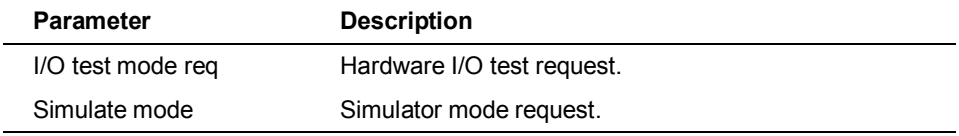

Both *I/O test mode req* and *Simulate mode* must be True for the *Analog and Digital I/O Testing* function to be active. *I/O test mode* is True when the function is active.

### **Analog inputs**

The following table specifies the signals available for testing the analog inputs.

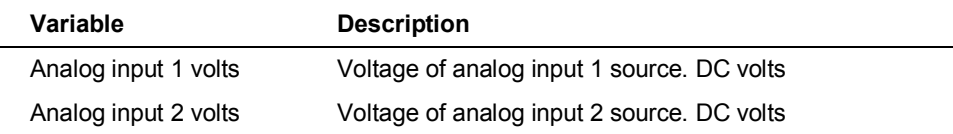

### **Digital inputs**

The following table specifies the signals available for testing the digital inputs.

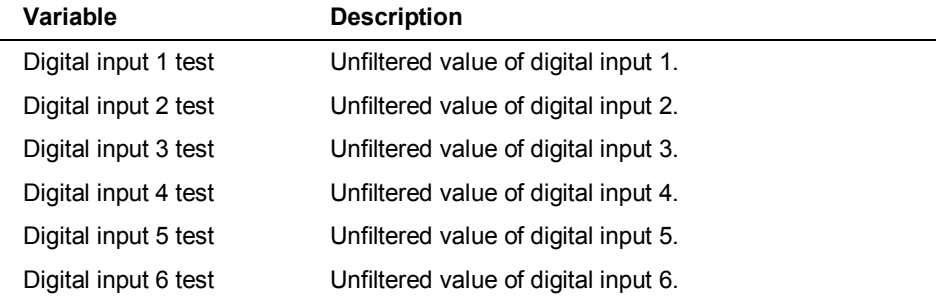

#### **Hi-fi counters**

The following table specifies the signals available for testing the high fidelity VCO counters.

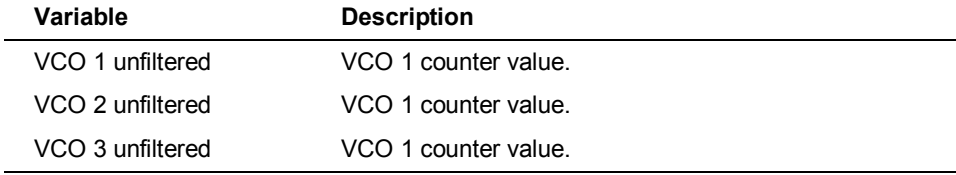

# **Local and system fault strings**

The following table specifies the signals available for testing the local and system fault strings.

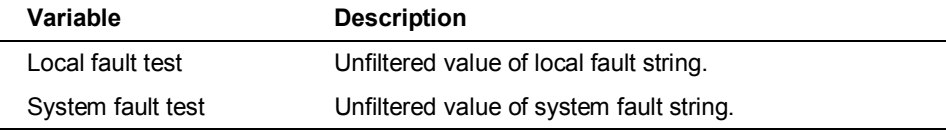

### **Contactor status**

The following table specifies the signals available for testing the main contactor status input.

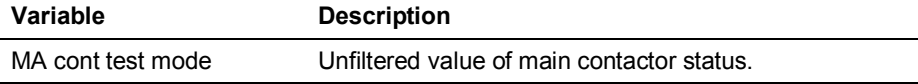

#### **DAC and meter outputs**

The following table specifies the parameters that configure the analog output (DAC) and meter output tests.

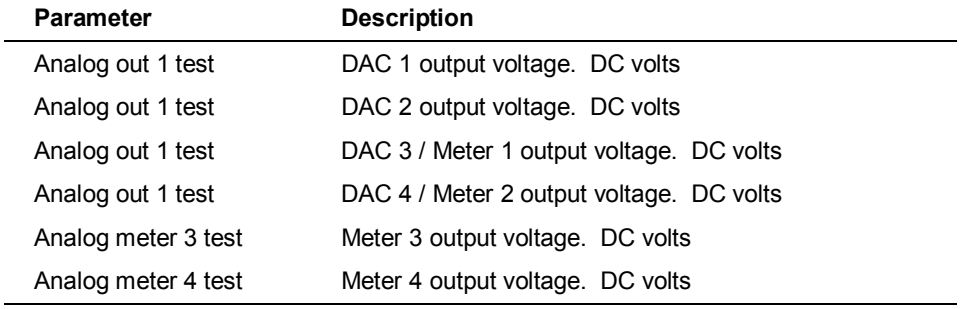

### **Relay outputs**

The following table specifies the parameters that configure the relay output test.

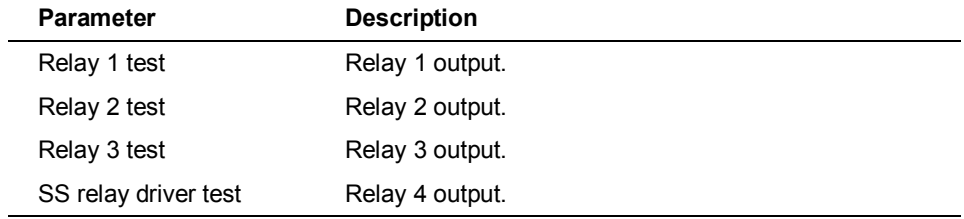

### **Related diagrams**

• Analog and Digital I/O Testing (HWIO\_Tst)

# *Analog Inputs/Outputs and Mapping*

#### **Analog Inputs**

Two bipolar  $(\pm 10 \text{ volts})$  analog inputs are available at the terminal board (ATB). Jumpers on the BAIA board connect a burden resistor that allow these inputs to be used for 4-20 ma references.

*Analog in 1 offset* and *Analog in 2 offset* provide a voltage offset adjustment. *Analog in 1 gain* and *Analog in 2 gain* can be used to scale the inputs from volts to appropriate application units. *Analog in 1 filter* and *Analog in 2 filter* provide firstorder signal softening at *Analog input 1* and *Analog input 2*.

Loss of 4-20 ma signal can be configured by selecting a lower threshold *Analog in 1 flt lev* and *Analog in 2 flt lev* and then selecting the appropriate fault type, *Analog in 1 flt mode* and *Analog in 2 flt mode*.

### **Analog Outputs**

Two bipolar (±10 volts) DAC outputs are available at the terminal board (ATB). The signal to be output is selected by *Analog out 1 select*. This signal can be offset by *Analog out 1 offset* using the same units as the signal to be output. The signal is scaled for output by setting *Analog out 1 scale* to the value that will produce +10 volts. The second DAC is configured in a similar manner.

#### **Meters**

Four bipolar (±10 volts) meter drivers are available for use with the optional meter assembly. This assembly is connected to the drive at connector J8 on the backplane.

The signal to be metered is selected by *Analog meter 1 sel*. This signal can be offset by *Meter 1 offset* using the same units as the signal to be metered. The signal is scaled for output by setting *Analog meter 1 scale* to the value which shall produce +10 volts. *Meter 1 mode* is used to accommodate both 0 - +10 volt meters and -10 - +10 volt meters. *Analog meter 1 scale* is unaffected by *Meter 1 mode*. The remaining three meters are configured similarly.

# **Related diagrams**

• Analog Inputs / Outputs & Mapping (HWIO\_Ana)

# *Digital Inputs/Outputs and Mapping*

Digital inputs and outputs provide an interface between the outside world and the control. The ATB (terminal board) provides six general purpose digital inputs. Three dry contact relays and one solid state relay driver are provided as outputs. System and Local fault strings provide start and trip interlocks to the control.

Isolated digital inputs are listed with their associated terminal board points. A filter debounces a noisy input signal. The filter should be set to zero in most instances, since the hardware provides a level of debounce conditioning. The variables *Digital input 1* through *Digital input 6* indicate the logical state of each digital input and are used to interface to functions in the drive that require a Boolean signal.

Each relay output may be used by setting the parameters *Relay 1 select* through *Relay 3 select* to the variables whose logical states are desired to drive the corresponding relay. The associated terminal board points are shown for output terminals of each relay. The variables *Relay 1 state*, *Relay 2 state*, and *Relay 3 state* indicates whether the relay coils are energized.

Relay four is a solid-state relay driver that should be used for driving a 24 V dc, 10 mA relay. The relay driver output may be used by setting the parameter *SS relay driver sel* to the variable whose logical state is desired to drive the relay. *Solid state relay* indicates the status of the relay driver.

In addition to the four programmable outputs available on ATB, the drive provides 3 additional application outputs through the CTBC terminal board. The CTBC outputs are not programmable but instead are mapped to some commonly used signals in the drive. CTBC outputs are solid-state relay drivers that can be used for driving 24 V dc, 10 mA relays. Signals available on CTBC are as follows:

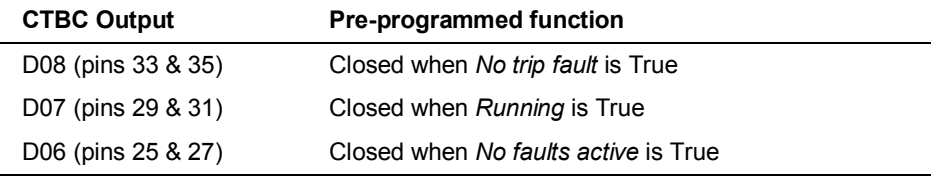

A pilot relay controls a main contactor. Most applications do not require a contactor (see *MA contactor absent*). This contactor is normally controlled through drive sequencing, but it may be controlled alternately by *MA close req sel*. The contactor cannot be energized if either the Local Fault String or the System Fault String are open. If the contactor is closed and the Local Fault String or the System Fault String open, the contactor will be de-energized.

Contactor status feedback is available (*MA contactor closed*). *MA contactor fbk* determines if the drive sequencer requires *MA contactor closed* to be active in response to a contactor close command.

# **Related diagrams**

• Digital Inputs / Outputs & Mapping (HWIO\_Dig)

# *LAN Functions*

# *LAN Overview*

Information is available for the following LAN topics:

- Frame Phaselock Loop
- LAN Configuration and Health
- LAN Signal Map

# *Frame Phaselock Loop*

The *Frame Phaselock Loop* function can synchronize the execution of the Innovation Series drive control firmware with the communication frame of the product application interface. This feature is available only for those interface which support synchronous communications, such as ISBus.

#### **Function outputs**

The following table specifies the published output variables of the *Frame Phaselock Loop* function.

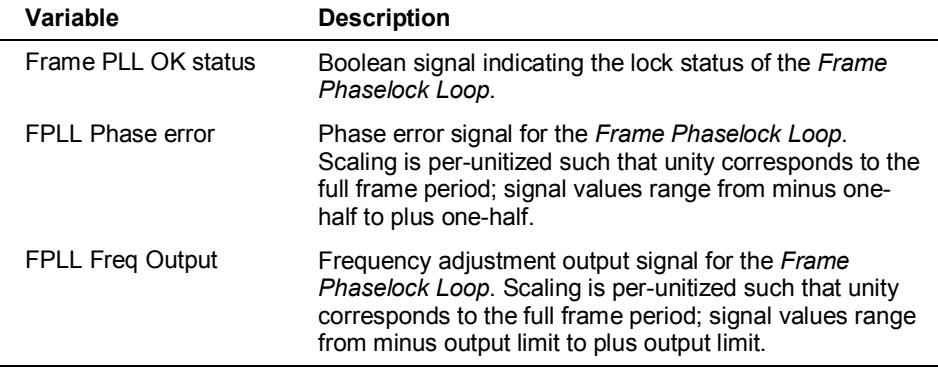

### **Function configuration**

The following table specifies configuration parameters related to the *Frame Phaselock Loop* function.

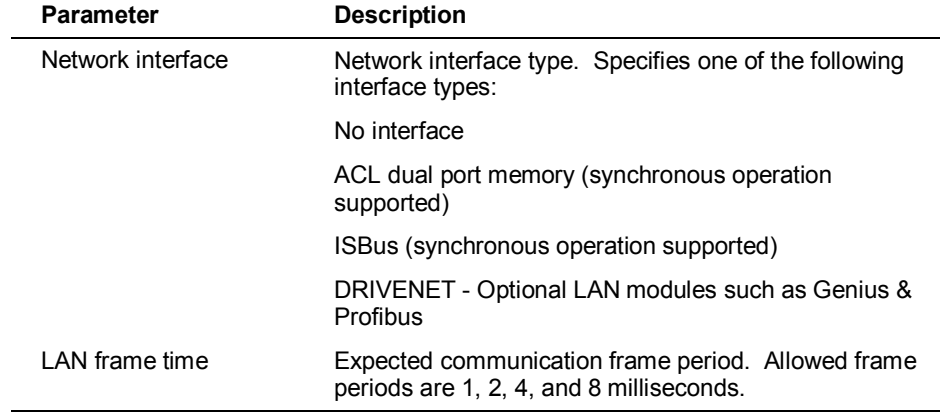

## **Function description**

The product completely handles configuration of the *Frame Phaselock Loop* function. Appropriate user selections of *Network interface* activate the function, and user specification of *LAN frame time* sets the nominal period.

The Boolean variable *Frame PLL OK status* indicates the status of the *Frame Phaselock Loop*. The asserted state indicates that the function has been activated and that lock status has been validated. The unasserted state indicates that the function is not activated or that lock status is not validated.

The *FPLL Phase error* signal reflects the phase error when valid phase information has been extracted from the interface. A signal value of zero indicates either zero phase error or invalid phase information. Scaling is such that one per-unit phase error represents a full communication frame period.

The *FPLL Freq Output* signal is the frequency adjustment output of the function; the authority of the function to modify away from nominal frequency is strictly limited. When the function is not activated, the *FPLL Freq Output* signal is zero. When the function is activated but no valid phase information is detected, then *FPLL Freq Output* maintains its last valid calculated value.

When phaselock is achieved, *Frame PLL OK status* is asserted, *FPLL Phase error* is at a zero-mean steady-state value, and *FPLL Freq Output* is at a non-zero, but very small, steady-state value. When the *Frame Phaselock Loop* has been requested by configuration but phaselock is not achieved, then *Frame PLL not OK* is shown.

# *LAN Configuration and Health*

The following information describes the configuration of the primary signal interface between the Innovation Series device and the application layer interface. The application layer may consist of an embedded ACL card, a direct LAN interface card, or an application-level ISBus serial bus.

# **Configuration parameters**

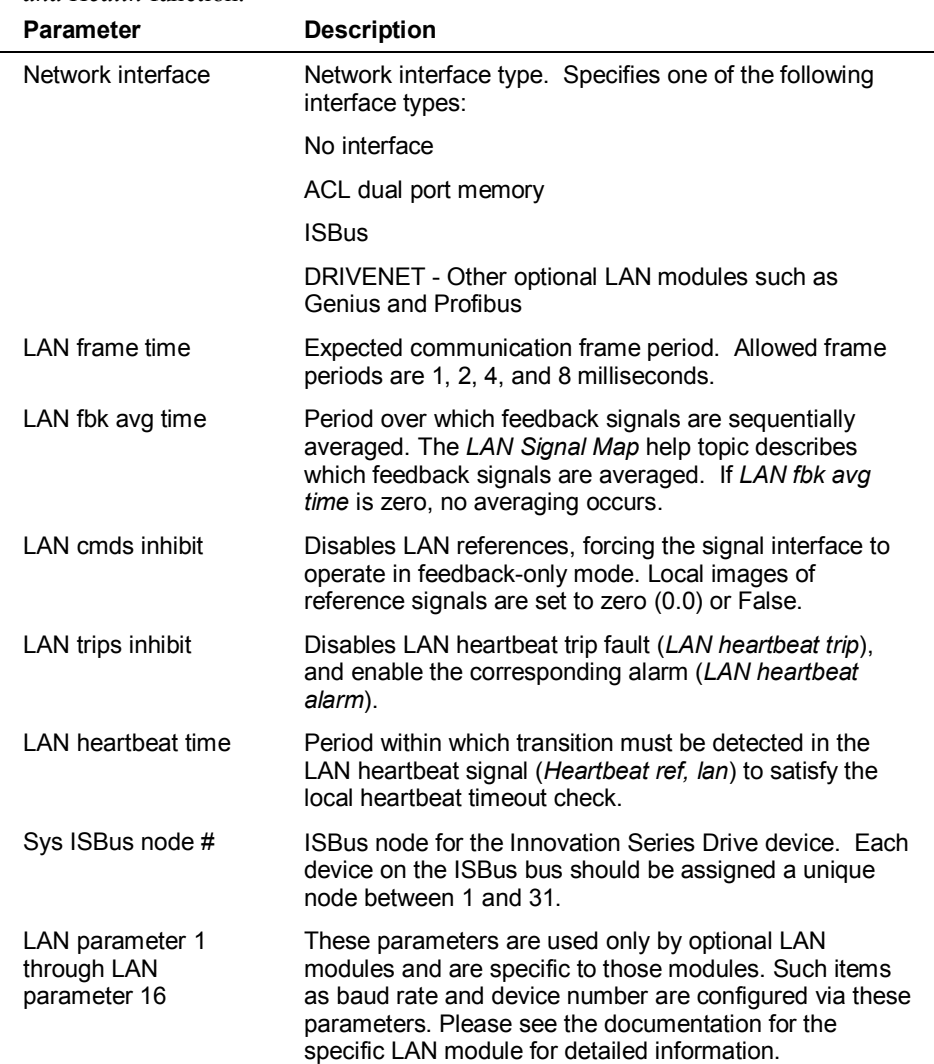

The following table specifies the configuration parameters of the *LAN Configuration and Health* function.

# **Diagnostic variables**

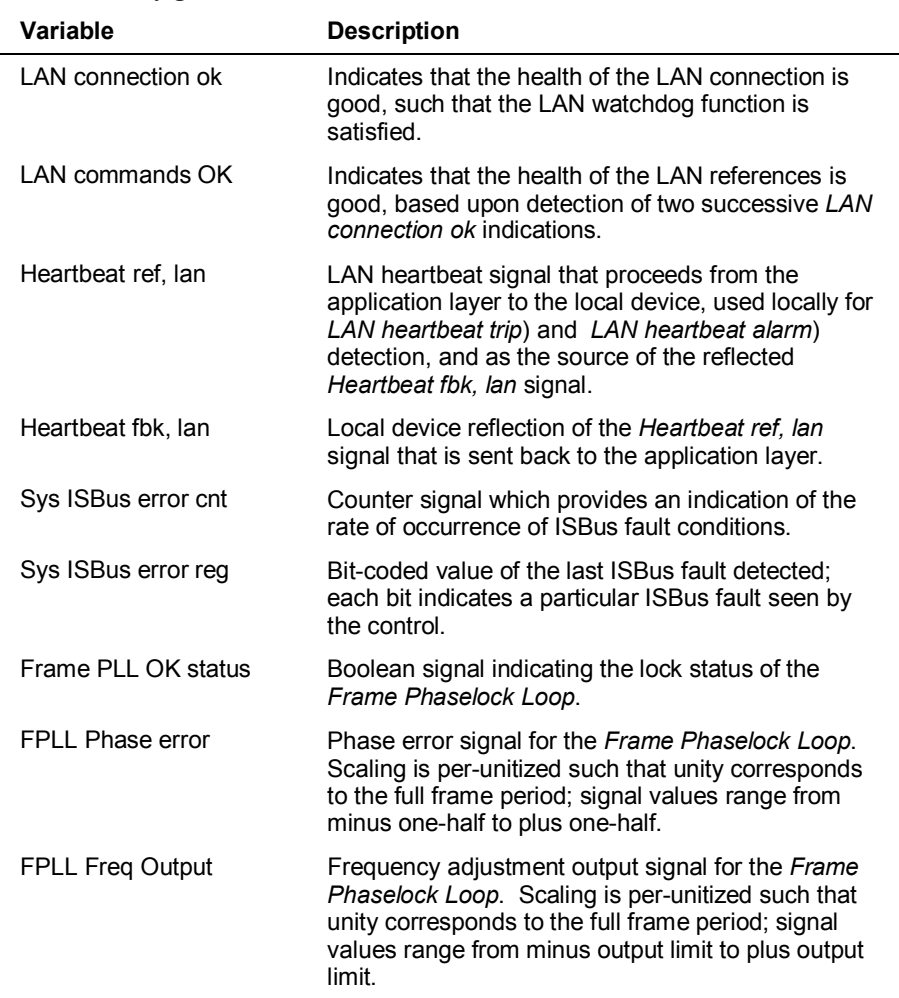

The following table specifies variables that indicate the LAN health and status for the *LAN Configuration and Health* function.

## **Function description**

Determining the integrity of the LAN interface involves several communication layers, and may vary depending upon the specific communication options in use. The Innovation Series Drive has two levels of validation available: LAN watchdog and LAN heartbeat. Status information is conveyed to the user and/or application by status signals and fault declarations.

The LAN watchdog function describes the set of mechanisms the drive uses to determine the status of the connection between DSPX and the module immediately "above" the drive in the LAN hierarchy. For Dual-Port RAM interfaces, such as that used for an embedded ACLA controller and for a direct LAN interface, the watchdog takes the form of a handshake protocol. In this handshake protocol, the drive determines the presence of a minimum level of intelligence on the host on the LAN side of the shared memory. For ISBus interfaces, such as that used by a remote or embedded ACLA controller, the watchdog reflects the reception of ISBus frame synchronization codes. The watchdog function's immediate authority is limited to alarms and status variables, although the status information does play a functional role in the interface management. Note that the watchdog does not offer information about the LAN connection's status which may be supported beyond the immediate interface to DSPX. In fact, many device networks offer no means of determining basic network health.

The LAN heartbeat function is visible to the user. The heartbeat function uses published signal map channels, and is available for use by the application. It provides a means to "loop back" a signal between the drive and any level in the LAN hierarchy so a higher-level controller can validate the entire connection pathway, including the drive itself. Locally, the drive can be configured to trigger a trip or alarm if the heartbeat reference signal fails to transition within a configurable period of time. The heartbeat offers the most robust validation options from a system perspective, although it offers the least information about the detected problem's location.

The *System ISBus error* alarm occurs when an ISBus fault is detected in the DSPX control. The variable *Sys ISBus error reg* contains the bit-coded value of the last ISBus fault detected; each bit indicates a particular ISBus fault seen by the control. The variable *Sys ISBus error cnt* increments upon fault detection. When initializing the interface, the user should expect the alarm to signal intermittently.

The *Frame PLL not OK* alarm occurs when phase-lock between the DSPX control and the System ISBus or (local ACL) is not assured. Detection of the fault is enabled when the parameter *Network interface* is configured to select an interface for which synchronized operation is supported. This alarm indicates that data coherency is compromised. Status of the *Frame Phaselock Loop* function can be observed via the signals *Frame PLL OK status*, *FPLL Phase error*, and *FPLL Freq Output*.

# *LAN Signal Map*

The following information describes the primary signal interface between the Innovation Series Drive and the product application layer interface. The application layer may consist of an embedded ACL card, a direct LAN interface card, or an application-level ISBus serial bus.

The *LAN Signal Map* is a fixed signal map that defines dedicated registered communication channels for specific signals. It is defined in terms of paired reference and feedback pages that are the same size physically. The internal data organization of the reference and feedback pages may differ. The standard Innovation Series signal map page consists of eight 32-bit elements.

Each 32-bit element in the *LAN Signal Map* is assigned a data type. The following data types are used.

- Single precision floating point, IEEE 754 format (23-bit mantissa, 8-bit exponent, 1-bit sign).
- Two's complement integer.
- Individual 1-bit Boolean signals.

### **LAN References**

The following table specifies the *LAN Signal Map* reference signals.

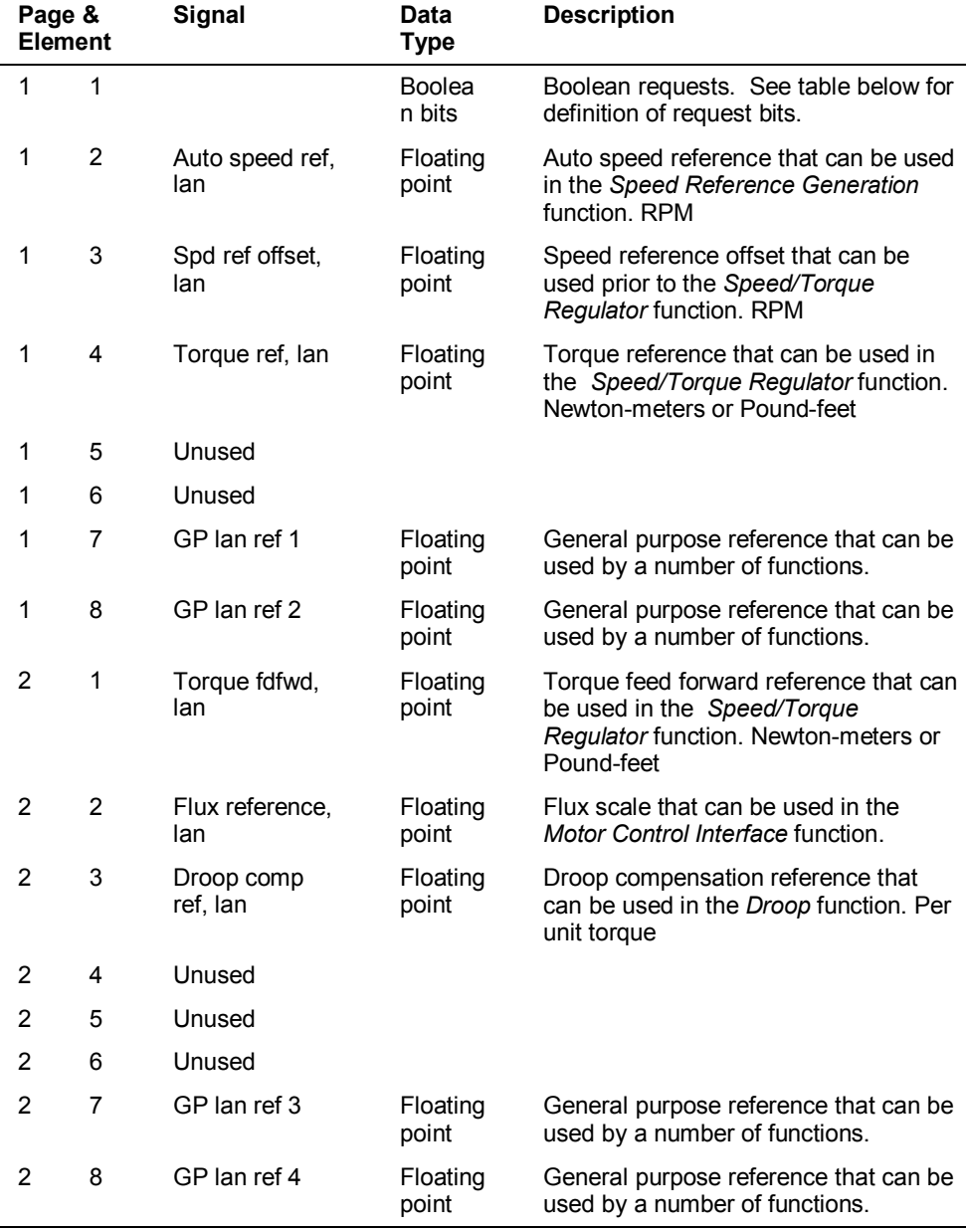

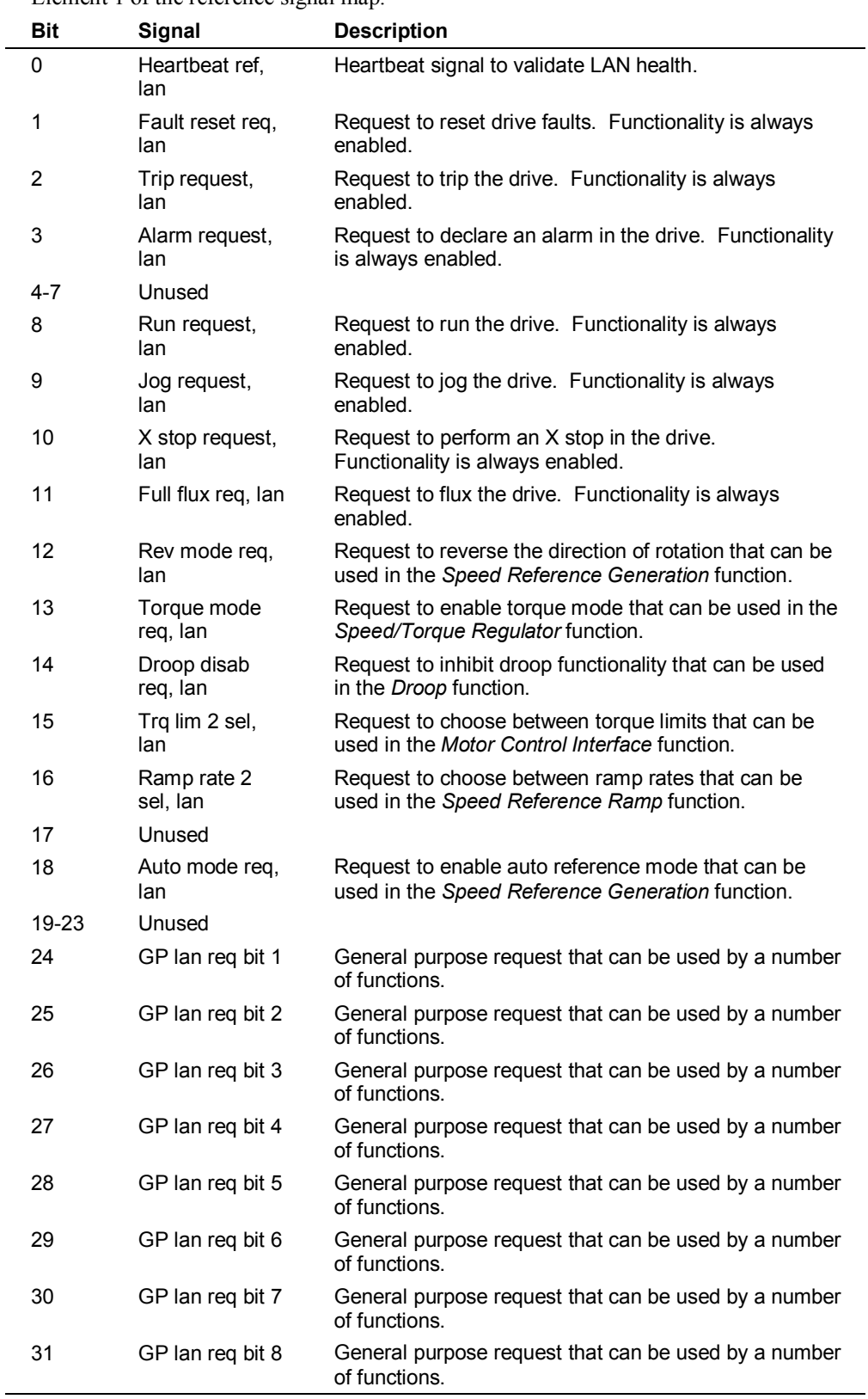

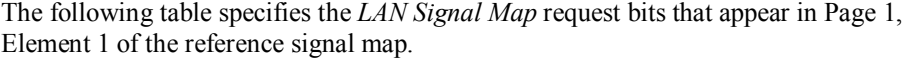

### **LAN Feedbacks**

Several LAN feedback signals are averaged versions of internal drive signals. The signals that fall in this category appear in dedicated floating point feedback channels. The averaging is sequential (not rolling), and the averaging time is specified by parameter *LAN fbk avg time*.

The following table specifies the *LAN Signal Map* feedback signals.

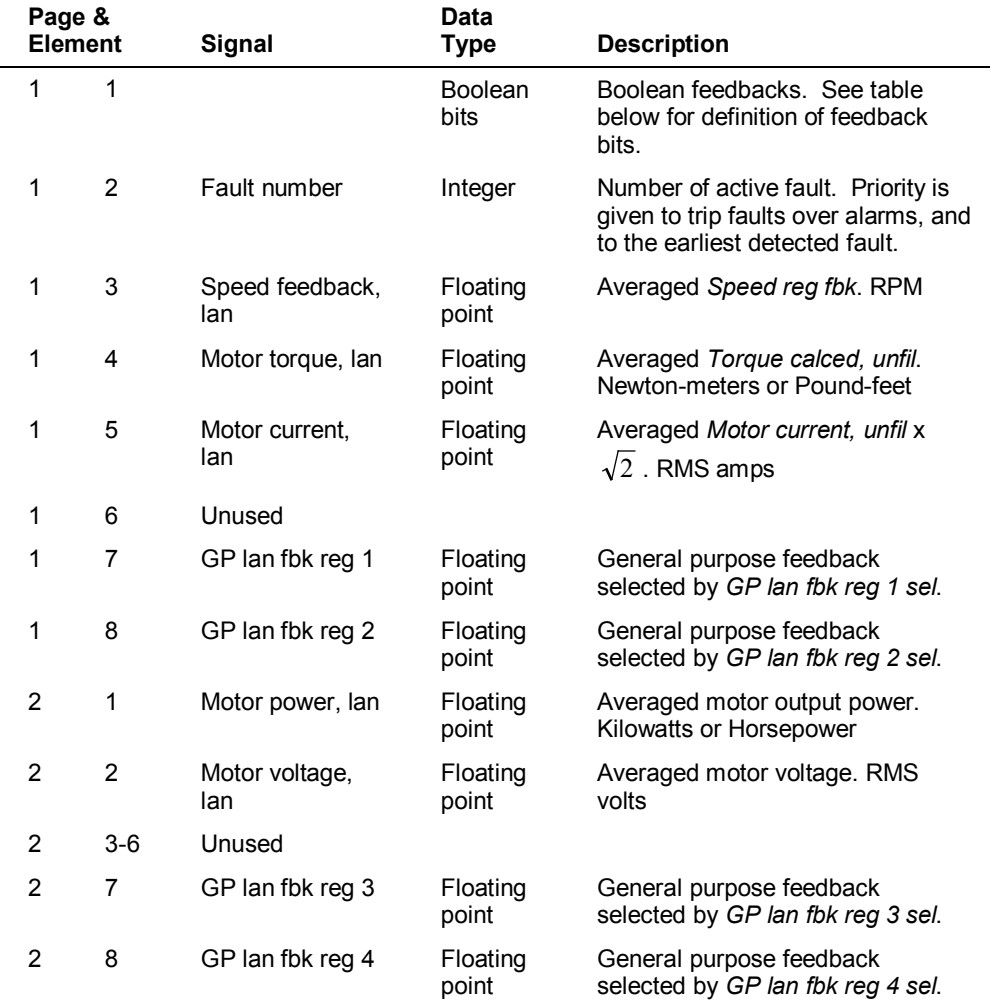

The general purpose feedback signals *GP lan fbk reg 1, ..., GP lan fbk reg 4* are not averaged. The following parameters are used to select the general purpose feedbacks.

- GP lan fbk reg 1 sel
- GP lan fbk reg 2 sel
- GP lan fbk reg 3 sel
- GP lan fbk reg 4 sel

| Bit       | r, Element I of the reedback signal map.<br>Signal | <b>Description</b>                                                              |
|-----------|----------------------------------------------------|---------------------------------------------------------------------------------|
| 0         | Heartbeat fbk, lan                                 | Heartbeat signal to validate LAN health.                                        |
| 1         | No faults active                                   | No trip faults or alarms are active in the drive.                               |
| 2         | Trip fault active                                  | Trip fault is active in the drive.                                              |
| 3         | Local fault string                                 | Local hardware permissive fault is active in the drive.                         |
|           |                                                    |                                                                                 |
| 4         | System fault<br>string                             | System hardware permissive fault is active in the<br>drive.                     |
| 5         | Ready to run                                       | Drive is ready and will respond to a run request.                               |
| 6         | Bridge is on                                       | Bridge power is enabled.                                                        |
| 7         | Running                                            | Drive is running: References and regulators are<br>enabled.                     |
| 8         | Run active                                         | Drive is running in response to a run request.                                  |
| 9         | Jog active                                         | Drive is running in response to a jog request.                                  |
| 10        | X stop active                                      | Result of X stop requests.                                                      |
| 11        | Flux enable<br>status                              | Net commanded flux is established.                                              |
| 12        | Reverse mode<br>active                             | Result of reverse mode requests.                                                |
| 13        | Torque mode<br>active                              | Speed/Torque Regulator function is regulating torque.                           |
| 14        | Speed mode<br>active                               | Speed/Torque Regulator function is regulating speed.                            |
| 15        | In cur or trq limit                                | Inner torque regulator is in limit.                                             |
| 16        | Unused                                             |                                                                                 |
| 17        | MA cont enable<br>stat                             | Real or modeled contactor status.                                               |
| 18        | Auto mode active                                   | Speed reference source is auto reference.                                       |
| 19        | Zero speed active                                  | Speed feedback (Speed reg fbk) is below zero speed<br>level (Zero speed level). |
| $20 - 22$ | Unused                                             |                                                                                 |
| 23        | Lan diag fbk bit 1                                 | Drive has diagnostic information for the diagnostic<br>master.                  |
| 24        | GP lan fbk bit 1                                   | General purpose feedback selected by GP lan fbk bit<br>1 sel.                   |
| 25        | GP lan fbk bit 2                                   | General purpose feedback selected by GP lan fbk bit<br>2 sel.                   |
| 26        | GP lan fbk bit 3                                   | General purpose feedback selected by GP lan fbk bit<br>3 sel.                   |
| 27        | GP lan fbk bit 4                                   | General purpose feedback selected by GP lan fbk bit<br>4 sel.                   |
| 28        | GP lan fbk bit 5                                   | General purpose feedback selected by GP lan fbk bit<br>5 sel.                   |
| 29        | GP lan fbk bit 6                                   | General purpose feedback selected by GP lan fbk bit<br>6 sel.                   |
| 30        | GP lan fbk bit 7                                   | General purpose feedback selected by GP lan fbk bit<br>7 sel.                   |
| 31        | GP lan fbk bit 8                                   | General purpose feedback selected by GP lan fbk bit<br>8 sel.                   |

The following table specifies the *LAN Signal Map* feedback bits that appear in Page 1, Element 1 of the feedback signal map.

The following parameters are used to select the general purpose feedback bits.

- GP lan fbk bit 1 sel
- GP lan fbk bit 2 sel
- GP lan fbk bit 3 sel
- GP lan fbk bit 4 sel
- GP lan fbk bit 5 sel
- GP lan fbk bit 6 sel
- GP lan fbk bit 7 sel
- GP lan fbk bit 8 sel

### **Related diagrams**

- Drive LAN Signal Map (SigMap\_LAN)
- Drive LAN Boolean Signals (bits 0-15) (SigMap\_Bit1)
- Drive LAN Boolean Signals (bits 16-31) (SigMap\_Bit2)

# *Motor Control Functions*

# *Motor Control Overview*

The Innovation Induction motor control algorithm utilizes a Flux-Vector control strategy. The motor control features include the following:

- Motor torque, flux and thermal models
- Online motor parameters adaptation
- Voltage and current regulators
- Voltage feedback offset correction
- Power-Dip ride through control
- Tach and Tachless mode operation
- Tach loss detection
- Current limit and Motor pull-out limit
- Automatic field-weakening control
- Torque Compensation
- Cross-over voltage control

*Motor Equivalent Circuit* parameter information is required for the motor controller. These parameters can be obtained by running the *Motor Control Tuneup* wizard during commissioning of the drive. The motor parameters will change due to motor temperature variations; because of this, on-line parameter adaptation, motor thermal model and torque compensation schemes (shown in diagram, Motor Control (Ovr\_MCtrl) are incorporated in the motor control to enable accurate tracking of torque, flux and calculated speed.

Motor electrical models are used to form feedforward models, feedback torque, flux and speed calculations.

The induction motor controller can be used with or without tachometer. It can also be configured to operate in tachometer control mode with automatic switch over to Tachless control upon detection of a Tach-loss situation (comparison between model calculated speed and actual speed feedback signal).

Field flux control can be manipulated by *Flux ref ratio* (inputs to motor control shown in the diagram, Motor Control (Ovr\_MCtrl). However, if the inverter output voltage approaches its limit (*Crossover Voltage*) by increasing speed, an automatic field-weakening control will take action to limit the output voltage (by reducing flux command) to the *Crossover Voltage* level.

Current limits in the drive are affected by motor Pull-out torque capability, *Power Dip Protection* control, and user current limit setting (as shown in diagram Motor Control Interface (Core)). Motor pullout limit normally occurs when a large torque is demanded in deep field-weakening operating region.

#### **Related diagrams**

- Motor Control Interface (Core)
- Motor Control (Ovr MCtrl)

# *Flux Curve*

The *Flux Curve* describes the relationship between the induction motor voltage and current. Specifically, each point of the curve specifies the voltage that is measured at the motor terminals for a particular excitation current, under no load conditions at the nameplate frequency.

## **Function configuration**

The *Flux Curve* consists of five voltage and current points. Two parameters are associated with each point. The following table lists the parameters that configure the *Flux Curve*.

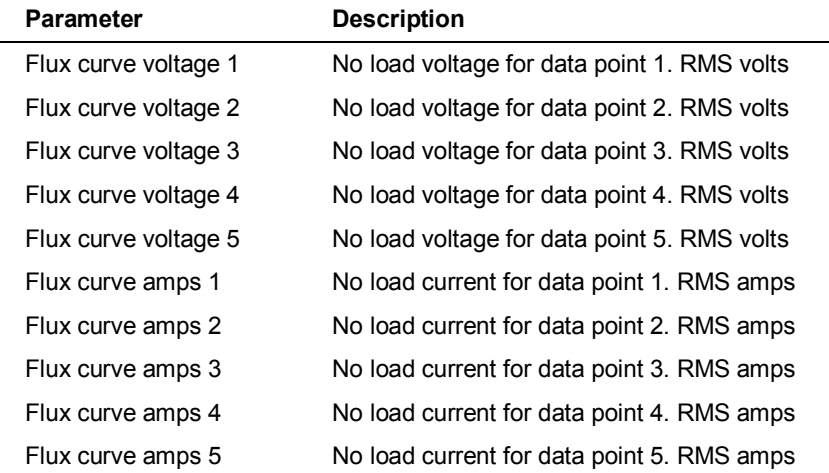

The parameters listed above specify the curve if they contain meaningful values. If all the parameters are set to **<**No Value>, then the control uses the curve measured during *Motor Control Tuneup*.

# **Function description**

Often the motor data sheet contains four or five voltage and current measurements that specify the *Flux Curve*. The voltage points are generally labeled "VNL" and the current points "INL".

If five data points are available on the motor data sheet, they can be entered directly into the configuration parameters. *Flux curve voltage 1* and *Flux curve amps 1* represent the smallest voltage and current, and *Flux curve voltage 5* and *Flux curve amps 5* represent the largest voltage and current.

If fewer than five data points are available on the motor data sheet, the highest data points should contain meaningful values and the lowest data points should be set to <No Value**>**. To reset one of the parameters to **<**No Value**>**, highlight the value and press the Delete key.

If the curve data is not available, all the configuration parameters should be set to **<**No Value>, and the *Flux Curve* should be determined using the *Motor Control Tuneup*.

# *Leakage Inductance Curve*

The *Leakage Inductance Curve* describes the relationship between motor leakage flux and torque current. The motor data sheet does not provide *Leakage Inductance Curve* information. The characteristics of the curve can be obtained experimentally or by running the *Motor Control Tuneup*.

# *Line Transfer*

The *Line Transfer* function transfers a motor from the drive to the utility line and captures a motor from the utility line to return control to the drive. In addition to the parameters and variables documented here the *Line Transfer Tuneup* wizard is provided to simplify and automate many of the tasks required to correctly commission this function. To use this function you must have the necessary contactors and operator interfaces as described in the "Innovation Series Line Transfer Application Guide". The following figure summarizes the power one-line of a basic line transfer application.

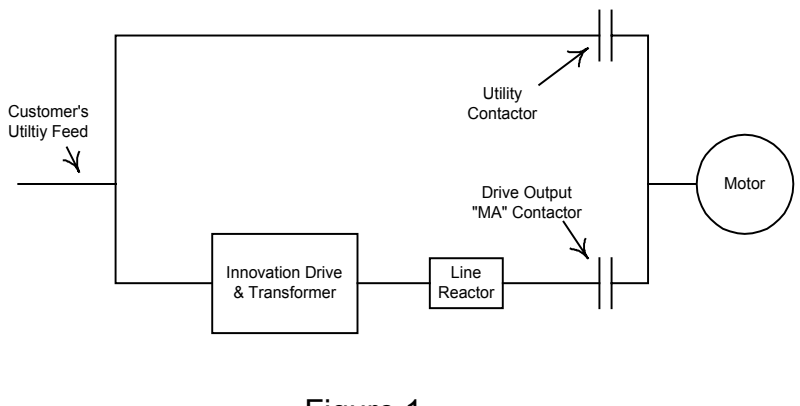

Figure 1

# **General operation**

The following table specifies the general configuration parameters for this function.

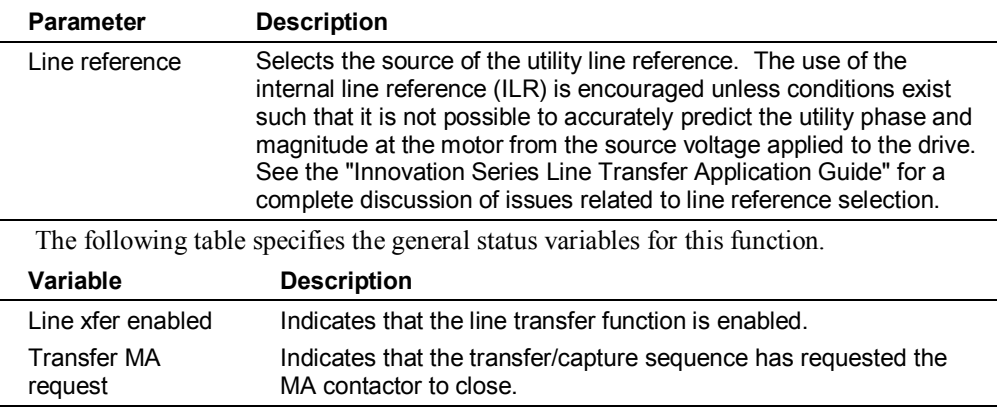

# **Motor transfer functionality**

The following table specifies parameters relating to the motor transfer function.

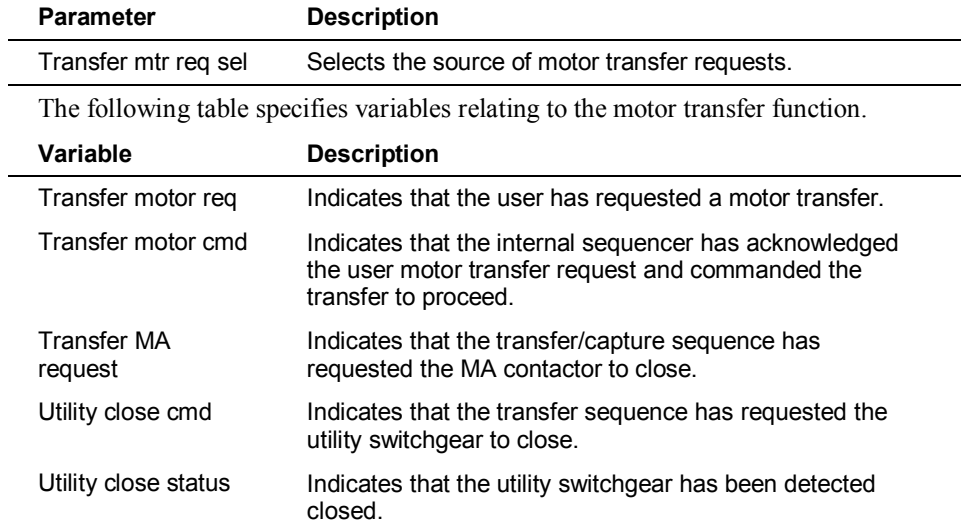

## **Motor capture functionality**

The following table specifies parameters related to the motor capture function.

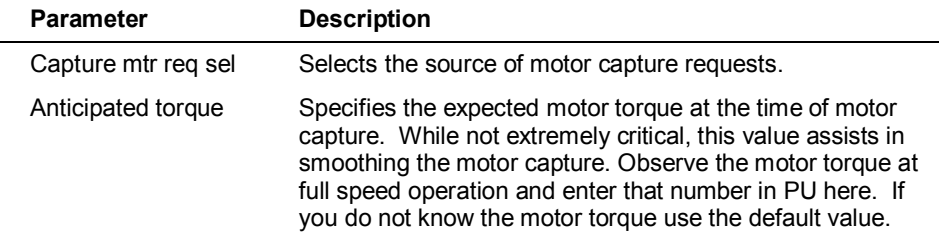

The following table specifies variables related to the motor capture function.

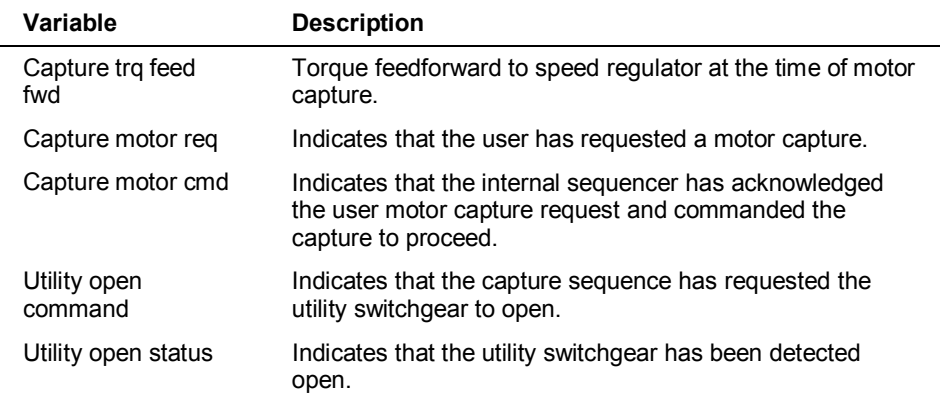

# **External line reference functionality**

The use of an ELR is recommended when the phase angle and magnitude of the utility feed the drive is expected to transfer the motor to cannot be accurately predicted from the phase angle and magnitude of the ILR. Such situations can arise when transferring the motor to a generator, to a utility feed separate from the one supplying the drive or in certain plants where multiple transformers with varying loads are involved. See the "Innovation Series Line Transfer Application Guide" for a complete discussion of issues related to line reference selection.

The following table specifies variables related to the external line reference functionality.

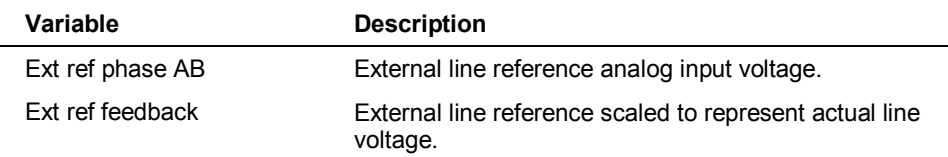

# **Motor Equivalent Circuit**

The *Motor Equivalent Circuit* function implements the equivalent circuit of the motor.

### **Function configuration**

The following table lists the configuration parameters for the *Motor Equivalent Circuit*.

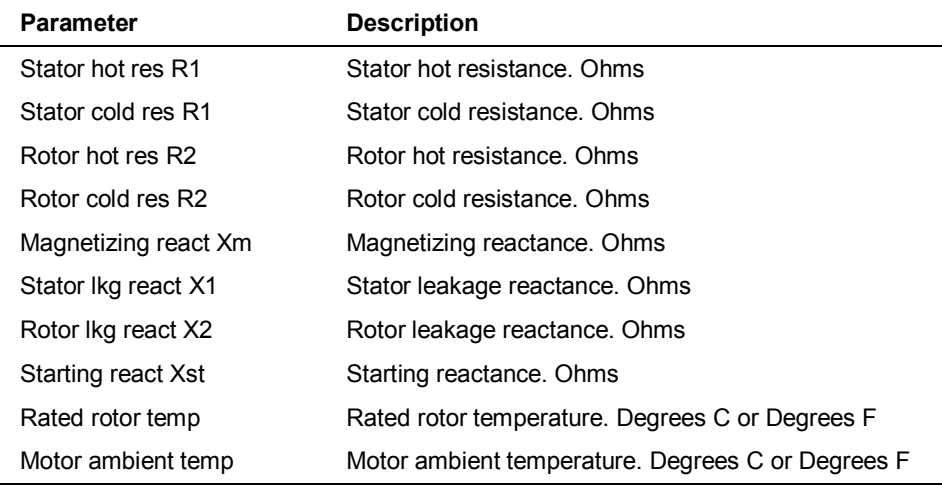

# *Motor Temperature Estimation*

The *Motor Temperature Estimation* function estimates the rotor and stator temperatures.

### **Function inputs**

The *Motor Temperature Estimation* uses the following information to calculate the rotor and stator temperatures:

- Estimated rotor and stator resistances
- Thermal properties of the stator and rotor winding materials
- Motor ambient temperature

The estimated rotor and stator temperatures are calculated using online parameter estimation. The thermal properties of the winding materials and the motor ambient temperature are internal drive constants.

### **Function outputs**

The following table specifies the outputs of the *Motor Temperature Estimation*.

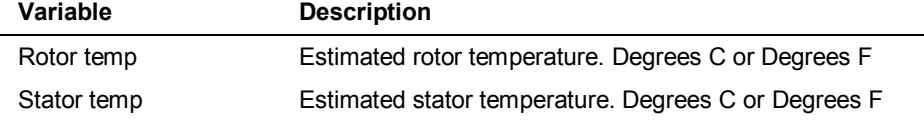

# *Power Dip Protection*

The *Power Dip Protection* function sustains DC link voltage when a low voltage condition is detected.

### **Function inputs**

The following table specifies the input variables of the *Power Dip Protection* function.

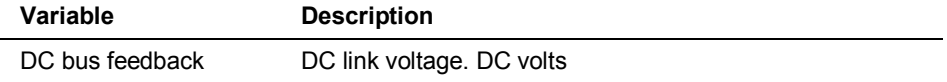

#### **Function configuration**

The following table specifies the configuration parameters for the *Power Dip Protection* function.

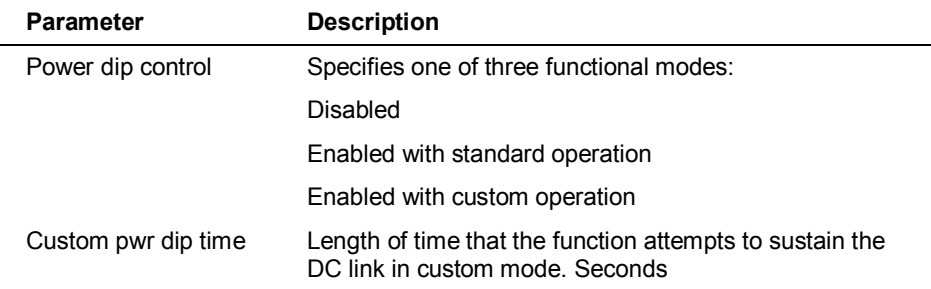

#### **Faults and alarms**

The following table specifies the faults and alarms that the *Power Dip Protection* function declares.

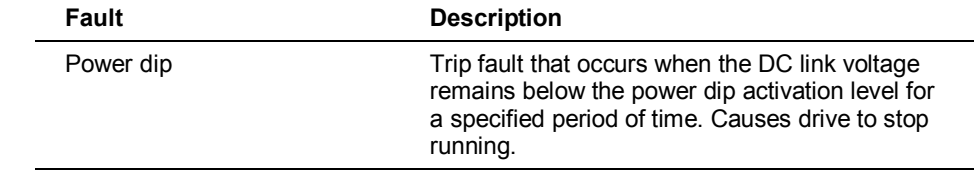

#### **Function description**

The *Power Dip Protection* function is activated when the drive determines that the DC link voltage is low. The power dip voltage level is defined as

80% x 1.357 x *IPN volt rating*.

*IPN volt rating* is specified during the drive commissioning process and should not be changed to alter the behavior of the *Power Dip Protection* function.

When a DC link low voltage condition is detected, the *Power Dip Protection* function begins a timer. The function uses motor rotational energy to keep the DC link at the power dip voltage level until the timer expires. The expiration time for the timer depends on the parameters *Power dip control* and *Custom pwr dip time*. The following table specifies how the expiration time is determined:

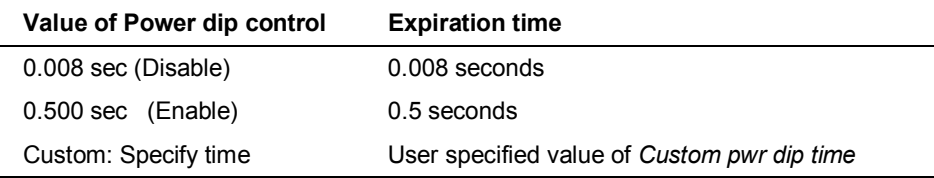

The timer does not reset to zero if the DC link rises above the power dip voltage level. Instead, the timer contains the difference between the amount of time the DC link feedback spends below and the amount of time it spends above the power dip voltage level. As a result, the timer may expire even if the DC link voltage is not continuously below the power dip voltage level. If the timer expires, the *Power dip* trip fault is declared.

The *Power Dip Protection* function does not try to regulate the DC link when the absolute speed of the motor (variable *Speed reg fbk*) is less than 5% of the rated motor nameplate speed (parameter *Motor rated rpm*).

The maximum time the bridge can actually ride through a power loss without a fault is dependent on the amount of inertial energy available in the load and the ride through capacity of the power supplies that are feeding the control AND cooling systems. The control rack itself can ride through power dips up to 100ms long. An optional ride through device is available to extend this time up to 500ms. If the customer can supply power from an interruptible source then much longer times can be achieved and a custom power dip timeout should be specified.

# *Tach Loss Detection*

The *Tach Loss Detection* function controls the response of the drive to the loss of the tachometer feedback signal.

#### **Function inputs**

The following table specifies the input variables of the *Tach Loss Detection* function.

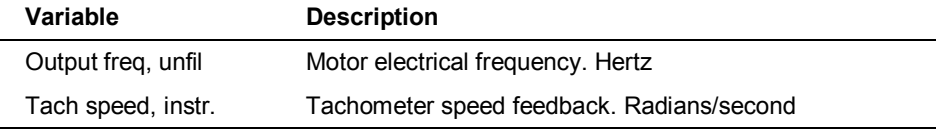

#### **Function configuration**

The following table specifies the configuration parameters for the *Tach Loss Detection* function.

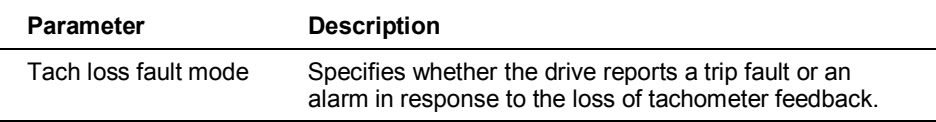

### **Faults and alarms**

The following table specifies the faults and alarms that the *Tach Loss Detection* function gives.

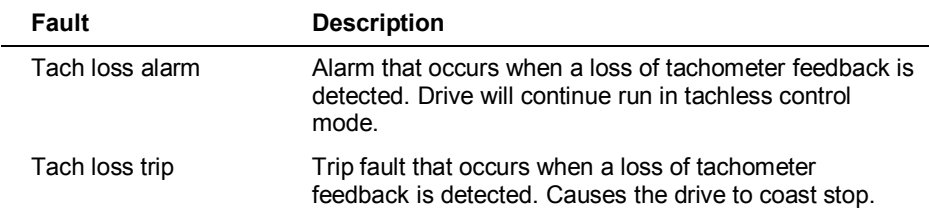

### **Function description**

The *Tach Loss Detection* function is not active when the parameter *Motor ctrl alg sel* is set to *Tachless control* (that is, the drive is configured to perform motor control and speed feedback acquisition without a tachometer). The *Tach Loss Detection* is active for other values of *Motor ctrl alg sel*.

The *Tach Loss Detection* function compares the tachometer speed feedback to the estimated motor speed to determine whether the tachometer feedback is valid.

If the tachometer feedback is invalid, the function takes one of two actions based on the value of parameter *Tach loss fault mode*. If *Tach loss fault mode* is set to *Alarm*, then *Tach loss alarm* is declared and the drive transitions to tachless mode. If *Tach loss fault mode* is set to *Trip*, then *Tach loss trip* is declared and the drive stops running.

*Tach loss alarm* cannot be cleared until the drive is stopped. When the alarm is cleared, the drive returns to tachometer control mode.

The tachometer feedback may be lost for the following reasons:

- The tachometer is malfunctioning.
- The tachometer feedback is noisy, possibly because of bad cable shielding.
- The estimated speed is incorrect because of errors in motor parameters that are used for estimated speed calculation. These parameters include rotor resistance and saturation curve parameters.

# *Protective Functions*

# *Custom User Faults*

Each Innovation Series product provides the capability to configure two fault circuits. The trip faults *Customer use NC flt* and *Customer use NO flt* trigger on input signals that are the states of the fault circuits. *Customer use NC flt* occurs when the normally closed circuit is open. *Customer use NO flt* occurs when the normally open circuit is closed.

### **Function inputs**

The following table specifies the input parameters of the *Custom User Faults* function.

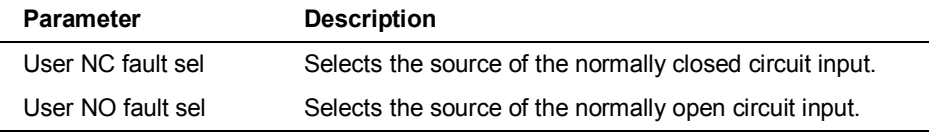

#### **Faults and alarms**

The following table specifies the faults and alarms declared by the *Custom User Faults* function.

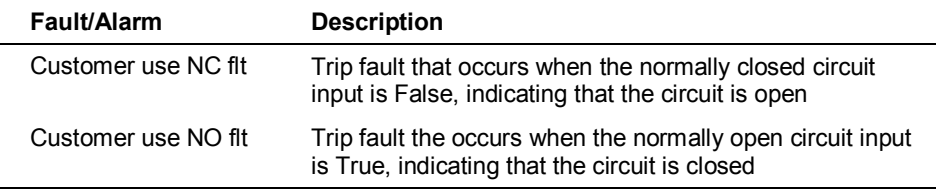

### **Function description**

The parameters *User NC fault sel* and *User NO fault sel* generally select digital inputs (variables *Digital input 1, ..., Digital input 6*) or general purpose LAN requests (variables *GP lan req bit 1, ..., GP lan req bit 8*). The custom user faults may be disabled by selecting Unused for the input parameters.

# **DC Link Protection**

The drive contains several diagnostic and protective features involving the *DC Link Protection*.

### **Diagnostic variables**

The following table specifies the *DC Link Protection* diagnostic variables.

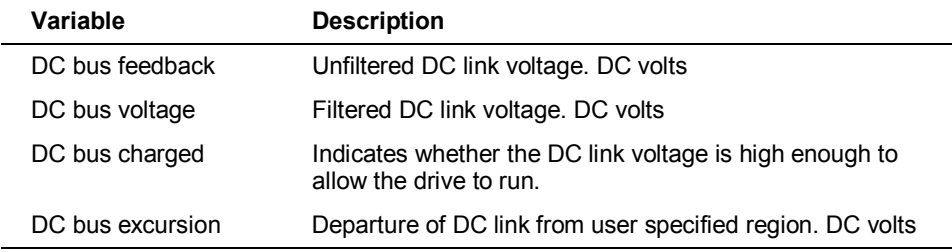

#### **Function configuration**

The following table specifies the *DC Link Protection* configuration parameters.

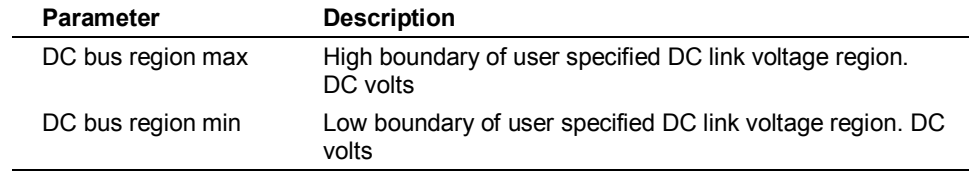

#### **Faults and alarms**

The following table specifies the faults and alarms associated with the *DC Link Protection*.

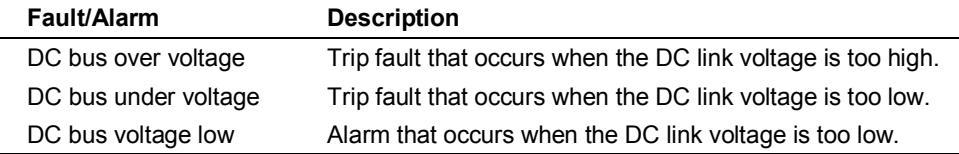

#### **Function description**

The signal *DC bus feedback* is an unfiltered representation of the DC link voltage. *DC bus voltage* is a filtered version of the DC link voltage. The default filter frequency is 90 rad/sec.

The *DC bus over voltage* trip fault occurs when the DC link voltage exceeds a maximum safe operating voltage defined as

123% x  $\sqrt{2}$  x 2300 Volts.

The *DC bus under voltage* trip fault occurs when the drive is running and the DC link voltage falls below a minimum operating voltage. The *DC bus voltage low* alarm occurs when the drive is stopped and the DC link voltage falls below a minimum operating voltage. In both cases the minimum voltage is defined as

50% x  $\sqrt{2}$  x 2300 Volts.

The *DC bus voltage low* alarm clears when the DC link voltage rises again to an acceptable operating level.

The user has the opportunity to specify a desired operating region for the DC link voltage. Parameters *DC bus region max* and *DC bus region min* define the high and low boundaries of the region, respectively. The diagnostic variable *DC bus excursion* indicates whether the DC link voltage lies within the region, and if not, how far outside the region it falls.

If *DC* bus region min  $\leq$  *DC* bus feedback  $\leq$  *DC* bus region max,

*DC bus excursion* = 0.

If *DC bus feedback* < *DC bus region min*,

*DC bus excursion* = *DC bus feedback* - *DC bus region min*.

If *DC bus feedback* > *DC bus region max*,

*DC bus excursion* = *DC bus feedback* - *DC bus region max*.

Notice that if the DC link voltage falls below the user specified region, *DC bus excursion* is negative; if the DC link voltage falls above the region, *DC bus excursion* is positive.

# *Ground Fault Protection (Fast)*

The *Ground Fault Protection (Fast)* tests the phase currents to verify that there is no ground current in the system.

### **Function inputs**

The following table specifies the input parameters of the *Ground Fault Protection (Fast)* function.

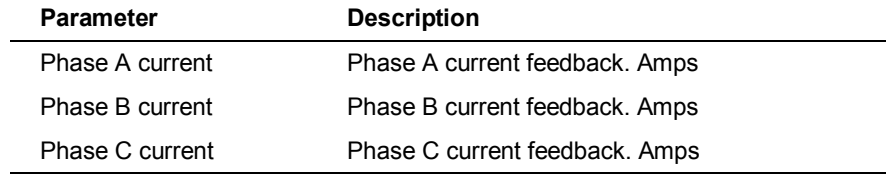

#### **Function outputs**

The following table specifies the output variables of the *Ground Fault Protection (Fast)* function.

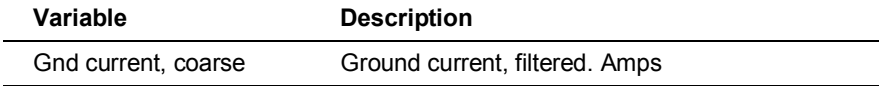

### **Function configuration**

The following table specifies the configuration parameters for the *Ground Fault Protection (Fast)* function.

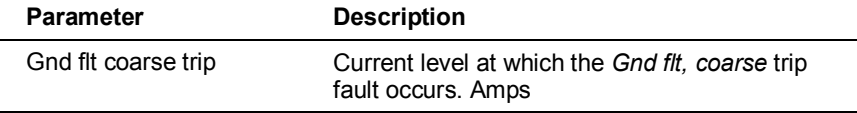

### **Faults and alarms**

The following faults and alarms are declared by the *Ground Fault Protection (Fast)* function.

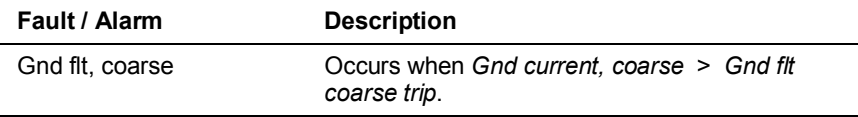

### **Function description**

*Gnd current, coarse* is determined by summing and filtering the three phase currents *Phase A current*, *Phase B current*, and *Phase C current*.

The configuration parameter *Gnd flt coarse trip* can be set to a default value by running the *Ground Fault Setup*.
## *Hardware Fault Strings*

Each Innovation Series product provides a hardwired, fail-safe circuit to turn off bridge power and to shut down its control. The circuit consists of two independent isolated inputs designated the local and system fault strings. The loss of either input results in the shutdown of the power bridge and control.

## **Diagnostic variables**

The following table specifies the *Hardware Fault Strings* diagnostic variables.

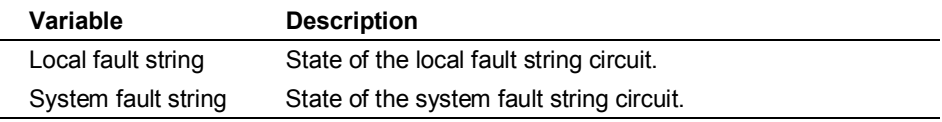

#### **Function configuration**

The following table specifies the *Hardware Fault Strings* configuration parameters.

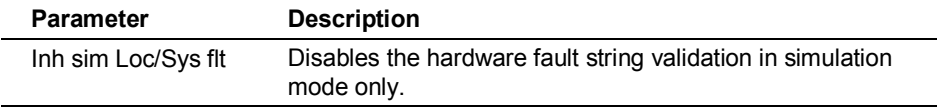

### **Faults and alarms**

The following table specifies the faults and alarms associated with the *Hardware Fault Strings*.

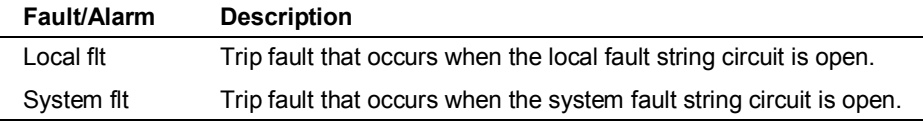

#### **Function description**

The hardware fault string circuits are capable of operating with either 24 volts DC or 115 volts AC. The inputs are isolated so the system and local fault string circuits are not required to operate at the same voltage level. Both circuits must be closed for normal product operation.

The local fault string circuit is closed when the following connections are made through appropriate circuitry:

- Terminal board (ATBA): Connector L115 or L24 to connector LCOM.
- Backplane: Jumper J2 pin 1 to pin 2.

The system fault string circuit is closed when the following connection is made through appropriate circuitry:

- Terminal board (ATBA): Connector S115 or S24 to connector SCOM.
- The local and system fault strings are evaluated by the hardware. If one of the strings opens during product operation, then the hardware implements a controlled shutdown of the power bridge and dropout of the contactors.
- The state of the hardware fault string inputs are reported to the control and contained in variables *Local fault string* and *System fault string*. The variables contain the actual state of the hardware circuits whether or not the product is running. The trip faults associated with the fault strings, *Local flt* and *System flt*, are reported when the fault string opens only when the product is running or commanded to run.

## *Heatsink Thermal Protection*

The *Heatsink Thermal Protection* function measures the power bridge heatsink and ambient temperatures and verifies that they are at a safe operating level.

#### **Function inputs**

The inputs to the *Heatsink Thermal Protection* function are hardware thermal sensor connections. The bridge ambient temperature thermal sensor connects to backplane connector J4. The control rack ambient temperature thermal sensor is located on BICM. The heatsink thermal sensors connect to FOSA. The following table summarizes the source of the input signals of the *Heatsink Thermal Protection* function.

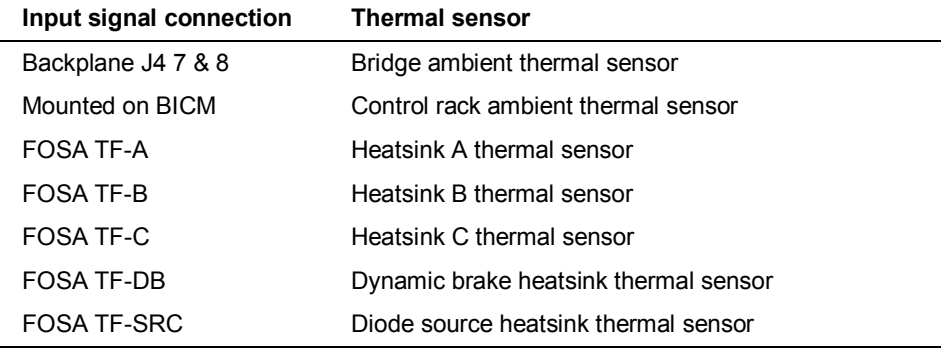

#### **Function outputs**

The following table specifies the output variables of the *Heatsink Thermal Protection* function.

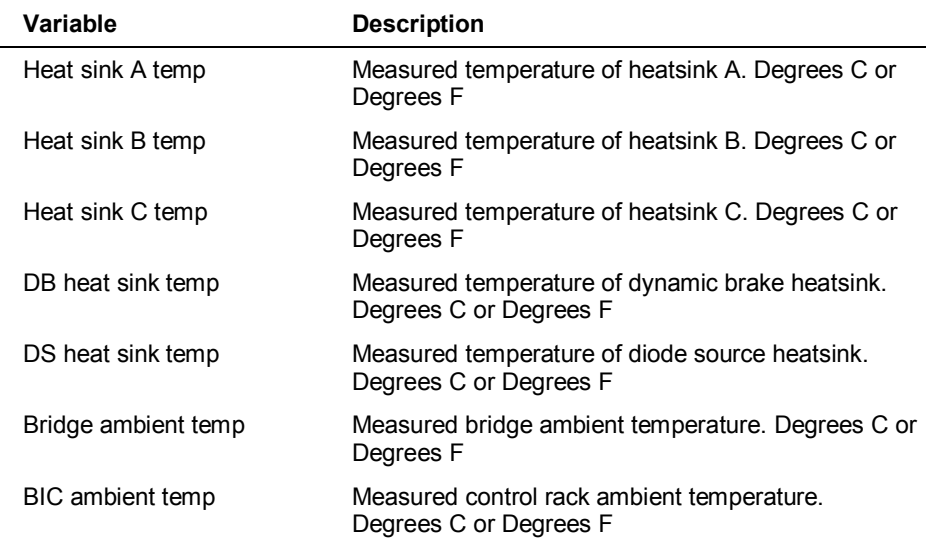

In simulator mode, the output variables are set to constant values which are the maximum expected operating temperatures.

#### **Related faults and alarms**

The following faults and alarms are declared by the *Heatsink Thermal Protection* function. Temperatures are described as "high" and "low", relative to non-adjustable setpoints in the control.

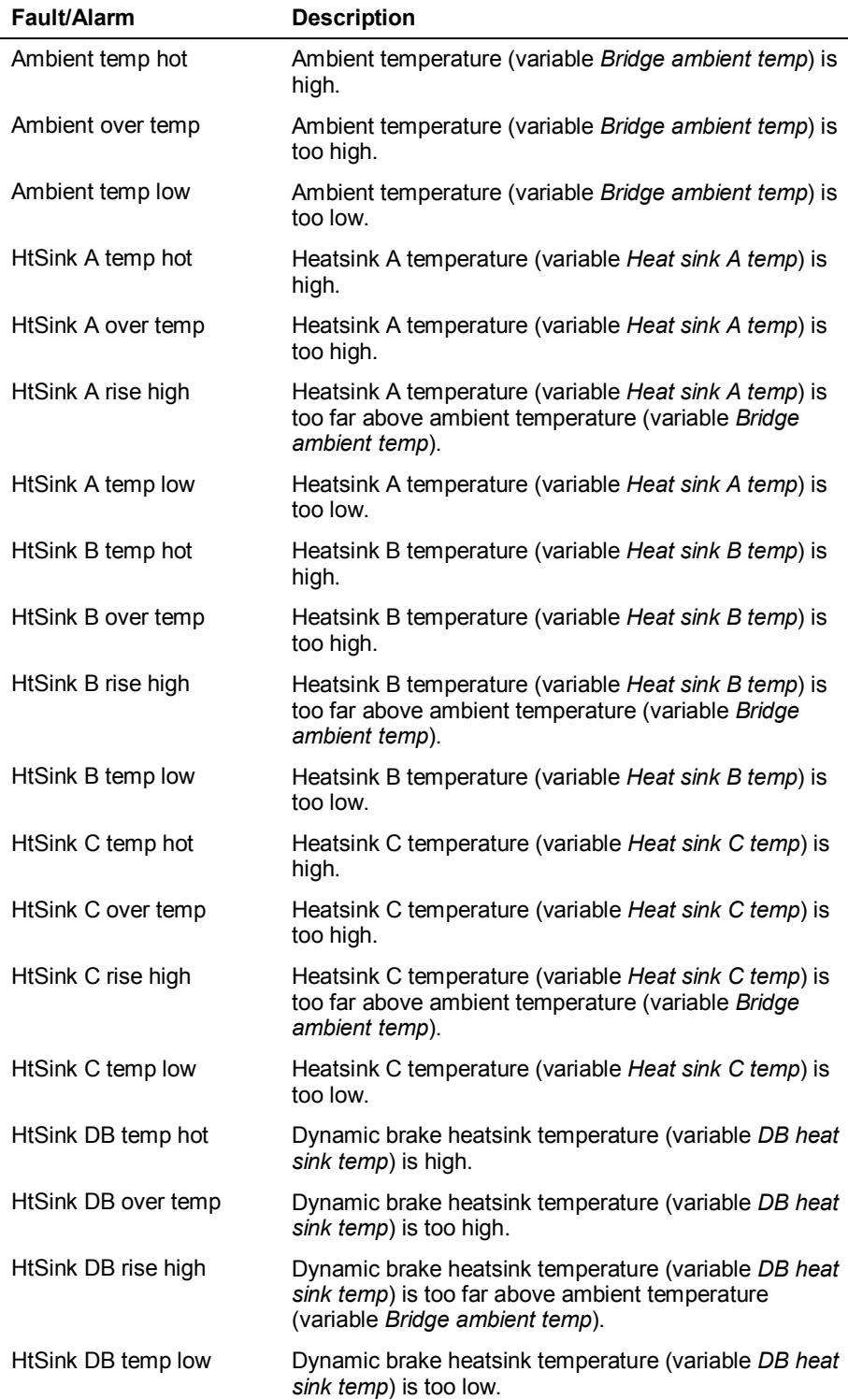

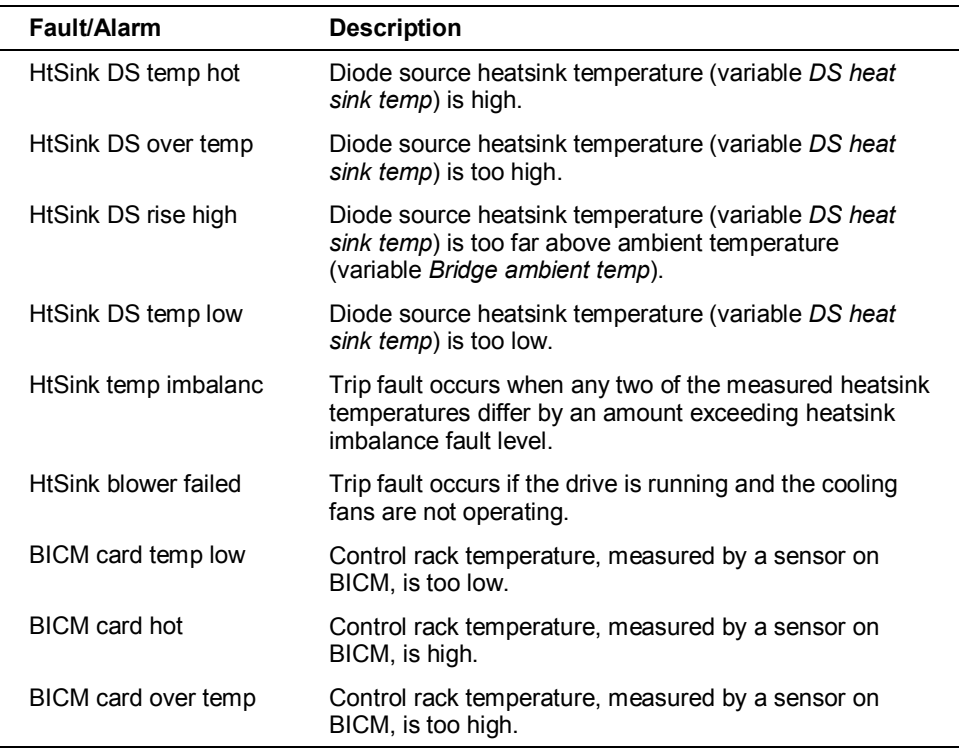

## *Line-Line Voltage Protection*

The drive contains several diagnostic and protective features involving the *Line-Line Voltage Protection*.

## **Diagnostic variables**

The following table specifies the *Line-Line Voltage Protection* diagnostic variables.

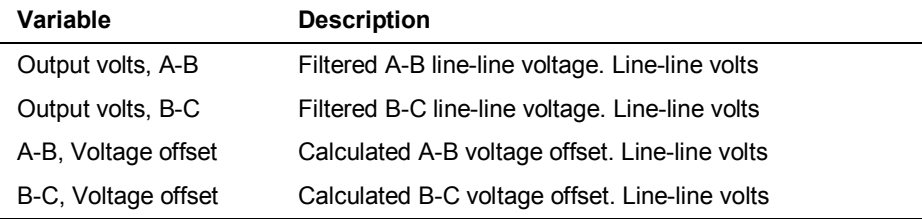

## **Faults and alarms**

The following table specifies the faults and alarms associated with the *Line-Line Voltage Protection*.

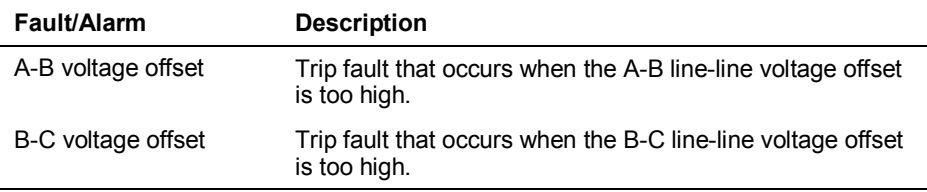

#### **Function description**

The variables *Output volts, A-B* and *Output volts, B-C* are filtered versions of the measured line-line voltage feedbacks. The default filter frequency is 1000 rad/sec.

When the drive is stopped, it performs an automatic voltage offset calculation. If the drive does not have a contactor, the offset calculation happens continuously. If a contactor is present, the calculation occurs when the contactor closes immediately before the drive begins running. During the calculation the power bridge is turned off and the line-line voltages should be zero. Any appreciable voltage that is detected during the calculation indicates a potential power bridge or feedback circuitry problem. The *A-B voltage offset* and *B-C voltage offset* trip faults are reported when excessive offsets are calculated. The calculated offsets *A-B, Voltage offset* and *B-C, Voltage offset* are used by the control to calculate feedbacks once the drive starts running.

There is a period of time when the line-line voltage offset calculations are considered valid and the calculation does not need to be performed if the drive is stopped and started again. However, if the time expires, the voltage offsets must be recalculated before the drive can run again. The default value for the expiration time is one hour. The variable *Voltage offset valid* indicates whether or not the voltage offset calculations are valid.

## *Motor Overtemperature Detection*

Innovation Series drive products provide the capability to detect a motor overtemperature condition. The *Motor over temp* trip fault and the *Motor temp hot* alarm trigger on a signal that is a drive input from the motor overtemperature fault circuit. When the motor overtemperature circuit is open, the fault or alarm occurs.

#### **Function inputs**

The following table specifies the input parameters of the *Motor Overtemperature Detection* function.

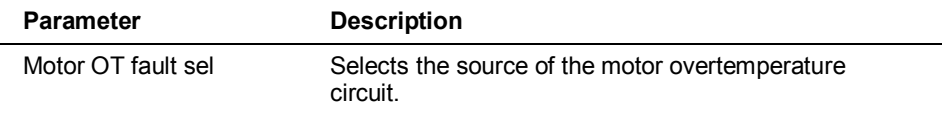

#### **Function configuration**

The following table specifies the configuration parameters of the *Motor Overtemperature Detection* function.

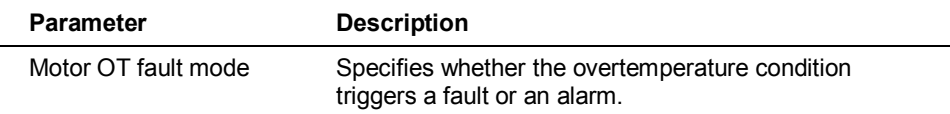

#### **Faults and alarms**

The following table specifies the faults and alarms that the *Motor Overtemperature Detection* function declares.

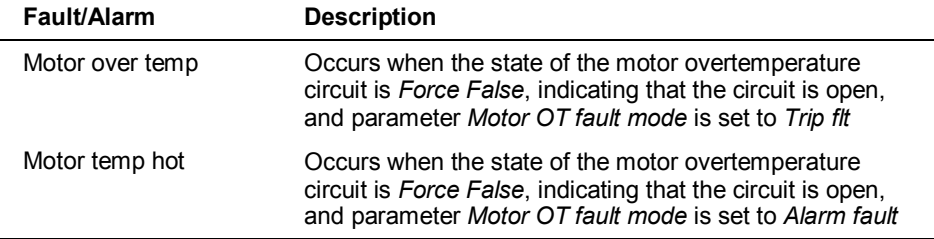

#### **Function description**

The parameters *Motor OT fault sel* generally selects digital inputs (variables *Digital input 1, ..., Digital input 6*). The *Motor Overtemperature Detection* may be disabled by setting *Motor OT fault sel* equal to *Unused*.

## *Phase Current Protection*

The drive contains several diagnostic and protective features involving the *Phase Current Protection*.

#### **Diagnostic variables**

The following table specifies the *Phase Current Protection* diagnostic variables.

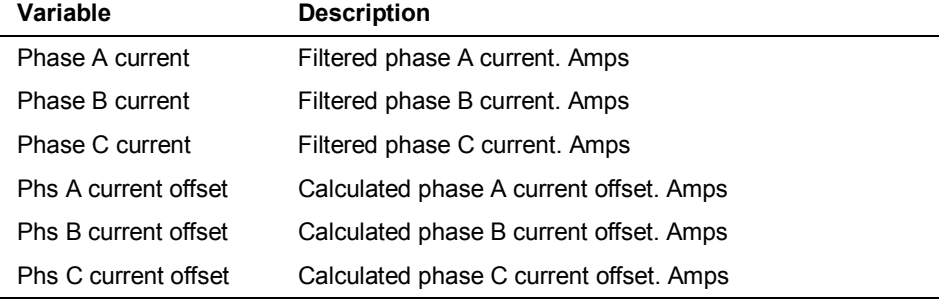

#### **Faults and alarms**

The following table specifies the faults and alarms associated with the *Phase Current Protection*.

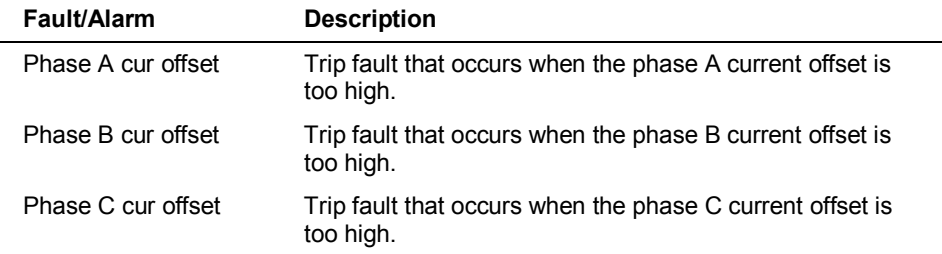

#### **Function description**

The variables *Phase A current*, *Phase B current*, and *Phase C current* are filtered versions of the measured phase current feedbacks. The default filter frequency is 1000 rad/sec.

When the drive is stopped, it performs an automatic current offset calculation. During the calculation the power bridge is turned off, and the phase currents should be zero. Any appreciable phase current that is detected during the calculation indicates a potential power bridge or feedback circuitry problem. The *Phase A cur offset*, *Phase B cur offset*, and *Phase C cur offset* trip faults are reported when excessive offsets are calculated. The calculated offsets *Phs A current offset*, *Phs B current offset*, and *Phs C current offset* are used by the control to calculate feedbacks once the drive starts running.

## *Timed Overcurrent Detection*

The *Timed Overcurrent Detection* function protects the motor and wiring against overheating caused by large currents for extended periods of time.

### **Function inputs**

The following table specifies the input variables to the *Timed Overcurrent Detection* function.

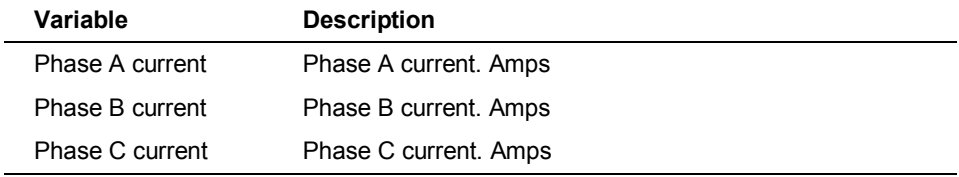

#### **Function outputs**

The following table specifies the output variables to the *Timed Overcurrent Detection* function.

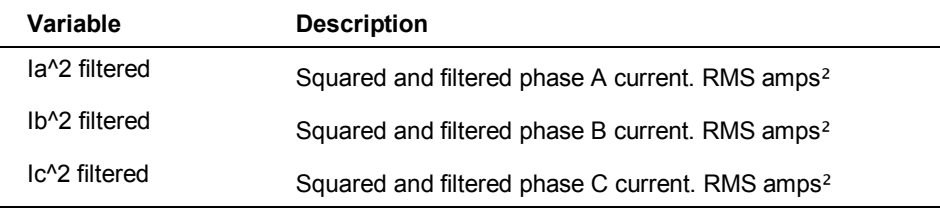

#### **Function configuration**

The following table specifies the *Timed Overcurrent Detection* function configuration parameters.

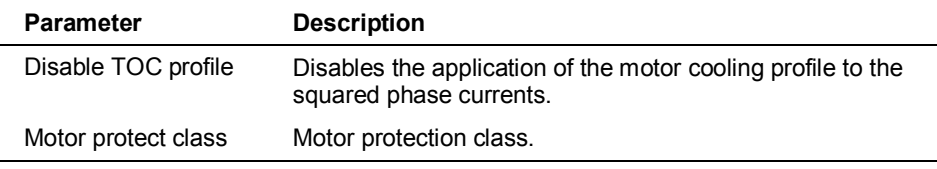

#### **Faults and alarms**

The following table specifies the faults and alarms associated with the *Timed Overcurrent Detection* function.

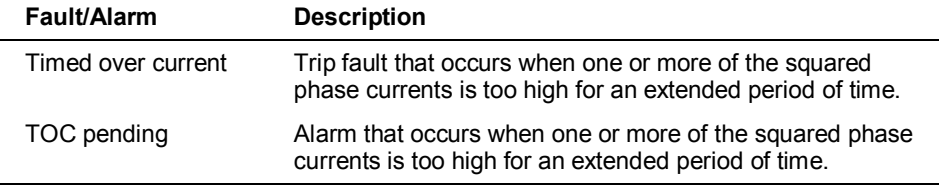

#### **Function description**

The *Timed Overcurrent Detection* function provides overload protection for the motor and wiring. It maintains an independent heating model for each motor phase. The heating is modeled by squaring and filtering the phase currents. The heating model outputs are contained in variables *Ia^2 filtered*, *Ib^2 filtered*, and *Ic^2 filtered*.

The *Timed Overcurrent Detection* function reports the *TOC pending* alarm when any of the heating model outputs is large. It reports the *Timed over current* trip fault when any of the heating model outputs is excessively high. Continued operation during an alarm condition can result in degraded equipment lifetime.

The motor and wiring heating models are independent of the power bridge rating and capability. This independence allows the general application of inverter drives to motors. It also requires that motor wiring comply with NEC standards. The wiring must be capable of withstanding 125% of the motor's rated current.

*Motor protect class* specifies the motor protection class, which indicates the motor's capacity to run under overload conditions. The *Timed Overcurrent Detection* function uses the setting of *Motor protect class* to determine motor thermal characteristics. The thermal characteristics are used to determine current levels at which the drive reports motor overheating.

The following values are available for *Motor protect class*:

- *Class10:150%for30sec*: IEC motors. Motor can withstand 150% overload for 30 seconds.
- *Class20:150%for60sec*: US standard motors. Motor can withstand 150% overload for 60 seconds.
- *Class30:150%for90sec*: Specially designed motors. Motor can withstand 150% overload for 90 seconds.

The overload capabilities listed above assume that the motor was running continuously at a rated current prior to the overload condition.

The following graphs show the time a motor of each of the protection classes can operate before reaching alarm conditions. The time is a function of the load applied to the motor. The first graph assumes the motor was not running before the overload condition was applied. The second graph assumes the motor was running continuously at rated current.

Timed Overcurrent Alarm Time - Cold

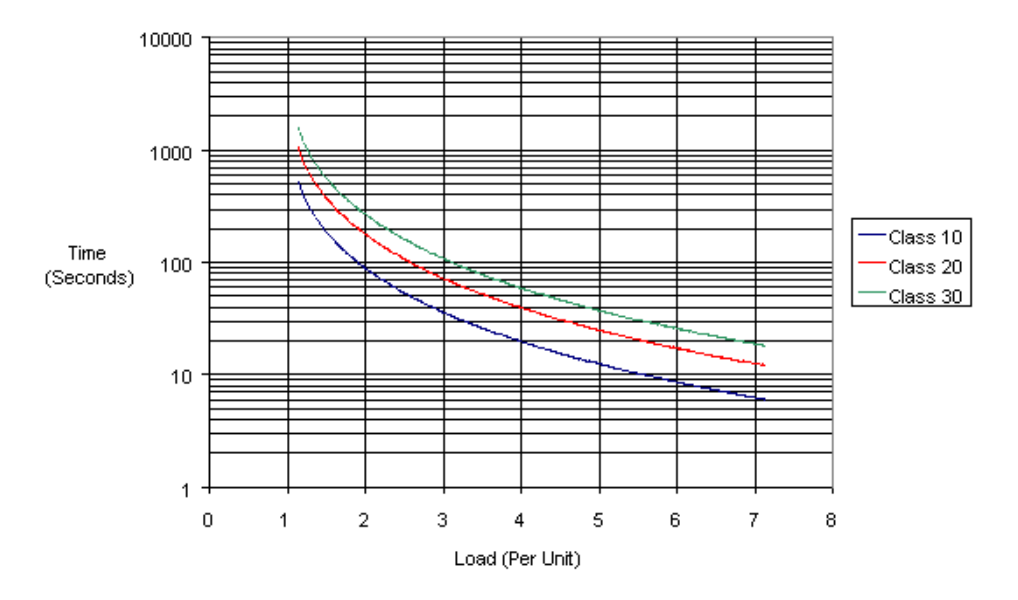

Timed Overcurrent Alarm Time - Hot

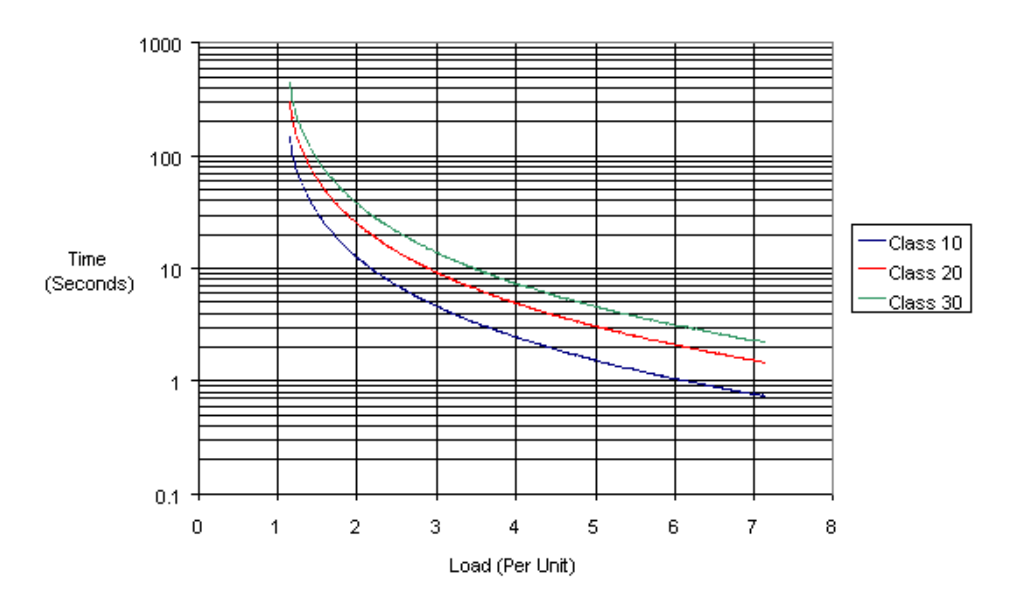

The following graphs show the time a motor of each of the protection classes can operate before reaching trip conditions. The time is a function of the load applied to the motor. The first graph assumes the motor was not running before the overload condition was applied. The second graph assumes the motor was running continuously at rated current.

Timed Overcurrent Trip Time - Cold

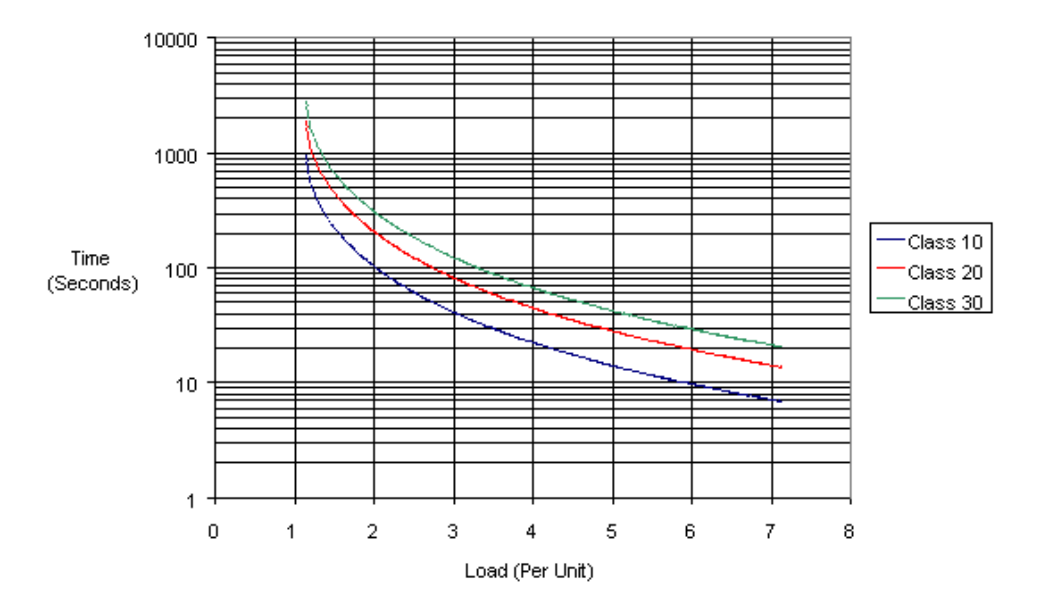

Timed Overcurrent Trip Time - Hot

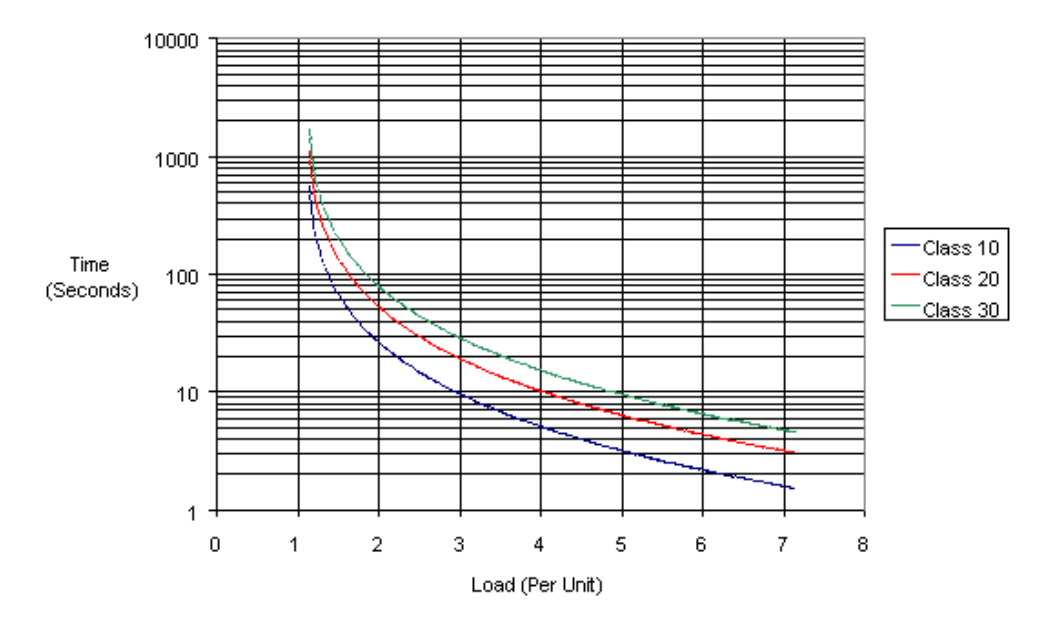

The capability of the drive to produce the overload current depends on the capacity of its power circuit. Especially at higher overload levels, the drive may not be able to sustain the motor's overload current as defined by *Motor protect class*.

The motor heating model has the capability of implementing a speed dependent motor cooling characteristic. The user defined cooling characteristic is activated when *Disable TOC profile* is False. At present, the cooling characteristic functionality is not fully supported. *Disable TOC profile* should not be changed from its default value of True without factory assistance.

## *Transformer Overtemperature Detection*

Those Innovation Series products that are part of a system containing a transformer provide the capability to detect transformer overtemperature condition. The *Xfrmr over temp* trip fault and the *Xfrmr temp hot* alarm trigger on a signal that is a digital input from the transformer overtemperature fault circuit. Either the fault or alarm occurs when the transformer overtemperature circuit is open.

### **Function inputs**

The following table specifies the input parameters of the *Transformer Overtemperature Detection* function.

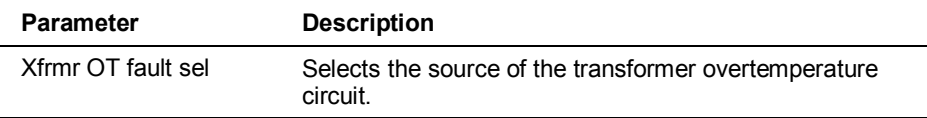

### **Function configuration**

The following table specifies the configuration parameters of the *Transformer Overtemperature Detection* function.

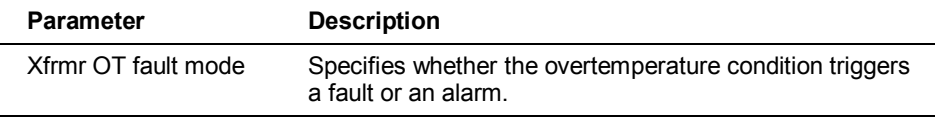

### **Faults and alarms**

The following table specifies the faults and alarms that the *Transformer Overtemperature Detection* function declares.

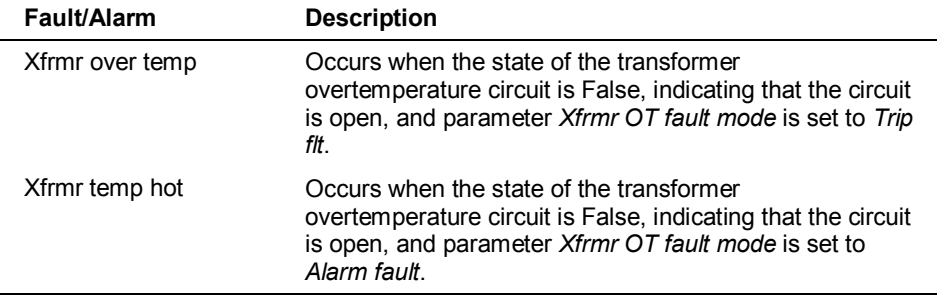

## **Function description**

The parameter *Xfrmr OT fault sel* generally selects digital inputs (*Digital input 1*, ..., *Digital input 6*). The *Transformer Overtemperature Detection* may be disabled by setting *Xfrmr OT fault sel* equal to Unused.

## *Motor Ground Protection*

The *Motor Ground Protection* function detects a ground fault condition in the motor phases. The function is automatically configured by the control; no user configuration is necessary.

#### **Function inputs**

The following table specifies the input variables of the *Motor Ground Protection* function.

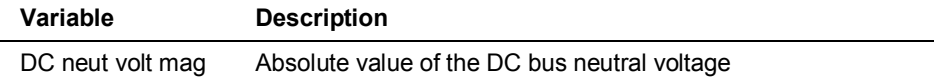

#### **Function outputs**

The following table specifies the output variables of the *Motor Ground Protection* function.

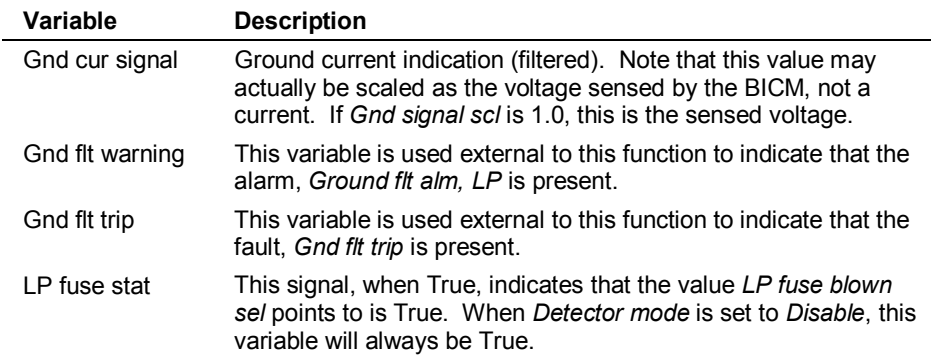

#### **Function configuration**

The following table specifies the configuration parameters of the *Motor Ground Protection* function. The control sets these parameters automatically; they should not be changed except in unusual circumstances.

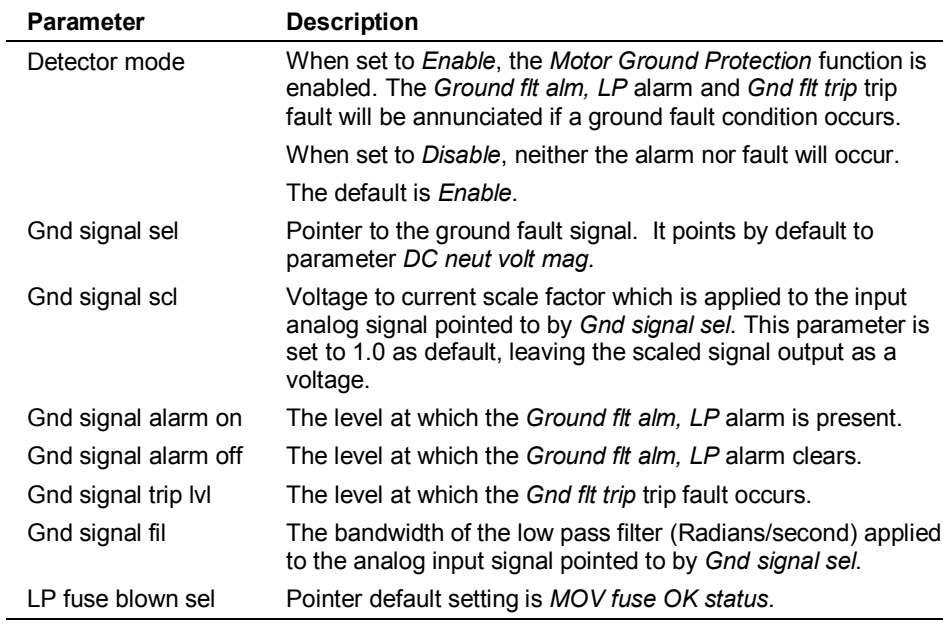

### **Diagnostic variables**

The following table specifies the diagnostic variables of the *Motor Ground Protection* function.

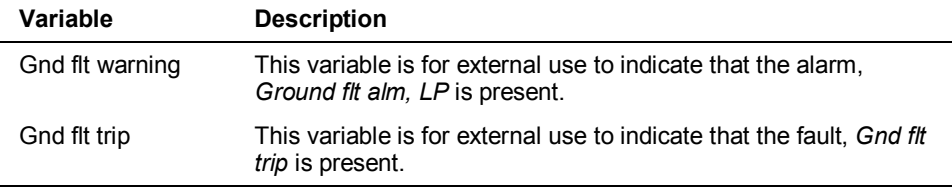

#### **Faults and alarms**

The following table specifies the faults and alarms of the *Motor Ground Protection* function.

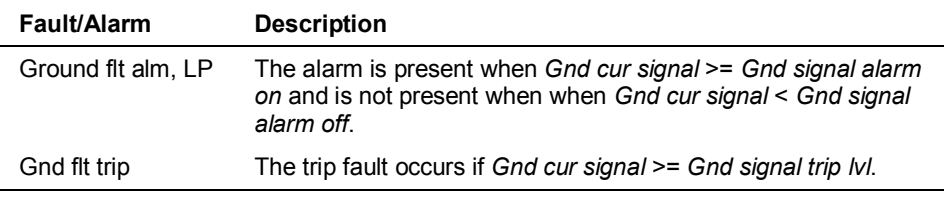

### **Function description**

The VATF-MID voltage feedback board provides a direct measure of the DC bus neutral voltage to the control. This signal is filtered and conditioned to eliminate the effects of bridge modulation and then monitored.

With no motor ground fault condition, the voltage will be nearly zero. With a fault to ground, the voltage will be at a maximum. For a partial ground fault condition, which could be caused by damaged motor insulation, the voltage increases almost linearly between zero and the maximum voltage. The ground fault voltage, variable *Gnd cur signal* is compared to thresholds to create the alarm or trip fault. Variable *Gnd cur signal* is most sensitive at higher motor voltages. When a ground fault condition exists, the alarm may be present at maximum motor voltage but may disappear under other operating conditions.

## *Phase Imbalance Monitor*

The *Phase Imbalance Monitor* function monitors the condition of the phase imbalance on the ac line as well as the status of the phase lock loop.

#### **Function inputs**

The following table specifies the input parameters of the *Phase Imbalance Monitor* function.

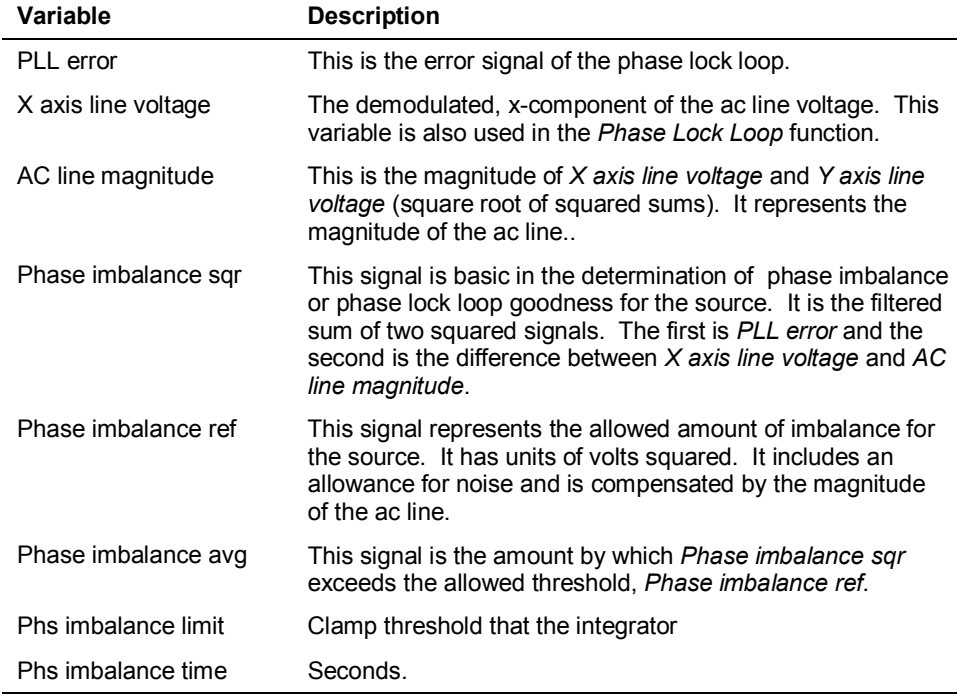

#### **Function outputs**

The following table specifies the output variables of the *Phase Imbalance Monitor* function.

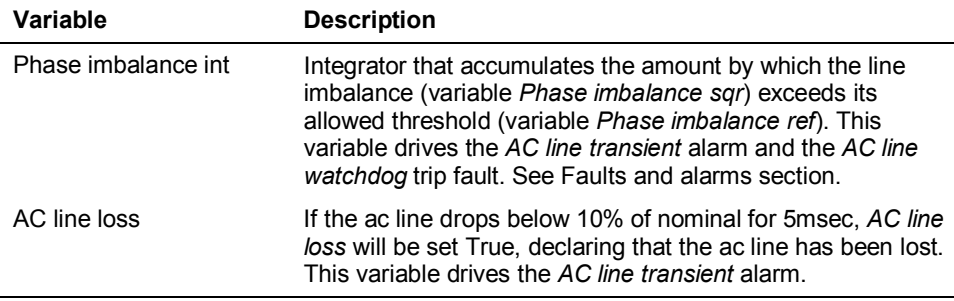

#### **Diagnostic variables**

The following table specifies the diagnostic variables of the *Phase Imbalance Monitor* function.

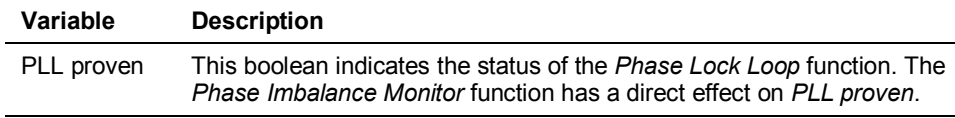

#### **Faults and alarms**

The following table specifies the faults and alarms of the *Phase Imbalance Monitor* function.

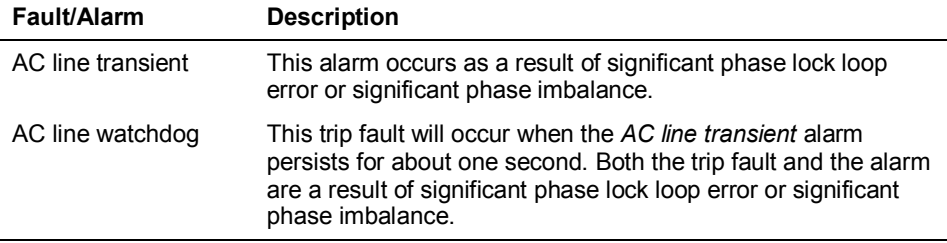

#### **Function description**

*Phase imbalance sqr* is fundamental to the *Phase Imbalance Monitor* function. It is the filtered sum of two squared signals. The first is *PLL error* and the second is the difference between *X axis line voltage* and *AC line magnitude*. *Phase imbalance sqr* is a measure of the imbalance of the ac line.

The *Phase Imbalance Monitor* function compares *Phase imbalance sqr* to its allowed threshold (variable *Phase imbalance ref*) to create the delta above the threshold (variable *Phase imbalance avg*). If *Phase imbalance avg* is positive, it accumulates with dt compensation in an integrator (variable *Phase imbalance int*). The integrator is clamped by an upper threshold (variable *Phs imbalance limit*).

If the *Phase imbalance int* integrator exceeds the clamp threshold, the *AC line transient* alarm will occur. If this condition persists for *Phs imbalance time* Seconds, the *AC line watchdog* trip fault will occur.

The *Phase Imbalance Monitor* function has a direct effect on the *Phase Lock Loop* function. The *PLL proven* boolean indicates the status of the *Phase Lock Loop* function. When the control first detects the ac line, a significant, transient error is present until the loop locks. *Phase imbalance avg* will thus be significant, but will begin to decay as the loop locks. After *Phase imbalance int* is less than zero for about 120msec, *PLL proven* will be set true and the phase lock loop will be declared ready for use. In order for *PLL proven* to be set False after it is set True, *AC line loss* must be true for 1 Seconds or *Phase imbalance int* must be non-zero for 1 Seconds.

If the ac line drops below 10% of nominal for 5msec, *AC line loss* will be set True, declaring that the ac line has been lost. This will immediately cause the *AC line transient* alarm. If the condition persists for 1Seconds, the drive will trip if it has not already done so. *AC line loss* will be set False again as soon as the ac line rises back above 15% of nominal.

#### **Related functions**

Phase Lock Loop

#### **Related diagrams**

Line Monitor Overview (Ovr Lin Mon)

## *Line Monitor*

The *Line Monitor* function monitors the AC line voltage and frequency and compares them to acceptable limits. Several faults may result. The *Drive Commissioning* wizard automatically configures this function. Run the *Line Protection Setup* wizard to reconfigure this function.

## **Function inputs**

The following table specifies the input parameters of the *Line Monitor* function.

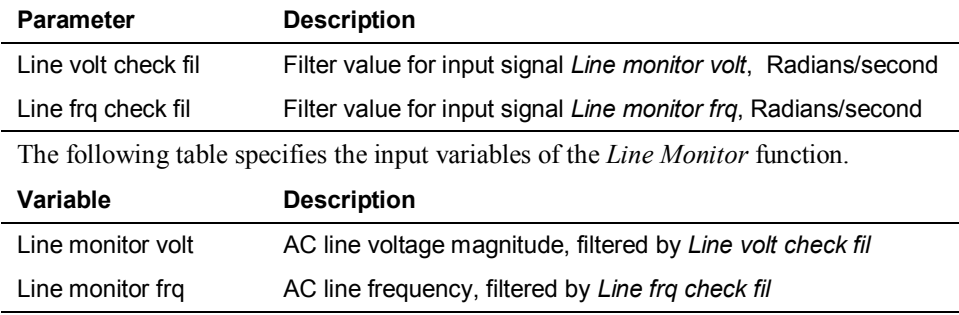

## **Function configuration**

The following table specifies the input parameters of the *Line Monitor* function. These parameters are automatically configured by the *Drive Commissioning* wizard but can be reconfigured in the wizard.

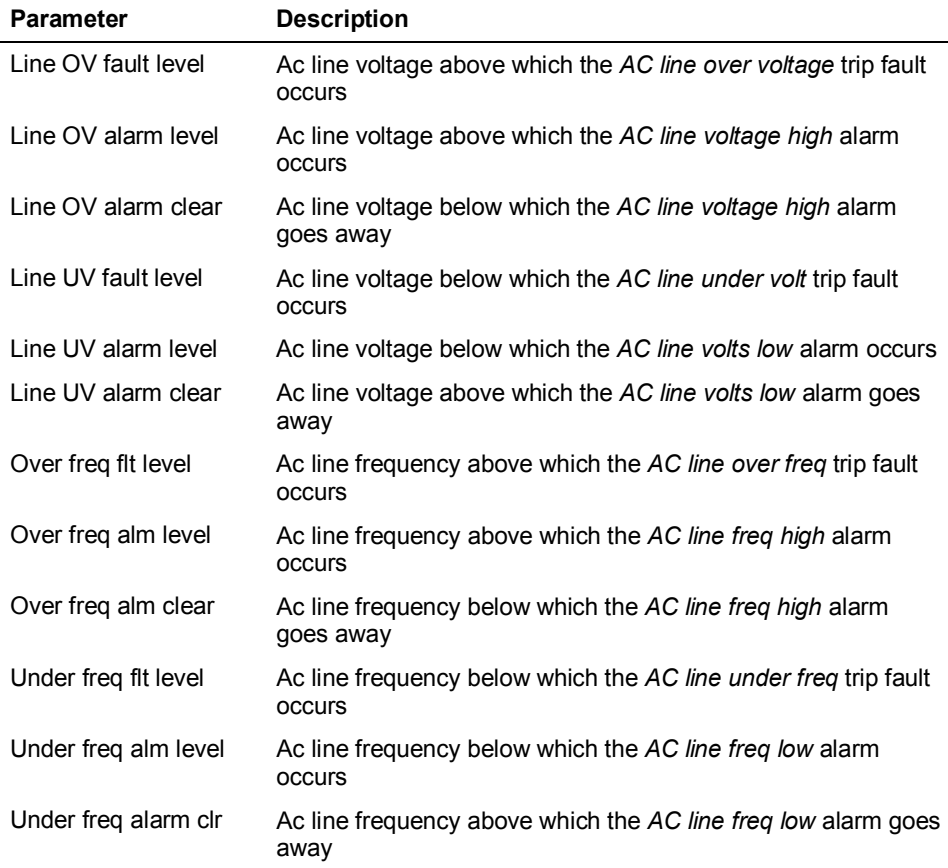

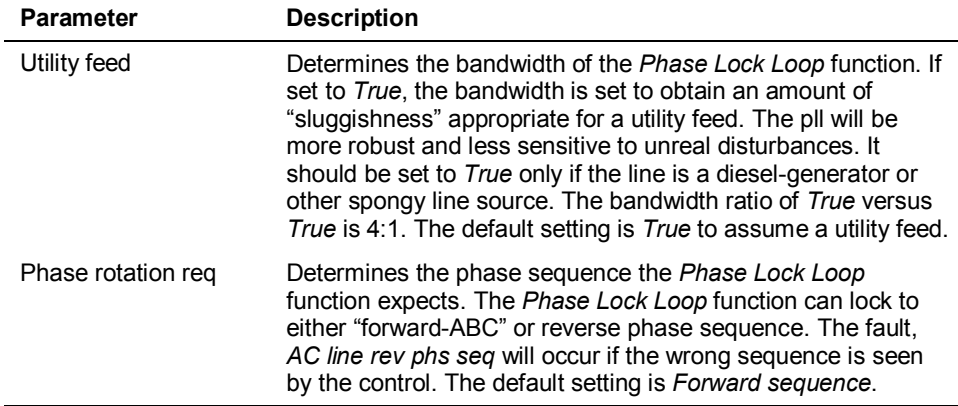

#### **Faults and alarms**

The *Line Monitor* function generates the 12 faults and alarms mentioned above in the function configuration section.

#### **Function description**

The *Line Monitor* function monitors the filtered ac line voltage (variable *Line monitor volt*) for overvoltage and undervoltage conditions. The function also monitors filtered ac line frequency (variable *Line monitor frq*) for overfrequency and underfrequency conditions. If *Line monitor volt* or *Line monitor frq* surpasses a threshold, the appropriate alarm or trip fault occurs. The thresholds are configured when the *Drive Commissioning* wizard runs and can be changed later by the *Line Protection Setup* wizard. See the above function configuration section for an explanation of the thresholds.

## **Related functions**

- Phase Imbalance Monitor
- Phase Lock Loop

#### **Related diagrams**

• Line Monitor Overview (Ovr Lin Mon)

## *Phase Lock Loop*

The *Phase Lock Loop* function outputs magnitude, frequency, and phase information to the rest of the control, including the *Line Monitor*. A few configuration parameters are critical. See the parameters in the function configuration section.

## **Function inputs**

The following table specifies the input variables of the *Phase Lock Loop* function.

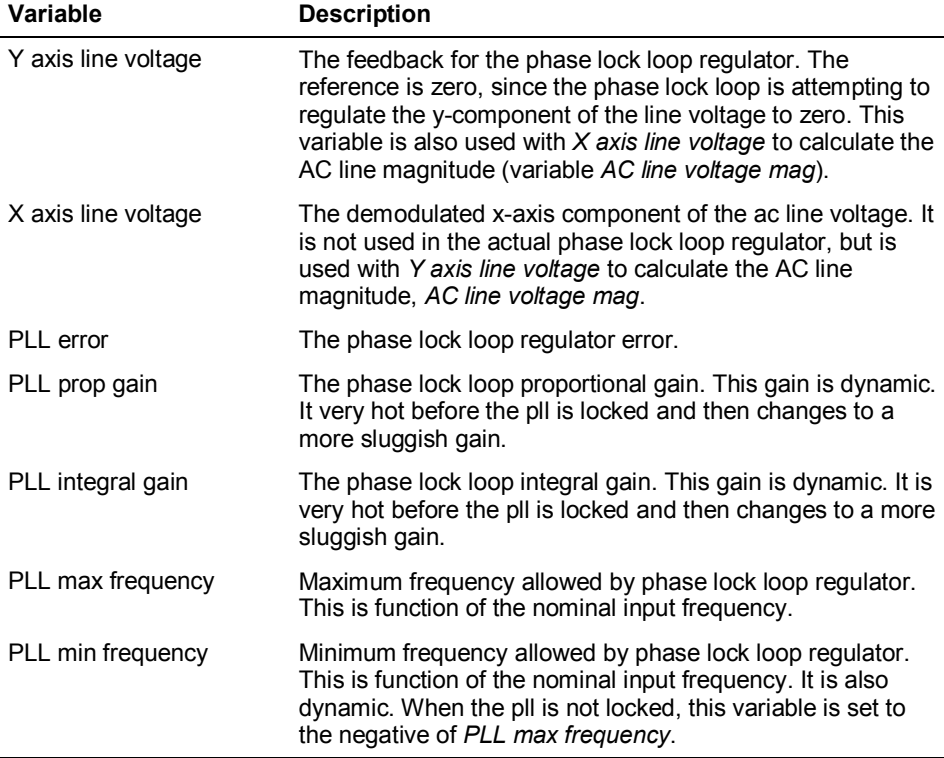

## **Function outputs**

The following table specifies the output variables of the *Phase Lock Loop* function.

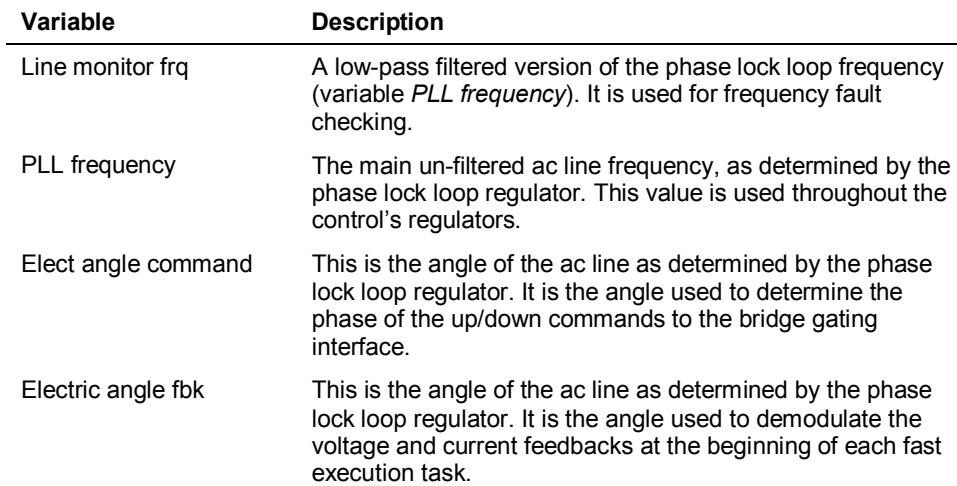

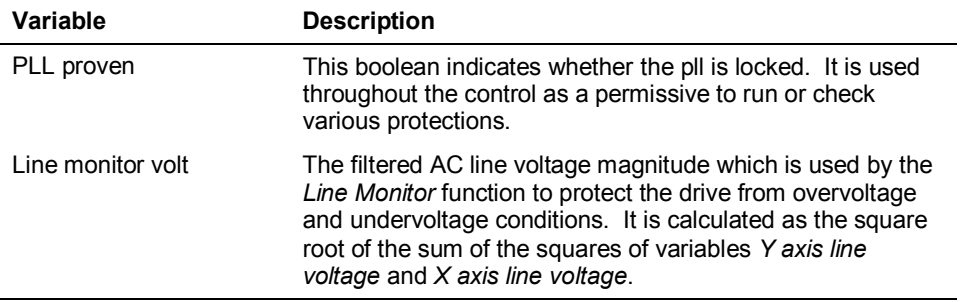

## **Function configuration**

The following table specifies the configuration parameters of the *Phase Lock Loop* function.

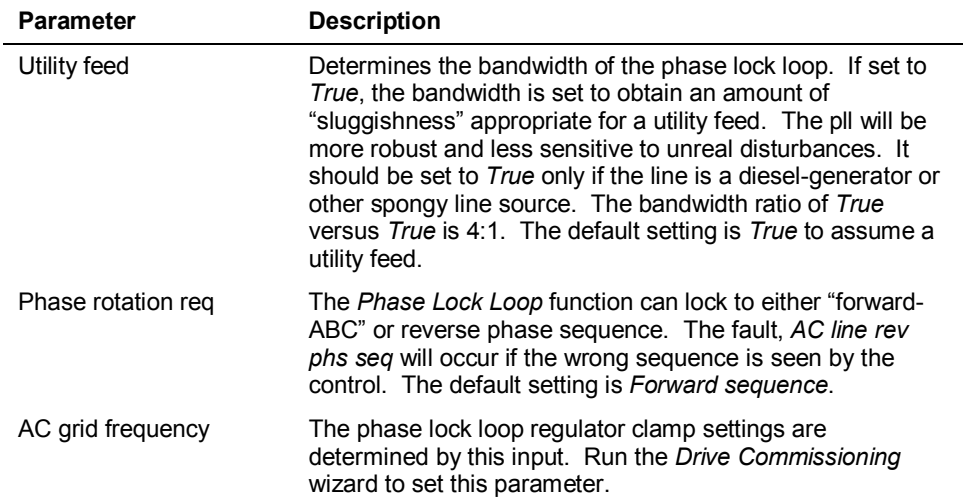

### **Related functions**

Phase Imbalance Monitor

## **Related diagrams**

• Phase Lock Loop Regulator (Ovr\_PLL)

# *Sequencer Functions*

## *Sequencer Overview*

Sequencing is a key function of the Innovation Series drive. The sequencer oversees the starting and stopping of the drive. It keeps the drive from mis-operating during fault or diagnostic conditions. The sequencer also provides drive status information that can be used by various drive and application functions.

The Innovation Series drive sequencer can be described by the following functions:

- Fault Reset Logic
- Sequencer Permissives
- Stopping Commands and Modes
- Sequencer Commands
- Sequencer Status
- Main Contactor Configuration

#### **Related diagrams**

• Sequencing Overview (Ovr\_Seq)

## *Fault Reset Logic*

The sequencer oversees the shutdown of a drive under a fault condition. It makes sure the contactor (if present) is opened and that the regulators and speed references are disabled in a timely manner.

Faults can be reset in several different ways. They can be reset from the Drive Diagnostic Interface (DDI), also called the keypad. They can be reset by a selected variable or through the LAN (if enabled).

#### **Function inputs**

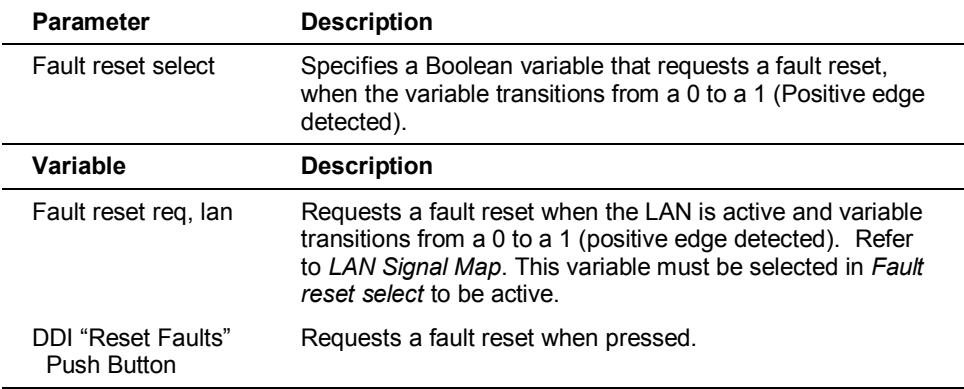

#### **Function outputs**

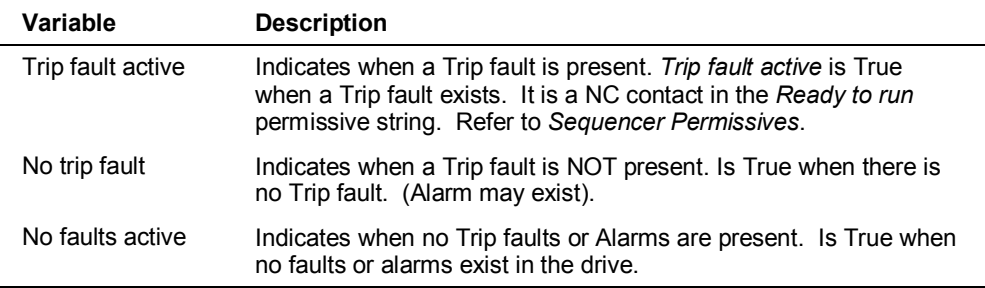

#### **Function description**

When the drive is running and a Trip fault is generated, the sequencer will perform the following actions in order:

- Disables the drive flux, *Flux enable status* and the bridge power enable, *Bridge is on*.
- Disables the drive torque, *Torque reg enabled*.
- Opens the contactor, if present. The contactor will remain open as long as a Trip fault exists. See *Main Contactor Configuration*.
- Disables the speed regulator, *Sreg enable status*.
- Disables the speed reference, *Speed ref enabled*.

The sequencer also removes any type of run request to the drive because the *Ready to run* permissive string drops out due to the Trip fault. This will also keep the drive from trying to run while a Trip fault is present.

Because the bridge is turned off during a Trip fault, the sequencer essentially performs a coast stop. A coast stop occurs when the power to the motor is removed and the motor coasts to a stop.

To reset a Trip fault or Alarm, request a Fault reset using one of the Function inputs described above.

**Note** Performing a Fault reset may not clear the fault if the fault condition still exists, or if the fault is Locked.

#### **Related diagrams**

General Sequencing #1 (GenSeq\_1)

## *Sequencer Permissives*

Sequencer permissives are used to prevent or allow the drive to run if the permissive condition exists in the drive. Two types of permissives exist: internal permissives and application permissives.

**Internal permissives** are internal drive conditions that must be satisfied before the drive will run (for example, *DC bus charged* must be True before the drive can run**.**)

**Application permissives** allow the user to connect application specific permissive logic that must be satisfied before the drive will run.

The main permissive string used by the sequencer is *Ready to run*. This permissive must be True for the drive to run, and the details of this permissive are displayed in the Sequencing diagrams in the drive.

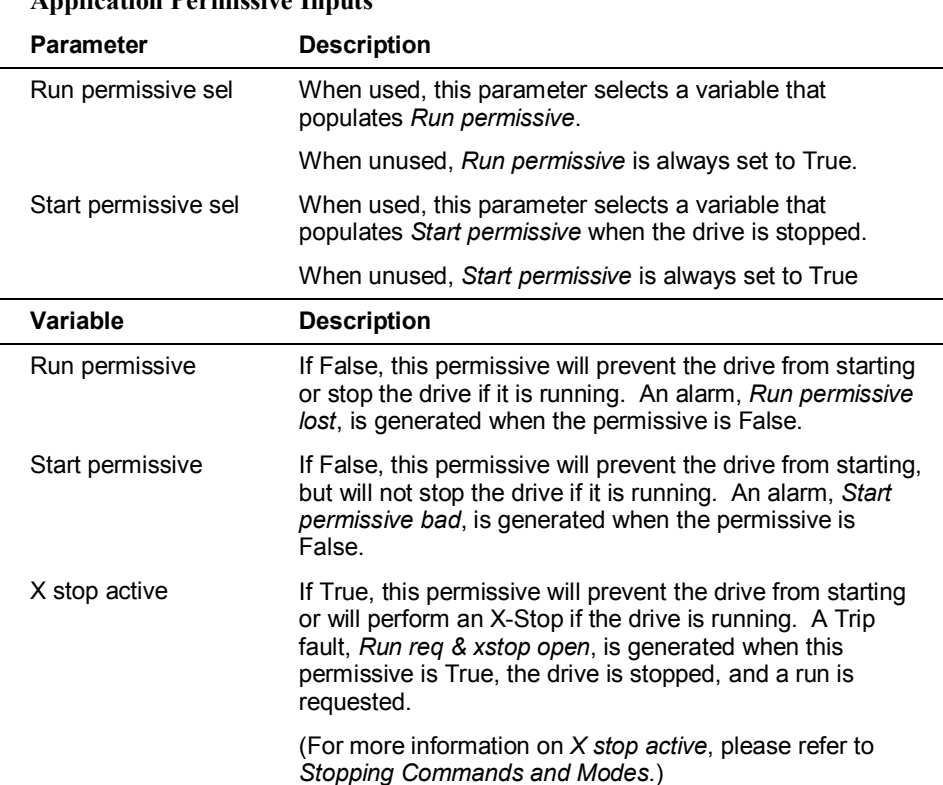

#### **Function inputs Application Permissive Inputs**

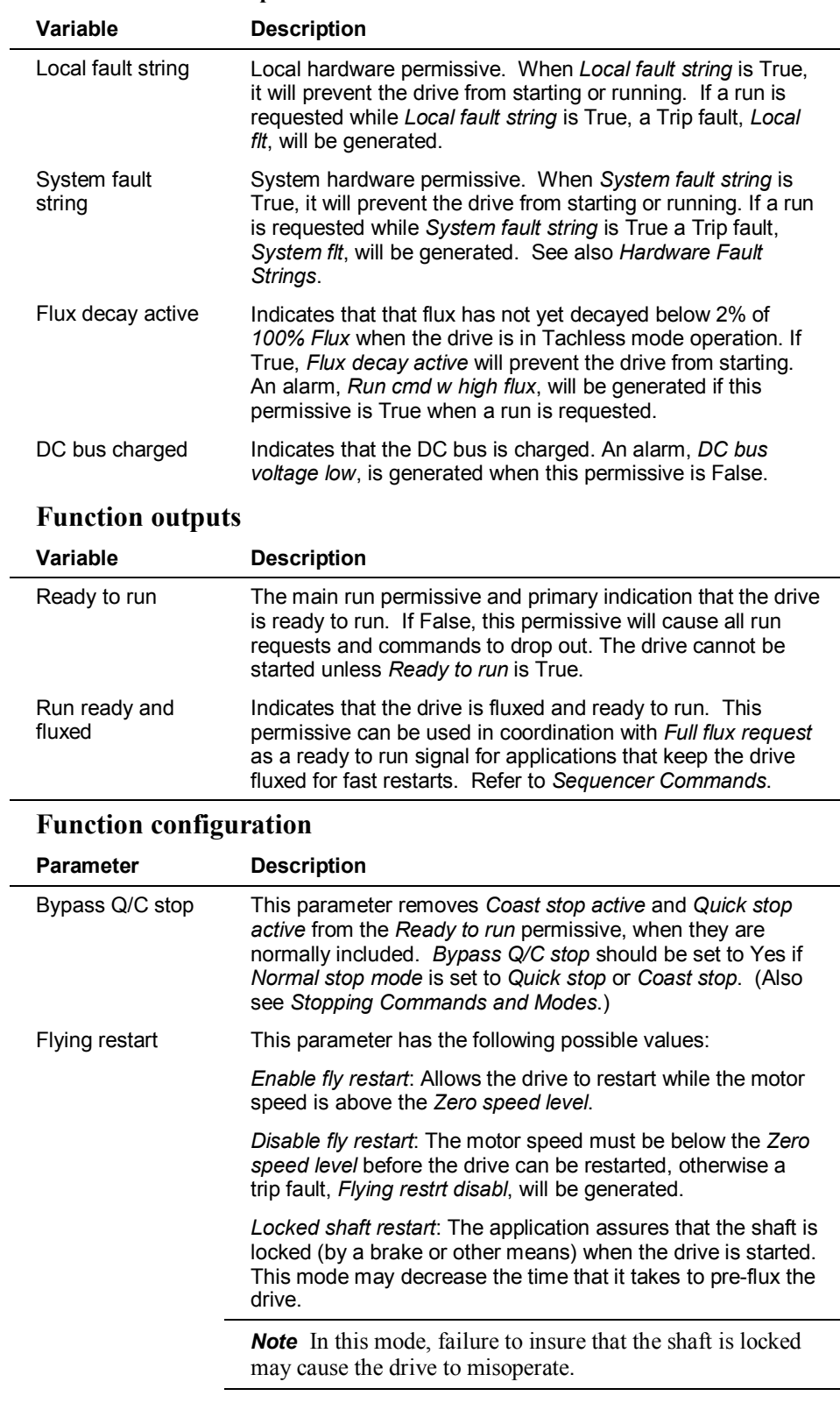

#### **Internal Permissive Inputs**

### **Related faults and alarms**

The following faults and alarms may be generated when the *Ready to run* permissive is not satisfied.

- Run permissive lost
- Start permissive bad
- Run cmd w high flux
- Local flt
- System flt
- Run before MA closed
- Flying restrt disabl
- Run req & xstop open

#### **Related diagrams**

General Sequencing #2 (GenSeq\_2)

## *Stopping Commands and Modes*

The sequencer provides two mechanisms for issuing a controlled stop of the drive: a Normal stop and an X-stop.

A Normal stop can be issued in several ways:

- Removing a run request or jog request
- Pressing the Stop pushbutton on the DDI (also called the keypad)
- Pressing an alternate Stop pushbutton (if configured in the drive)
- Removing the *Run permissive* from the *Ready to run* permissive string

An X-Stop is issued through a dedicated configurable input to the drive.

A third mechanism for stopping the drive is to generate a Trip fault. In a Trip fault, since the power to the motor is quickly removed, the drive does not stop the motor in a controlled manner.

#### **Related diagrams**

- General Sequencing #1 (GenSeq\_1)
- General Sequencing #2 (GenSeq\_2)

## *Normal Stop*

The Normal stop is the typical way to stop the drive in a controlled manner. A Normal stop can be configured as Ramp stop, Coast stop, or Quick stop.

## **Function inputs**

The following parameters drive the function input variables:

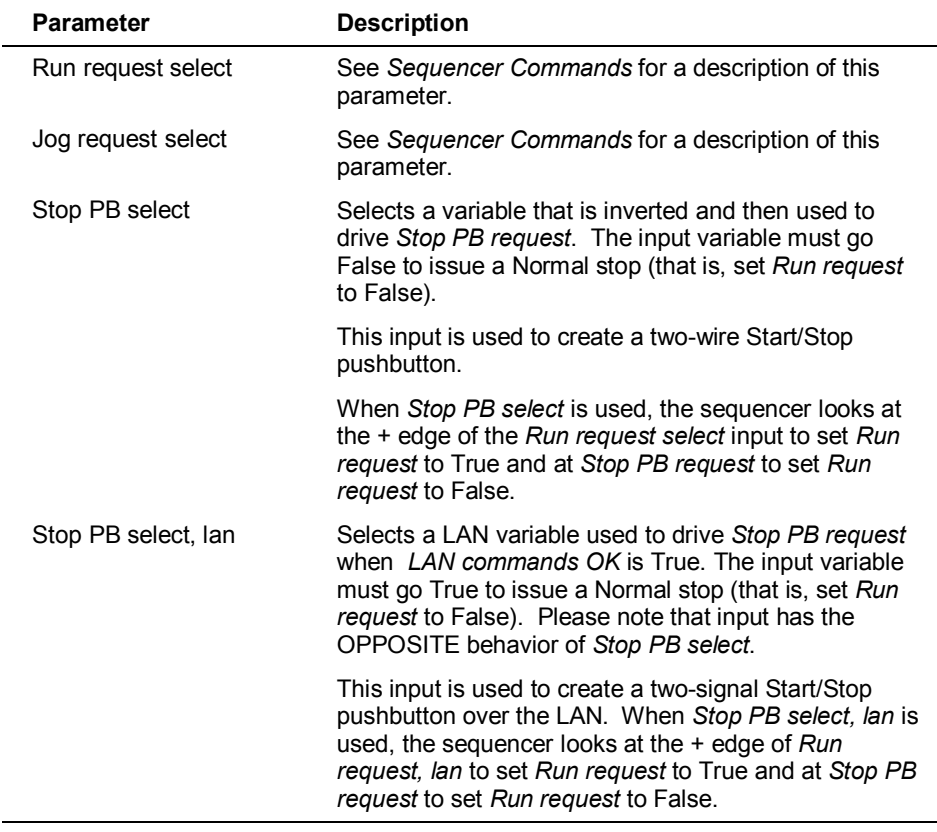

The following variables are inputs that are used to stop the drive.

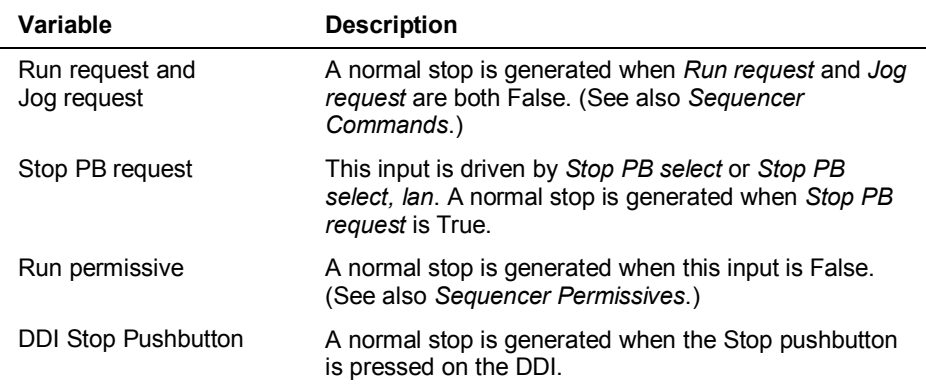

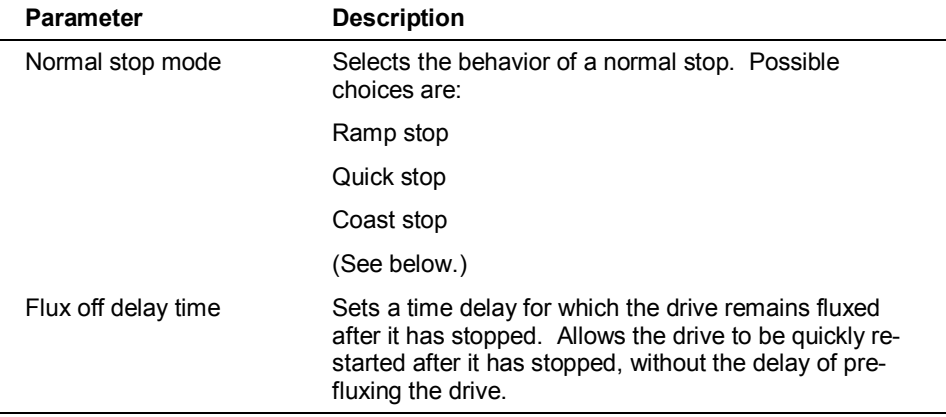

### **Function configuration**

#### **Function description**

A normal stop can be generated from one of several different inputs, but has 1 of 3 stopping behaviors as configured by the parameter *Normal stop mode*.

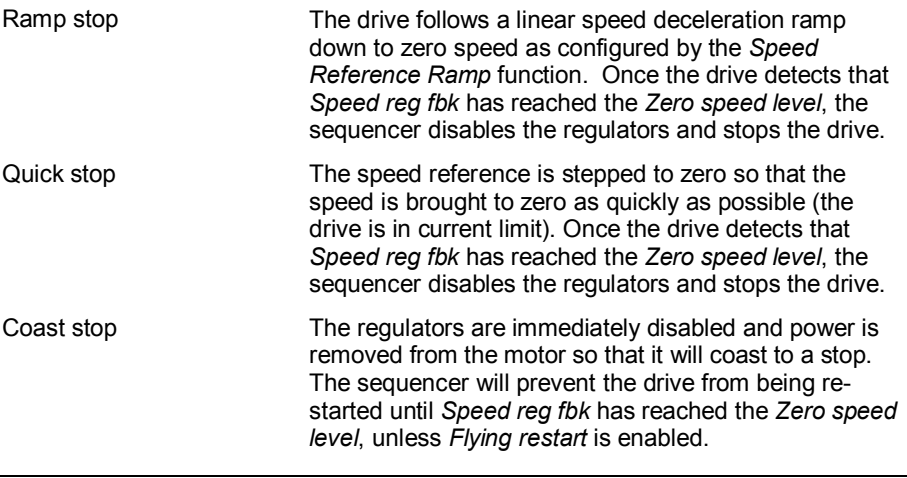

*Note* If *Normal stop mode* is set to *Quick stop* or to *Coast stop*, it is recommended that the parameter *Bypass Q/C stop* be set to Yes.

Otherwise, if the application uses *Full flux request* or has set the *Flux off delay time*, the sequencer will not properly maintain flux on the drive.

#### **Related diagrams**

General Sequencing #2 (GenSeq 2)

## *X-Stop*

The X-stop is an alternate way to stop the drive in a controlled manner. An X-stop can be configured as Ramp stop, Coast stop, Quick stop, Trip fault stop, or Emergency Ramp stop.

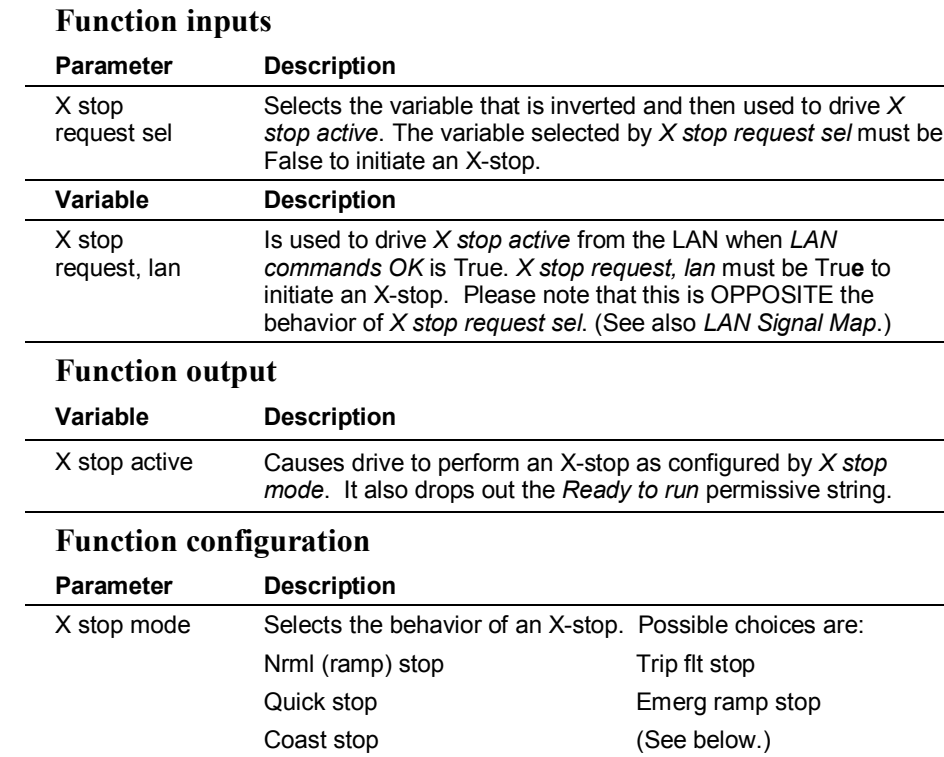

## **Function description**

An X-stop can have 1 of 5 stopping behaviors as configured by the parameter *X stop mode*.

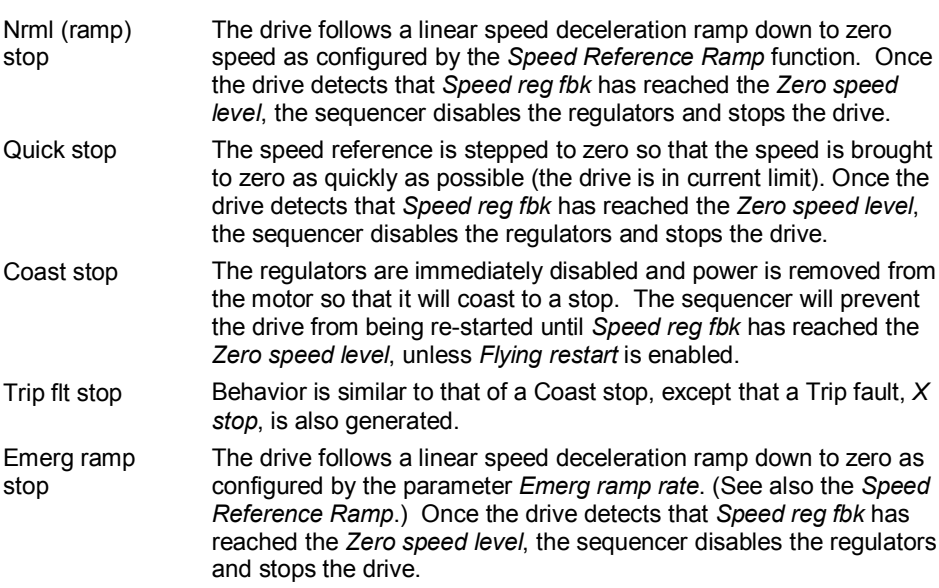

Once the drive is stopped, *X stop active* must be set False before the drive is restarted. Otherwise, if any type of run is requested, the sequencer will generate an *Run req & xstop open* trip fault.

## **Related diagrams**

• General Sequencing #1 (GenSeq\_1)

## *Sequencer Commands*

A sequencer request is generated from various user inputs to direct the sequencer to run or flux the drive. A sequencer command is the internal "go ahead" to sequencer once the permissive logic has been satisfied (see *Sequencer Permissives*).

The variables *Run request* and *Jog request* are associated with Run Commands. They direct the sequencer to run the drive using the appropriate speed reference.

The variable *Full flux request* is associated with Flux Commands and directs the sequencer to flux the drive. If the drive is already fluxed when a run is requested, the drive will begin running immediately without the delay caused by fluxing the drive.

#### **Related diagrams**

- General Sequencing #2 (GenSeq 2)
- General Sequencing #3 (GenSeq 3)

## *Run Commands*

A run command (initiated either by a *Run request* or *Jog request*) will:

- Enable bridge power
- Flux the drive (if it is not already fluxed)
- Enable drive torque
- Enable the speed regulator
- Enable the appropriate speed reference

#### **Function inputs**

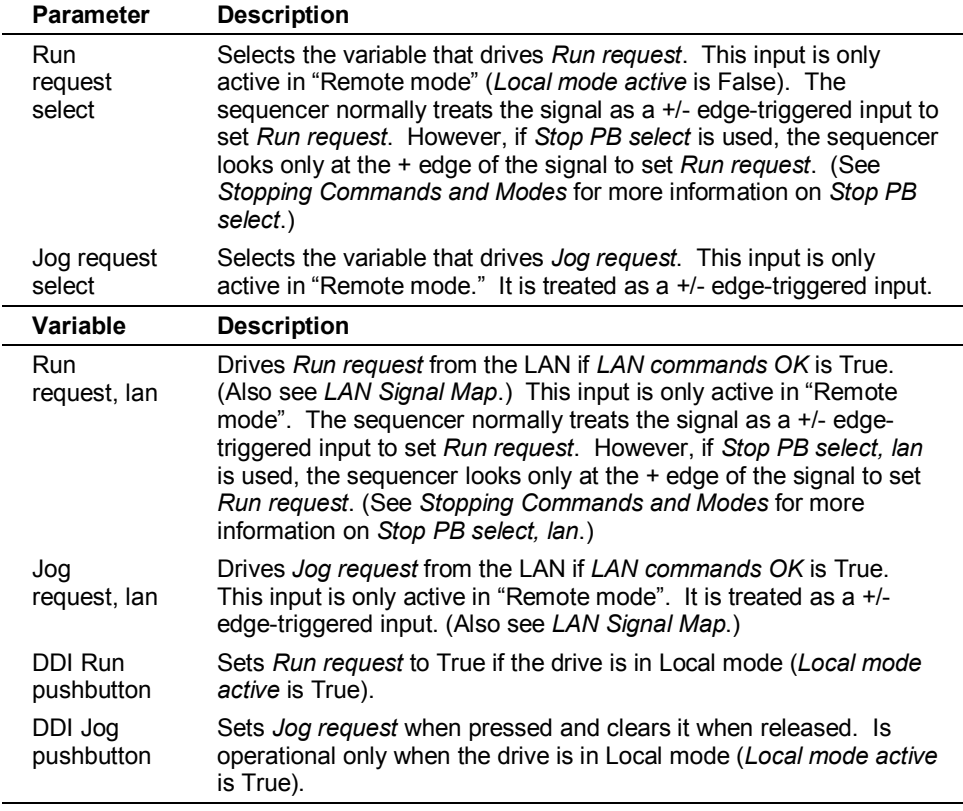

## **Function outputs**

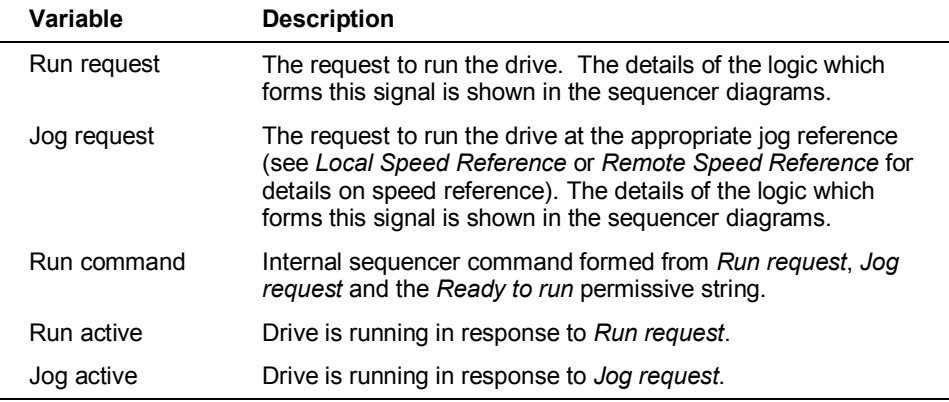

### **Related diagrams**

• General Sequencing #2 (GenSeq\_2)

## **Flux Commands**

A flux command (initiated by *Full flux command* or *Standby command*) will:

- Enable bridge power
- Flux the drive
- Disable the torque reference (if enabled)

## **Function inputs**

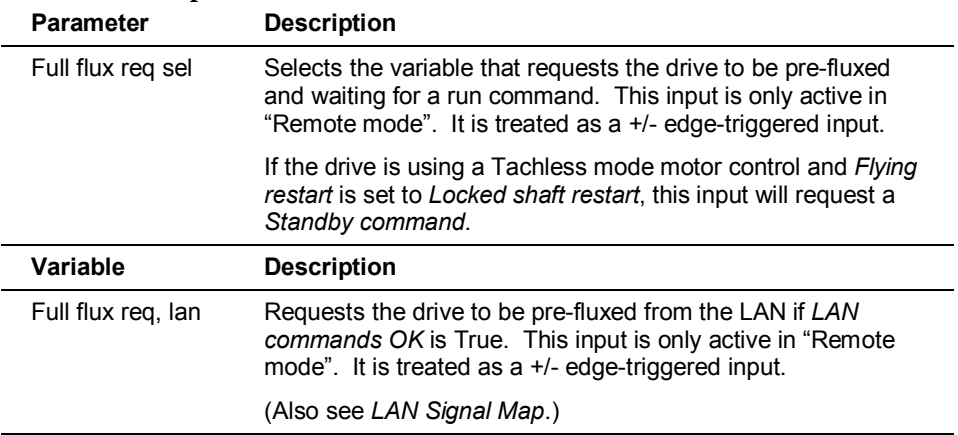

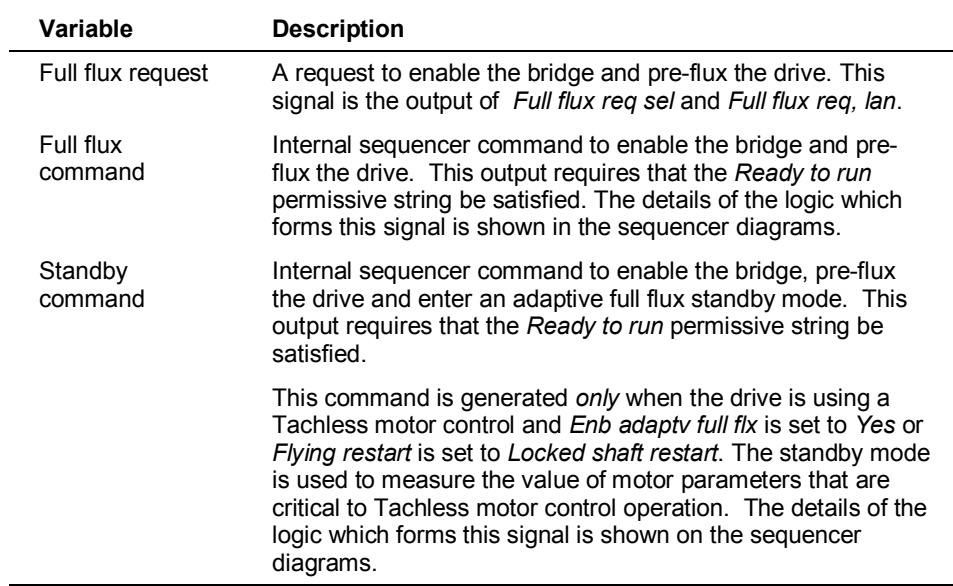

#### **Function outputs**

## **Function configuration**

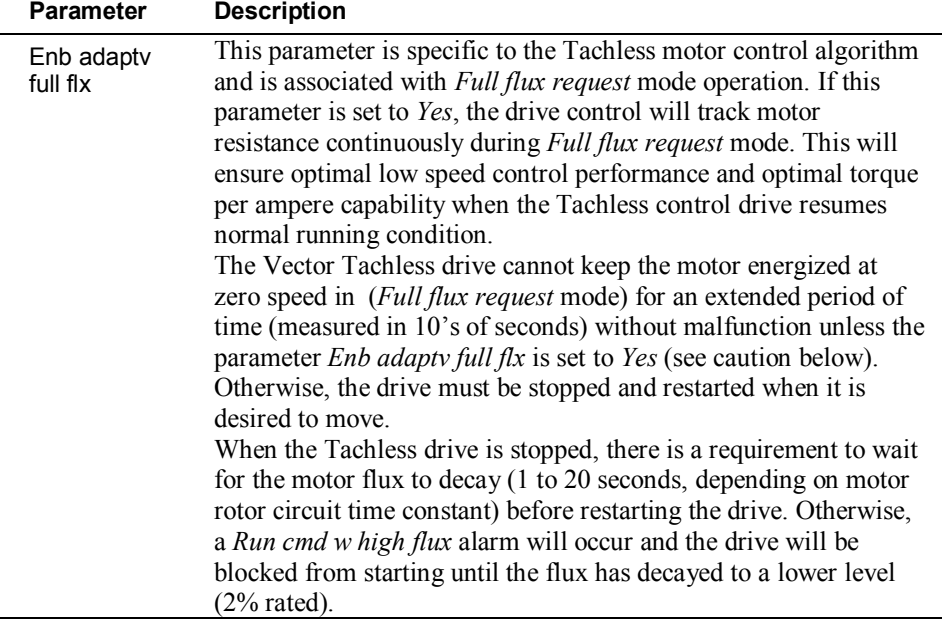

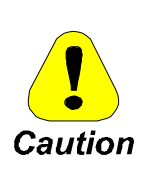

**When parameter** *Enb adaptv full flx* **is set to** *Yes***, any externally induced shaft motion (even very slight motion) will cause the drive to malfunction. Please do not activate this function if the motor shaft can be rotated by its load while in Full Flux mode. Please see also other cautions on applying Tachless Control drives as specified under the parameter,** *Motor ctrl alg sel***.**

#### **Related diagrams**

• General Sequencing #3 (GenSeq\_3)

## *Sequencer Status*

The sequencer provides drive status information that can be used by various application functions and is also used for internal sequencing functions. The status information is divided into 2 types:

- Drive status variables
- Sequencer status variables

### *Drive status variables*

Drive status variables provide general information about the status of the drive (for example, whether it is running, stopped, and so forth). These variables are used by the toolbox and by the DDI/keypad to provide drive status information to the user. Drive status information is provided to the LAN as well. (See *LAN Signal Map*.)

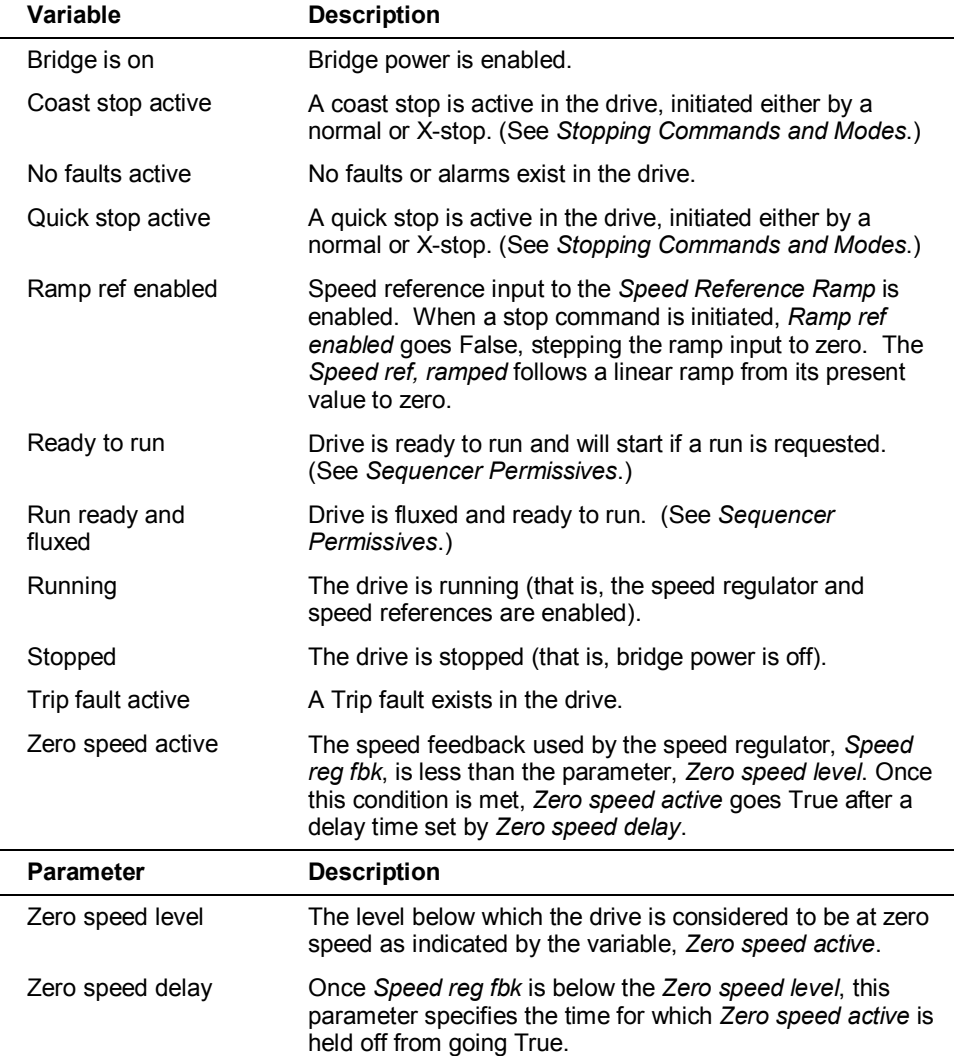

#### **Related diagrams**

General Sequencing #2 (GenSeq\_2)

## *Sequencer status variables*

Sequencer status variables are used to request and report status of internal regulator sequencing. These variables normally come in pairs of a Request and a Status. The Request is a command to either enable or disable the appropriate function. The Status is a feedback that indicates the command has been successfully executed (that is, enabled or disabled) and the sequencer can proceed to its next state.

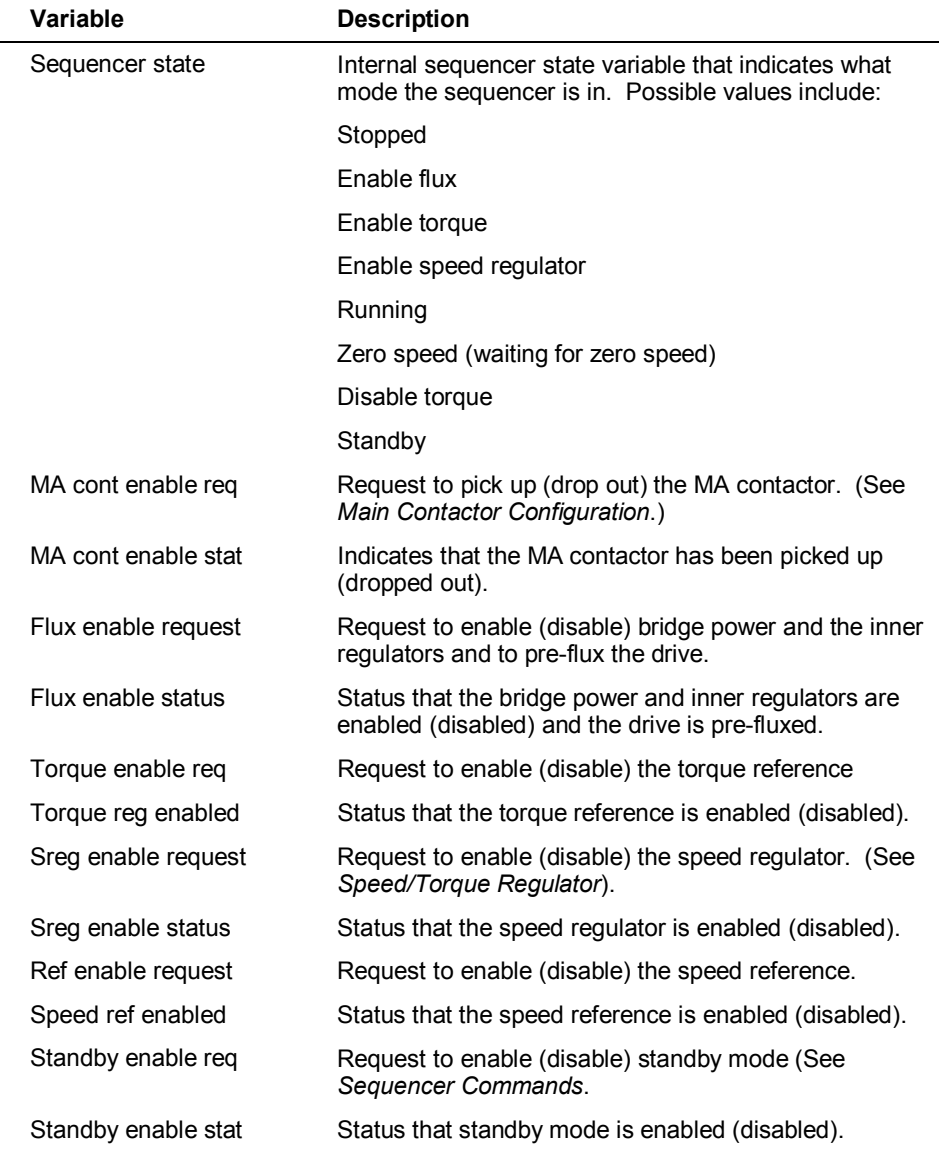

### **Related diagrams**

- General Sequencing #4 (GenSeq\_4)
- General Sequencing #5 (GenSeq 5)

## *Main Contactor Configuration*

The sequencer normally controls the operation of the main (MA) contactor. The contactor is picked up when the drive is powered up and only drops out when a Trip fault exists in the drive. The contactor may also be independently controlled from an external input.

#### **Function input**

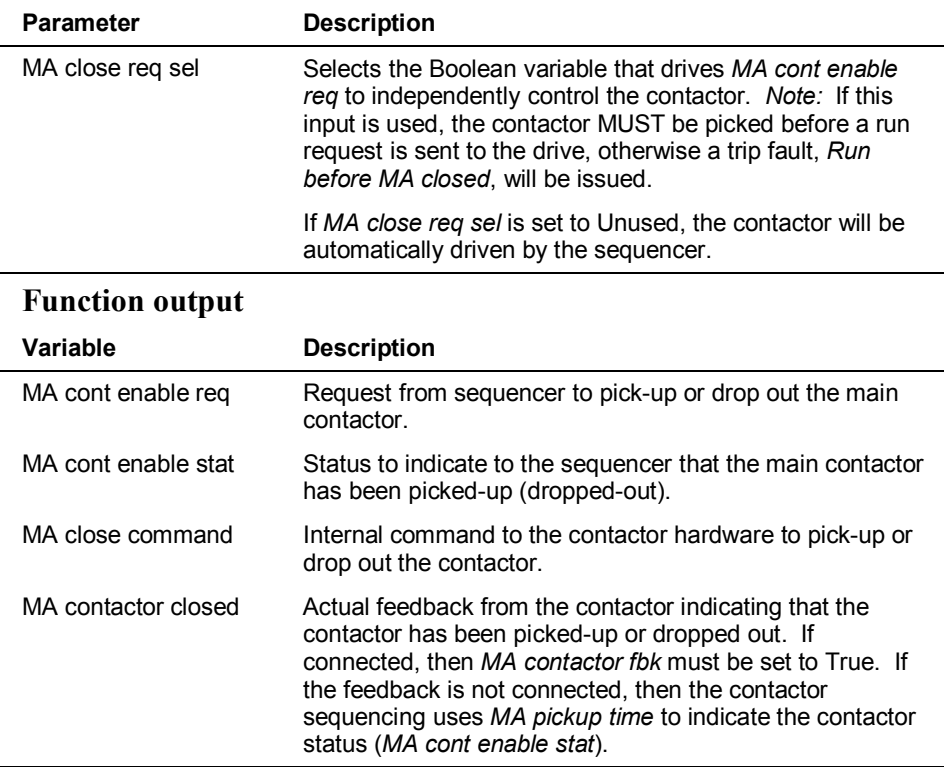

## **Function configuration**

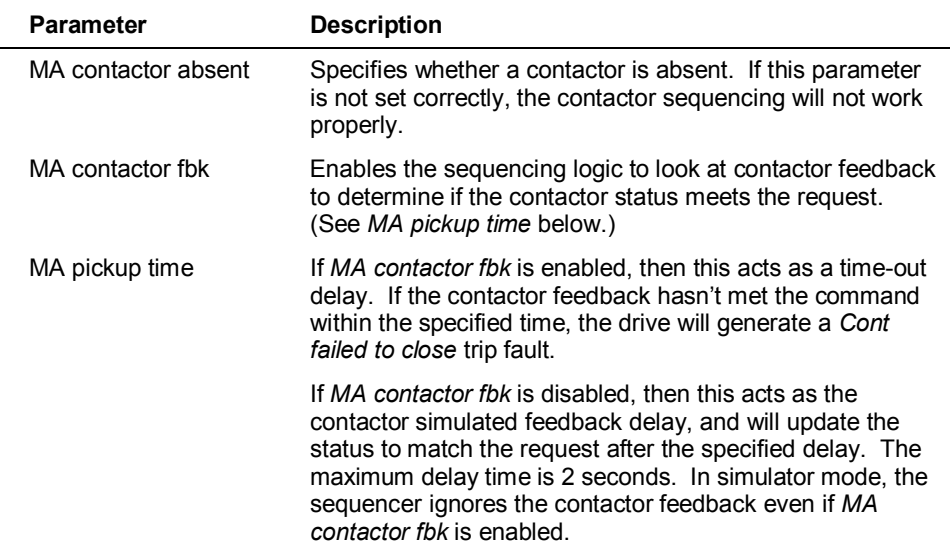

## **Function description**

The main (MA) contactor can be either be automatically controlled by the sequencer, or independently controlled by using the parameter, *MA close req sel*. When controlled by the sequencer, the contactor is picked up when the drive is powered up and dropped out only on trip faults. When independently controlled, the contactor must be picked up before a run is requested. The contactor will also drop out on a trip fault regardless of the command.

The contactor will also be dropped out (in hardware) when either the Local or System Fault strings have been opened.

Many drive applications do not require a contactor and should therefore configure the parameter *MA contactor absent* correctly for proper operation.

If the contactor has the feedback wired, then the parameter *MA contactor fbk* should be enabled and *MA pickup time* should be set to a reasonable time-out delay for the contactor that is used.

## **Related diagrams**

General Sequencing #4 (GenSeq\_4)

# *Speed Reference Functions*

## *Critical Speed Avoidance*

The *Critical Speed Avoidance* function prevents the speed reference from entering speed avoidance zones. The user can specify three positive and three negative speed avoidance zones. The *Critical Speed Avoidance* function operates on the pre-ramp speed reference.

#### **Function inputs**

The following table specifies the input variables of the *Critical Speed Avoidance* function.

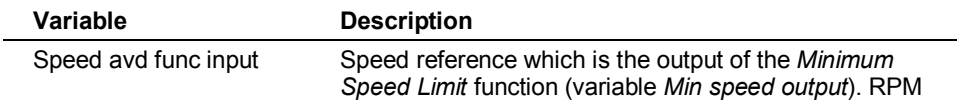

#### **Function outputs**

The following table specifies the output variables of the *Critical Speed Avoidance* function.

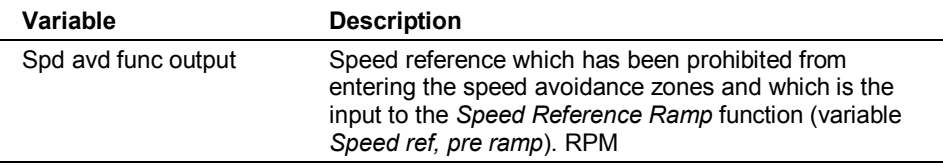

#### **Function configuration**

The following table specifies the configuration parameters of the *Critical Speed Avoidance* function.

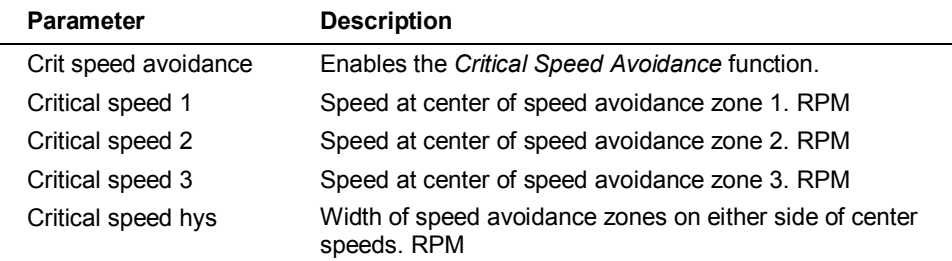

## **Function description**

The *Critical Speed Avoidance* function is part of the *Speed Reference Generation* function. It operates on the speed reference after the *Minimum Speed Limit* function and before the *Speed Reference Ramp* function. The *Critical Speed Avoidance* and *Minimum Speed Limit* functions are coordinated so that the output of the *Critical Speed Avoidance* function is outside the boundary imposed by the *Minimum Speed Limit* function.

The *Critical Speed Avoidance* function prevents the speed reference from entering speed avoidance zones. Each speed avoidance zone is defined by a center speed and a hysteresis level. The user can specify three positive and three negative speed avoidance zones.

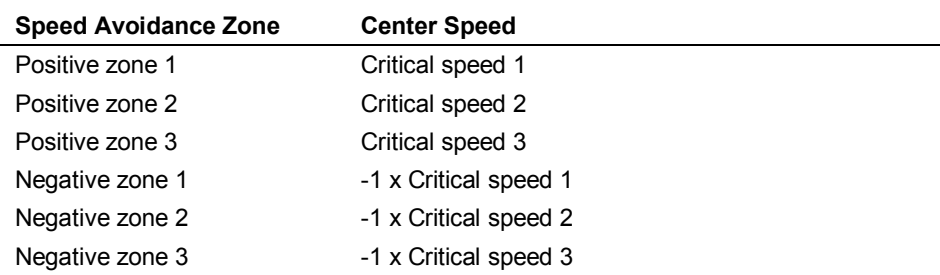

The table below lists how the parameters define the center speeds of each of the

The hysteresis is the same for all of the speed avoidance zones. For each of the speed avoidance zones, the *Critical Speed Avoidance* function prohibits the speed reference from taking on values between [*Center speed* - *Critical speed hys*] and [*Center speed* + *Critical speed hys*], where *Center speed* is defined by the table above. The total width of each of the speed avoidance zones is 2 times *Critical speed hys*.

#### **Related diagrams**

speed avoidance zones.

• Critical Speed Avoidance (CrSpdAvd)

## *Local Speed Reference*

The *Local Speed Reference* forms a speed reference signal from the local source (the DDI/keypad).

#### **Function inputs**

The following table specifies the input variables to the *Local Speed Reference* function.

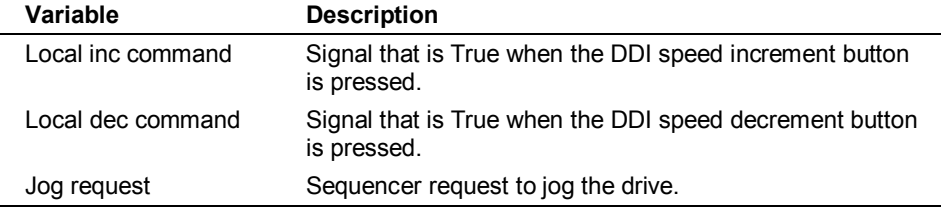

#### **Function outputs**

The output of the *Local Speed Reference* function is a local speed reference. This becomes the speed reference used by the *Speed Reference Generation* function if *Local mode active* is True.

#### **Function configuration**

The following table specifies the configuration parameters for the *Local Speed Reference* function.

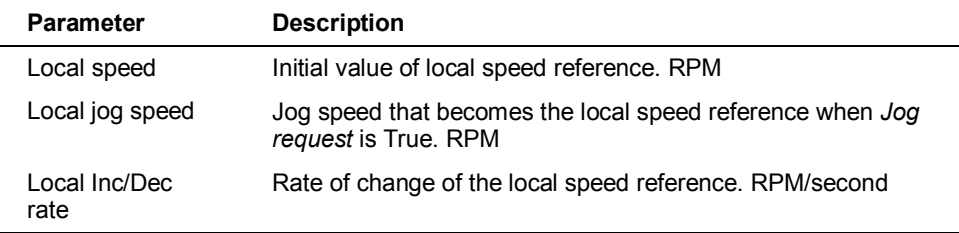
The *Local Speed Reference* function is part of the *Speed Reference Generation* function. It forms a speed reference signal from the local source (the DDI).

The *Local Speed Reference* function produces a local speed reference. This becomes the speed reference used by the *Speed Reference Generation* function if the drive is in local mode (when *Local mode active* is True). Local mode is enabled using the DDI Remote/Local button.

The local speed reference is formed by adjusting the reference around an initial value. The initial value is specified by *Local speed*. To make the adjustment, press the DDI speed increment (Speed  $+$ ) and decrement (Speed  $-$ ) buttons. Using the increment and decrement buttons sets *Local inc command* and *Local dec command* respectively. The speed reference increases when *Local inc command* is True and decreases when *Local dec command* is True. The rate of change is defined by *Local Inc/Dec rate*. The local speed reference is limited to values between zero and *Applied top RPM*.

The calculation of the local speed reference described in the preceding paragraph applies when *Jog request* is False. When *Jog request* is True, the local speed reference is set to the value of *Local jog speed*. More information on *Jog request* is available in the *Sequencer Commands* function help.

#### **Related diagrams**

Speed Reference Generation (Ovr\_RfSel)

## *Minimum Speed Limit*

The *Minimum Speed Limit* function prohibits the speed reference from falling below a specified magnitude.

#### **Function inputs**

The following table specifies the input variables of the *Minimum Speed Limit* function.

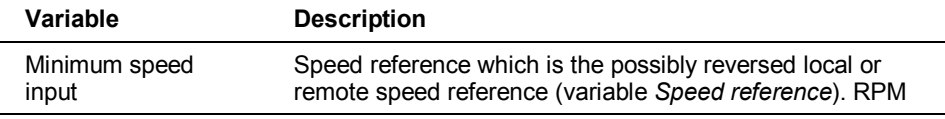

#### **Function outputs**

The following table specifies the output variables of the *Minimum Speed Limit* function.

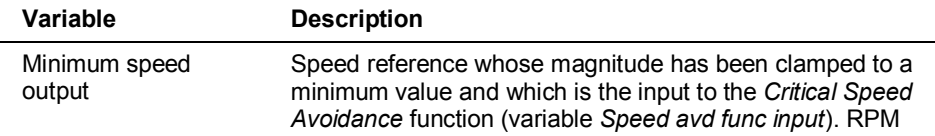

#### **Function configuration**

The following table specifies the configuration parameters of the *Minimum Speed Limit* function.

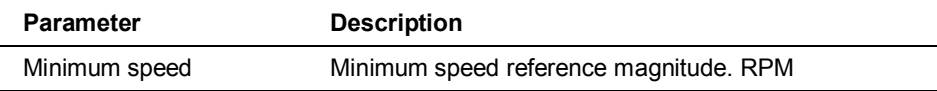

The *Minimum Speed Limit* function is part of the *Speed Reference Generation* function. It operates on the speed reference after the *Speed Reference Reverse* and before the *Critical Speed Avoidance* function.

The *Minimum Speed Limit* function prevents the speed reference from falling below a specified magnitude. The minimum speed magnitude is defined by parameter *Minimum speed*.

#### **Related diagrams**

Speed Reference Generation (Ovr\_RfSel)

## *Remote Speed Reference*

The *Remote Speed Reference* forms a speed reference signal from the remote source, which is typically a system level controller or an adjustable analog input.

#### **Function inputs**

The following table specifies the input parameters to the *Remote Speed Reference* function.

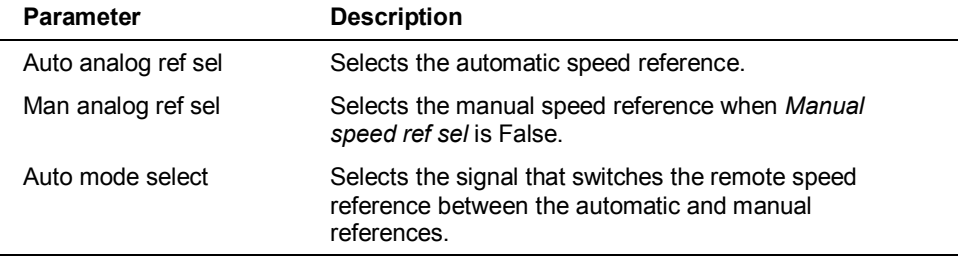

The following table specifies the input variables to the *Remote Speed Reference* function.

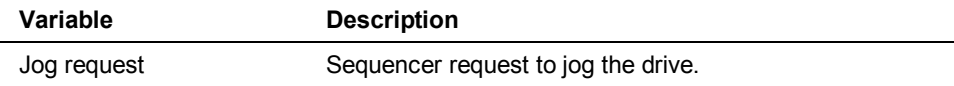

#### **Function configuration**

 $\overline{a}$ 

The following table specifies the configuration parameters for the *Remote Speed Reference* function.

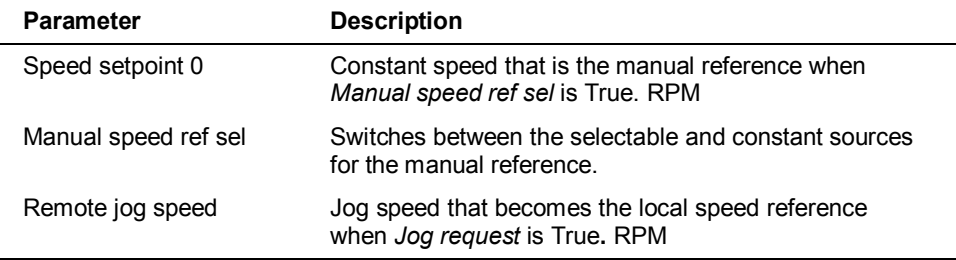

The *Remote Speed Reference* function is part of the *Speed Reference Generation* function. It forms a speed reference signal from the remote source (typically a system level controller or an adjustable analog input).

The *Remote Speed Reference* function produces a local speed reference that becomes the speed reference used by the *Speed Reference Generation* function if the drive is in remote mode (when *Local mode active* is False). Remote mode is enabled using the DDI Remote/Local button.

The remote speed reference is formed by selecting an automatic or manual reference. The automatic reference is usually a signal from a system level controller. The manual reference is usually an analog input signal or a constant setpoint. The selection of the automatic or manual reference source is determined by *Auto mode select*. If the variable selected by *Auto mode select* is True, then the automatic reference is used. If the variable selected by *Auto mode select* is False, then the manual reference is used.

If the automatic reference is used, then the remote speed reference is set equal to the signal selected by *Auto analog ref sel*.

If the manual speed reference is used, then the remote speed reference is set to either a selectable or a constant value, depending on the value of *Manual speed ref sel*. If *Manual speed ref sel* is False, then the remote reference is set equal to the signal selected by *Man analog ref sel*. If *Manual speed ref sel* is True, then the remote reference is set equal to *Speed setpoint 0*.

The selection of the remote speed reference described in the preceding paragraphs applies when *Jog request* is False. When *Jog request* is True, the remote speed reference is set to the value of *Remote jog speed*. More information on *Jog request* is available in the *Sequencer Commands* function help.

#### **Related diagrams**

Speed Reference Generation (Ovr\_RfSel)

## *Speed Reference Generation*

The *Speed Reference Generation* function coordinates the activities involved in selecting and processing the speed reference signal.

#### **Function description**

The *Speed Reference Generation* function selects the speed reference signal from a local or remote source. The local source is the DDI/keypad (details on forming the local reference are available in the *Local Speed Reference* function help). The remote source is typically a system level controller or an adjustable analog input. Information on the formation of the remote reference is available in the *Remote Speed Reference* function help.

The *Speed Reference Generation* selects the local reference if *Local mode active* is True. It selects the remote reference if *Local mode active* is False. Select the value of *Local mode active* with the DDI Remote/Local button.

After the speed reference has been selected from the local or remote source, the *Speed Reference Generation* function allows several subordinate functions to operate on the speed reference. The *Speed Reference Reverse* function reverses the speed reference if the user has requested that action. The *Minimum Speed Limit* function makes sure the speed reference magnitude is above a specified level. The *Critical Speed Avoidance* function prohibits the speed reference from entering specified ranges. The *Speed Reference Ramp* function limits the speed reference's rate of change.

The output of the *Speed Reference Ramp* function (*Speed ref, ramped*) is also the output of the *Speed Reference Generation* function. This final speed reference passes to the *Speed/Torque Overview* function for further conditioning before it becomes the reference to the *Speed/Torque Regulator* function.

#### **Related diagrams**

Speed Reference Generation (Ovr\_RfSel)

## *Speed Reference Ramp*

The *Speed Reference Ramp* function forces the speed reference to change in a controlled fashion. It limits the rate of change of the speed reference that goes to the *Speed/Torque Overview* function.

#### **Function inputs**

The following table specifies the input variables of the *Speed Reference Ramp* function.

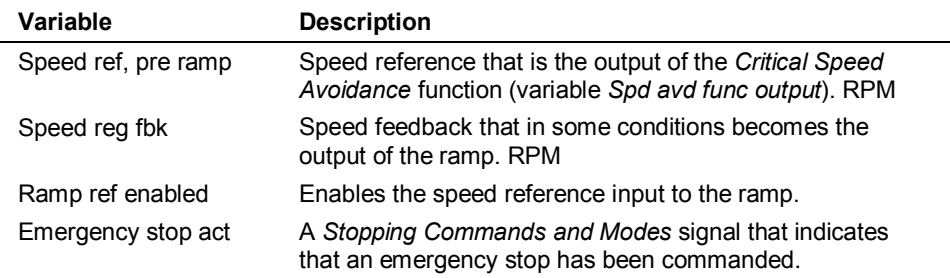

#### **Function outputs**

The following table specifies the output variables of the *Speed Reference Ramp* function.

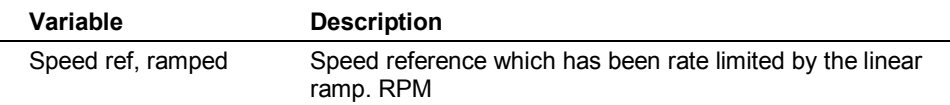

#### **Function configuration**

The following table specifies the general configuration parameters of the *Speed Reference Ramp* function.

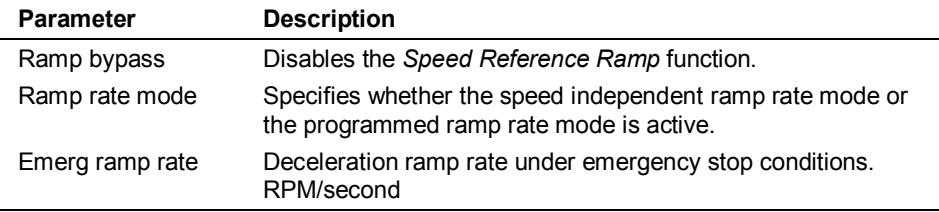

The following table specifies the configuration parameters for the speed independent ramp rate mode, which is active when *Ramp rate mode* is set to *Indep accel/decel*.

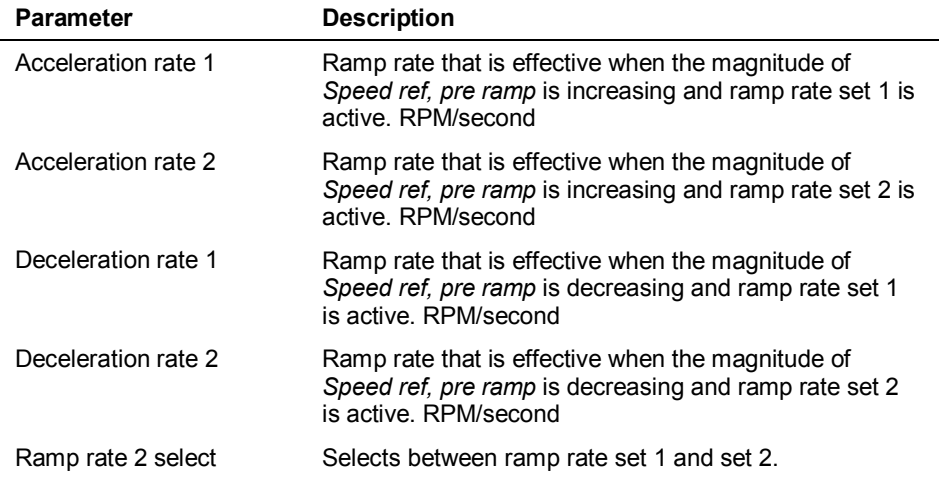

The following table specifies the configuration parameters for the programmed ramp rate mode, which is active when *Ramp rate mode* is set to *Prog accel/decel*.

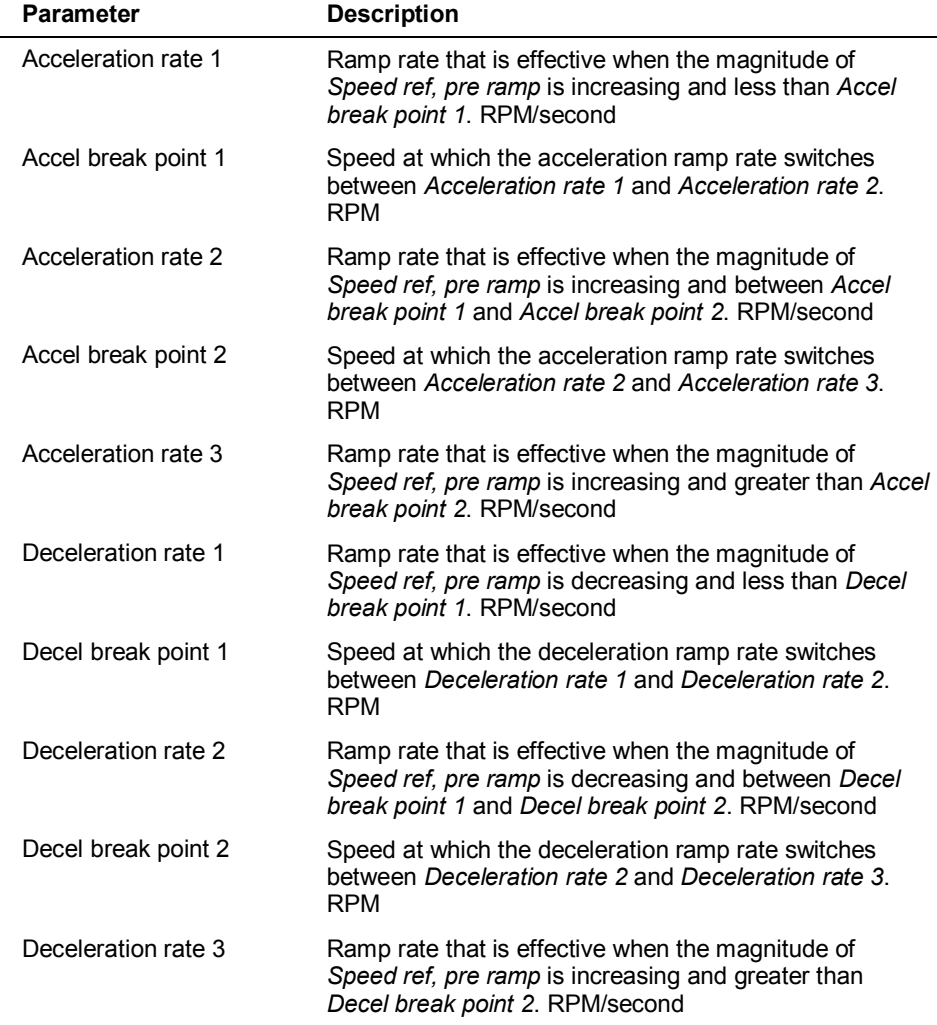

The *Speed Reference Ramp* function is part of the *Speed Reference Generation* function. It operates on the speed reference after the *Critical Speed Avoidance* function and before its use in the *Speed/Torque Overview* function.

The *Speed Reference Ramp* function limits the rate of change of the speed reference. Its input (*Speed ref, pre ramp*) may experience a step change of large magnitude. Its output (*Speed ref, ramped*) has the rate limit imposed on it. The user can disable the *Speed Reference Ramp* function by setting *Ramp bypass* to True.

The input to the *Speed Reference Ramp* is enabled and equal to *Speed ref, pre ramp* when *Ramp ref enabled* is True. When *Ramp ref enabled* is False, the input to the ramp is set to zero and the ramp output is allowed to decelerate to zero. More information on *Ramp ref enabled* is available in the *Sequencer Status* function help.

If the drive is configured for flying restart (when *Flying restart* is set to *Enable fly restart*), then the ramp output (*Speed ref, ramped*) is set to the speed feedback (*Speed reg fbk*) when the reference input to the *Speed/Torque Regulator* is disabled. The input to the *Speed/Torque Regulator* is disabled when *Speed ref enabled* is False. This feature allows the speed reference to ramp from the speed feedback to the specified ramp input when the *Speed/Torque Regulator* reference input is enabled. More information on *Flying restart* is available in the *Sequencer Permissives* function help. More information on *Speed ref enabled* is available in the *Sequencer Status* function help.

Two ramp modes are available for the *Speed Reference Ramp* function: the speed independent ramp rate mode and the programmed ramp rate mode. The modes differ in the way the ramp rates are implemented. The modes are selected by *Ramp rate mode*. The speed independent ramp rate mode is active when *Ramp rate mode* is set to *Indep accel/decel*. The programmed ramp rate mode is active when *Ramp rate mode* is set to *Prog accel/decel*.

When the speed independent ramp rate mode is active, one acceleration rate and one deceleration rate are implemented for all speeds. The rate of change of the speed reference is limited to the acceleration rate when the magnitude of the speed reference is increasing. The rate of change of the speed reference is limited to the deceleration rate when the magnitude of the speed reference is decreasing. The acceleration and deceleration ramp rates belong to one of two ramp rate sets. Ramp rate set 1 is defined by *Acceleration rate 1* and *Deceleration rate 1* and is active when *Ramp rate 2 select* selects a False value. Ramp rate set 2 is defined by *Acceleration rate 2* and *Deceleration rate 2* and is active when *Ramp rate 2 select* selects a True value.

When the programmed ramp rate mode is active, the acceleration and deceleration rates depend on the magnitude of the speed reference. The following table lists the ramp rates and the regions where they are active.

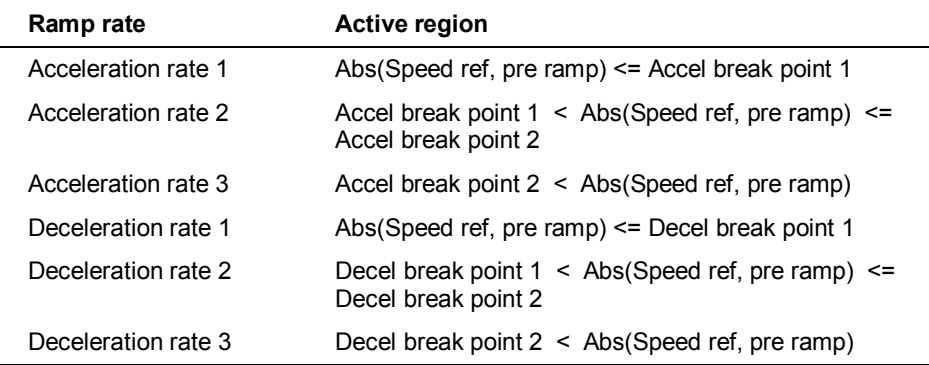

The rate of change of the speed reference is limited to the acceleration rate when the magnitude of the speed reference is increasing. The rate of change of the speed reference is limited to the deceleration rate when the magnitude of the speed reference is decreasing.

When an emergency stop is commanded, the *Speed Reference Ramp* decelerates the speed reference to zero at a rate defined by *Emerg ramp rate*. *Emergency stop act* indicates that an emergency stop has been commanded. More information on *Emergency stop act* is available in the *Stopping Commands and Modes* function help.

#### **Related diagrams**

• Speed Reference Ramp (Ramp)

## *Speed Reference Reverse*

The *Speed Reference Reverse* function reverses the speed reference in response to a user request.

#### **Function inputs**

The primary input to the *Speed Reference Reverse* function is the speed reference signal from the *Speed Reference Generation* function (which is either the local or remote speed reference). This signal is not available as a drive variable.

The following table specifies the input parameters to the *Speed Reference Reverse* function.

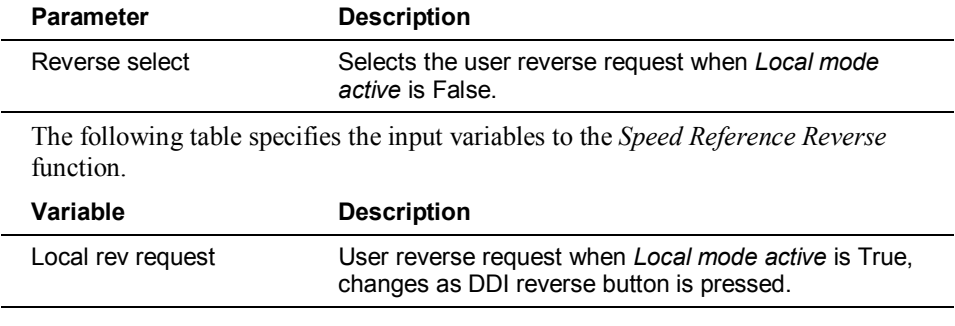

#### **Function outputs**

The following table specifies the output variables of the *Speed Reference Reverse* function.

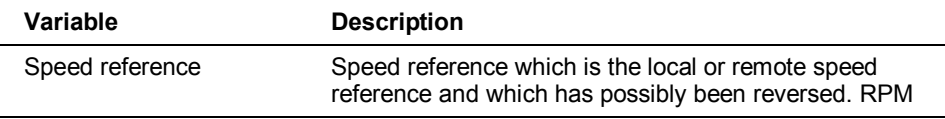

#### **Diagnostic variables**

The following table specifies the *Speed Reference Reverse* diagnostic variables.

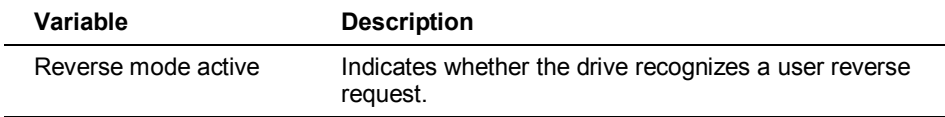

The *Speed Reference Reverse* function is part of the *Speed Reference Generation* function. It reverses the speed reference in response to a user request.

The speed reference input to the *Speed Reference Reverse* originates in the *Local Speed Reference* if *Local mode active* is True, or in the *Remote Speed Reference* if *Local mode active* is False. The value of *Local mode active* is selected with the DDI Remote/Local button.

The user request to reverse the speed reference is reflected in *Reverse mode active*. It depends on the value of *Local mode active*. If *Local mode active* is True, then *Reverse mode active* is set equal to *Local rev request*, which changes between True and False as the DDI reverse button is pressed. If *Local mode active* is False, then *Reverse mode active* is set equal to the signal selected by *Reverse select*.

When *Reverse mode active* is True, then the speed reference input is multiplied by  $-1$ to obtain the speed reference output (*Speed reference*).

#### **Related diagrams**

Speed Reference Generation (Ovr\_RfSel)

# *Speed/Torque Control Functions*

## *Droop*

The *Droop* function adjusts the speed reference to compensate for the difference between the desired and actual load torque.

#### **Function inputs**

The following table specifies the input parameters of the *Droop* function.

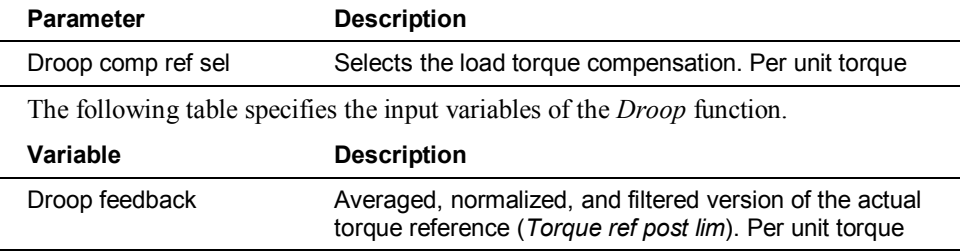

#### **Function outputs**

The following table specifies the output variables of the *Droop* function.

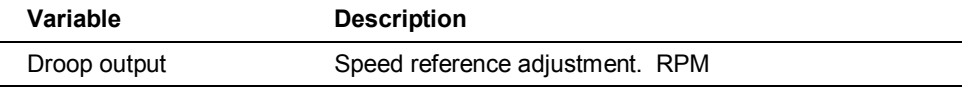

#### **Function configuration**

The following table specifies the configuration parameters of the *Droop* function.

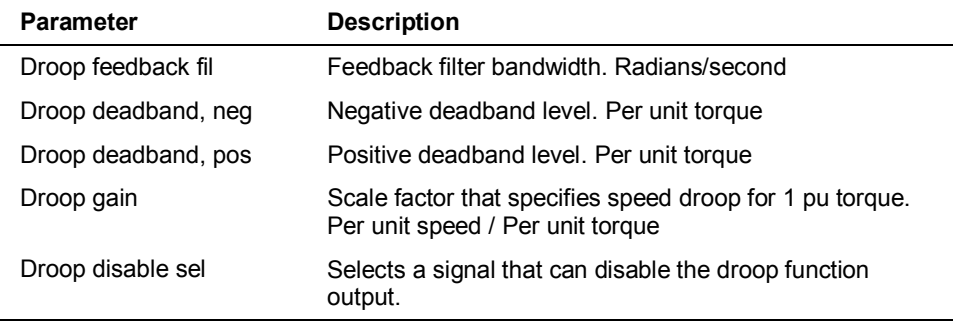

#### **Related diagrams**

• Droop (Droop)

## *Motor Control Interface*

The *Motor Control Interface* function describes the main signals with which the application layer of drive functionality controls the inner motor control algorithm. The primary interface is represented by *Torque ref pre limit*, which is constrained by limits and transformed into a torque-producing current command *Torque current ref*.

A secondary interface is represented by the *Flux ref ratio* signal, which provides limited capability for advanced applications to modify the motor flux reference.

#### **Function inputs**

The following table specifies the input parameters of the *Motor Control Interface* function.

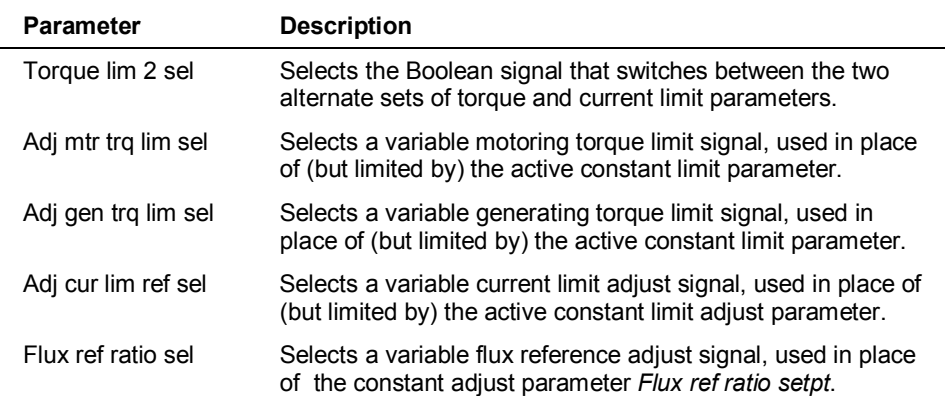

The following table specifies the input variables of the *Motor Control Interface* function.

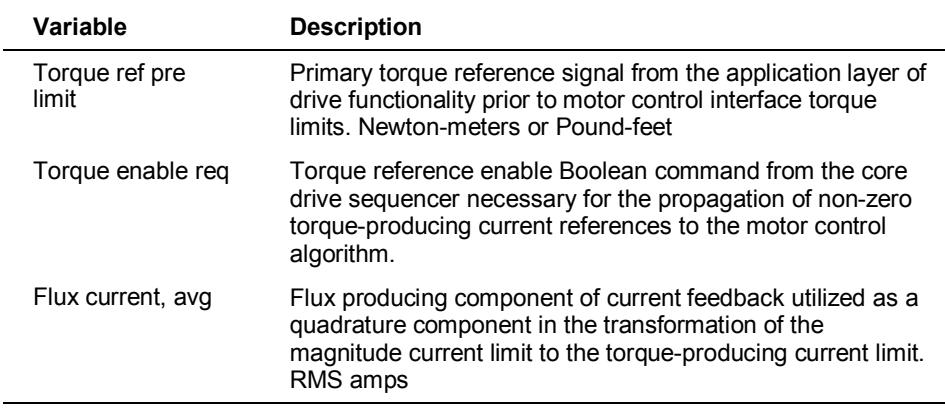

## **Function outputs**

The following table specifies the output variables of the *Motor Control Interface* function.

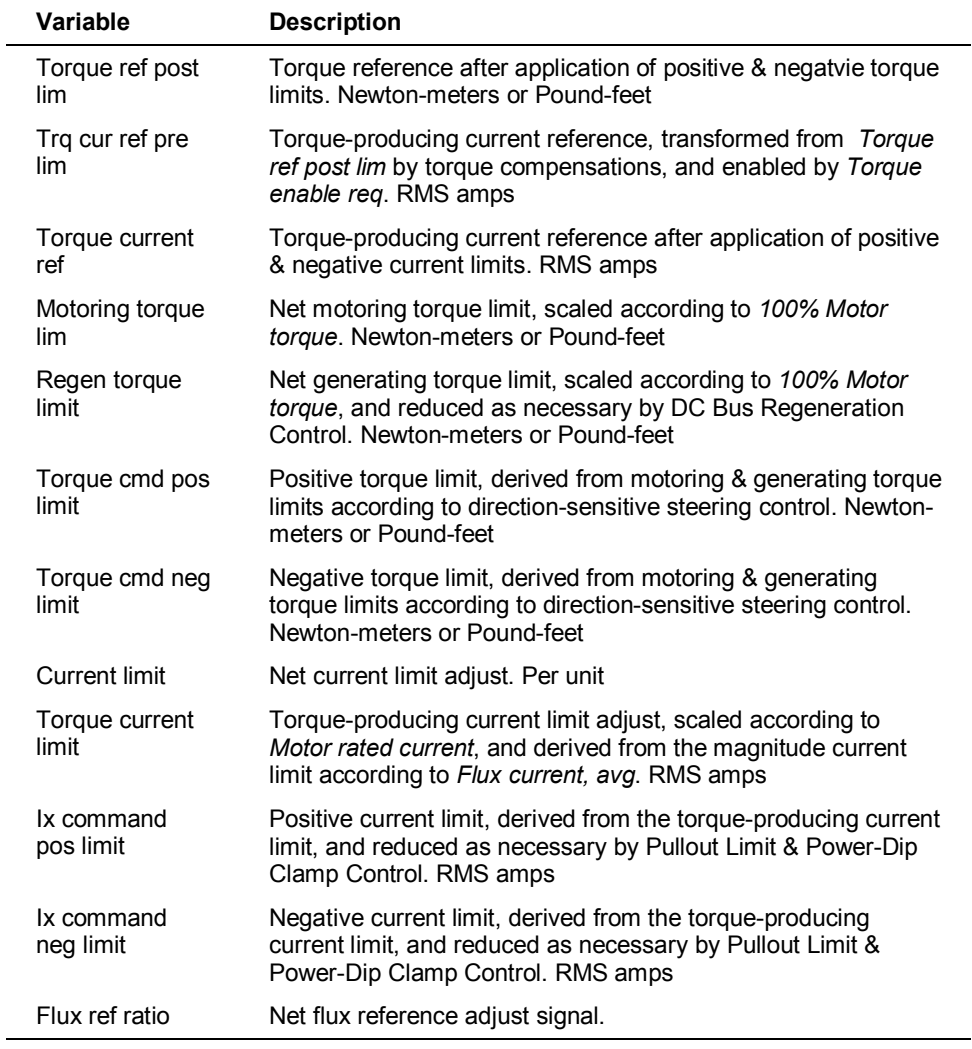

#### **Function configuration**

The following table specifies the configuration parameters of the *Motor Control Interface* function.

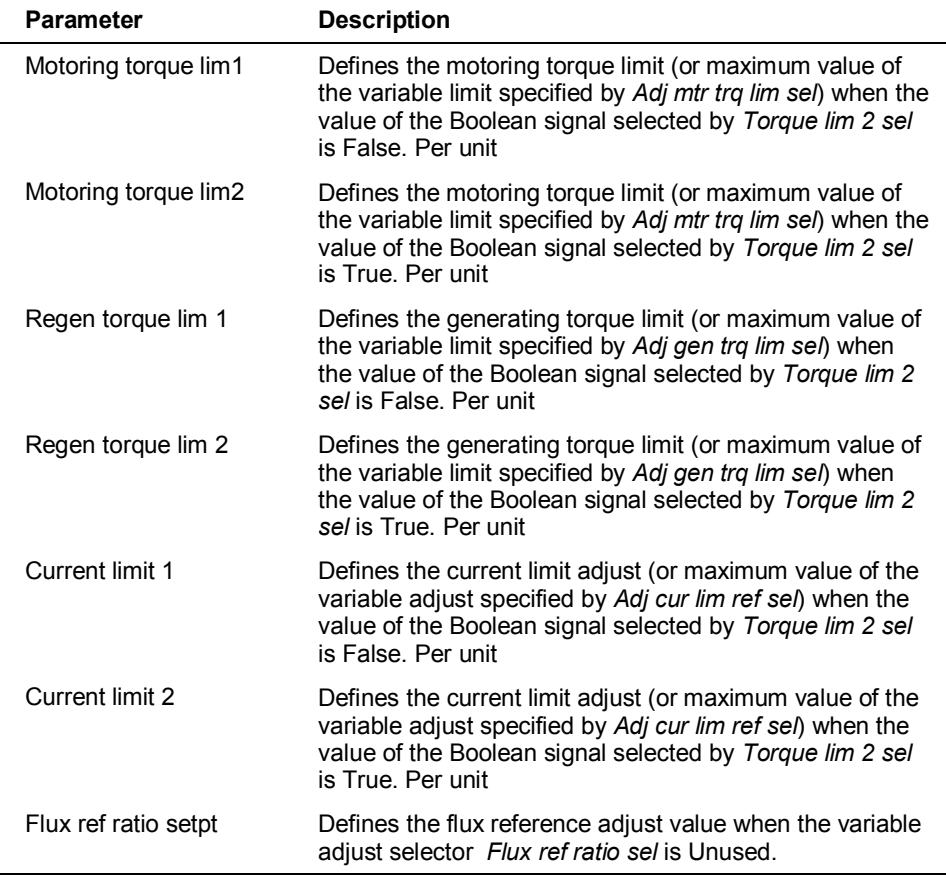

#### **Function description**

The variable *Torque ref pre limit* represents the primary torque reference signal from the application layer of drive functionality, and is provided by the *Speed/Torque Regulator*. The *Speed/Torque Regulator* serves as an important focal point for speed and torque regulation systems. This signal is limited according to application torque limits. Next it is converted to a torque-producing current command by a torque compensation function, and then it is further limited according to a combination of application and motor control current limiting functions.

Application limits are defined for motoring torque, generating torque, and current magnitude. For each type of limit a pair of fixed limit values can be configured, the dynamic selection of which is driven by a common user-specified Boolean signal. Each type of limit alternatively can be driven as a variable limit by a user-specified signal; this variable limit value is bounded between zero and the active fixed limit value. Application limits are defined as per-unit values. One per-unit torque is defined as *Motor rated power* at *Motor rated rpm*; one per-unit current is defined as *Motor rated current*

The active generating torque limit is subject to further limiting by the DC Bus Regeneration Control. The Regeneration Control can be configured to limit regenerative capability in response to DC Bus Voltage exceeding programmed limits. Both motoring & generating torque limits are dynamically applied as positive & negative torque limits according to the detected quadrant of operation.

The magnitude current limit is affected as a limit to the torque-producing current component based upon a dynamic calculation that considers the active value of the flux-producing current component. Pullout protection limits and power-dip clamp controls may dynamically further decrease the current limit prior to application to the torque-producing current command.

Appropriate excitation of the induction motor is provided by the motor control algorithm according to configured motor nameplate data and prevailing power supply conditions. However, in some advanced applications it may be appropriate for the application control layer to define further modification to the flux reference. This is accomplished using the *Flux ref ratio* signal, which may be adjusted statically by the fixed parameter *Flux ref ratio setpt* or a dynamic signal selected by the parameter *Flux ref ratio sel*. In either case the signal is defined as a per-unit offset to the nominal flux reference defined by the motor control; one per-unit flux is defined as *Motor rated voltage* at *Motor rated freq*.

#### **Related diagrams**

Motor Control Interface (Core)

## *Speed Control Fault Check*

The *Speed Control Fault Check* checks for the following fault and alarm conditions:

- Over speed
- Failure to rotate
- Loss of spd control
- Reverse rotation

#### *Over speed* **configuration and operation**

The following parameter configures the *Over speed* fault.

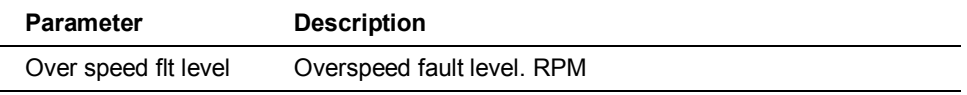

The *Over speed* fault is declared when the following condition is met.

ABS(Speed reg fbk) > Over speed flt level

#### *Failure to rotate* **configuration and operation**

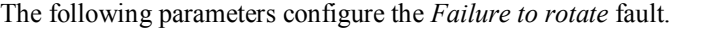

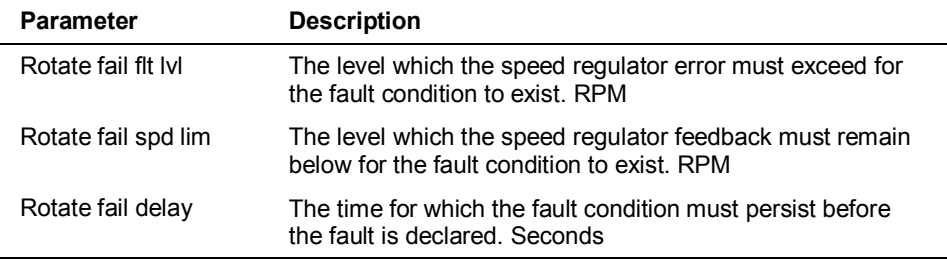

The *Failure to rotate* fault is declared when the following conditions persist for *Rotate fail delay*.

ABS(Speed reg error) >= Rotate fail flt lvl

ABS(Speed reg fbk) <= Rotate fail spd lim

#### *Loss of spd control* **configuration and operation**

The following parameters configure the *Loss of spd control* alarm.

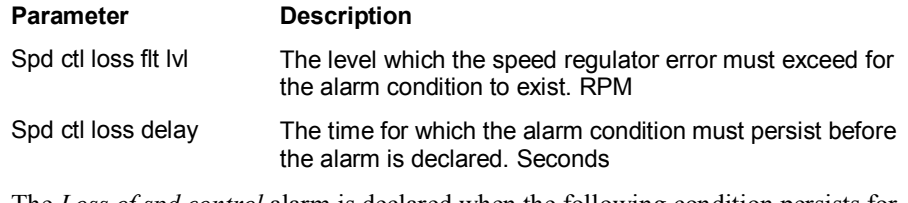

The *Loss of spd control* alarm is declared when the following condition persists for *Spd ctl loss delay*.

ABS(Speed reg error) >= Spd ctl loss flt lvl

In a standard drive configuration the *Loss of spd control* alarm is cleared when the following condition is met.

ABS(Speed reg error) < 90% x Spd ctl loss flt lvl

#### *Reverse rotation* **configuration and operation**

The following parameter configures the *Reverse rotation* fault.

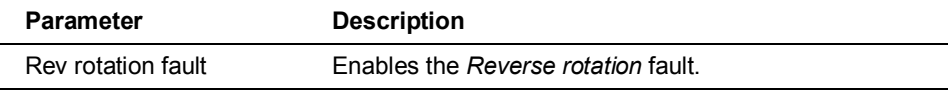

The *Reverse rotation* fault is declared when the detected direction of *Speed reg fbk* is opposite to the commanded direction of rotation. The magnitude of *Speed reg fbk* must be greater than *Zero speed level* for the fault to occur.

# *Speed Feedback Calculation*

The *Speed Feedback Calculation* function provides a set of speed feedback signals for control and display purposes.

#### **Function inputs**

There are three main sources of speed feedback information: tachometer feedback, estimated speed, and simulated speed. The following table specifies the input variables of the *Speed Feedback Calculation* function.

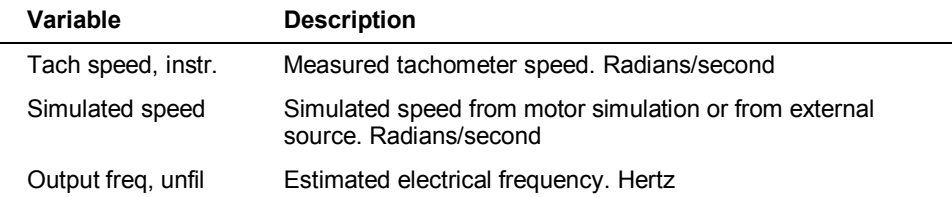

#### **Function control outputs**

The following table specifies the control output variables of the *Speed Feedback Calculation* function.

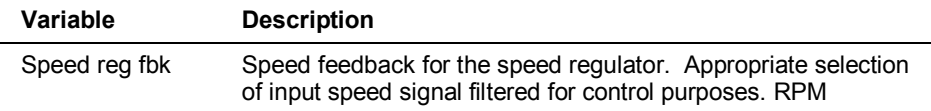

#### **Function display outputs**

The following table specifies the display output variables of the *Speed Feedback Calculation* function.

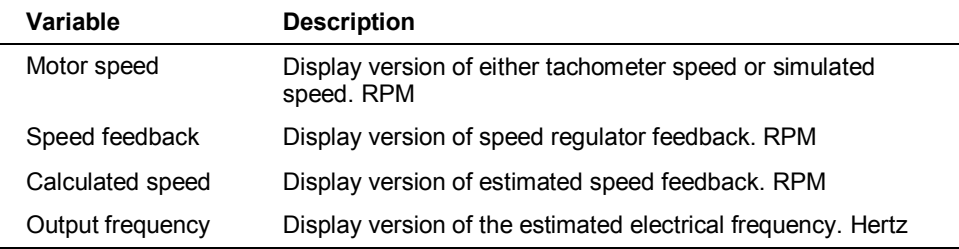

#### **Function configuration**

The following table specifies the configuration parameters of the *Speed Feedback Calculation* function.

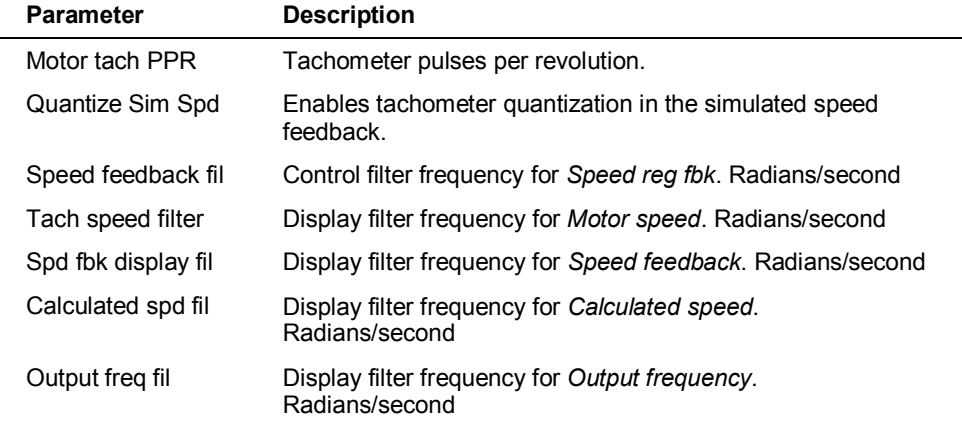

#### **Related diagrams**

• Speed Feedback (Spd\_Fbk)

## *Speed/Torque Overview*

The *Speed/Torque Overview* function coordinates the speed and torque control functions. See the **Related functions** section below for information on the different functions included in the *Speed/Torque Overview* function.

#### **Function inputs**

The following table specifies the input parameters that do not appear within any of the component functions of the *Speed/Torque Overview* function.

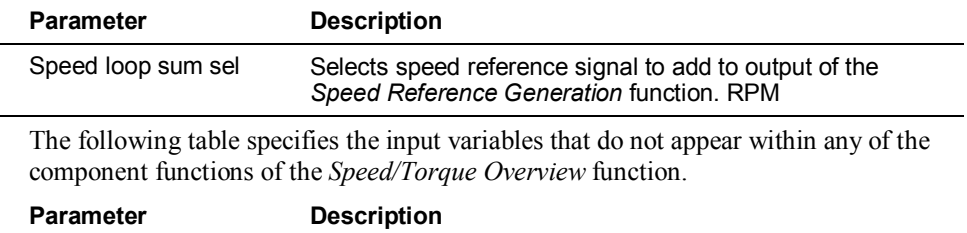

#### **Function configuration**

The following table specifies the configuration parameters that do not appear within any of the component functions of the *Speed/Torque Overview* function.

Speed ref, ramped Output of the *Speed Reference Generation* function. RPM

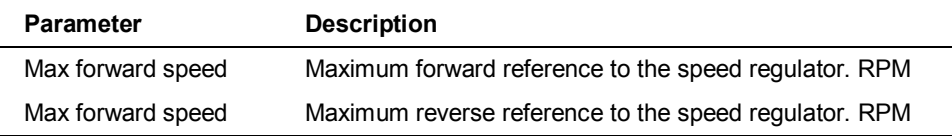

#### **Related functions**

The speed and torque control functions included in the *Speed/Torque Overview* function are listed below.

- Speed Feedback Calculation
- Droop
- Speed/Torque Regulator
- Motor Control Interface

#### **Related diagrams**

• Speed / Torque Overview (Ovr\_SpTq)

## *Speed/Torque Regulator*

The *Speed/Torque Regulator* function.

#### **Function inputs**

The following table specifies fixed input variables of the *Speed/Torque Regulator* function (input variables selected by parameters are specified in Function configuration).

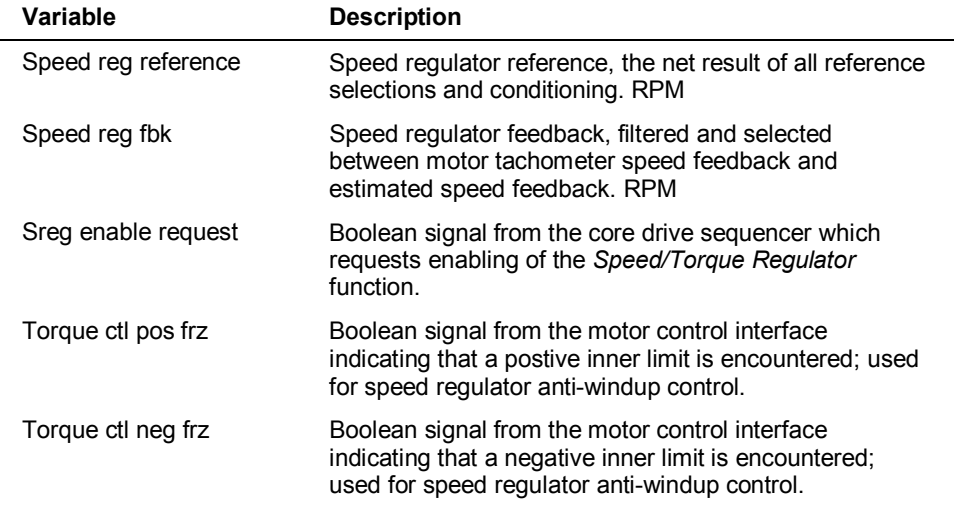

### **Function outputs**

The following table specifies the continuous signal variables of the *Speed/Torque Regulator* function.

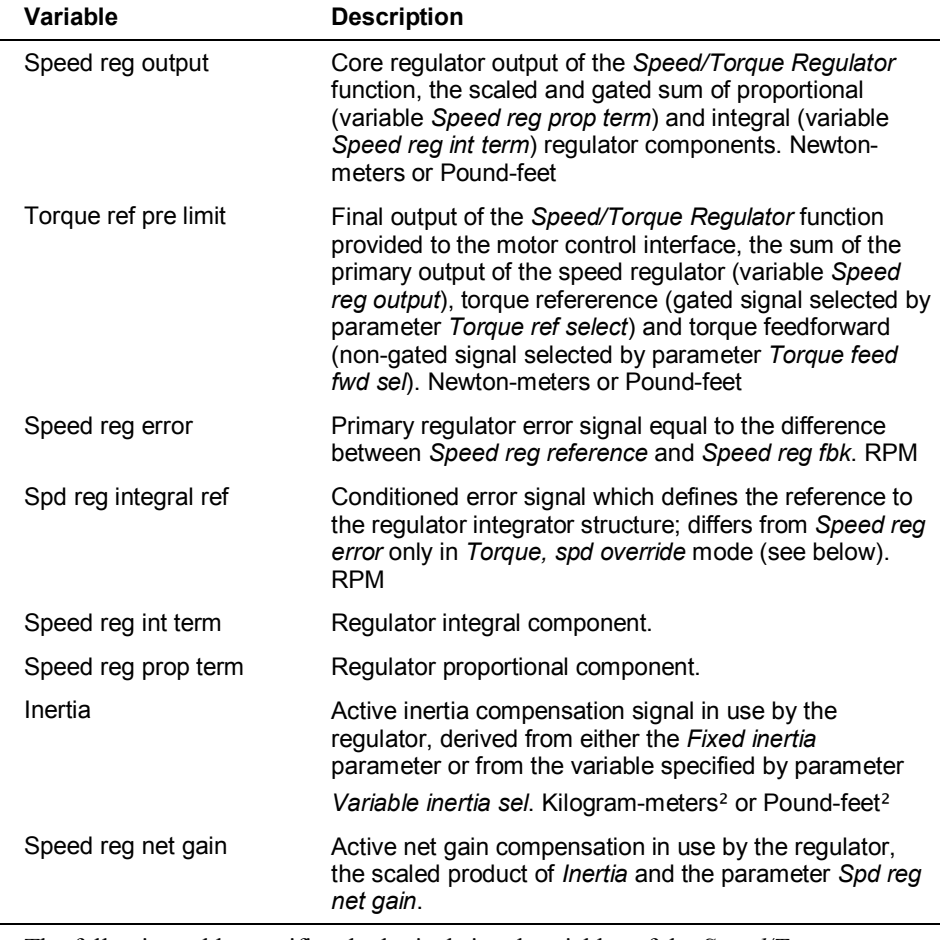

The following table specifies the logical signal variables of the *Speed/Torque Regulator* function.

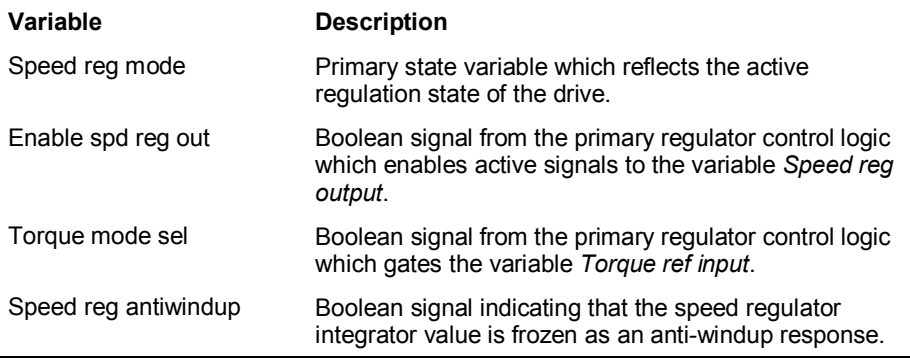

### **Function configuration**

The following table specifies parameters that select input variables of the *Speed/Torque Regulator* function.

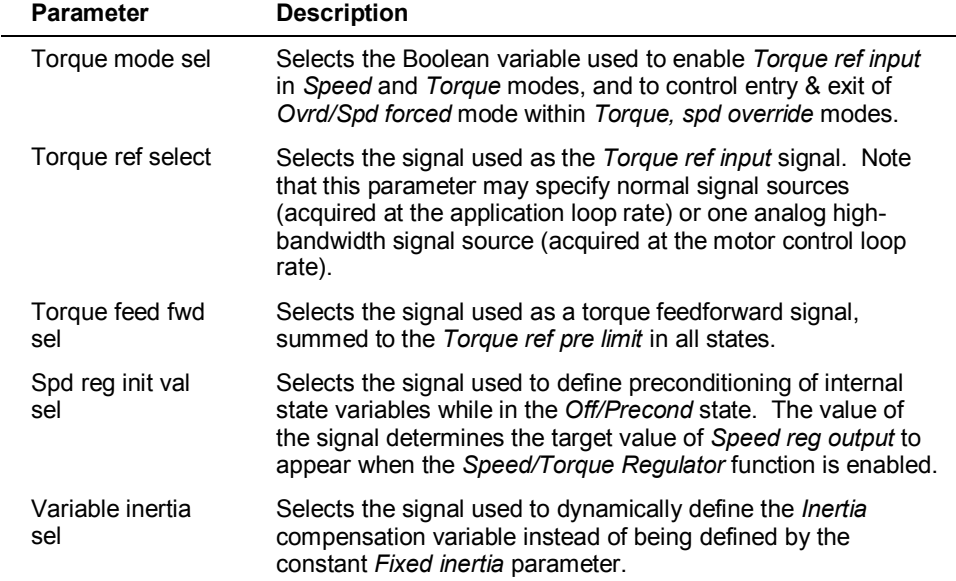

The following table specifies the configuration parameters of the *Speed/Torque Regulator* function.

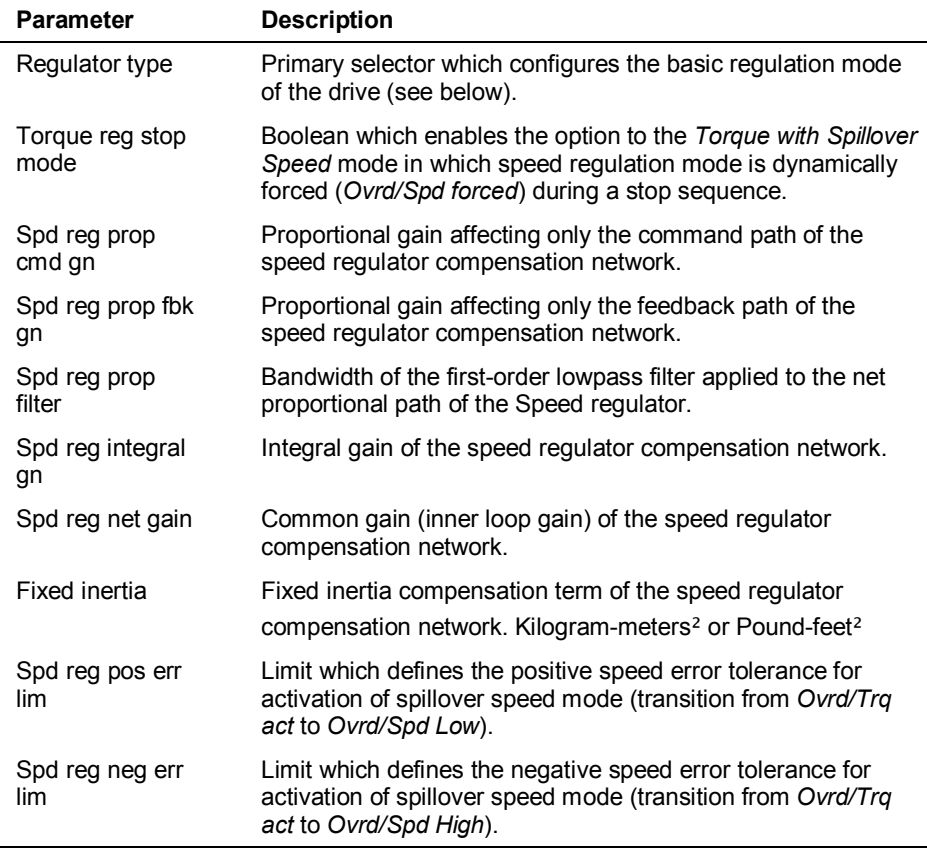

The *Speed/Torque Regulator* function is an important focal point for both Speed and Torque regulation systems within the drive. The parameter *Regulator type* configures the basic regulation mode of the drive, and the variable *Speed reg mode* reflects the active regulation state of the drive. Speed reference and feedback signals converge at the Speed Regulator along with Torque reference and feedforward signals. The output of the *Speed/Torque Regulator* function is the primary torque reference presented to the motor control interface.

The primary modes of operation that may be selected are:

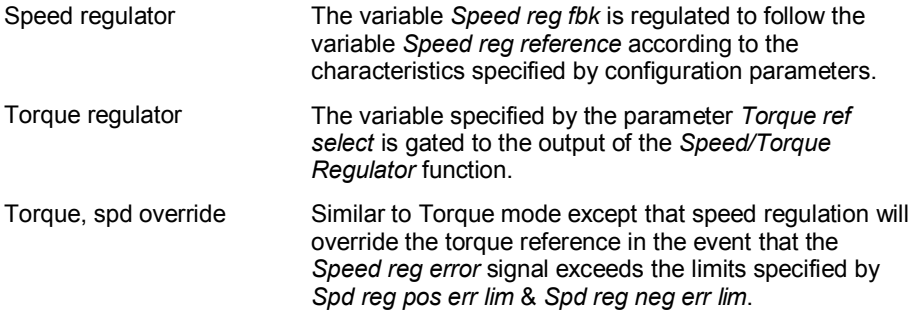

In general the active state is a function of configuration parameters, commands from the drive sequencer and the application, and key signals within the regulator.

The torque feedforward signal specified by the parameter *Torque feed fwd sel* is always added to *Speed reg output* to form *Torque ref pre limit*. The *Torque ref input* signal specified by the parameter *Torque ref select* is added conditionally, based upon the active *Speed reg mode* and the value of the Boolean signal specified by the parameter *Torque mode sel*.

The active states of the *Speed/Torque Regulator* function are:

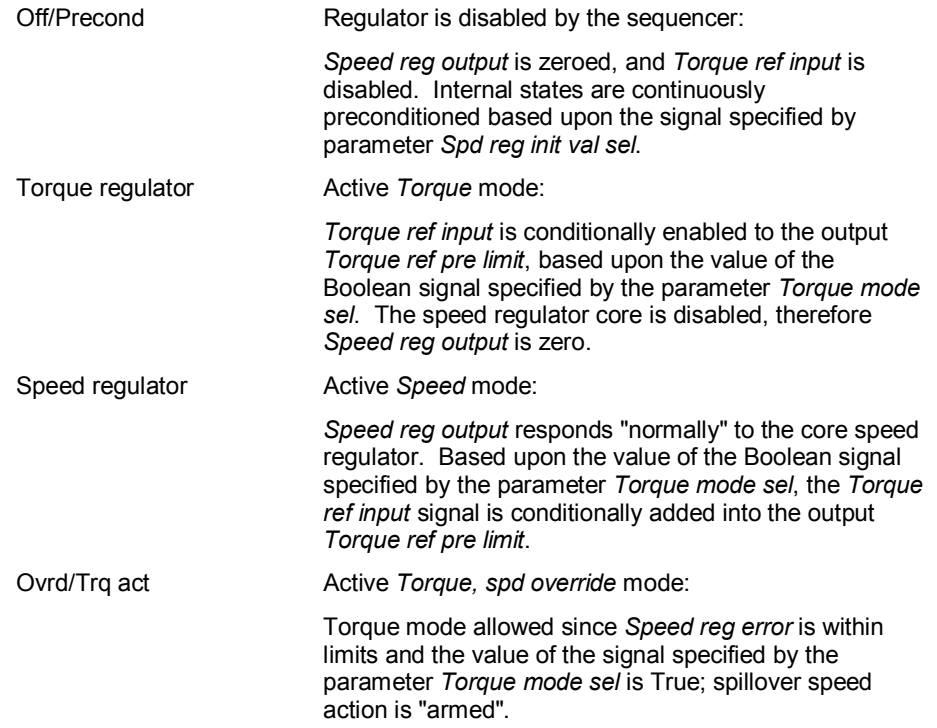

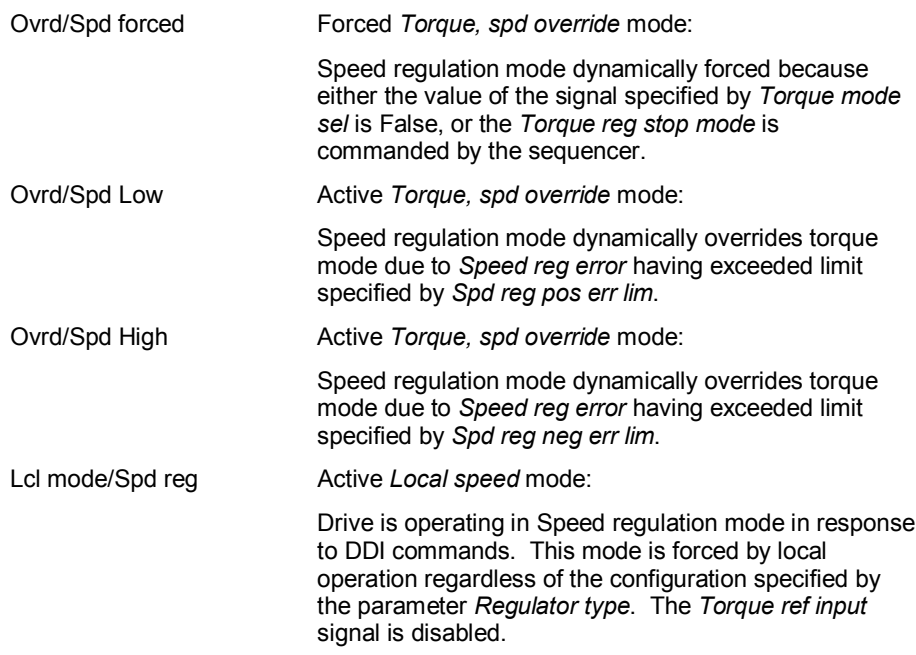

The speed regulator compensation network is fairly classical. It has parameters to adjust the proportional gain of command, proportional gain of feedback, and integral gain of speed error. Proportional and integral contributions are summed, and a final gain stage applies inertia compensation cascaded with a net gain term. A unity-gain lowpass filter is provided to allow softening of the proportional paths.

Anti-windup is provided to the integrator in the form of a pair of Booleans, *Torque ctl pos frz* and *Torque ctl neg frz*, provided from the motor control interface. Assertion of an anti-windup Boolean inhibits integrator changes in the associated positive or negative direction; the Boolean *Speed reg antiwindup* provides indication of the active status of this dynamic integrator limit.

Inertia compensation is defined by the parameter *Fixed inertia* unless the parameter *Variable inertia sel* is used. Actual platform signal units for specified Inertia are (kg $m^2$ ), although the product human interfaces (Tool & DDI) allow treatment in (lbft<sup> $\gamma$ </sup>2) if preferred. Units represent the transformation between torque and acceleration expressed in terms of a mass and a radius of gyration. Data expressed as Wk^2 can be entered directly; data expressed in GD^2 should be divided by four prior to entry (to reflect the ratio between radius-squared and diameter-squared).

#### **Related diagrams**

• Speed Regulator (SReg)

# *System Data Parameters*

## *Exec time/Chop freq*

The parameter *Exec time/Chop freq* defines the Task 1 execution period and the chopping frequency for the Innovation Series drive product.

Task 1 is the fastest scheduled software process executed within the control. Primary bridge interface and high-bandwidth aspects of the motor control algorithm operate in Task 1. Slower tasks execute at integer multiples of the Task 1 interval. The Task 1 execution period determines the maximum inner regulator bandwidth and maximum fundamental operating frequency.

The chopping frequency defines the rate at which the power devices may switched through a full modulation cycle (for example, from the on state, to the off state, and back to the on state again). The chopping frequency affects the spectral content of the output waveform, and defines a bridge power de-rating factor which must be considered in the application of the product.

Chopping frequencies are synchronized to the Task 1 interval such that exactly one transition or two transitions can be configured to occur per Task 1 period.

#### **Values**

**Parameter Selection Exec Time (usec) Chop Freq (KHz) Fund Freq (Hz) Power Derate (%) Comments** 333 usec, 1.5 KHz 333.3 1.5 200 100 Default 500 usec, 1.0 KHz 500.0 1.0 133 100 Evaluation

only

The following table describes the available selections for *Exec time/Chop freq*:

## *Motor ctrl alg sel*

Parameter *Motor ctrl alg sel* specifies the presence or absence of a tachometer in the system and the use of the tachometer in the motor control.

The drive can run the motor using a tachometer-based control scheme, a tachless control scheme, or a mixture of the two. Tachometer-based control uses speed feedback from the tachometer to regulate the speed and torque of the motor. Tachless control provides motor speed and torque regulation without a tachometer. The hybrid control scheme uses tachometer feedback for speed regulation but not for motor torque regulation. Greater speed and torque accuracy can be attained when a pulse tachometer is used with the tachometer-based control.

The following values are available for *Motor ctrl alg sel*:

- *Tachless control*: Tachless control of motor speed and torque.
- *Tach control and sfb*: Tachometer-based control of motor speed and torque.
- *Tachles ctl/Tach sfb*: Tachometer-based control of motor speed, tachless control of motor torque.

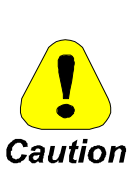

*Flux decay waiting***: When a V/Hz or Torque regulated Tachless drive is stopped and the motor is de-energized there is a requirement to wait for the motor flux to decay before restarting (1 to 20 seconds, depending on motor rotor circuit time constant). If a restart is attempted before the flux decays to a low enough level (2% of rated), the drive will be blocked from a restart and a** *Run cmd w high flux* **alarm will occur.**

*Restarting drive at zero speed***: When a V/Hz or Torque regulated Tachless drive is restarted at zero speed any motion produced externally during its pre-flux sequence (motor electrical time constant dependent, typical 0.5 to 2 sec.) will lead to malfunction. If the motor was stationary when restarted a sufficient delay coordinating other drives or machinery that prevents start of any motion must be guaranteed until after the pre-flux sequence is complete and the drive is ready to produce torque.**

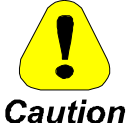

*Operation at zero speed***: If there is a need for the Tachless drive (Torque regulated or V/Hz with Auto-boost) to sit at zero speed either the** *Enb adaptv full flx* **(see** *Sequencer Commands***)must be used or the drive must be stopped and turned off then restarted when it is desired to move. Prolonged zero speed operation without the aforementioned precaution will cause drive malfunction.**

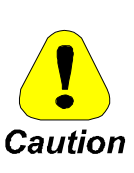

*Operation with Regenerative load***: If there is a need for regenerative load operation (Torque regulated or V/Hz with Auto-Boost) near zero speed, the minimum operating speed must be higher than the maximum anticipated slip rpm of the motor. This is required to avoid zero frequency operation (failure mode for Vector Tachless drive).**

#### **Functional use**

- Speed Feedback Calculation
- Tach Loss Detection

## *Motor efficiency*

Parameter *Motor efficiency* specifies the motor efficiency, the mechanical output power that can be obtained at nameplate conditions, expressed as a percentage of the electrical power input. The efficiency is normally specified on the motor nameplate.

Typical motor efficiencies are near 93%. High-efficiency motors may have efficiencies in excess of 95%.

#### **Units**

- Presentation units: Percent
- Internal control units: Per unit

## *Motor service factor*

Parameter *Motor service factor* specifies the ratio of the actual maximum power of the motor to its nameplate rated power.

#### **Units**

*Motor service factor* is a unitless number.

# *Motor winding cfg*

Parameter *Motor winding cfg* specifies the winding configuration of the motor.

The following values are available for *Motor winding cfg*:

- *Wye E-LN=Sqrt3\*E-PH*: Wye configuration.
- *Delta E-LN* =  $E$ -*PH*: Delta configuration.

The motor data sheet often lists the motor line voltage and phase voltage in place of the winding configuration. If the motor data sheet specifies E-LN for the line voltage and E-PH for the phase voltage, then the winding configuration can be determined using the following relationships:

Wye configuration: E-LN =  $\sqrt{3}$  x E-PH

Delta configuration:  $E-LN = E-PH$ 

## *Preflux Forcing*

Parameter *Preflux Forcing* specifies the amount of peak current use to pre-flux the motor. The dimension is in per unit of motor nameplate amps. It is recommended to use 1.0 per unit field-forcing; however, in cases where motor rating is higher than inverter rating, the field-forcing Amps may have to be reduced to avoid inverter thermal overload during pre-fluxing. In general, using higher field-forcing Amps can reduce pre-flux duration.

# *Chapter 4 Wizards*

# *Introduction*

The drive's operator interface software includes wizards, which are automated Windows-based "forms" for drive configuration and tuneup. The wizards lead the user through critical setup parameters and calculate internal settings.

The drive Commissioning wizard must be run on every new configuration. After the initial configuration, use of the drive Commissioning wizard is optional, but still recommended. Other wizards are available to automatically tune drive regulators and to speed up specific startup tasks.

This chapter contains descriptions of the wizards, organized as follows:

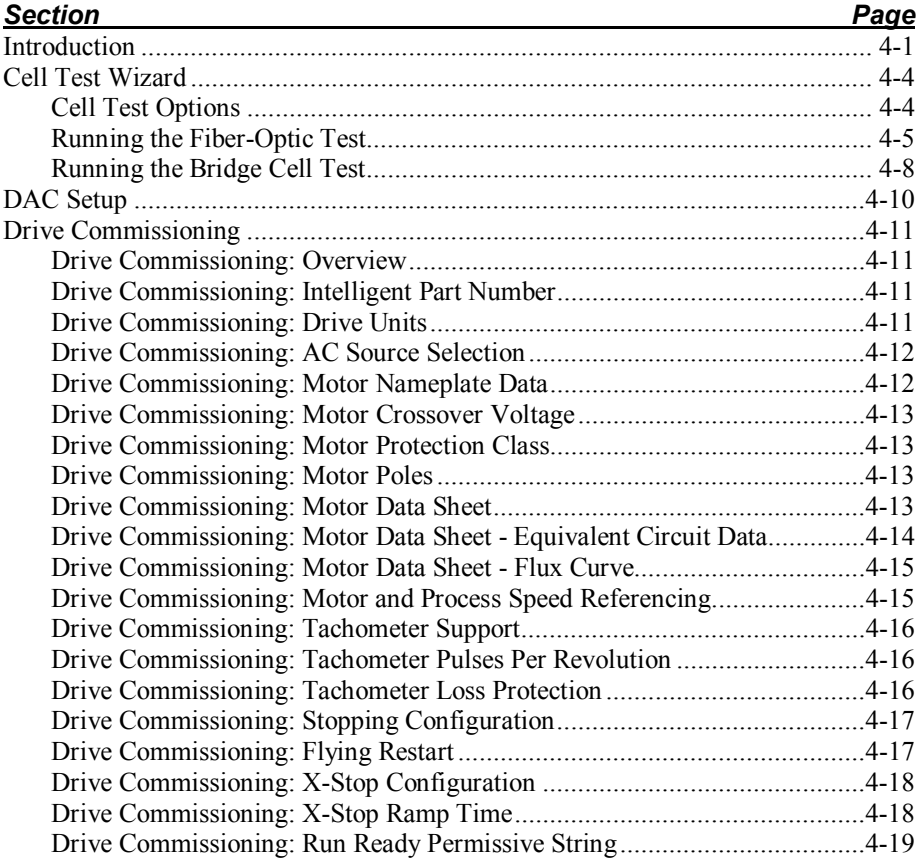

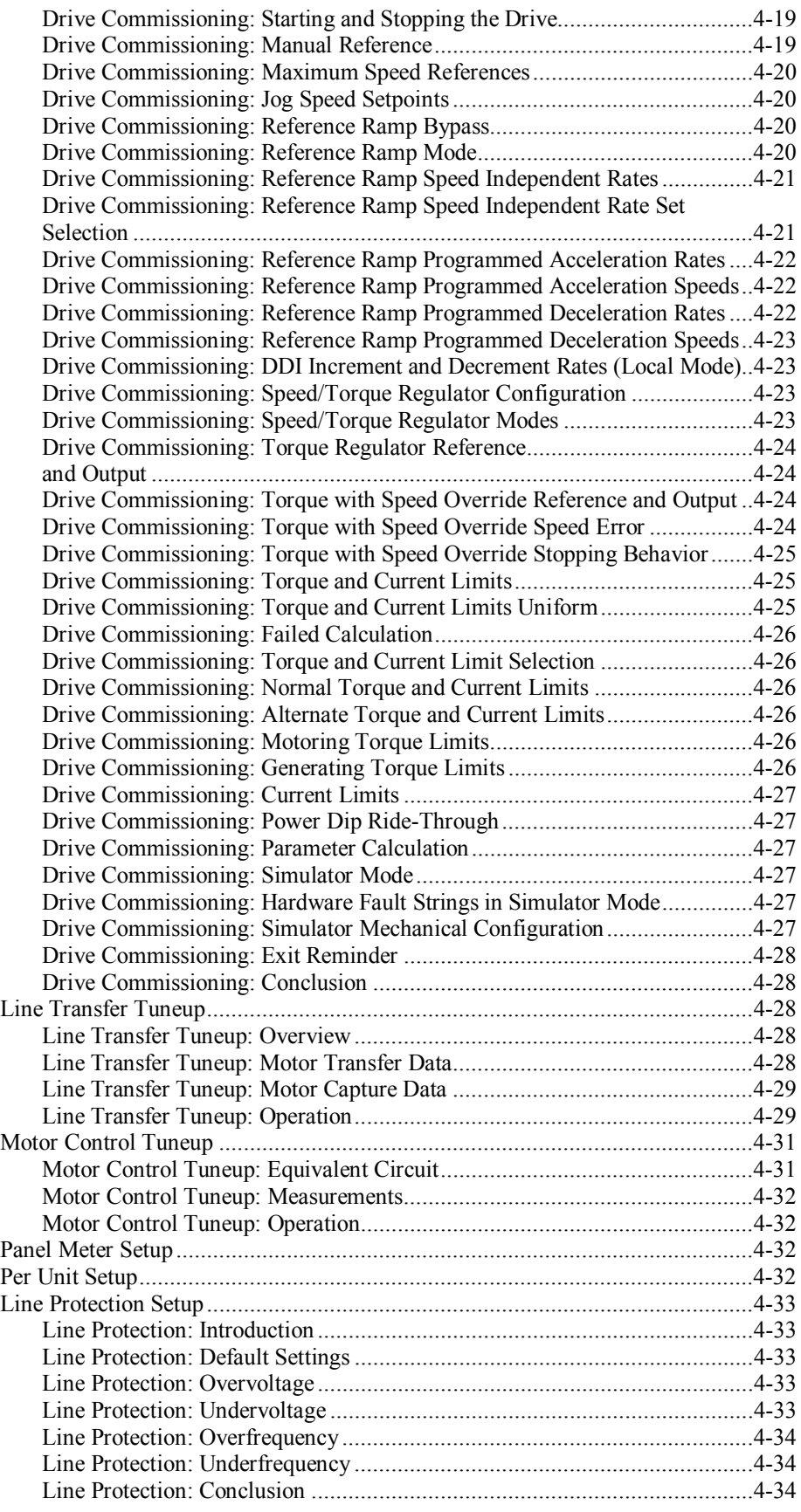

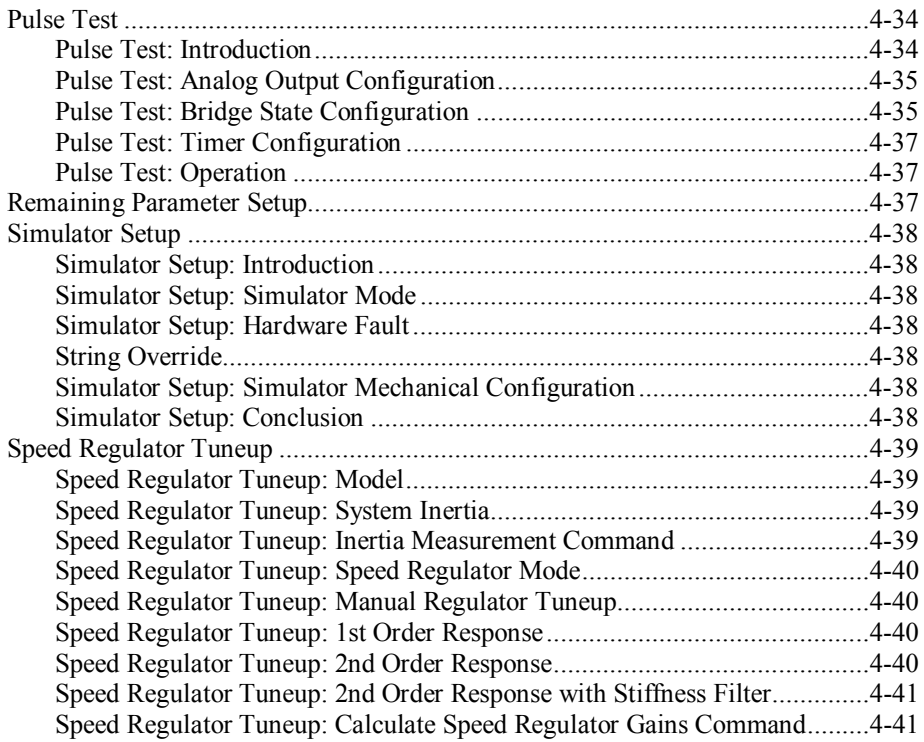

# *Cell Test Wizard*

## *Cell Test Options*

The Cell Test wizard executes either the Fiber-Optic Test or the Bridge Cell Test depending on the value of the *Type of Cell Test* parameter. Selecting one of the Cell Tests and proceeding to the next Wizard page sets the *Type of Cell Test* parameter to the appropriate value.

#### **Fiber-Optic Test**

The Fiber-Optic Test verifies that the gate drive fiber-optics between the fiber-optic interface board (IS200FOSA) and the IGBT gate driver boards (IS200IGDM) are properly connected. *The test does not provide any automated diagnostic information.* Verification of the fiber-optic connections is done by visual inspection of the LED lighting sequence on the IGDM gate driver boards and is the *responsibility of the user*. The correct lighting sequence is described in the Fiber-Optic Test help section.

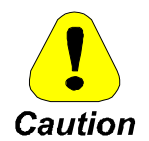

**Read all of the Fiber-Optic Test instructions in the Fiber-Optic Test help section before running the test. The user must be familiar with the correct LED lighting sequence in order to determine if the fiber-optics are connected properly.**

#### **Bridge Cell Test**

The **Bridge Cell Test** performs the following tests:

- *Short Circuit Detection Test* verifies that there are no undesired conductive paths within the inverter power bridge and the load connected to it.
- *Open Circuit Detection Test* verifies that all of the expected conductive paths in the inverter bridge are available and that the shunt feedbacks are valid.
- *Voltage Feedback Evaluation* verifies that all the voltage feedbacks are being measured correctly.
- *Dynamic Brake Cell Test* performs a short circuit detection test, open circuit detection test, and voltage feedback evaluation for the dynamic brake assembly.

*Note* The Dynamic Brake Cell Test is only performed if the drive includes the dynamic brake option.

## **Running the Fiber-Optic Test**

**Running the Test**

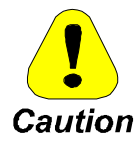

**Read all of the Fiber-Optic Test instructions in this section before running the test. The user must be familiar with the correct LED lighting sequence in order to determine if the fiber-optics are connected properly.**

Once you are familiar with the test instructions, run the test as follows.

1. De-energize the drive following the procedures outlined in the installation and startup manual GEH-6381.

(Confirm that the switchgear, control breaker CB1 and charger switch LSW1 are open and locked out, tagged out and checked for zero voltage. That the DC bus is fully discharged and checked for zero voltage. That safety grounds have been applied using proper grounding procedures.)

- 2. With safety grounds applied and the converter cabinet doors open, close control breaker CB1 and run the Cell Test Wizard from the toolbox. Choose the Fiber-Optic Test.
- 3. From the Fiber-Optic Test dialog box press Execute.
- 4. From the drive cabinet, observe the LED lighting sequence. The LEDs are located on the IGBT gate driver boards (IGDM). If the observed LED lighting sequence matches the correct LED lighting sequence (See Figure 1), then the test passed.

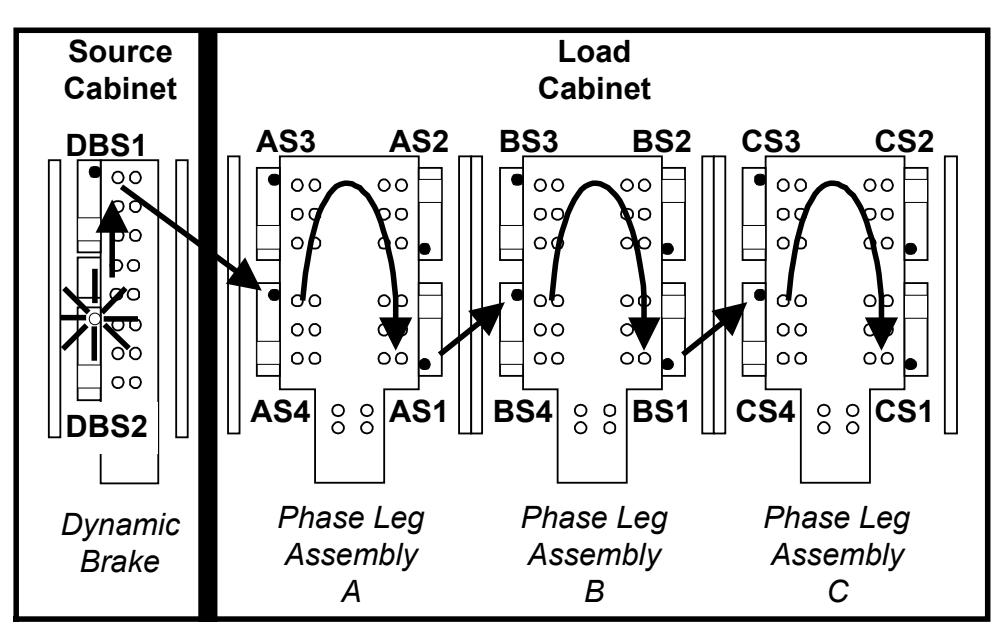

*Figure 1. Physical Diagram of Correct LED Lighting Sequence*

Figure 1 shows the dynamic brake and phase assemblies inside the drive cabinets. The dynamic brake assembly on the left is located in the source cabinet. The phase leg assemblies are located in the load cabinet.

Following is the correct LED lighting sequence for a drive with the dynamic brake option.

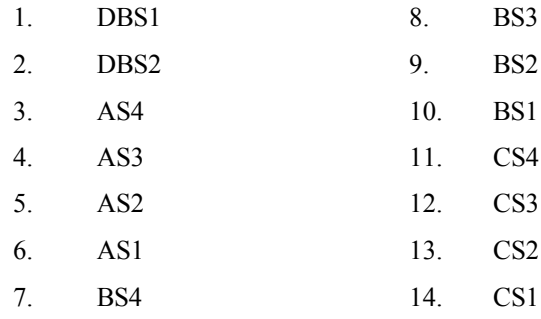

If the drive you are testing does not have the dynamic brake option, then the LED sequence will begin with device AS4 instead of DBS2. The sequence from AS4 to CS1 will remain the same.

Once the Fiber-Optic Test wizard has been executed, the drive waits five seconds before beginning the LED sequence. The sequence will be repeated three times, unless the user or a fault aborts it.

#### **Troubleshooting**

The test does not provide any automated diagnostic information. Verification of the fiber-optic connections is done by visual inspection of the LED lighting sequence on the IGDM gate driver boards and is the responsibility of the user.

*The following messages display if the Fiber-Optic Test runs to completion, but do not necessarily indicate correct fiber-optic connections:*

Fiber-Optic Test was invoked

Open drive door and observe LED lighting sequence.

Fiber-Optic Test completed.

If correct LED lighting sequence was not observed, fix fiber-optic connections and run Fiber-Optic Test again. *The following table describes possible incorrect LED lighting sequences.*

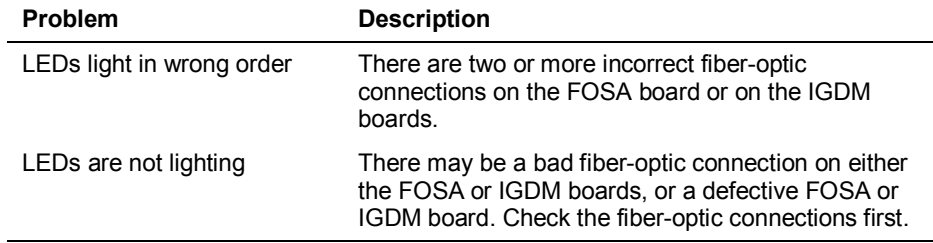

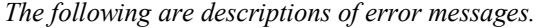

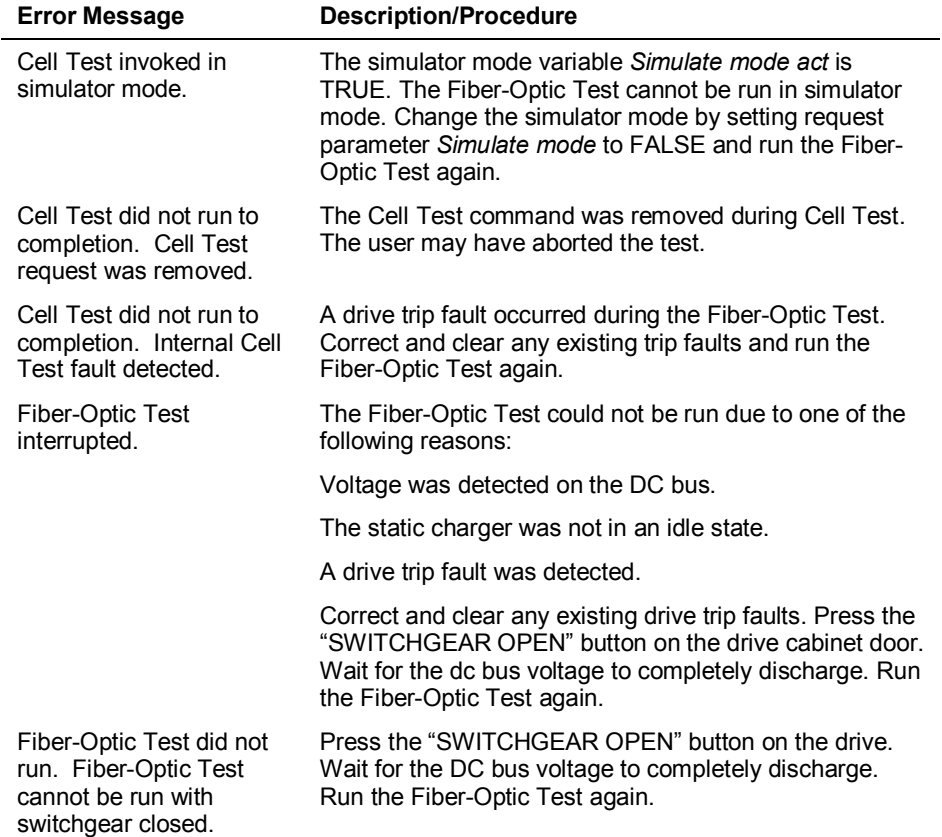

## *Running the Bridge Cell Test*

#### **Running the Test**

Run the test as follows:

- 1. Confirm that the drive switchgear is open and the drive is ready to be charged. To prepare the drive for charging, follow the re-energizing procedures outlined in the installation and startup manual GEH-6381. (Safety grounds removed, converter doors closed, locks and tags cleared, charger switch LSW1 and control breaker CB1 closed and control cabinet door closed).
- 2. From the toolbox, run the Cell Test wizard and choose the Bridge Cell Test.
- 3. From the Bridge Cell Test dialog box press Execute. Follow the instructions in the wizard dialog boxes.

### **Troubleshooting**

*The following messages display if the Bridge Cell Test runs to completion and passes:*

Cell Test was invoked

Press 'INITIATE CHARGE & CLOSE' button on drive. Drive will be charged, but switchgear will not be closed.

Short circuit detection test passed.

Open circuit detection test passed.

Voltage feedback evaluations passed.

<<< Completed Successfully >>>

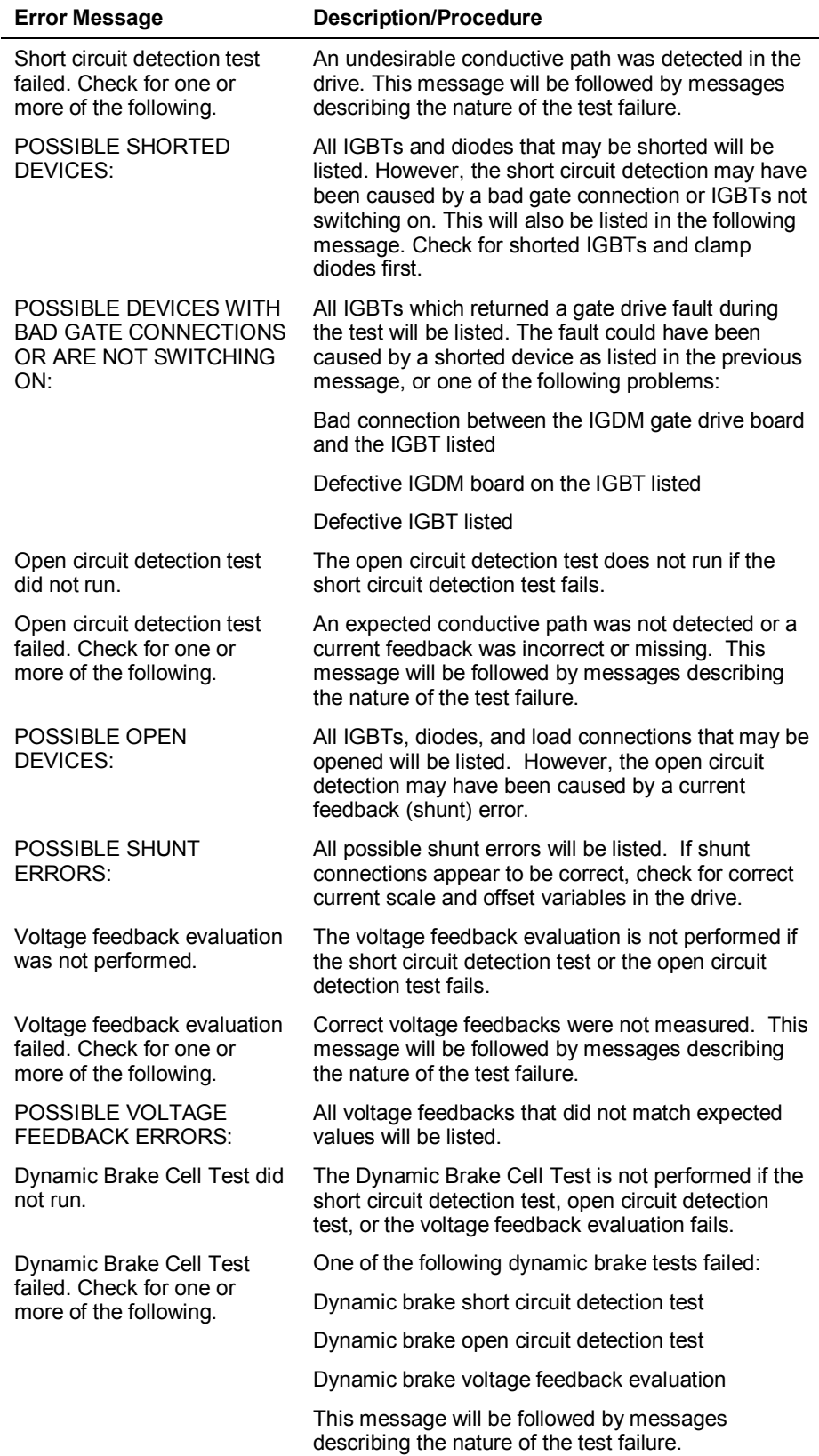

*The following are descriptions of bridge test failure messages.*

Dynamic brake open circuit detection test did not run.

The dynamic brake open circuit detection test is not performed if the short circuit detection test fails.

Dynamic brake voltage feedback evaluation was not performed.

The dynamic brake voltage feedback evaluation is not performed if the short circuit detection test or the open circuit detection test fails.

*The following are descriptions of error messages:*

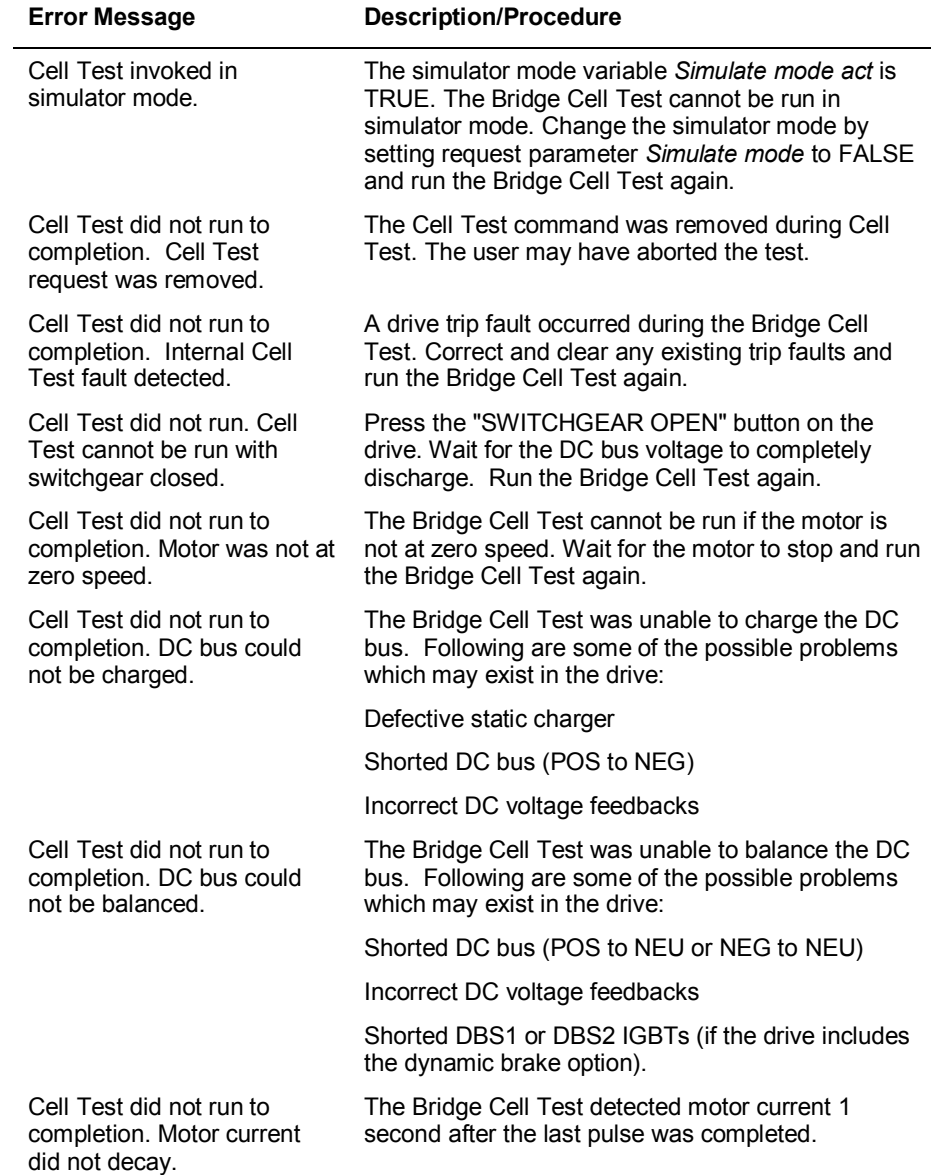

# *DAC Setup*

The *DAC Setup* wizard directs configuration of the analog outputs (DACs). For more information on the DACs, see the *Analog Inputs/Outputs and Mapping* function help.

# *Drive Commissioning*

### *Drive Commissioning: Overview*

The *Drive Commissioning* wizard guides the user through the process of configuring the drive for a particular application. It asks a series of questions that allow the user to specify important control parameters. It also directs the drive to perform calculations that determine the values of other parameters. At the conclusion of the wizard, the drive has most of the information that it needs to run successfully.

The *Drive Commissioning* wizard may be run more than once, with the following note of caution. Some of the parameters that are changed by the rule calculations may be modified by the user after the wizard has finished. If any parameter modifications have been made, they may be lost when the *Drive Commissioning* wizard runs. Parameter changes should be reviewed each time the wizard runs. In addition, a parameter backup prior to running the wizard is recommended.

## *Drive Commissioning: Intelligent Part Number*

The Intelligent Part Number (IPN) specifies the Innovation Series product and the basic configuration of the product. The IPN is the catalog number for the Innovation Series product. It can be found on the inside of the cabinet door.

Verify that the following parameters correctly match the drive's IPN information:

- *IPN frame size*
- *IPN shunt size*
- *IPN volt rating*

#### **Related functions**

• *Intelligent Part Number (IPN)*

### *Drive Commissioning: Drive Units*

Three different unit systems are available for displaying parameters and variables:

- *Imperial (English)*
- *Metric (SI)*
- *Native (Platform)*

The *Native (Platform)* unit system displays parameters and variables in the same units that the internal control uses.

Select one of the three unit systems.

#### **Related functions**

• *Language and Units Presentation*

## *Drive Commissioning: AC Source Selection*

The frequency selection is used to calibrate the input line monitor. Use the frequency of the AC line input to this Innovation Series Drive. The choices are usually either 50 or 60 Hertz.

Dynamic braking (DB) is an option in some drives. If your drive has been provided with this equipment configure it for operation. DB absorbs energy from the load in applications where fast deceleration is required.

#### **Related elementaries**

• Innovation Series MV Type G drive data sheet (1AC)

## *Drive Commissioning: Motor Nameplate Data*

The motor nameplate contains the basic information for the motor. The drive is capable of operating the motor efficiently based on the nameplate data.

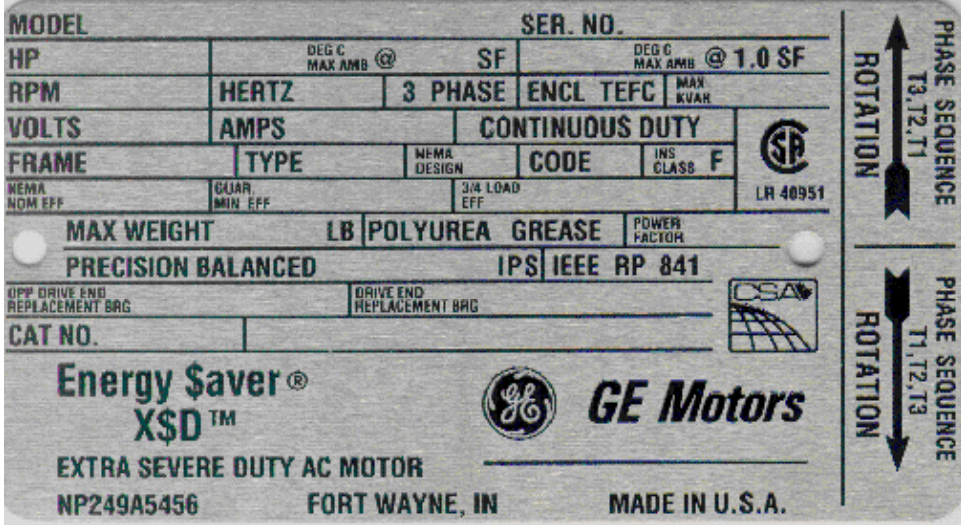

Two consecutive *Drive Commissioning* wizard pages ask for motor nameplate data. Enter values for the following parameters based on the nameplate information:

- *Motor rated voltage*
- *Motor rated freq*
- *Motor rated current*
- *Motor rated rpm*
- *Motor rated power*
- *Motor efficiency*
- *Motor service factor*

#### **Related functions**

- *Primary Motor & Application Data*
- *Motor efficiency*
- *Motor service factor*
#### *Drive Commissioning: Motor Crossover Voltage*

*Crossover Voltage* specifies the voltage above which field weakening occurs. Field weakening allows the drive to achieve greater motor speeds without increasing voltage by decreasing the volts per hertz ratio.

Set *Crossover Voltage* to the appropriate voltage level. If *Crossover Voltage* is set to **<No Value>**, the drive begins field weakening at the voltage specified by *Motor rated voltage*, which was defined previously.

#### **Related functions**

• *Primary Motor & Application Data*

## *Drive Commissioning: Motor Protection Class*

The motor protection class indicates the motor's capacity to run under overload conditions. The following values are available for the motor protection class:

- *Class10:150%for30sec*: IEC motors. Motor can withstand 150% overload for 30 seconds.
- *Class20:150%for60sec*: US standard motors. Motor can withstand 150% overload for 60 seconds.
- *Class30:150%for90sec*: Specially designed motors. Motor can withstand 150% overload for 90 seconds.

The drive uses the protection class information to determine motor thermal characteristics which are used in protective functions.

Select the motor protection class that corresponds to the motor connected to the drive.

#### **Related functions**

• *Timed Overcurrent Detection*

#### *Drive Commissioning: Motor Poles*

Parameter *Motor poles* specifies the number of magnetic poles in the motor. If the correct value is known, enter it. Otherwise leave blank or set to **<No Value>**, in which case the drive will calculate the number from motor nameplate data. It is recommended that the correct value be obtained and entered if parameter *Motor rated rpm* is less than 900.

#### **Related functions**

• *Primary Motor & Application Data*

# *Drive Commissioning: Motor Data Sheet*

The motor data sheet provides additional motor parameters beyond what is available on the motor nameplate. This includes equivalent circuit data, winding resistances and winding inductances. Flux curve data is also often included. If the motor data sheet is not available for the applied motor, the control will determine the motor parameters during the tune-up phase.

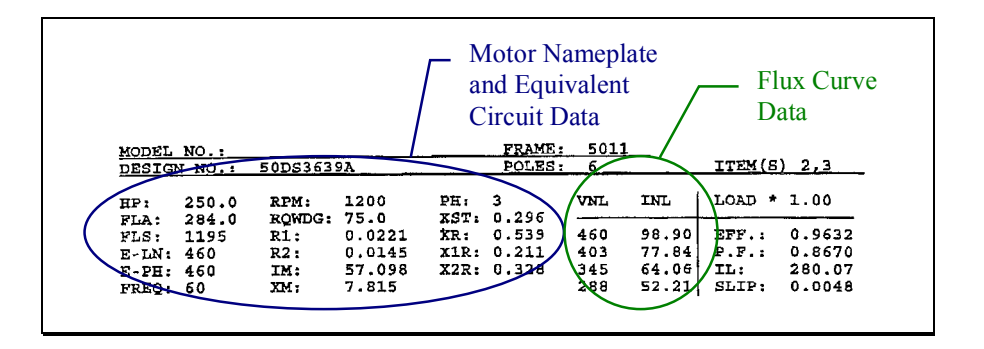

# *Drive Commissioning: Motor Data Sheet - Equivalent Circuit Data*

The motor data sheet is available from the motor supplier. It is a useful source of motor operating parameters that may not be listed on the motor nameplate. The motor data sheet is also a good way to verify motor nameplate data.

The Motor Data Sheet should contain hot resistance values for Stator(R1), Rotor (R2), and the 'Hot' temperature at which they were measured.

The Motor Data Sheet may contain cold resistance values for Stator (R1) and Rotor (R2).

The Motor Data Sheet should contain values for  $Stator(X1)$  and  $Rotor(X2)$  Leakage Reactance and Magnetizing (Xm) and Starting Reactance (Xst).

Leave unknown entries blank (not zero). Entries can be returned to blank (**<No Value>**) by highlighting the entered value and pressing delete.

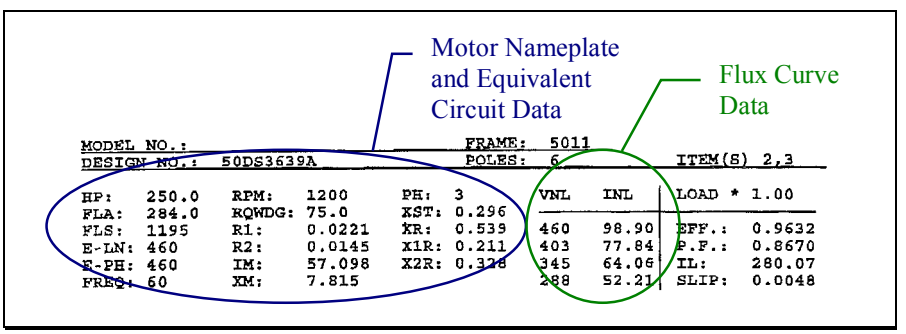

Below is an example of a motor data sheet:

On this motor data sheet, the *synchronous* speed of the motor is listed as RPM. The rated full load speed of the motor is listed as FLS and is the speed that should be entered for *Motor rated rpm*.

*Motor winding cfg*: On some motor data sheets, the winding will simply be listed as wye or delta. In the example above, the line-neutral voltage (E-LN) is the same as the line-line voltage (E-PH). Hence the motor has a delta winding configuration. For a wye winding configuration the line-line voltage will be less than the line-neutral voltage by E-PH = E-LN  $\div \sqrt{3}$ .

**Motor winding resistances:** *Stator hot res R1*and *Rotor hot res R2* values are listed above as **R1** and **R2**. The "hot" temperature is listed here as **RQWDG**, is in units of degrees Celsius. It is the temperature at which the hot resistances were calculated. It should be entered in *Rated rotor temp*. *Stator cold res R1* and *Rotor cold res R2* are not listed in the sample motor data sheet. As such, their entries should be left blank. When *Stator cold res R1* and *Rotor cold res R2* are listed, they should have values less than their hot counterparts.

**Motor winding reactance:** *Stator lkg react X1*and *Rotor lkg react X2* values are listed above as **X1R** and **X2R** respectively. *Magnetizing react Xm* is listed as XM. *Starting react Xst*is listed as XST.

#### **Drive Commissioning: Motor Data Sheet - Flux Curve**

Often the Motor Data Sheet will contain four or five pairs of coordinates (volts, amps) that describe the motor flux curve. The example below includes four points or pairs of flux curve coordinates.

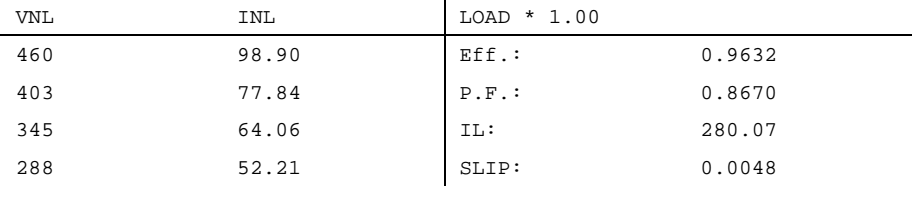

*Flux Curve Data from Motor Data Sheet*

Point 5 is the highest voltage point; Point 1 is the lowest voltage point. For curves that list fewer than five flux curve points, start with Point 5 and work down (voltage values should be monotonically decreasing). This example would leave data point one blank.

If the flux curve is not known, flux curve information will be determined during the motor control tune-up. Leave unused points blank, not zero. Entries can be returned to blank (**<No Value>**) by highlighting the entered value and pressing delete.

# *Drive Commissioning: Motor and Process Speed Referencing*

*Applied top RPM* specifies the maximum speed the motor is expected to run in the application. It is used to calculate the overspeed fault level and other motor control settings.

Set *Applied top RPM* to the maximum motor speed for the application.

#### **Related functions**

- *Primary Motor & Application Data*
- *Local Speed Reference*

# *Drive Commissioning: Tachometer Support*

The Innovation Series drive can operate with or without a tachometer. Three different tachometer modes are available in the drive:

- *Tachless control*: The tachless motor control algorithm provides motor speed and torque control without tachometer feedback.
- *Tach control and sfb*: The tachometer-based motor control algorithm uses tachometer feedback to provide motor speed and torque control.
- *Tachles ctl/Tach sfb*: The motor control uses tachometer feedback to provide motor speed control, but does not use tachometer feedback to provide torque control.

Select one of the three tachometer modes.

#### **Related functions**

• Motor ctrl alg sel

#### *Drive Commissioning: Tachometer Pulses Per Revolution*

*Motor tach PPR* specifies the number of pulses per one revolution of the digital A-Quad-B tachometer. The drive performs an internal conversion between basic counts and quadrature counts, so the quadrature nature of the tachometer does not need to be considered when setting *Motor tach PPR*.

Set *Motor tach PPR* to the number of tachometer pulses per revolution.

#### **Related functions**

Speed Feedback Calculation

#### **Drive Commissioning: Tachometer Loss Protection**

If the drive detects the loss of tachometer feedback, it can take one of two actions:

- *Trip*: The *Tach loss trip* fault is reported and the drive stops running.
- *Alarm*: The *Tach loss alarm* is reported and the drive continues to run using the tachless motor control algorithm..

Select the action the drive should take in response to the loss of tachometer feedback.

#### **Related functions**

• Tach Loss Detection

# *Drive Commissioning: Stopping Configuration*

When the drive is running normally and the run request becomes false, the drive will be brought to a stop. A normal stop can be generated from one of several different inputs, but has 1 of 3 stopping behaviors as configured by the parameter *Normal stop mode*.

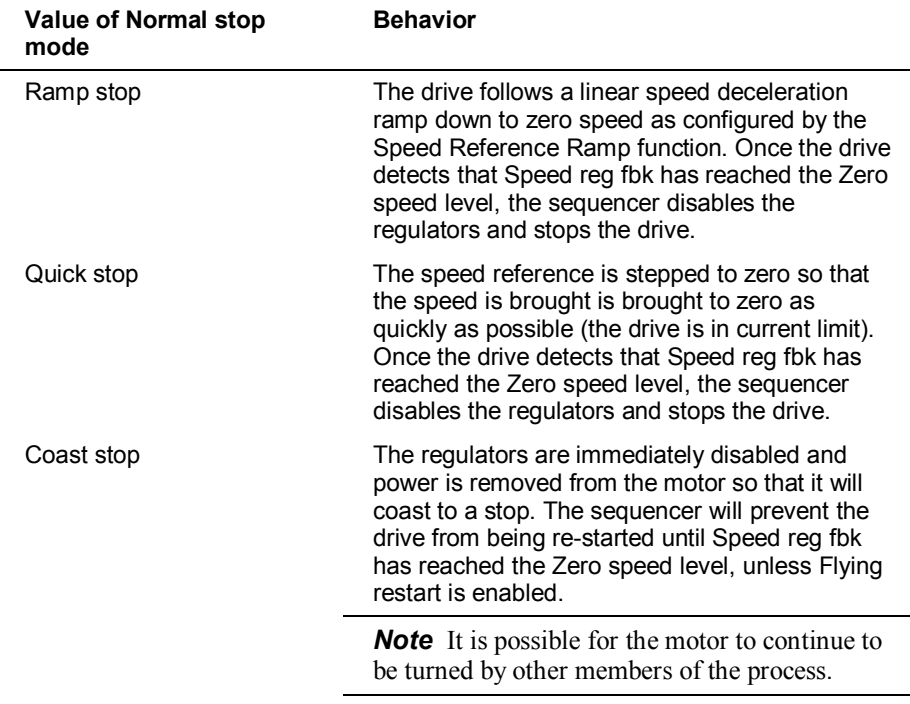

*Note* If *Normal stop mode* is set to *Quick stop* or *Coast stop*, it is recommended that the parameter *Bypass Q/C stop* be set to *Yes*. Otherwise, if the application uses *Full flux request* or has a post flux delay set in the parameter, *Flux off delay time*, the sequencer will not properly maintain flux on the drive.

# *Drive Commissioning: Flying Restart*

Flying Restart is a feature that allows the drive to acquire control of a motor that is already turning. Possible selections are as follows:

- *Enable fly restart*: Allows the drive to restart while the motor speed is above the *Zero speed level*.
- *Disable fly restart*: The motor speed must be below the *Zero speed level* before the drive can be restarted, otherwise a trip fault, *Flying restrt disabl*, will be generated.

*Locked shaft restart*: The application must assure that the shaft is locked (by a brake or other means) when the drive is started. This mode may decrease the time that it takes to pre-flux the drive.

**Note** In this mode, failure to insure that the shaft is locked may cause the drive to misoperate.

## *Drive Commissioning: X-Stop Configuration*

The *Run req & xstop open* trip fault occurs when the X stop circuit is open, the drive is stopped, and one of the following requests is issued: *Run request*, *Jog request*, or *Full flux request*.

The state of the X stop circuit is determined by the value of the variable to which parameter *X stop request sel* points. The trip fault can be disabled, along with all other X stop behavior, by setting parameter *X stop request sel* equal to *Unused*.

An X-stop can have 1 of 5 stopping behaviors as configured by the parameter *X stop mode*.

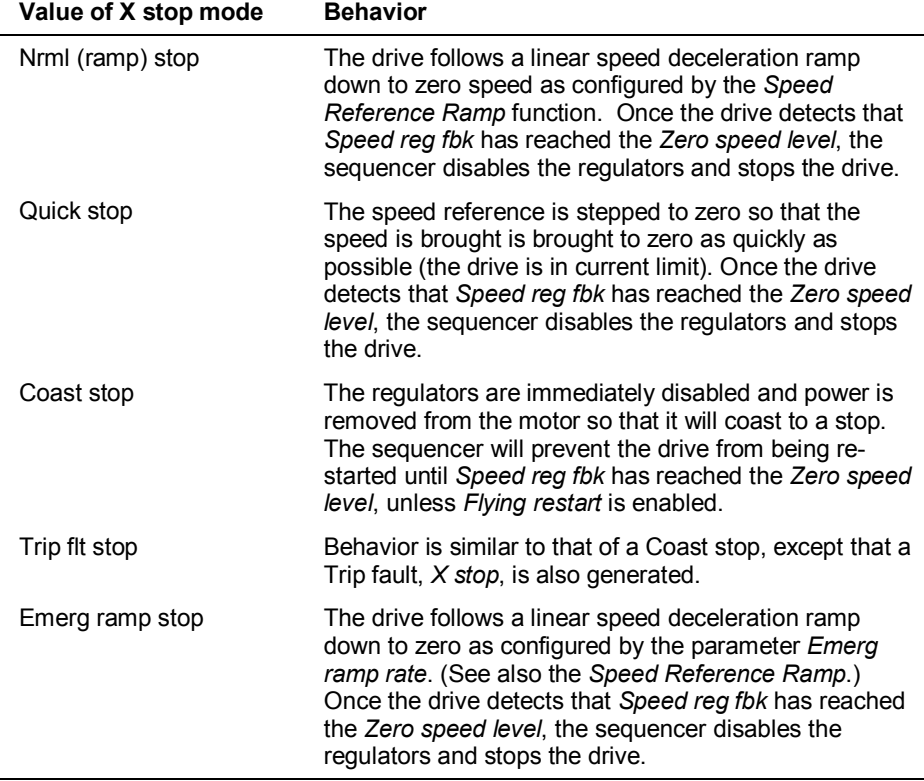

Once the drive is stopped, *X stop active* must be set **False** before the drive is restarted. Otherwise, if any type of run is requested, the sequencer will generate an *Run req & xstop open* Trip fault.

# *Drive Commissioning: X-Stop Ramp Time*

*X stop request sel* points to the variable whose transition to **False** causes the drive to stop in X-stop mode. *Emerg ramp rate* is used as the Ramp deceleration rate when X-stop is active.

### *Drive Commissioning: Run Ready Permissive String*

*Bypass Q/C stop*

This parameter removes *Coast stop active* and *Quick stop active* from the *Ready to run* permissive, when they are normally included. *Bypass Q/C stop* should be set to *Yes* if *Normal stop mode* is set to *Quick stop* or *Coast stop*.

(Also see *Stopping Commands and Modes*.)

#### *Drive Commissioning: Starting and Stopping the Drive*

Select the signals used to drive the following functions:

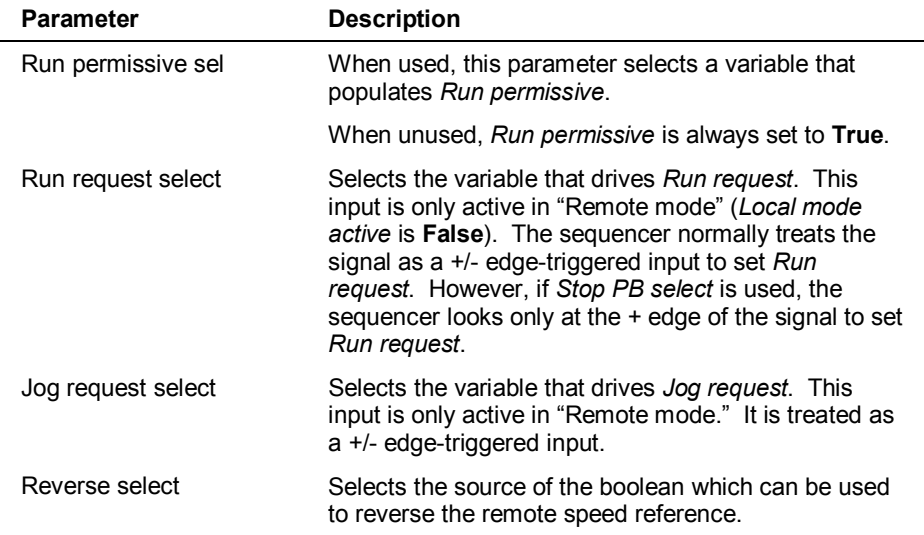

#### *Drive Commissioning: Manual Reference*

When Manual Reference is selected, the running speed reference is determined by the setting of *Manual speed ref sel*. A fixed manual reference, *Speed setpoint 0*, is used when *Manual speed ref sel* is set to **Spd\_Setpt**. When *Manual speed ref sel* is set to **Man Ref Adr**, the running speed reference is supplied by the variable selected by *Man analog ref sel*.

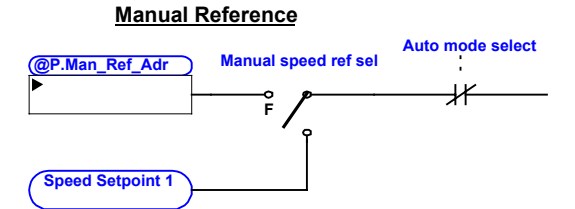

#### *Drive Commissioning: Maximum Speed References*

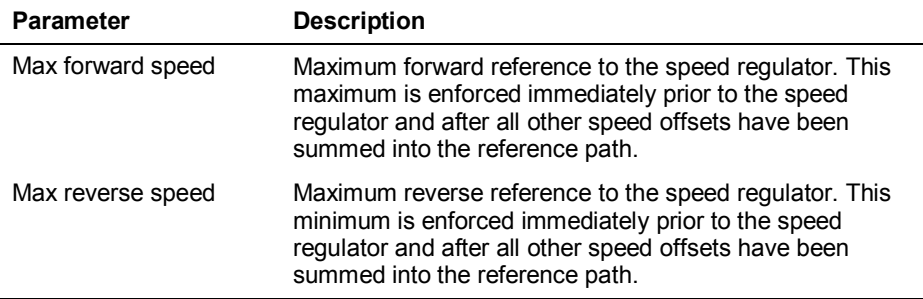

## *Drive Commissioning: Jog Speed Setpoints*

Enter the Jog speed setpoints:

When the drive is being jogged in remote mode, *Remote jog speed* supplants the running reference during the time that the jog is commanded.

When the drive is being jogged in local mode, *Local jog speed* supplants the running reference during the time that the jog button is held.

# *Drive Commissioning: Reference Ramp Bypass*

The speed reference ramp function, which limits the rate of change of the speed reference, may be disabled.

Select **Yes** to bypass the speed reference ramp. Select **No** to enable the ramp.

#### **Related functions**

• *Speed Reference Ramp*

#### *Drive Commissioning: Reference Ramp Mode*

Two ramp modes are available for the speed reference ramp function, which differ in the way the ramp rates are implemented:

- *Indep accel/decel*: Speed independent ramp rate mode.
- *Prog accel/decel*: Programmed ramp rate mode.

When the speed independent ramp rate mode is active, one acceleration rate and one deceleration rate are implemented for all speeds. The rate of change of the speed reference is limited to the acceleration rate when the magnitude of the speed reference is increasing. The rate of change of the speed reference is limited to the deceleration rate when the magnitude of the speed reference is decreasing.

When the programmed ramp rate mode is active, the acceleration and deceleration rates depend on the magnitude of the speed reference. Three separate acceleration rates and three separate deceleration rates may be defined for the ramp. The rate of change of the speed reference is limited to the active acceleration rate when the magnitude of the speed reference is increasing. The rate of change of the speed reference is limited to the active deceleration rate when the magnitude of the speed reference is decreasing.

Select *Indep accel/decel* to activate the speed independent ramp rate mode. Select *Prog accel/decel* to select the programmed ramp rate mode.

#### **Related functions**

• *Speed Reference Ramp*

#### *Drive Commissioning: Reference Ramp Speed Independent Rates*

The speed independent ramp rate mode implements one acceleration rate and one deceleration rate for all speeds. The rate of change of the speed reference is limited to the acceleration rate when the magnitude of the speed reference is increasing. The rate of change of the speed reference is limited to the deceleration rate when the magnitude of the speed reference is decreasing.

The acceleration and deceleration ramp rates belong to one of two ramp rate sets. Ramp rate set 1 is defined by *Acceleration rate 1* and *Deceleration rate 1*. Ramp rate set 2 is defined by *Acceleration rate 2* and *Deceleration rate 2*.

Enter values for the four parameters to define the ramp rates.

#### **Related functions**

• *Speed Reference Ramp*

## *Drive Commissioning: Reference Ramp Speed Independent Rate Set Selection*

The speed independent ramp rate mode implements one acceleration rate and one deceleration rate for all speeds. The rate of change of the speed reference is limited to the acceleration rate when the magnitude of the speed reference is increasing. The rate of change of the speed reference is limited to the deceleration rate when the magnitude of the speed reference is decreasing.

The acceleration and deceleration ramp rates belong to one of two ramp rate sets. *Ramp rate 2 select* specifies which set is active. When *Ramp rate 2 select* is **False**, ramp rate set 1 is active. When it is **True**, ramp rate set 2 is active.

Specify the signal which *Ramp rate 2 select* selects.

#### **Related functions**

• *Speed Reference Ramp*

## *Drive Commissioning: Reference Ramp Programmed Acceleration Rates*

The programmed ramp rate implements a speed dependent ramp rate profile. The acceleration rate depends on the magnitude of the speed reference. The rate of change of the speed reference is limited to the acceleration rate when the magnitude of the speed reference is increasing.

Each of the three acceleration ramp rates is active in a particular speed region. *Acceleration rate 1* is active in region 1, *Acceleration rate 2* is active in region 2, and *Acceleration rate 3* is active in region 3. The speed magnitude increases as the reference progresses from region 1 to region 2 to region 3.

Enter values for the three parameters to define the acceleration ramp rates.

#### **Related functions**

• *Speed Reference Ramp*

#### *Drive Commissioning: Reference Ramp Programmed Acceleration Speeds*

The programmed ramp rate implements a speed dependent ramp rate profile. The acceleration rate depends on the magnitude of the speed reference. The rate of change of the speed reference is limited to the acceleration rate when the magnitude of the speed reference is increasing.

There are three speed regions which are characterized by unique acceleration ramp rates. Region 1 is defined for speed magnitudes less than *Accel break point 1*. Region 2 is defined for speed magnitudes between *Accel break point 1* and *Accel break point 2*. Region 3 is defined for speed magnitudes greater than *Accel break point 2*.

Enter values for the two parameters which set the boundaries of the speed regions.

#### **Related functions**

• *Speed Reference Ramp*

#### *Drive Commissioning: Reference Ramp Programmed Deceleration Rates*

The programmed ramp rate implements a speed dependent ramp rate profile. The deceleration rate depends on the magnitude of the speed reference. The rate of change of the speed reference is limited to the deceleration rate when the magnitude of the speed reference is decreasing.

Each of the three deceleration ramp rates is active in a particular speed region. *Deceleration rate 1* is active in region 1, *Deceleration rate 2* is active in region 2, and *Deceleration rate 3* is active in region 3. The speed magnitude increases as the reference progresses from region 1 to region 2 to region 3.

Enter values for the three parameters to define the deceleration ramp rates.

#### **Related functions**

• *Speed Reference Ramp*

# *Drive Commissioning: Reference Ramp Programmed Deceleration Speeds*

The programmed ramp rate implements a speed dependent ramp rate profile. The deceleration rate depends on the magnitude of the speed reference. The rate of change of the speed reference is limited to the deceleration rate when the magnitude of the speed reference is decreasing.

There are three speed regions which are characterized by unique acceleration ramp rates. Region 1 is defined for speed magnitudes less than *Accel break point 1*. Region 2 is defined for speed magnitudes between *Accel break point 1* and *Accel break point 2*. Region 3 is defined for speed magnitudes greater than *Accel break point 2*.

Enter values for the two parameters which set the boundaries of the speed regions.

#### **Related functions**

• *Speed Reference Ramp*

## *Drive Commissioning: DDI Increment and Decrement Rates (Local Mode)*

*Local Inc/Dec rate* is the rate of change in the local speed reference offset (in local mode) when the increment (+) and decrement (-) buttons on the DDI are pressed.

## *Drive Commissioning: Speed/Torque Regulator Configuration*

The questions that follow select and configure the desired regulator mode. Note that the regulator is not fully configured until the *Speed Regulator Tuneup* has run.

#### **Related functions**

• *Speed/Torque Regulator*

#### *Drive Commissioning: Speed/Torque Regulator Modes*

Three regulator modes are available:

- *Speed regulator*: Speed regulator.
- *Torque regulator*: Torque regulator.
- *Torque, spd override*: Torque regulator with speed override.

When the speed regulator mode is active, the drive controls the motor speed so that it follows the speed command. When the torque regulator mode is active, the drive sets the output of the regulator to a selected torque reference signal. The torque with speed override mode is similar to the torque regulator mode, except that the drive begins to control the speed when the difference between the speed command and the speed feedback is too large.

Select *Speed regulator* to activate the speed regulator mode. Select *Torque regulator* to activate the torque regulator mode. Select *Torque, spd override* to activate the torque regulator with speed override mode.

#### **Related functions**

• *Speed/Torque Regulator*

#### *Drive Commissioning: Torque Regulator Reference and Output*

When the torque regulator mode is selected, the drive sets the output of the regulator to a selected torque reference signal.

The torque reference signal is selected by *Torque ref select*. *Torque ref select* may specify normal signal sources acquired at the application loop rate or one analog high bandwidth signal source acquired at the motor control loop rate.

The drive sets the regulator output to the torque reference when the torque regulator output is enabled. *Torque mode sel* selects the signal that enables the regulator output.

Enter values for the two parameters that configure the torque regulator mode.

#### **Related functions**

• *Speed/Torque Regulator*

#### *Drive Commissioning: Torque with Speed Override Reference and Output*

When the torque regulator with speed override mode is selected, the drive sets the output of the regulator to a selected torque reference signal, except when the difference between the speed command and the speed feedback is too large. When the error between those two speed signals is too large, the drive begins to control the motor speed so that it follows the speed command.

The torque reference signal is selected by *Torque ref select*. *Torque ref select* may specify normal signal sources acquired at the application loop rate or one analog high bandwidth signal source acquired at the motor control loop rate.

When speed override is not active, the drive sets the regulator output to the torque reference when the torque regulator output is enabled. *Torque mode sel* selects the signal that enables the regulator output.

Enter values for the two parameters that specify the torque reference and regulator output enable for the torque regulator with speed override mode.

#### **Related functions**

• *Speed/Torque Regulator*

#### *Drive Commissioning: Torque with Speed Override Speed Error*

When the torque regulator with speed override mode is selected, the drive sets the output of the regulator to a selected torque reference signal, except when the difference between the speed command and the speed feedback is too large. When the error between those two speed signals is too large, the drive begins to control the motor speed so that it follows the speed command.

*Spd reg pos err lim* specifies the allowable difference between the speed command and the speed feedback when the motor is running too slow. If the feedback is less than the command and the difference between the two is greater than *Spd reg pos err lim*, then the drive switches from torque regulation to speed regulation.

*Spd reg neg err lim* specifies the allowable difference between the speed command and the speed feedback when the motor is running too slow. If the feedback is greater than the command and the difference between the two is greater than *Spd reg neg err lim*, then the drive switches from torque regulation to speed regulation.

Enter values for the two parameters that specify the maximum allowable speed error.

#### **Related functions**

• *Speed/Torque Regulator*

## *Drive Commissioning: Torque with Speed Override Stopping Behavior*

When the torque regulator with speed override mode is selected, the drive sets the output of the regulator to a selected torque reference signal, except when the difference between the speed command and the speed feedback is too large. When the error between those two speed signals is too large, the drive begins to control the motor speed so that it follows the speed command.

When the drive stops, it can stop either as a speed regulator or as a torque regulator.

Select *Torque W/Spd Overide* to stop the drive in torque regulator mode. Select *Speed Regulator* to stop the drive in speed regulator mode.

#### **Related functions**

• *Speed/Torque Regulator*

# *Drive Commissioning: Torque and Current Limits*

Selecting *Torque limit res* to use **Identical Limits** will use a single per-unit value to set the motoring and generating torque limits based on *100% Motor torque* and the current limit based on *100% Motor current*.

Selecting *Torque limit res* for **Separate Limits** allows the process owner to selectively limit the drive statically or dynamically.

#### *Drive Commissioning: Torque and Current Limits Uniform*

*Torque overload* is the overload limit value that will be used for all torque and current limits based on motor per-unit. A rule populates all torque and current limits based upon this entry and motor nameplate date.

## *Drive Commissioning: Failed Calculation*

The calculation FAILED because of improperly entered motor data.

Check:

- Motor nameplate data
- Motor data sheet data
- Flux curve points are monotonic

Check the FAULTS that were generated to help determine the source of this error.

#### *Drive Commissioning: Torque and Current Limit Selection*

Normal and alternate torque and current limits are available. They can be dynamically selected by the state of the boolean variable at *Torque lim 2 sel*.

*Torque lim 2 sel* contains the address of a boolean which may dynamically switched between the normal and alternate torque limits and current limits. When *Torque lim 2 sel* is false the normal limits are used, when *Torque lim 2 sel* is true the alternate limits are used. A selection of **True** or **False** forces the limits to remain at the selected setting.

#### *Drive Commissioning: Normal Torque and Current Limits*

Enter *Motoring torque lim1*, *Regen torque lim 1* and *Current limit 1*. These values will be used when *Torque lim 2 sel* is false.

#### *Drive Commissioning: Alternate Torque and Current Limits*

Enter *Motoring torque lim2*, *Regen torque lim 2* and *Current limit 2*. These values will be used when *Torque lim 2 sel* is true.

#### *Drive Commissioning: Motoring Torque Limits*

Enter the normal(1) and alternate (2) motoring torque limits:

*Motoring torque lim1*will be used when *Torque lim 2 sel* is false.

*Motoring torque lim2*will be used when *Torque lim 2 sel* is true.

#### *Drive Commissioning: Generating Torque Limits*

Enter the normal $(1)$  and alternate  $(2)$  generating torque limits: *Regen torque lim 1* will be used when *Torque lim 2 sel* is false. *Regen torque lim 2* will be used when *Torque lim 2 sel* is true.

#### *Drive Commissioning: Current Limits*

Enter the normal (1) and alternate (2) per-unit current limits:

*Current limit 1* will be used when *Torque lim 2 sel* is false.

*Current limit 2* will be used when *Torque lim 2 sel* is true.

# *Drive Commissioning: Power Dip Ride-Through*

Power dip ride-through can allow the drive to recover from a momentary loss of line. The *Power Dip Protection* attempts to sustain DC link voltage for a selectable time interval when a low voltage condition is detected. If the line does not recover before the time expires, the *Power dip* trip fault will occur.

#### **Related functions**

• *Power Dip Protection*

# *Drive Commissioning: Parameter Calculation*

A calculation is performed in the drive that sets many additional operating parameters based on the parameters just entered. At the end of the wizard the parameters will be uploaded to the tool with the opportunity for review.

# *Drive Commissioning: Simulator Mode*

A Simulator mode is available in the drive. The simulator mode allows the drive to be "run" while not necessarily attached to a motor or to a process. This can be useful for system evaluation, troubleshooting, or training. In simulator mode the drive will behave as if it was turning a motor providing speed, current and voltage feedbacks.

Simulated loads and inertias may be set in the menu under drive simulation parameters.

#### *Drive Commissioning: Hardware Fault Strings in Simulator Mode*

Two protective hardware circuits must be satisfied to allow cell firing and therefore allow the drive to run. They are *Local fault string* and *System fault string*. These protective strings can be ignored for the purpose of running the drive in simulator mode. If they are not ignored, they must be satisfied to make the drive run as a simulator.

## *Drive Commissioning: Simulator Mechanical Configuration*

Enter the desired values for the parameters, *Simulated inertia* and *Sim const friction*. These parameters are the minimum required to configure the drive's mechanical simulator. Other simulator configuration parameters are described in the *Simulator* function.

#### **Related functions**

• *Simulator*.

#### *Drive Commissioning: Exit Reminder*

After the *Drive Commissioning* wizard completes, the drive should have a **hard reset** performed. This should clear any faults that have occurred because of intermediate parameter values during the setup process.

The following wizards should be run to complete the start-up process:

- Cell Test
- Motor Control Tuneup
- Speed Regulator Tuneup

#### *Drive Commissioning: Conclusion*

The *Drive Commissioning* Wizard has concluded.

Once this wizard is exited, the drive should have a **hard reset** performed. This should clear any faults that have occurred because of intermediate parameter values during the setup process.

The following wizards should be run to complete the start-up process:

- Cell Test
- Motor Control Tuneup
- Speed Regulator Tuneup

# *Line Transfer Tuneup*

#### *Line Transfer Tuneup: Overview*

The *Line Transfer Tuneup* wizard is provided to facilitate quick and reliable setup of line transfer functions. This wizard allows the user to enable transfer functions and direct I/O. If you are using the XferMtr command it will check phase rotation, and measure the phase angle and voltage magnitude relationships needed to correctly carryout the command. Because the wizard uses drive output instrumentation to do these measurements it will generally be necessary for the user to manually close the utility contactor to connect the drive output to the line. Depending on the application it may be necessary to disconnect the motor in order to complete the wizard. Until this wizard has be successfully completed the drive will not accept line transfer commands.

There are many issues beyond drive software that must be considered before attempting transfers and captures. For detailed information all applications issues see the "Innovation Series Line Transfer Application Guide".

#### *Line Transfer Tuneup: Motor Transfer Data*

This wizard can configure the drive to perform motor transfer and capture operations. The motor transfer data parameters configure the drive to transfer a motor to the utility line. Enter the motor transfer data parameters.

*Transfer mtr req sel* selects the signal that initiates the motor transfer. Set as required by your application.

*Line reference* specifies the source of the utility line reference. Set to *Internal* to use the internally generated line reference signal. If required by your application an external line reference may be needed in which case set *Line reference* to match the type of external line reference signal you have.

*Utility swer close* specifies the I/O point that drives the utility switchgear close command during the motor transfer sequence. Set *Utility swgr close* to the desired I/O point.

*MA pickup time* specifies the time allowed for the MA contactor to close once it has been commanded to close during the motor transfer sequence. Set *MA pickup time* to the desired MA contactor close delay time.

For more information on the *Line Transfer Tuneup* wizard and issues related to the setting of these parameters see the "Innovation Series Line Transfer Application Guide".

#### *Line Transfer Tuneup: Motor Capture Data*

This wizard can configure the drive to perform motor transfer and capture operations. The motor capture data parameters configure the drive to transfer a motor to the utility line. Enter the motor capture data parameters.

*Capture mtr req sel* selects the signal that initiates the motor capture. Set *Capture mtr req sel* to the desired signal.

*Anticipated torque* specifies the expected motor torque at the time of motor capture. This parameter has an effect on the smoothness of the capture. By correctly anticipating the amount of torque the control can more smoothly capture the motor. This value is in PU of motor rated torque and should be determined by observing the load torque on the motor when running at synchronous speed. If you are unsure of the value to use then use the default value.

*Utility swgr open* specifies the I/O point that drives the utility switchgear open command during the motor capture sequence. Set *Utility swgr open* to the desired I/O point.

For more information on the *Line Transfer Tuneup* wizard see the "Innovation Series Line Transfer Application Guide".

# *Line Transfer Tuneup: Operation*

This wizard configures the drive to perform motor transfer and capture operations.

This is the section of the wizard that will verify operation of the MA contactor, check for correct phase rotation at the drive output and measure the phase angle and voltage magnitude relationships needed to carryout transfer commands in the future.

Utility characteristics can be measured while the motor is running off the utility. If the motor is not running off the utility and cannot be started across the line, disconnect the motor leads **BEFORE** running this command.

Verify that the utility switchgear permissives are correct before executing this command so that you will be able to manually close the switchgear when asked. This wizard will not send commands to the utility switchgear.

To proceed, click the Execute button.

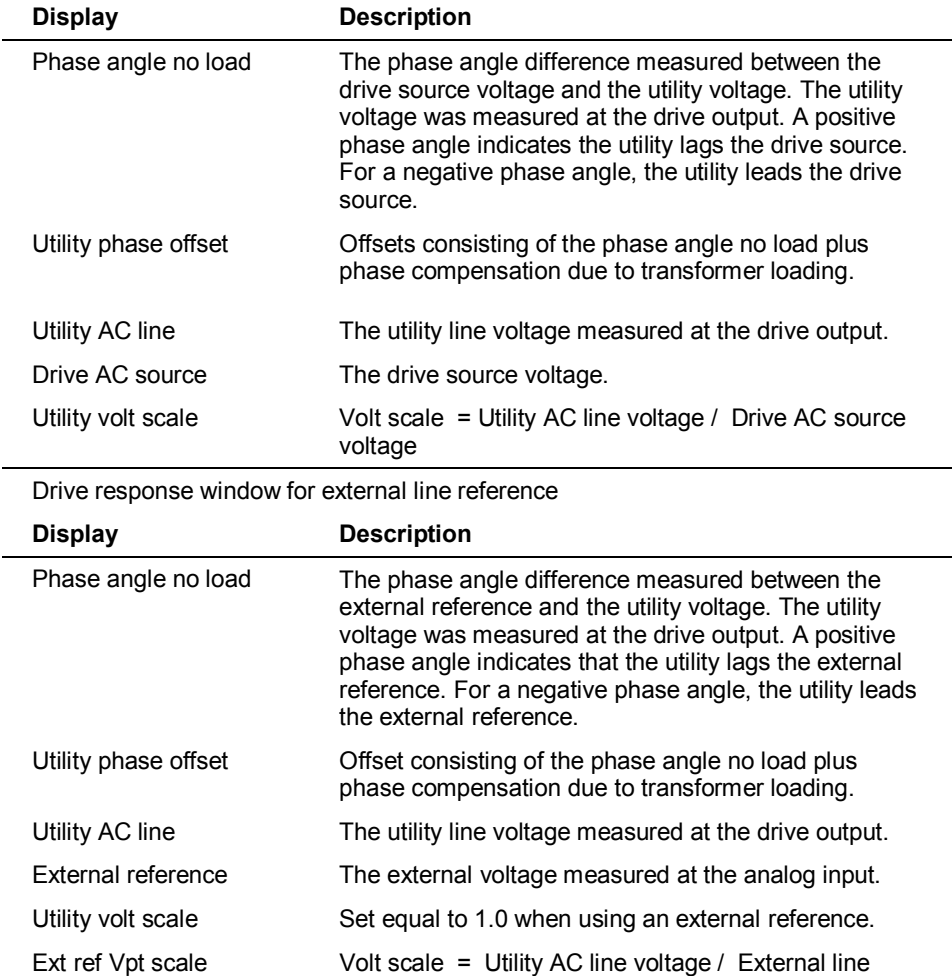

Drive response window for internal line reference

For more information on the *Line Transfer Tuneup* wizard see the "Innovation Series Line Transfer Application Guide".

reference voltage

# *Motor Control Tuneup*

## *Motor Control Tuneup: Equivalent Circuit*

The equivalent circuit for the induction motor used in the motor control tune-up is:

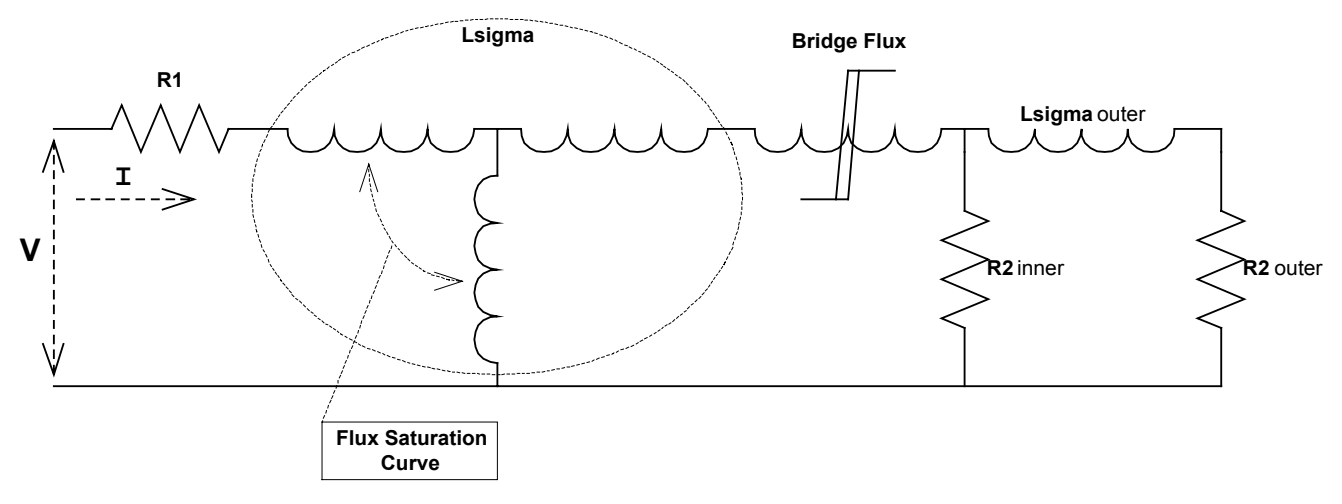

The motor elementals and flux saturation curve will be measured for the phase combinations of *AB* and *BC*. After both sets of measurements are completed the balance of each phase pair will be compared for each motor elemental and saturation curve data point. The deviation of *R1, R2*, saturation curve should be less than 10% and for *Lsigma* less than 25%. The averages of the motor elementals and saturation curve are saved in the engineering parameters (At\_xxx) and used in the recalculation of the motor control tune-up values.

## *Motor Control Tuneup: Measurements*

When selecting all the measurements the VCO's will be calibrated and for both phase combinations, *AB* and *BC*, the measurements of Tau, R1, R2 inner, R2 outer, Lsigma starting, Lsigma outer, Lsigma curve, Bridge flux and the Flux saturation curve will be performed. These measurements will be checked for balance between phase combinations and monotonically increasing curves. If these checks are passed the results will be averaged and the motor control rules will calculate new tune-up values.

Each measurement can be selected separately along with which phase combinations to use and whether new tune-up values are calculated.

- Use phase A-B in measurements
- Use phase B-C in measurements
- Calibrate VCO offsets before making measurements
- Measure R1, stator resistance
- Measure R2, outer rotor resistance
- Measure Lsigma, leakage inductance (starting, outer & curve) along with inner rotor resistance and bridge flux
- Measure flux saturation curve
- Calculate new motor control tune-up values
- Skip phase balance check

Clearing measured elementals will calculate new tune-up values based on the original motor data.

#### *Motor Control Tuneup: Operation*

This will perform the requested measurements of the previous screen and a dialog box will appear to show the progress.

Use of the *Abort* function will cancel the measurements and throw present results away.

# *Panel Meter Setup*

The *Panel Meter Setup* wizard directs configuration of the panel meters. For more information on the panel meters, see the *Analog Inputs/Outputs and Mapping* function help.

# *Per Unit Setup*

The *Per Unit Setup* wizard directs configuration of the per unit parameters that determine scaling for the DDI. It is recommended that the control be allowed to calculate the default per unit settings.

# *Line Protection Setup*

#### *Line Protection: Introduction*

The *Line Protection Setup* wizard sets parameters which affect line protection functions concerning overfrequency, underfrequency, overvoltage, and undervoltage. If the *Drive Commissioning* wizard has been performed, these parameters were setup automatically. Perform the *Line Protection Setup* wizard only if you need to restore these parameters to their original settings or if you need to override the default parameter settings.

## *Line Protection: Default Settings*

The *Line Protection Setup* wizard defaults are highly recommended. Making the default selection will result in voltage and frequency protection settings that are in line with the specifications of the drive and that are proven settings.

## *Line Protection: Overvoltage*

These parameters set the level of protection of the ac line overvoltage protection. It is highly recommended to use the control default values as calculated in the previous steps (you can go backward).

- *Line OV fault level* is the ac line voltage above which the *AC line over voltage* trip fault occurs.
- *Line OV alarm level* is the ac line voltage above which the *AC line voltage high* alarm occurs.
- *Line OV alarm clear* is the ac line voltage below which the *AC line voltage high* alarm goes away.

#### **Related functions**

• *Line Monitor*

# *Line Protection: Undervoltage*

These parameters set the level of protection of the ac line undervoltage protection. It is highly recommended to use the control default values as calculated in the previous steps (you can go backward).

- *Line UV fault level* is the ac line voltage below which the *AC line under volt* trip fault occurs.
- *Line UV alarm level* is the ac line voltage below which the *AC line volts low* alarm occurs.
- *Line UV alarm clear* is the ac line voltage above which the *AC line volts low* alarm goes away.

#### **Related functions**

• *Line Monitor*

#### *Line Protection: Overfrequency*

These parameters set the level of protection of the ac line overfrequency protection. It is highly recommended to use the control default values as calculated in the previous steps (you can go backward).

- *Over freq flt level* is the ac line frequency above which the *AC line over freq* trip fault occurs.
- *Over freq alm level* is the ac line frequency above which the *AC line freq high* alarm occurs.
- *Over freq alm clear* is the ac line frequency below which the *AC line freq high* alarm goes away.

#### **Related functions**

• *Line Monitor*

#### *Line Protection: Underfrequency*

These parameters set the level of protection of the ac line underfrequency protection. It is highly recommended to use the control default values as calculated in the previous steps (you can go backward).

- *Under freq flt level* is the ac line frequency below which the *AC line under freq* trip fault occurs.
- *Under freq alm level* is the ac line frequency below which the *AC line freq low* alarm occurs.
- *Under freq alarm clr* is the ac line frequency above which the *AC line freq low* alarm goes away.

#### **Related functions**

• *Line Monitor*

#### *Line Protection: Conclusion*

You have completed the *Line Protection Setup* wizard. The control is now ready to run with the new values after the parameter upload.

# *Pulse Test*

#### *Pulse Test: Introduction*

The Pulse Test wizard is a diagnostic tool which allows the user to produce voltage pulses using the power bridge. Such pulses and the resulting currents which are induced are useful in performing detailed analysis of the load or power bridge. The bridge is capable of performing a number of different types of voltage pulses and so the wizard is more complicated than might be expected.

In general the Pulse Test user specifies the power bridge devices used to make the voltage pulses and the duration of the pulses.

## *Pulse Test: Analog Output Configuration*

The Pulse Test user may configure two analog output channels from within the Pulse Test Wizard.

During the course of the Pulse Test it is often useful to observe certain drive variables, such as phase currents (variables *Phase A current*, *Phase B current*, and *Phase C current*) and line-line voltages (variables *Output volts, A-B* and *Output volts, B-C*).

## *Pulse Test: Bridge State Configuration*

During the course of the Pulse Test the power bridge is sequenced between different states. The sequence is OFF, PARK, PULSE, PARK, PULSE, PARK, OFF. The user specifies the meaning of the PARK and PULSE states and the duration the sequencer remains in each of these states.

The diagram below shows in a general manner how the Pulse Test switches the power bridge between the different states. It also shows how current in the bridge might appear, without indicating a specific bridge phase, current direction, or current magnitude.

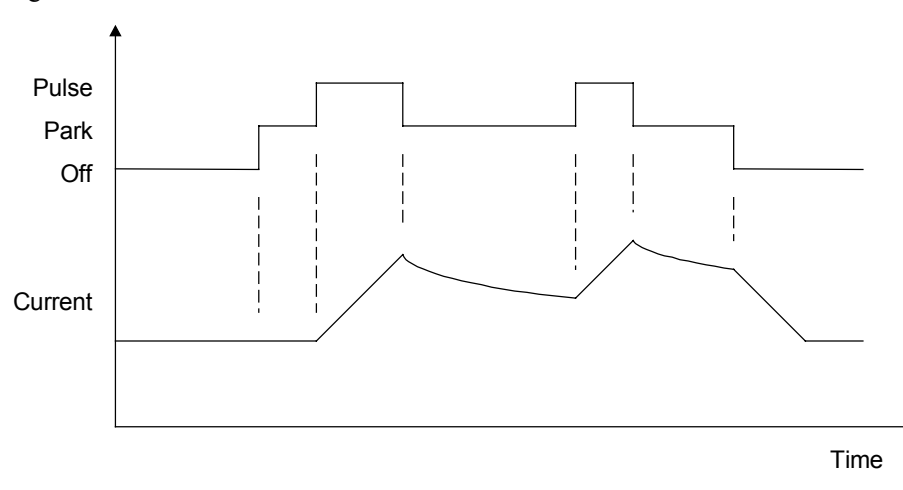

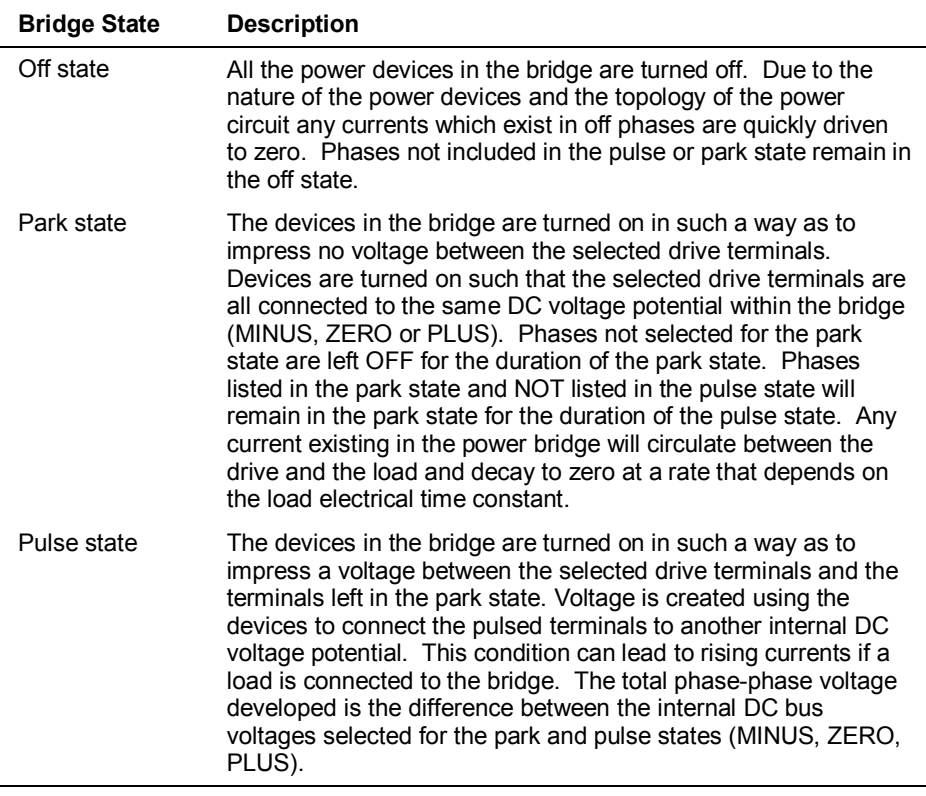

Detailed descriptions of the Park and Pulse states are as follows:

The Pulse Test user specifies the phases to park and the park state potential by setting parameters *Park phase* and *Park level* to desired values.

The Pulse Test user specifies the phases to pulse and the pulse state potential by setting parameters *Pulse phase* and *Pulse level* to desired values.

Consider the following example response for parameters set as follows:

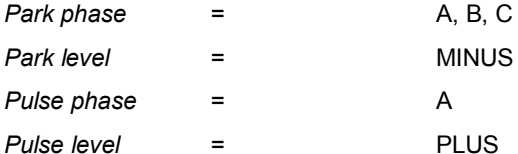

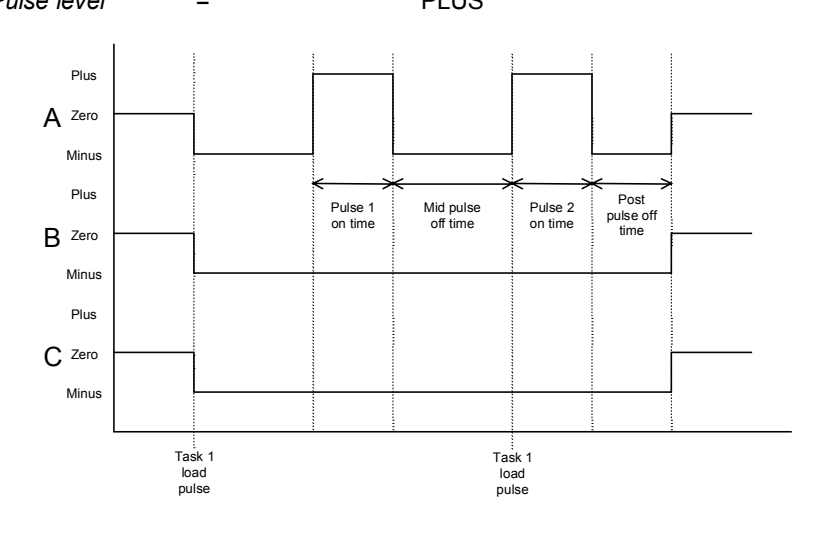

#### *Pulse Test: Timer Configuration*

The Pulse Test allows up to two voltage pulses to be commanded and produced by the power bridge. The duration of the voltage pulses, and the duration of the current decay time between the pulses and after the pulses, is specified by the pulse test timer parameters *Pulse 1 on time*, *Pulse 2 on time*, *Mid pulse off time*, and *Post pulse off time*.

The diagram below shows a Pulse Test profile and indicates how the timer parameters are defined.

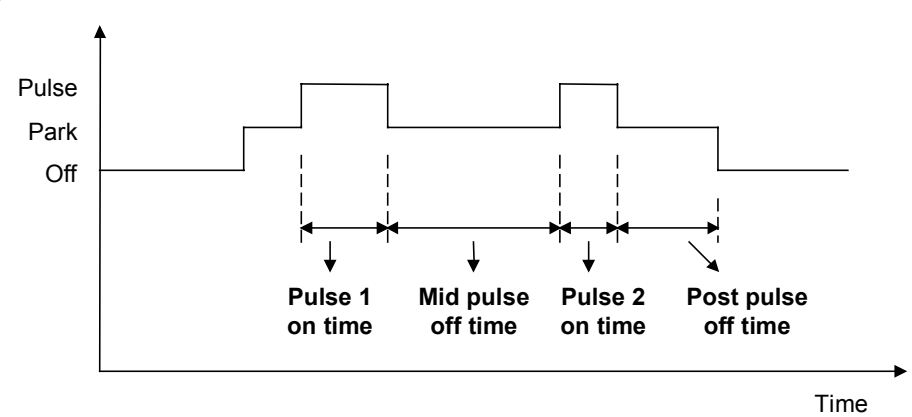

All the timer parameters have units of seconds. If any of the parameters equals zero, the corresponding pulse on or off time is skipped during the Pulse Test.

The user should keep several issues in mind when specifying these times. First it is possible for large currents to develop in the bridge as result of these pulses. The power bridge will protect itself against excessively large currents by declaring an IOC fault. Any fault will abort the pulse test sequence and require you to perform a fault reset before another pulse can be commanded. The second issue is that there are several constraints which the pulse test wizard must deal with when issuing pulses. Among these are minimum pulse widths, lockout times and transition constraints. The wizard must always observe these constraints. As a result you may not get the exact pulse you command or in some cases you may get no pulse at all. For instance, if you declare a pulse that is smaller than the required minimum pulse then you will get no pulse. Finally you should be aware that the pulse test wizard always schedules the end of the mid pulse off time to occur on a task 1 boundary. This is the pivot point of the sequence and all other timings are computed from this point.

#### *Pulse Test: Operation*

The Pulse Test is a diagnostic test that produces a current pulse in the power bridge and load.

After specifying the Pulse Test configuration parameters, click on the Execute button to invoke the Pulse Test.

# *Remaining Parameter Setup*

The *Remaining Parameter Setup* wizard directs configuration of parameters that cannot be assigned default values during the commissioning process. It is recommended that the control be allowed to calculate the default parameter settings.

# *Simulator Setup*

#### *Simulator Setup: Introduction*

The *Simulator Setup* configures the drive to run in simulator mode.

## *Simulator Setup: Simulator Mode*

If you would like to run the drive in simulator mode, select *Yes*. If you do not want to run the drive in simulator mode, select *No*.

#### **Related functions**

• *Simulator*

# *Simulator Setup: Hardware Fault String Override*

If you would like to disable the *Local flt* and *System flt* trip faults in simulator mode, select *Yes*.

If you would like to continue to check for the *Local flt* and *System flt* trip faults in simulator mode, select *No*.

#### **Related functions**

• Hardware Fault Strings

## *Simulator Setup: Simulator Mechanical Configuration*

Enter the desired values for the parameters, *Simulated inertia* and *Sim const friction*. These parameters are the minimum required to configure the drive's mechanical simulator. Other simulator configuration parameters are described in the *Simulator* function.

#### **Related functions**

• *Simulator*

#### *Simulator Setup: Conclusion*

The *Simulator Setup* has reconfigured the drive with your selections.

# *Speed Regulator Tuneup*

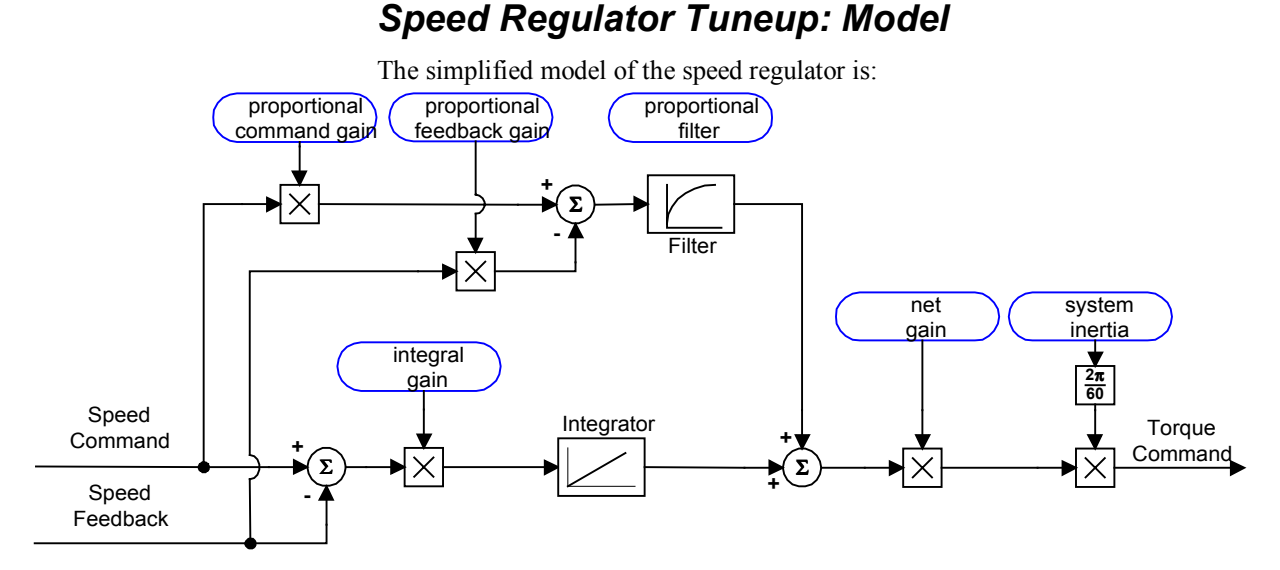

The system inertia can be either measured or entered and the gains can be entered separately or calculated from bandwidth, damping and stiffness for a  $1<sup>st</sup>$  and  $2<sup>nd</sup>$  order closed loop response.

# *Speed Regulator Tuneup: System Inertia*

System inertia can be either measured by rotating the motor and watching the acceleration produced by a constant torque or entered by the user.

*Note* The last measured/entered value is the default for entering a new value.

#### *Speed Regulator Tuneup: Inertia Measurement Command*

This will perform the system inertia measurement by rotating the motor and watching the acceleration produced by a constant torque. A dialog box will appear to show the progress of the measurements.

Use of the *Abort* function will cancel the measurements and throw present results away.

Advanced Help: (privilege level 4 required)

- If error "Problem With Torque for Rampup Test" occurs set At MeasJ Spd to 90% of the speed, in RPM, reached during test.
- If error "CoastDown Test Finished Prematurely" occurs set At MeasJ Spd to a value, in RPM, that would require the motor 1 sec to coast down.

#### *Speed Regulator Tuneup: Speed Regulator Mode*

- Manually tune-up individual gains
- 1<sup>st</sup> order closed loop response
- $2<sup>nd</sup>$  order closed loop response
- $2<sup>nd</sup>$  order closed loop response with stiffness filter for load disturbances

#### *Speed Regulator Tuneup: Manual Regulator Tuneup*

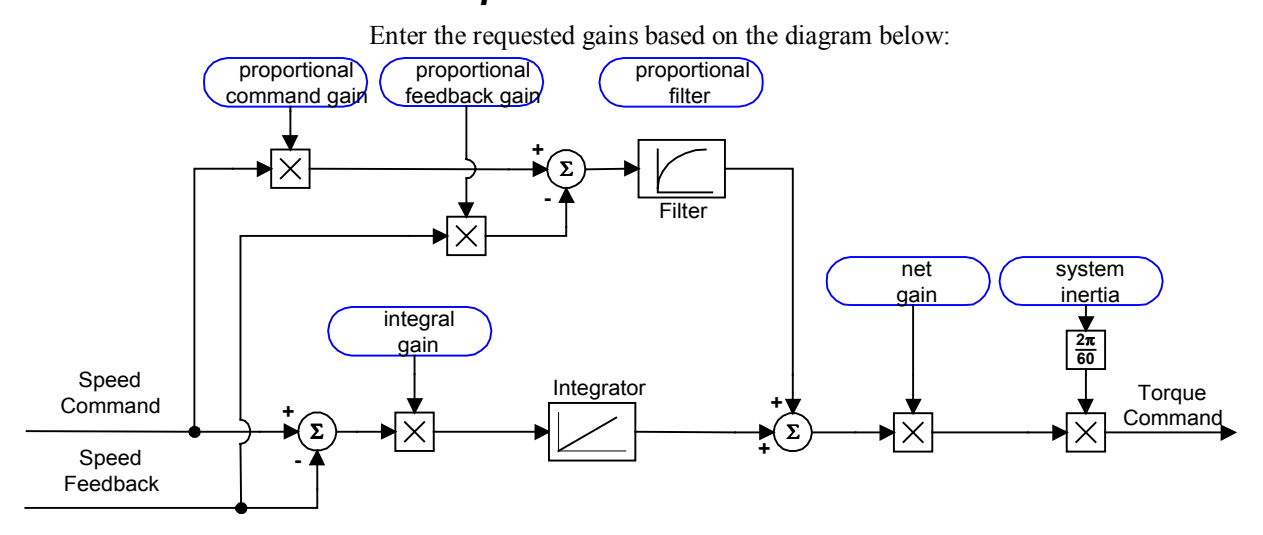

System *Inertia* was previously measured or entered.

#### *Speed Regulator Tuneup: 1st Order Response*

Calculate speed regulator gains based on  $1<sup>st</sup>$  order closed loop response and set the speed feedback filter to 10 times the bandwidth.

• Speed Regulator Bandwidth in radians/sec

#### *Speed Regulator Tuneup: 2nd Order Response*

Calculate speed regulator gains based on  $2<sup>nd</sup>$  order closed loop response and set the speed feedback filter to 10 times the bandwidth.

- Speed Regulator Bandwidth in radians/sec
- Speed Regulator Damping Ratio (value of 1 is critically damped)
- Speed Regulator Tracking Bandwidth in radians/sec (bandwidth for coordinated section so reference errors are identical, practical limits are ω/2d to 2ω, where 0 is unused)

**Note** If Tracking Bandwidth is equal to Regulator Bandwidth the speed regulator will give a  $1<sup>st</sup>$  order response to a step input and a  $2<sup>nd</sup>$  order response is given for a Tracking Bandwidth of 0.

## *Speed Regulator Tuneup: 2nd Order Response with Stiffness Filter*

Calculate speed regulator gains based on  $2<sup>nd</sup>$  order closed loop response and set the speed feedback filter to 10 times the bandwidth.

- Speed Regulator Bandwidth in radians/sec
- Speed Regulator Damping Ratio (value of 1 is critically damped)
- Speed Regulator Stiffness Filter (stiffer value is larger and 1 produces a 2nd order response)
- Speed Regulator Tracking Bandwidth in radians/sec (bandwidth for coordinated section so reference errors are identical, practical limits are  $\omega/2d$  to  $2\omega$ , where 0 is unused)

**Note** If Tracking Bandwidth is equal to Regulator Bandwidth the speed regulator will give a  $1<sup>st</sup>$  order response to a step input and a  $2<sup>nd</sup>$  order response is given for a Tracking Bandwidth of 0.

# *Speed Regulator Tuneup: Calculate Speed Regulator Gains Command*

This will perform the speed regulator gain calculations based on the previous information of inertia, regulator mode, bandwidth, damping and stiffness.

# *Notes*

# *Chapter 5 Signal Mapping*

# *Introduction*

*The IS200DSPX Digital Signal Processor board (DSPX) contains and implements the drive's control software. The DSPX is located in the drive's control rack.*

The drive software's Motor Control Layer (MCL) performs motor control functions, such as current regulation. MCL interfacing is through a signal map. An operator can configure the signal map using either the Drive Diagnostic Interface (keypad) or the GE Control System Toolbox (see Figure 5-1).

Signals are either LAN or I/O-based variables that control the drive and provide drive status feedback. For example, an analog input signal provides speed reference.

This chapter describes the signal mapping, as follows:

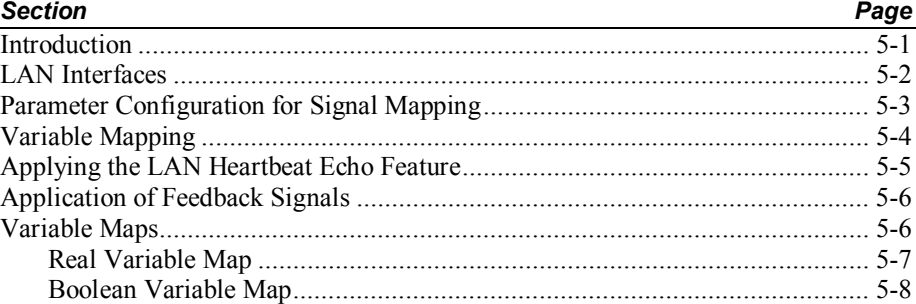

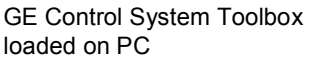

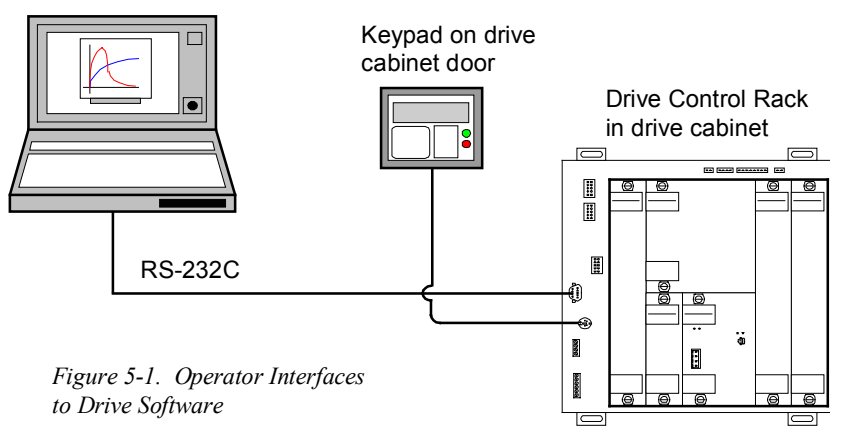

# *LAN Interfaces*

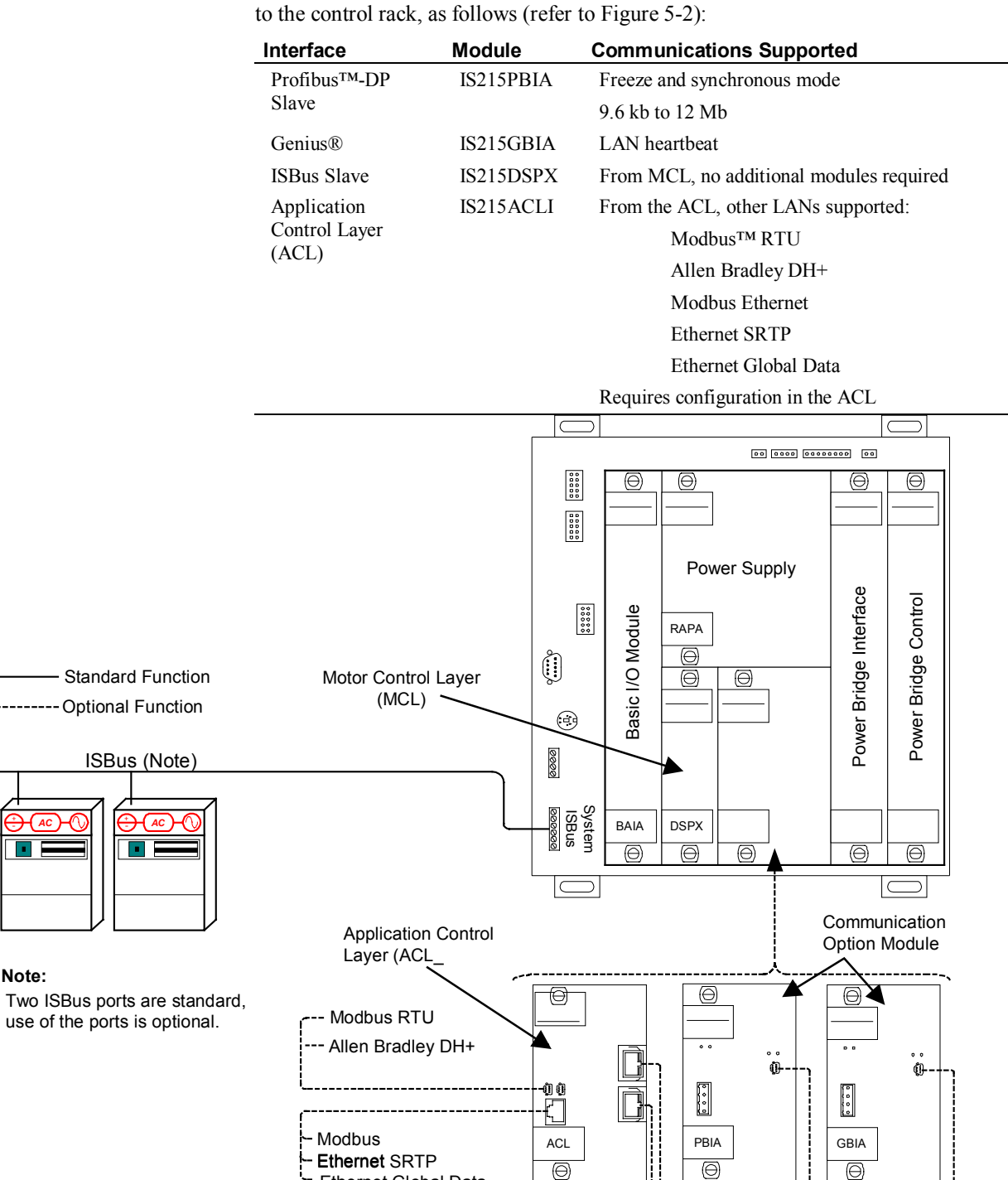

The LAN interfacing for the MCL requires the addition of a communications module

#### *Figure 5-2. LAN Interface Options*

**Note:**

- *AC*

**I**II E

Profibus ------ Genius Bus --

ISBus A  $ISBNs B$ ----

Ethernet SRTP Ethernet Global Data

# *Parameter Configuration for Signal Mapping*

Parameters are used in the drive for configuration of functions. For example, six parameters are used to configure the ramp rate function generator in the general industries pattern.

The 64-byte, bi-directional signal map is configured with either the keypad or the toolbox. Refer to the data sheets associated with these interface modules for a detailed description of the configuration.

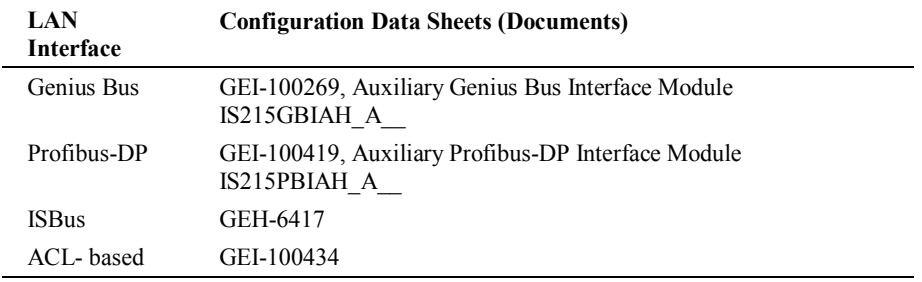

# *Variable Mapping*

*Also refer to "Variable Maps*" in this chapter.

The drive software uses variables either of two ways:

As dynamic references for controlling the drive

• To contain feedback on the drive status

For example, the variables Speed Feedback and Speed Reference are associated with the speed regulator function.

The variable map is defined in terms of **paired pages**, as follows:

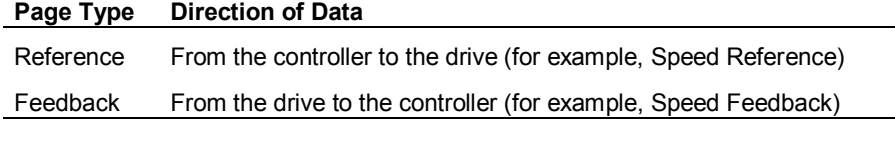

Each element in the map is assigned a data type, used by standard assignments as follows:

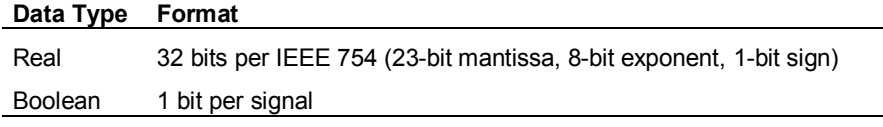

The following table specifies variables that indicate the LAN health and status for the LAN Configuration and Health function.

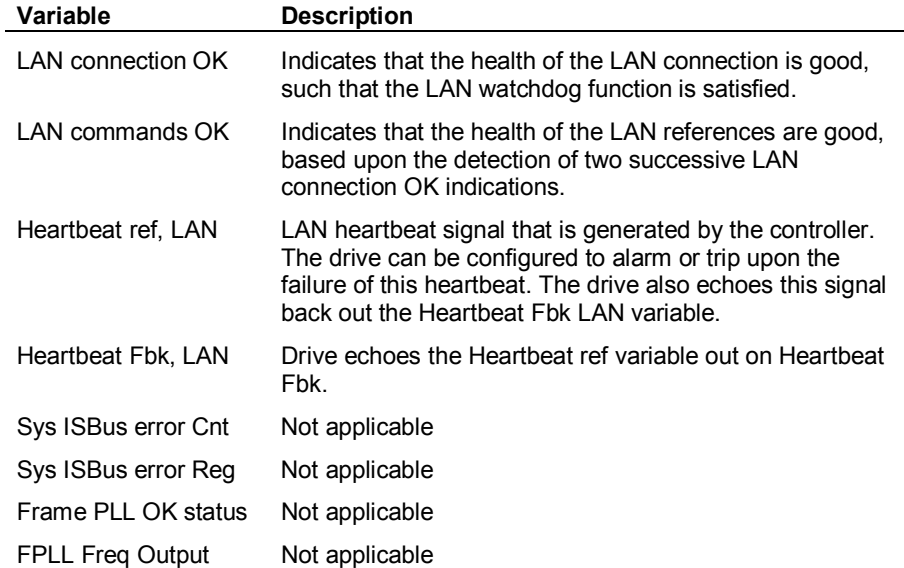

# *Applying the LAN Heartbeat Echo Feature*

When controlling a drive over a LAN, both the controller and the drive need to monitor and react to changes in the status of LAN health. The heartbeat echo feature in the drive provides a mechanism for this function.

The following illustrations indicate how the drive and controller obtain status on the LAN integrity and possible configuration options.

#### *Heartbeat Echo Function with a PLC*

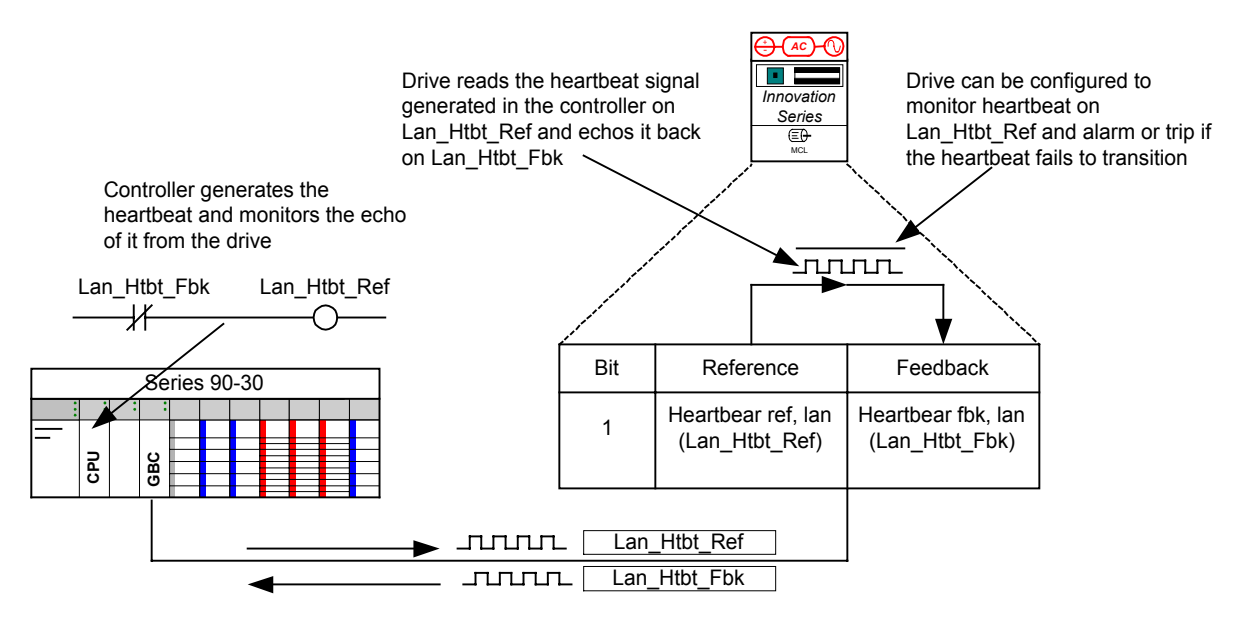

#### *Heartbeat Echo Function with an Innovation Series Controller*

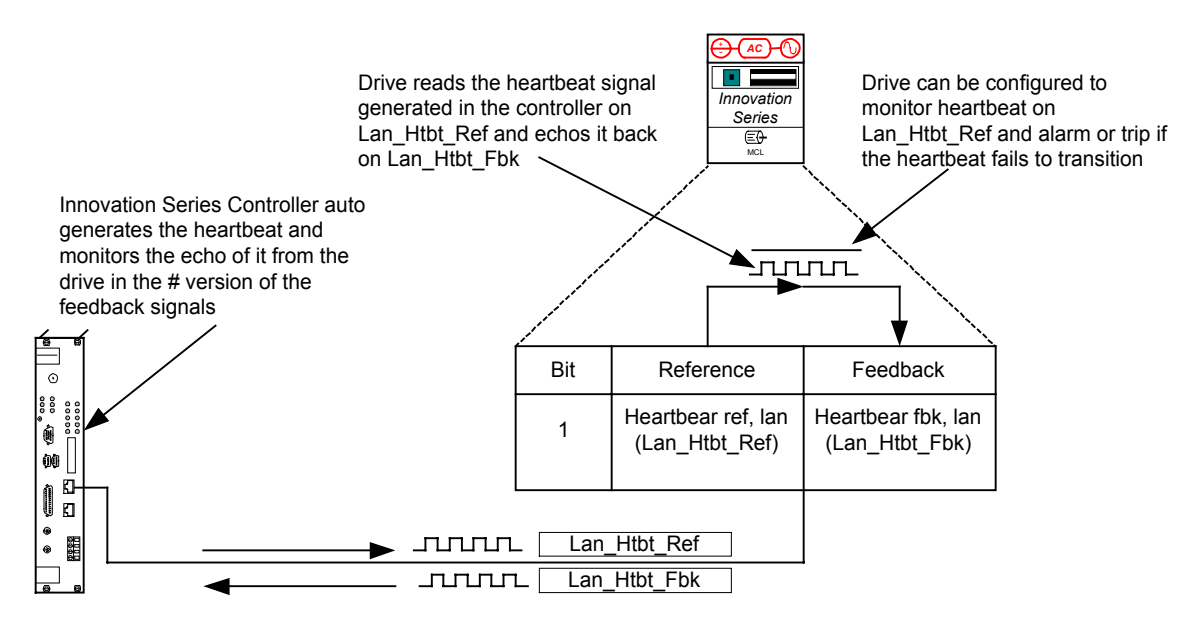

# *Application of Feedback Signals*

In most control systems the LAN (Genius, Profibus-DP, and such) operates asynchronous with the execution of control logic. Two situations can occur:

- **Under Sampling** If the control logic sweep rate is slower than the LAN sweep rate, certain samples of feedback signals from the drive are not seen by the control logic.
- **Over Sampling** If the control logic sweep rate is faster than the LAN sweep rate, certain feedback signal samples from the drive are seen multiple times by the control logic.

To address the under sampling problem, signal conditioning is provided for dedicated *analog* feedback channels in the form of sequential averaging. Feedback signals are comprised of a series of short-term averages of the source signal. The parameter *LAN fbk avg time* configures the averaging period; updates to the feedback signal map are performed coherently.

Note that when an integer relationship exists between *LAN frame time* and *LAN fbk avg time*, then the frame and feedback averaging periods are synchronized to the extent possible. This synchronization is optimal for synchronous LAN interfaces, such as those provided by the ISBus.

# *Variable Maps*

This section defines the signal maps for the ACMVAC4-G (General Industries) pattern. The following tables provide:

- Standard 32-bit SPFP maps
- 20-character user names and 12-character symbolic names
- Units or scale groups (as appropriate)
## *Real Variable Map*

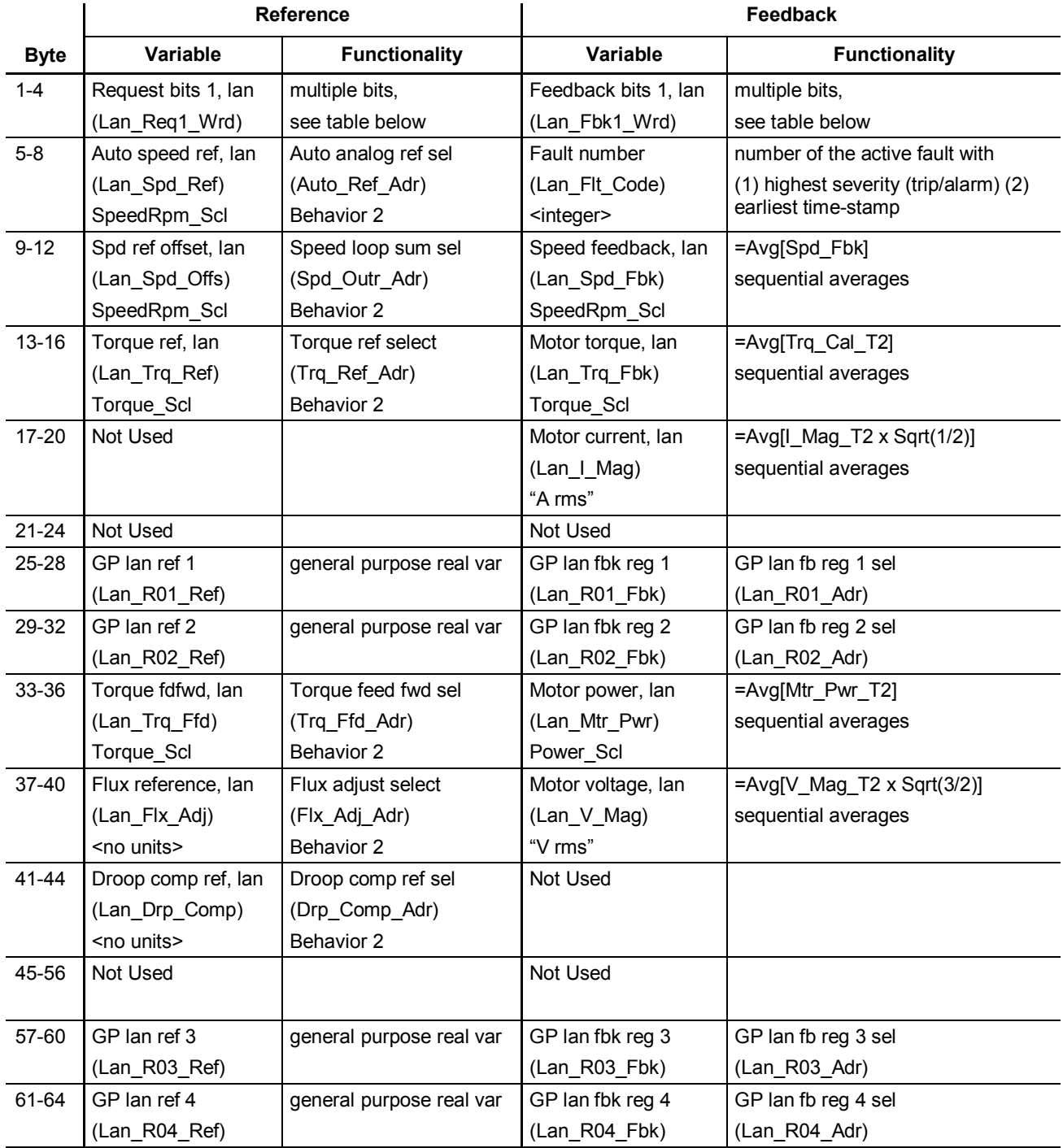

## *Boolean Variable Map*

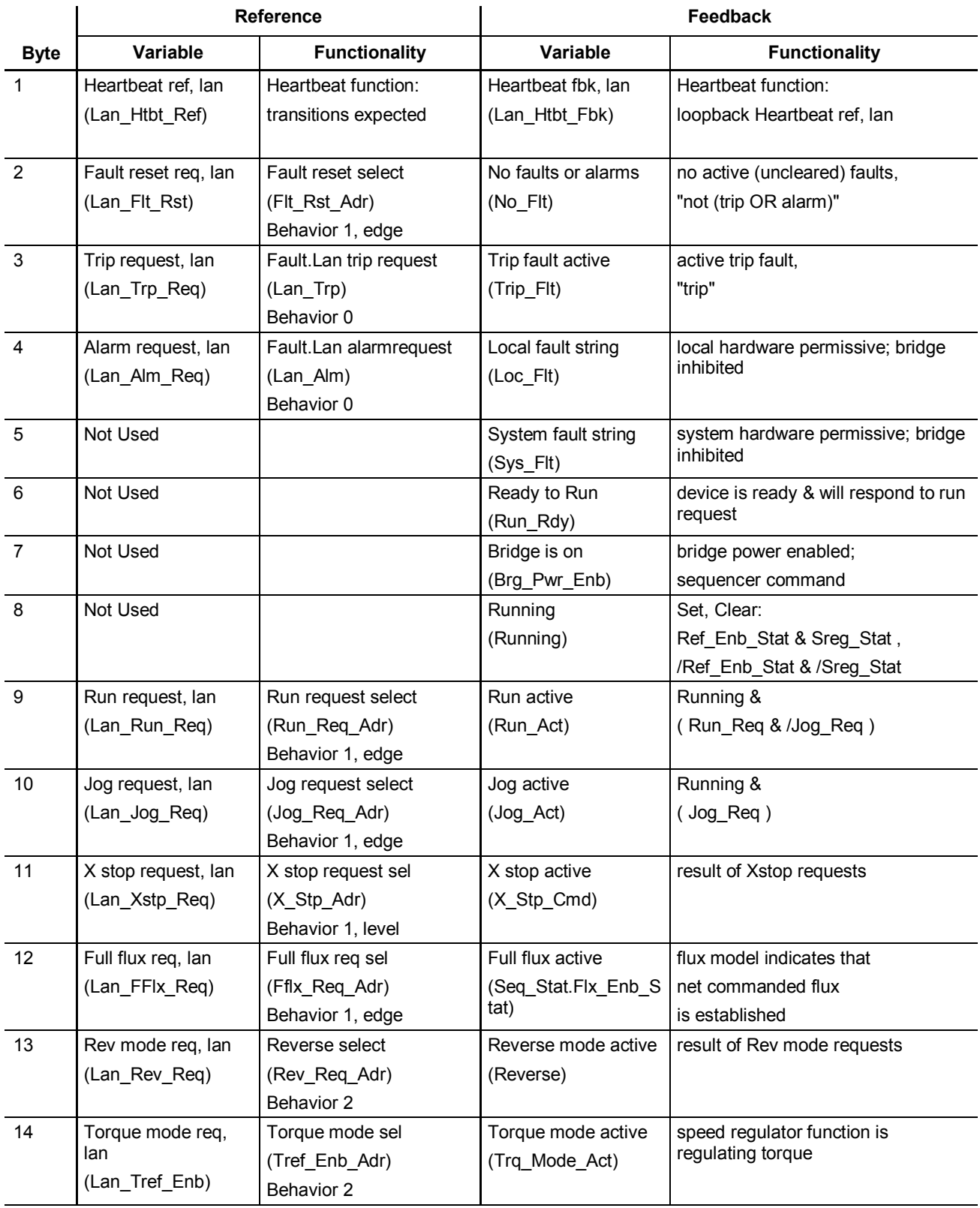

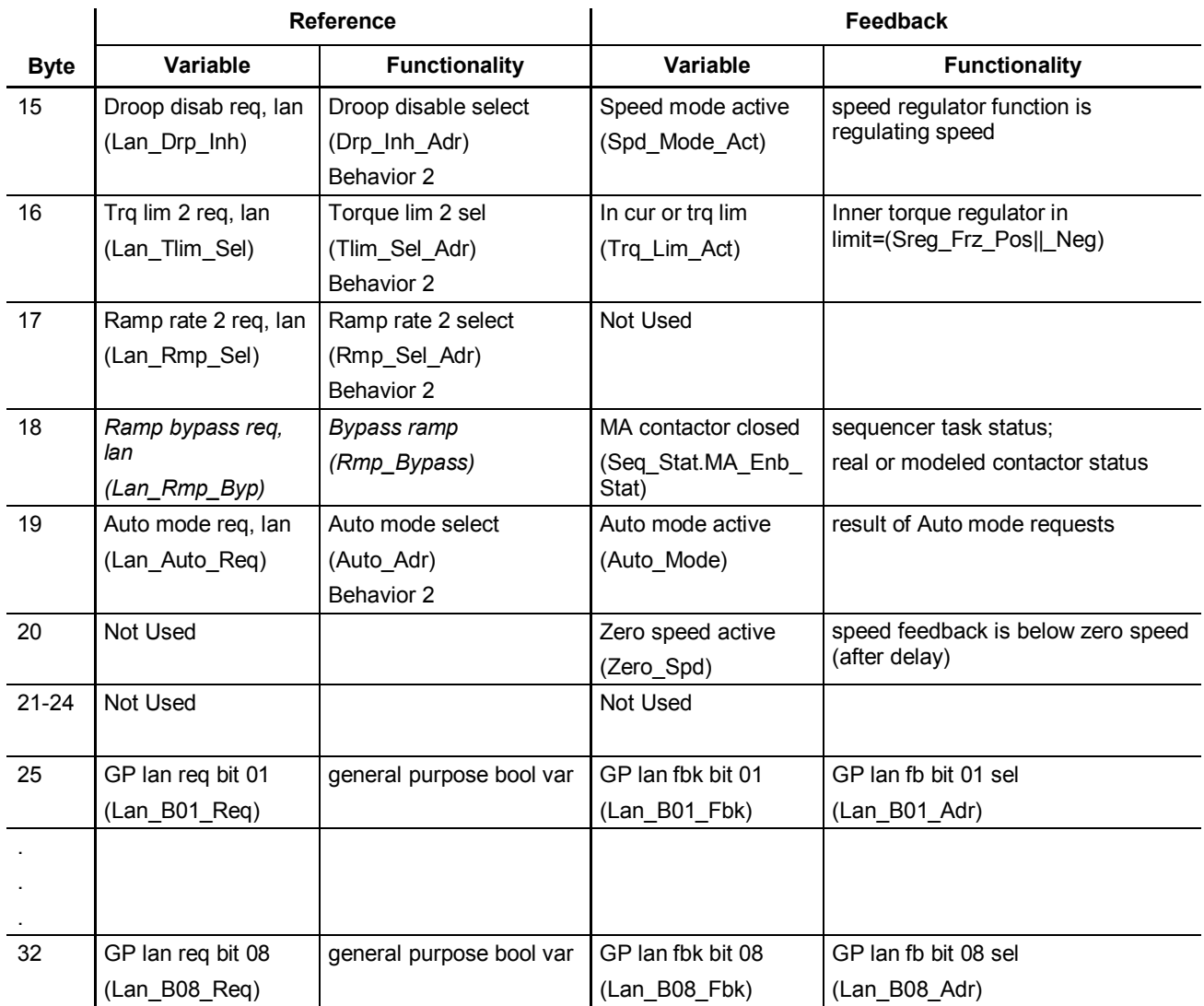

## *Notes*

## *Appendix A Function Block Diagrams*

## *Introduction*

Application firmware consists of coordinated blocks of code called **functions** (refer to Chapter 3). The drawings in this section are **function block diagrams** for the Innovation Series Medium Voltage – GP Type G drive.

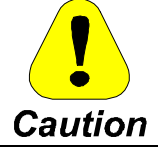

**To prevent personal injury or equipment damage caused by equipment malfunction, only adequately trained personnel should modify any programmable machine.**

**Note** These diagrams are available as navigable, online drawings in the optional WindowsÆ-based drive configuration software, the GE Control System Toolbox.

#### *Diagram Title* Page Name

#### ACMVAC-G Overview..............................................................................Overview ACMVAC-G Inverter Index........................................................................ Contents Digital Inputs/Outputs & Mapping...........................................................HWIO\_Dig Analog Inputs/Outputs & Mapping......................................................... HWIO\_Ana Drive Lan Signal Map.........................................................................SigMap\_LAN Drive Lan Boolean Signals (bits 0 ñ 15)................................................ SigMap\_Bit1 Drive Lan Boolean Signals (bits 16 ñ 31).............................................. SigMap\_Bit2 Sequencing Overview.................................................................................. Ovr\_Seq General Sequencing #1..............................................................................Gen\_Seq1 General Sequencing #2..............................................................................Gen\_Seq2 General Sequencing #3..............................................................................Gen\_Seq3 General Sequencing #4..............................................................................Gen\_Seq4 General Sequencing #5..............................................................................Gen\_Seq5 Speed Reference Generation..................................................................... Ovr\_RfSel Critical Speed Avoidance ......................................................................... CrSpdAvd Speed Reference Ramp ................................................................................... Ramp Speed / Torque Overview ......................................................................... Ovr\_SpTq Speed Feedback ..........................................................................................Spd\_Fbk Speed Regulator............................................................................................... SReg Droop .............................................................................................................Droop

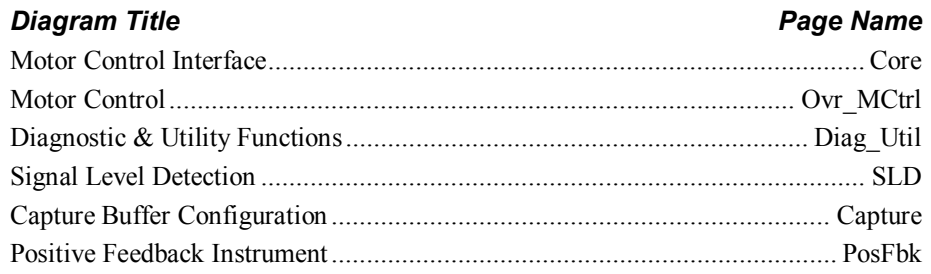

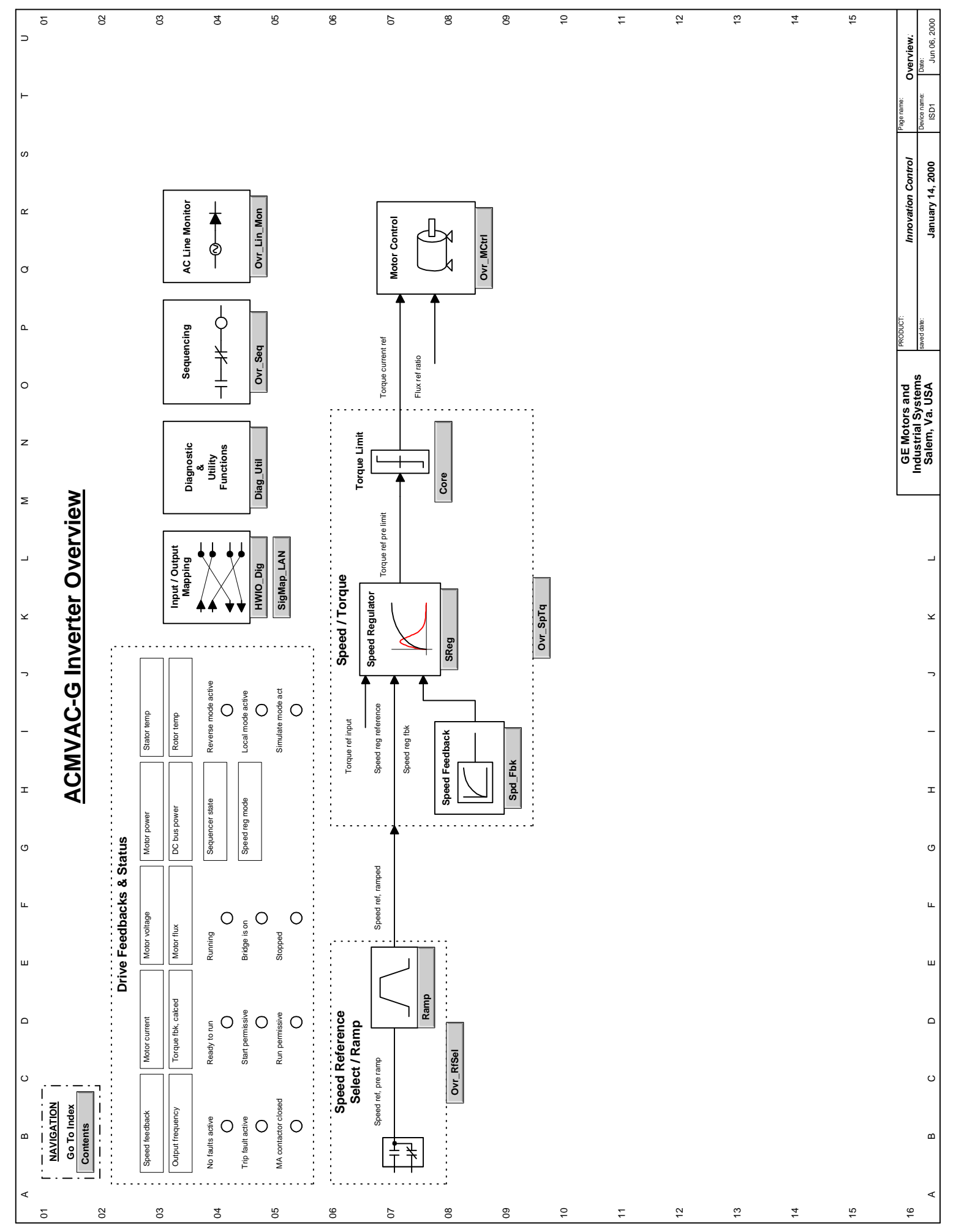

Download from Www.Somanuals.com. All Manuals Search And Download.

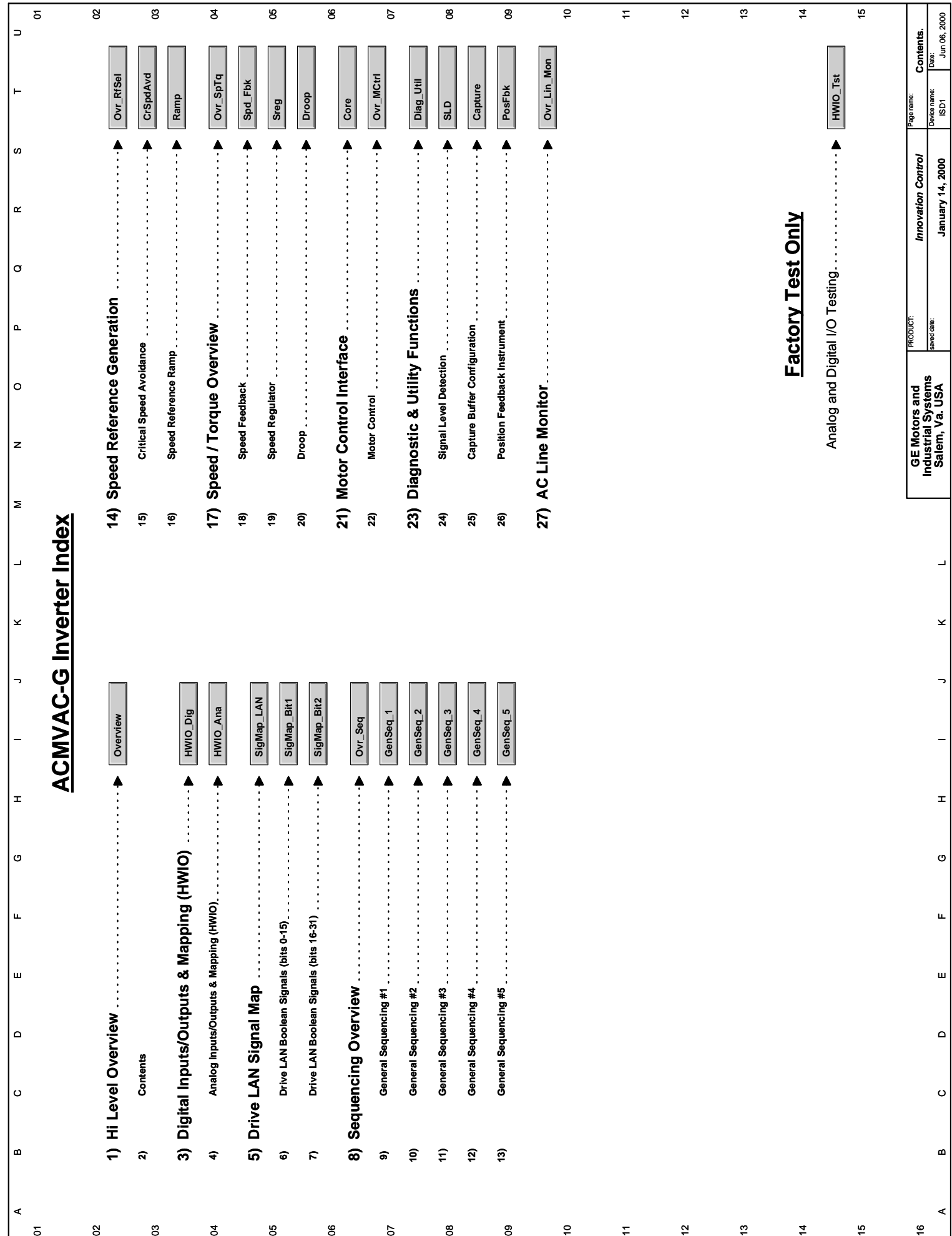

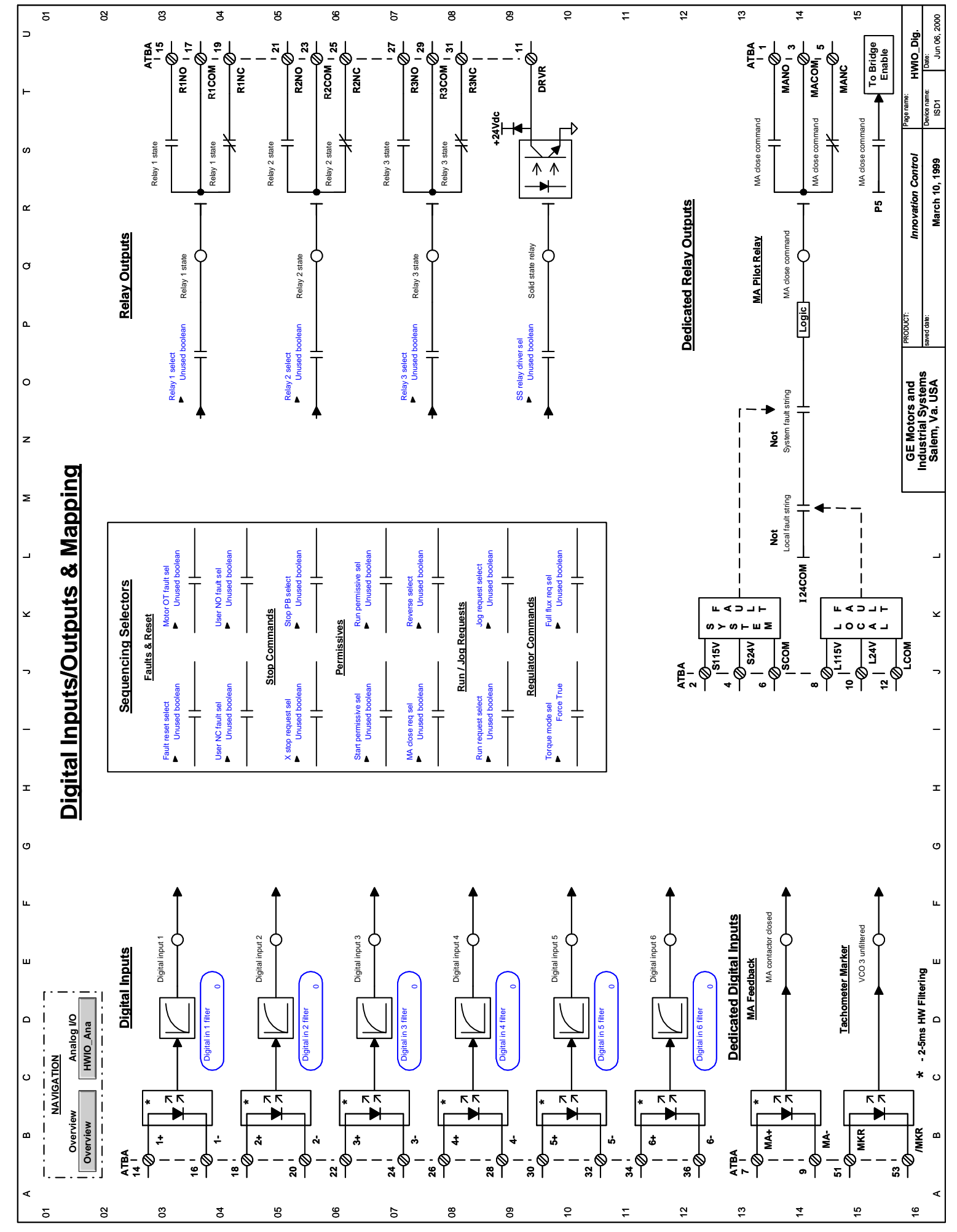

Download from Www.Somanuals.com. All Manuals Search And Download.

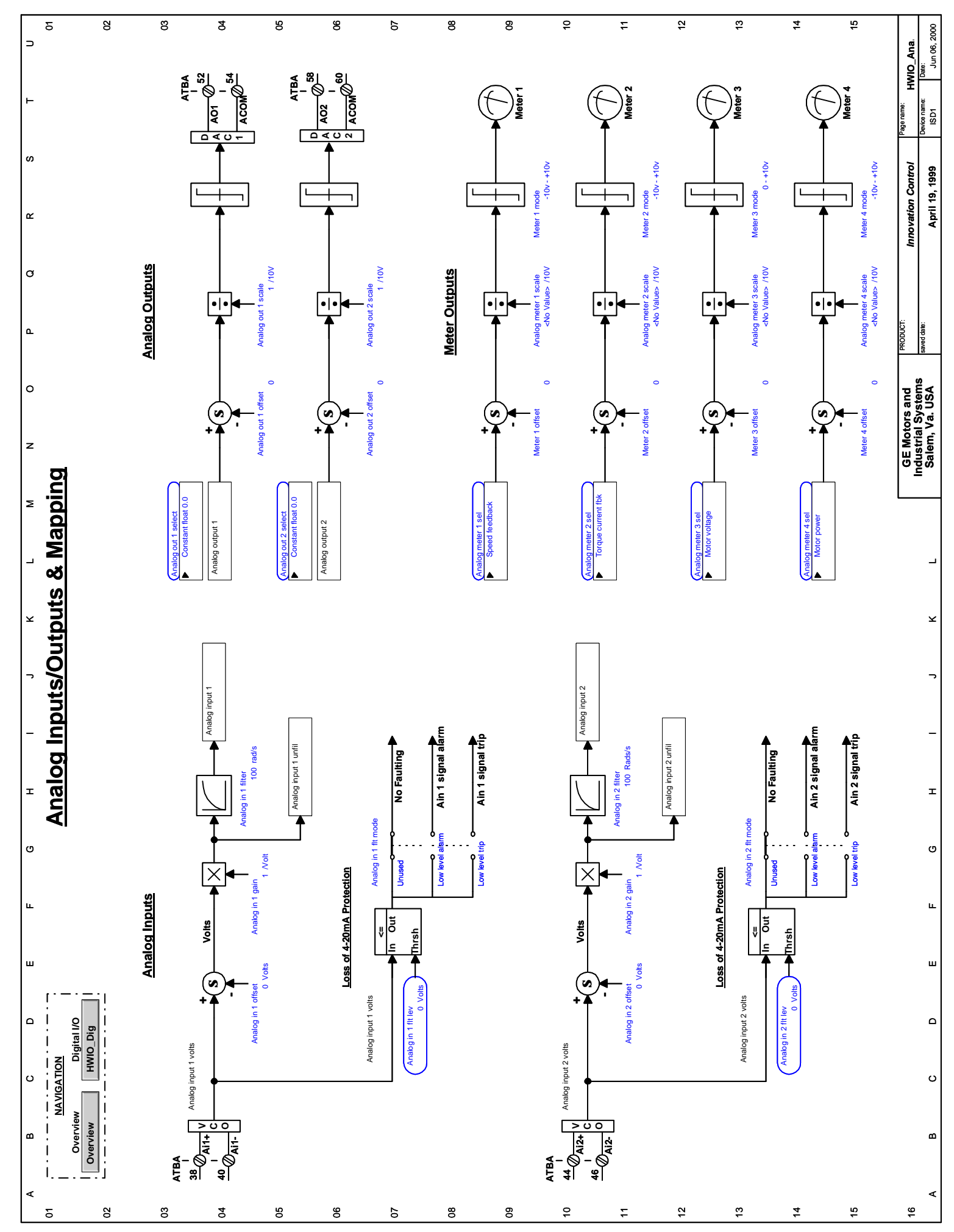

| $\supset$                | δ                                                                | 8                                    | ප                                                                                                    |                        | 2             |                            | కి                                                     | 8                                                                      |                                                           | S                              | පී                           | පී                          | Ş                                                                                                    |                                      | ័ភ<br>Ż.                  | م. | $\dot{a}$     | 40                      | Jun 06, 2000                                                |
|--------------------------|------------------------------------------------------------------|--------------------------------------|----------------------------------------------------------------------------------------------------|------------------------|---------------|----------------------------|--------------------------------------------------------|------------------------------------------------------------------------|-----------------------------------------------------------|--------------------------------|------------------------------|-----------------------------|----------------------------------------------------------------------------------------------------|--------------------------------------|---------------------------|----|---------------|-------------------------|-------------------------------------------------------------|
| $\vdash$                 |                                                                  |                                      |                                                                                                    |                        |               |                            |                                                        |                                                                        |                                                           |                                |                              |                             |                                                                                                    |                                      |                           |    |               |                         | Page name:<br>Sig Map_LAN.<br>Date:<br>Device name:<br>ISD1 |
| <u>က</u>                 |                                                                  |                                      |                                                                                                    |                        |               |                            |                                                        |                                                                        |                                                           |                                |                              |                             |                                                                                                    |                                      |                           |    |               |                         |                                                             |
| $\pmb{\alpha}$           |                                                                  |                                      |                                                                                                    |                        |               | <b>Functionality</b>       | averaged<br>Motor power                                | averaged<br>Motor voltage                                              |                                                           |                                |                              |                             | Unused float<br>GP lan fbk                                                                                                    | Unused float<br>GP lan fbk           |                           |    |               |                         | <b>Innovation Control</b><br>June 4, 1998                   |
| $\sigma$                 |                                                                  |                                      |                                                                                                    |                        | Feedback      |                            |                                                        |                                                                        |                                                           |                                |                              |                             |                                                                                                    |                                      |                           |    |               |                         |                                                             |
| $\Delta$                 |                                                                  |                                      |                                                                                                    |                        | Signal        | Motor power, lan           | Motor voltage, lan                                     | <spare></spare>                                                        | <spare></spare>                                           | <spare></spare>                | <spare></spare>              | GP lan fbk reg 3            | GP lan fbk reg 4                                                                                                    |                                      |                           |    |               | PRODUCT:<br>saved date: |                                                             |
| $\circ$                  |                                                                  |                                      |                                                                                                    | Page 2                 |               |                            |                                                        |                                                                        |                                                           |                                |                              |                             |                                                                                                    |                                      |                           |    |               |                         |                                                             |
| $\vert z \vert$          |                                                                  |                                      |                                                                                                    |                        |               | <b>Functionality</b>       | Constant float 0.0<br>$\overline{3}$<br>orque feed fwd | ref ratio sel<br>Unused float<br>É.                                    | Constant float 0.0                                        |                                |                              |                             | general purpose<br>real var                                                                                                    | general purpose<br>real var          |                           |    |               |                         | GE Motors and<br>Industrial Systems<br>Salem, Va. USA       |
| ∣ ≥                      |                                                                  |                                      |                                                                                                    |                        | Reference     |                            |                                                        |                                                                        | ▴                                                         |                                |                              |                             |                                                                                                    |                                      |                           |    |               |                         |                                                             |
| $\bar{\phantom{a}}$      |                                                                  | £<br>$\circ$                         |                                                                                                    |                        | Variable      | Torque fdfwd, lan          | Flux reference, lan                                    | Droop comp ref, lan                                                    | <spare></spare>                                           | <spare></spare>                | <spare></spare>              | GP lan ref 3                | GP lan ref 4                                                                                                    |                                      |                           |    |               |                         |                                                             |
| ∣≍                       |                                                                  | LAN commands OK                      | LAN cmds inhibit                                                                                                    |                        |               |                            | $\overline{\phantom{a}}$                               | $\bullet$                                                              | $\bullet$                                                 | $\blacktriangleleft$           | <b>u</b>                     | $\bullet$                   | $\blacktriangleright$                                                                                                    | $\bullet$                            |                           |    |               |                         | ×                                                           |
| $\overline{\phantom{a}}$ |                                                                  | $\frac{1}{\text{Status}}$            | $\frac{\mathsf{o}}{\mathsf{o}}$                                                                                     |                        |               |                            |                                                        |                                                                        |                                                           |                                |                              |                             |                                                                                                    |                                      |                           |    |               |                         |                                                             |
| $\overline{\phantom{0}}$ | <u>Drive Lan Signal Map</u><br>r = = = = = = = = = = = = = = = = |                                      | $\begin{array}{ c } \hline \text{LAN connection of}\\ \hline \text{O}\\ \hline \text{CAN trips inhbit} \end{array}$ |                        |               | <b>Functionality</b>       | SigMap_Bit1<br>(see table)                             | active fault number:<br>1) highest severity,<br>2) earliest time-stamp | Speed feedback                                            | averaged<br>Torque fbk, calced | averaged<br>reurent<br>Motor |                             | 1 sel<br>Inused float<br><b>Pag</b><br>ĕ<br>$\begin{array}{c}\n\begin{array}{c}\n\text{Im}\n\\ \text{Im}\n\end{array}\n\end{array}$ | nused float<br>i fok reg<br><b>E</b> |                           |    |               |                         |                                                             |
| $\mathbf{r}$             |                                                                  |                                      |                                                                                                    |                        | Feedback      |                            |                                                        |                                                                        |                                                           |                                |                              |                             |                                                                                                    |                                      |                           |    |               |                         | I                                                           |
| $\mathbf{\circ}$         |                                                                  |                                      |                                                                                                    |                        |               | Signal                     | Feedbck bits 1, lan                                    | Fault number                                                           | Speed feedback, lan                                       | Motor torque, lan              | Motor current, lan           | <spare></spare>             | GP lan fbk reg 1                                                                                                    | GP lan fbk reg 2                     |                           |    |               |                         | $\circ$                                                     |
| $\mathbf{u}$             |                                                                  |                                      |                                                                                                    | ٣<br>Page <sup>1</sup> |               |                            |                                                        |                                                                        |                                                           |                                |                              |                             |                                                                                                    |                                      |                           |    |               |                         | u.                                                          |
| $\mathbf u$              |                                                                  | Sec<br>ශී<br>$\circ$                 |                                                                                                    |                        | Functionality | (see table)<br>SigMap_Bit1 | Auto analog ref sel<br>Constant float 0.0              | ad loop sum ser<br>Constant float 0.0<br>ပြီ                           | <b>que refisere.</b><br>Constant float 0.0<br><b>Forg</b> |                                |                              | general purpose<br>real var | general purpose<br>real var                                                                                                    |                                      |                           |    |               | ш                       |                                                             |
| $\mathbf{\Omega}$        | Next                                                             | SigMap_Bit1                          | $1 \, \text{ms}$<br>LAN fbk avg time<br>LAN frame time<br>I<br>$\mathbf{I}$                                         |                        | Reference     |                            |                                                        |                                                                        |                                                           |                                |                              |                             |                                                                                                    |                                      |                           |    |               |                         | $\circ$                                                     |
| $\circ$                  | <b>NAVIGATION</b>                                                | Configuration<br>$\hat{\phantom{a}}$ | $\mathbf{I}$<br>$\overline{\gamma}$<br>L<br>$\mathbf{I}$                                                            |                        |               | Variable                   | Request bits 1, lan                                    | Auto speed ref, lan                                                    | Spd ref offset, lan                                       | Torque ref, lan                | <spare></spare>              | <spare></spare>             | GP lan ref 1                                                                                                    | GP lan ref 2                         |                           |    |               |                         | $\circ$                                                     |
| $\bf{m}$                 | Back<br>Overview<br>$\mathbf{I}$                                 |                                      | Nework interface<br>None<br>Sys ISBus node #                                                                        |                        |               |                            | $\blacksquare$                                         | $\mathbf{N}$                                                           | $\bullet$                                                 | $\blacktriangleleft$           | $\mathfrak{g}$               | $\bullet$                   | $\blacktriangleright$                                                                                                    | $\bullet$                            |                           |    |               |                         | m                                                           |
| $\blacktriangleleft$     | δ                                                                | S                                    | g                                                                                                    |                        | 2             |                            | g                                                      | 8                                                                      |                                                           | 5                              | $\mathbf{g}$                 | g                           | 5                                                                                                    |                                      | $\tilde{\mathbf{u}}$<br>Ξ | ္  | $\frac{1}{4}$ | 49                      | ⋖<br>$\mathfrak{S}$                                         |

Download from Www.Somanuals.com. All Manuals Search And Download.

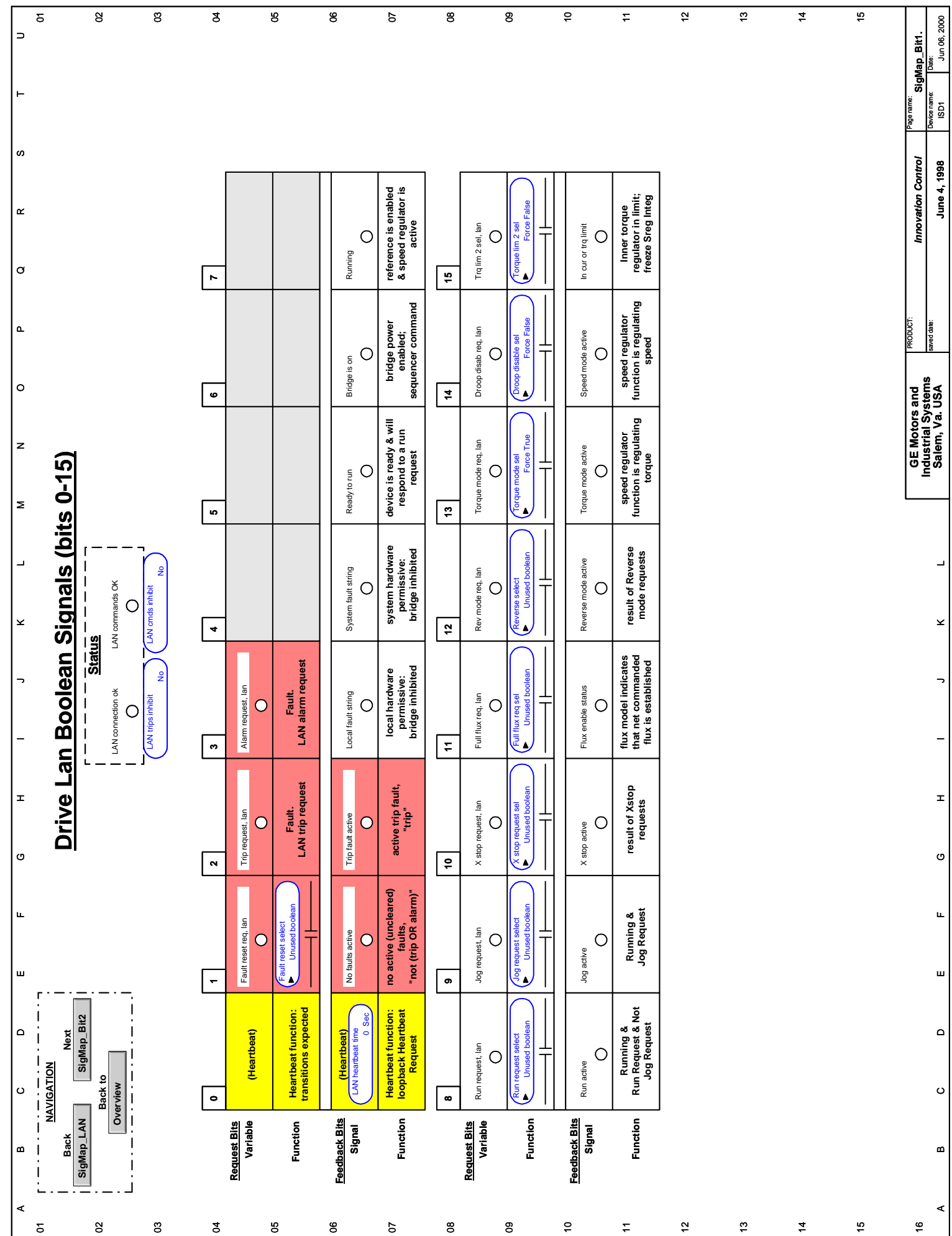

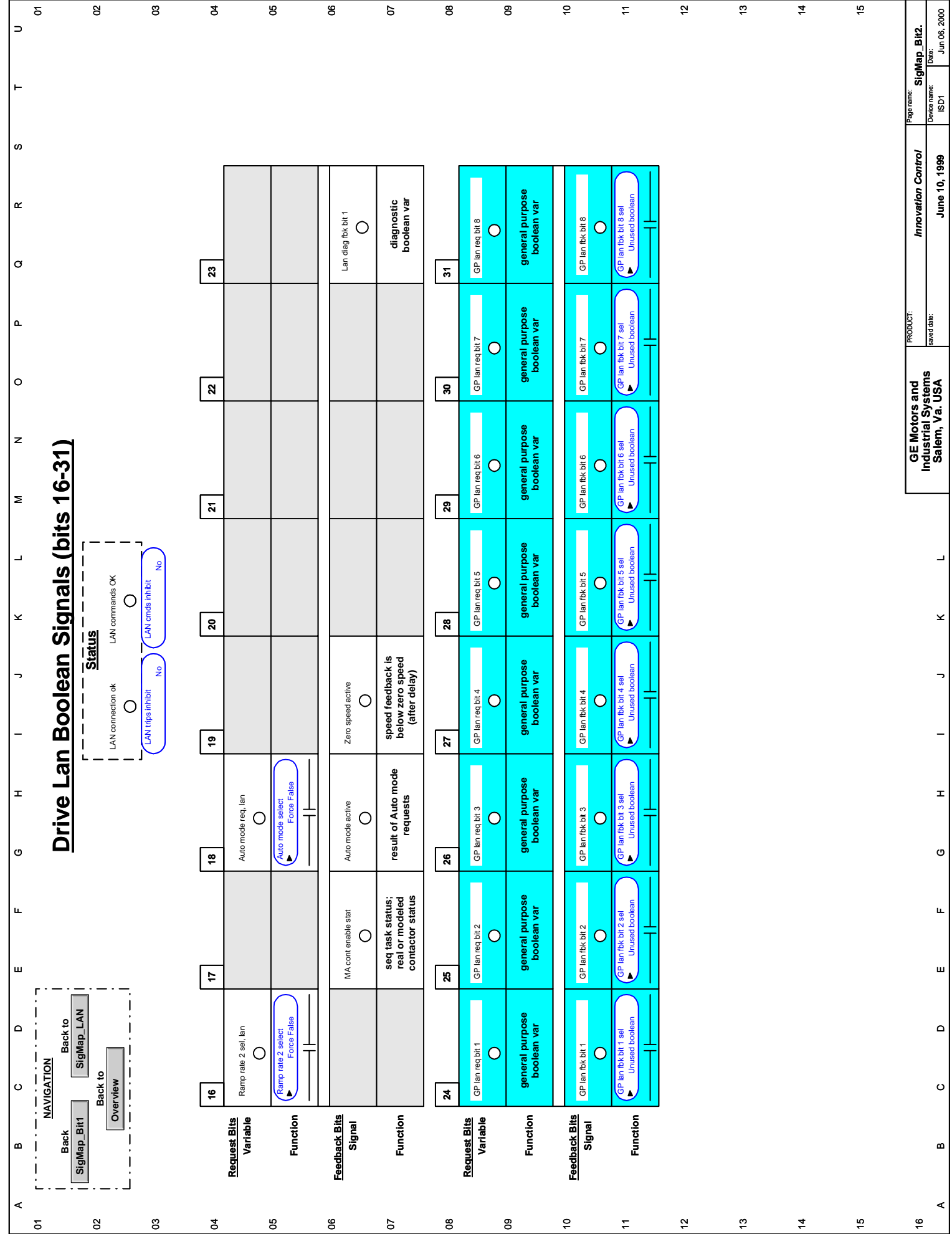

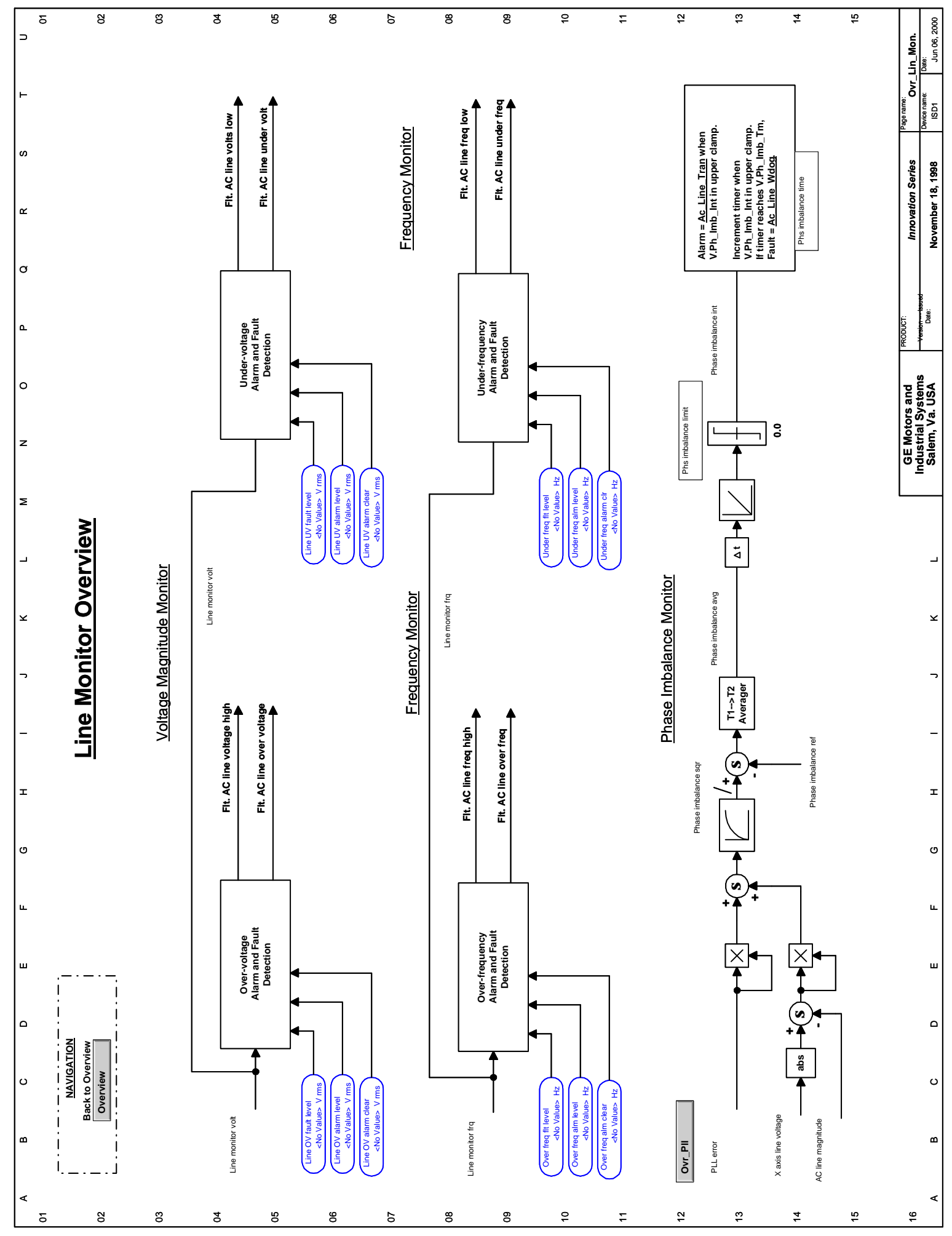

Download from Www.Somanuals.com. All Manuals Search And Download.

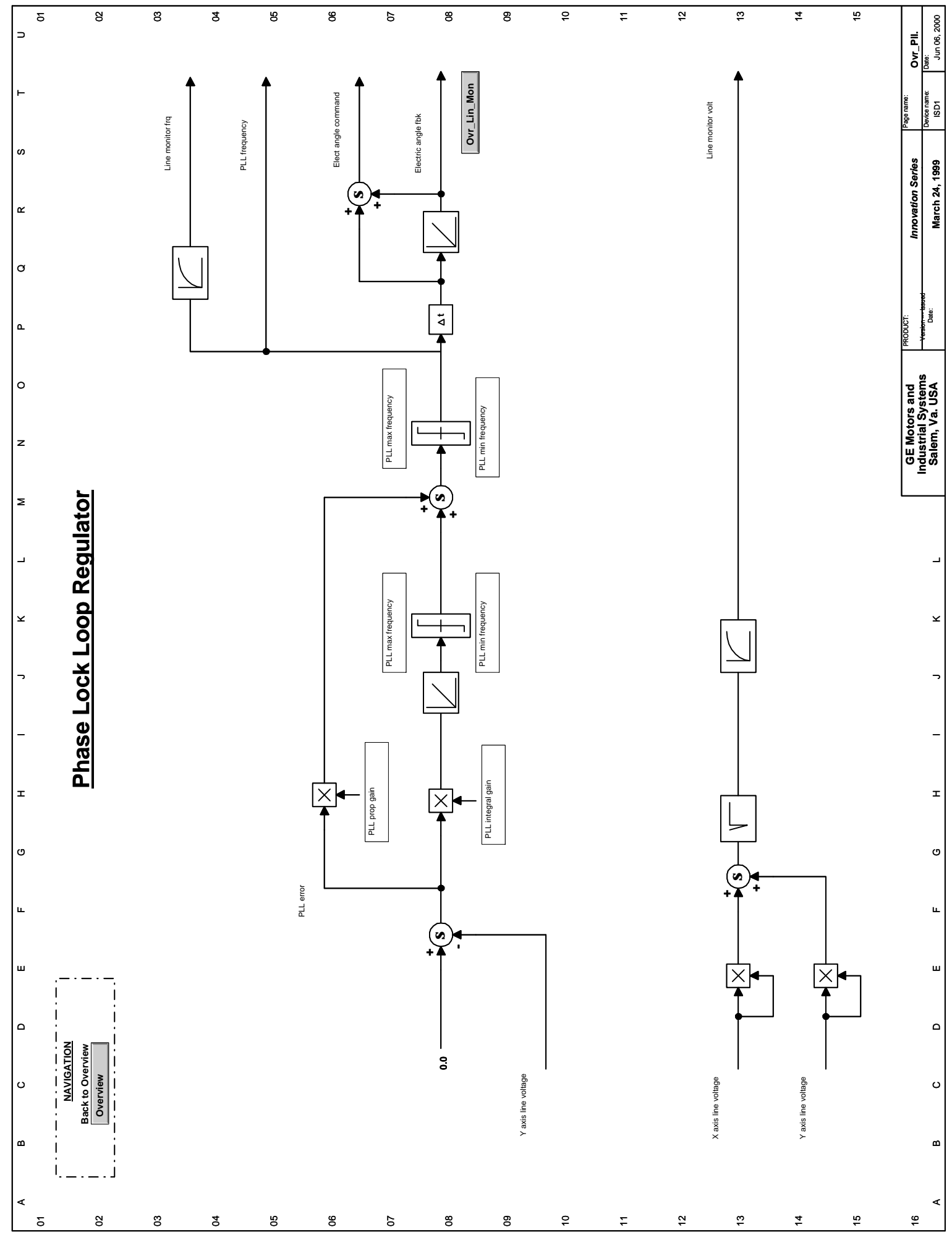

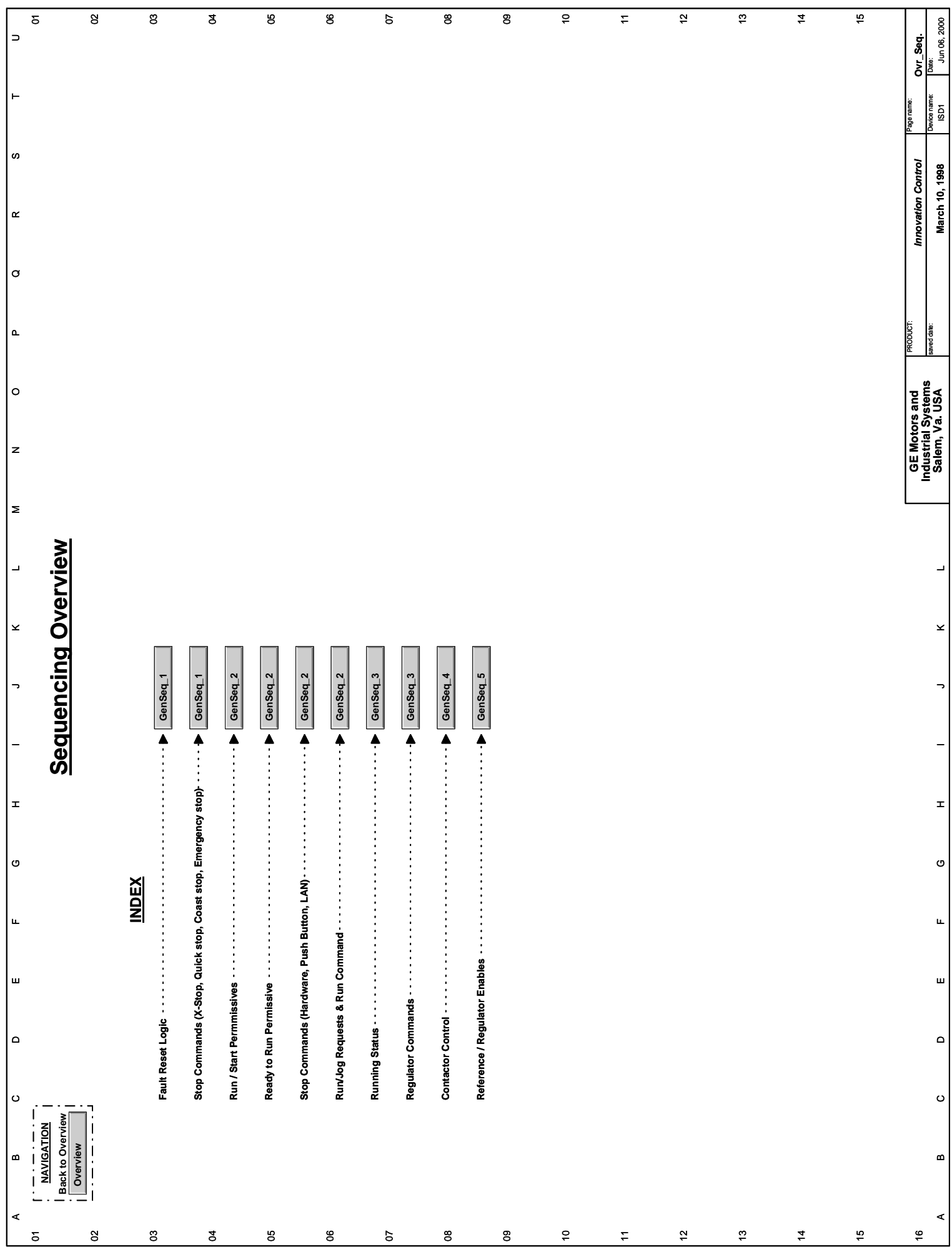

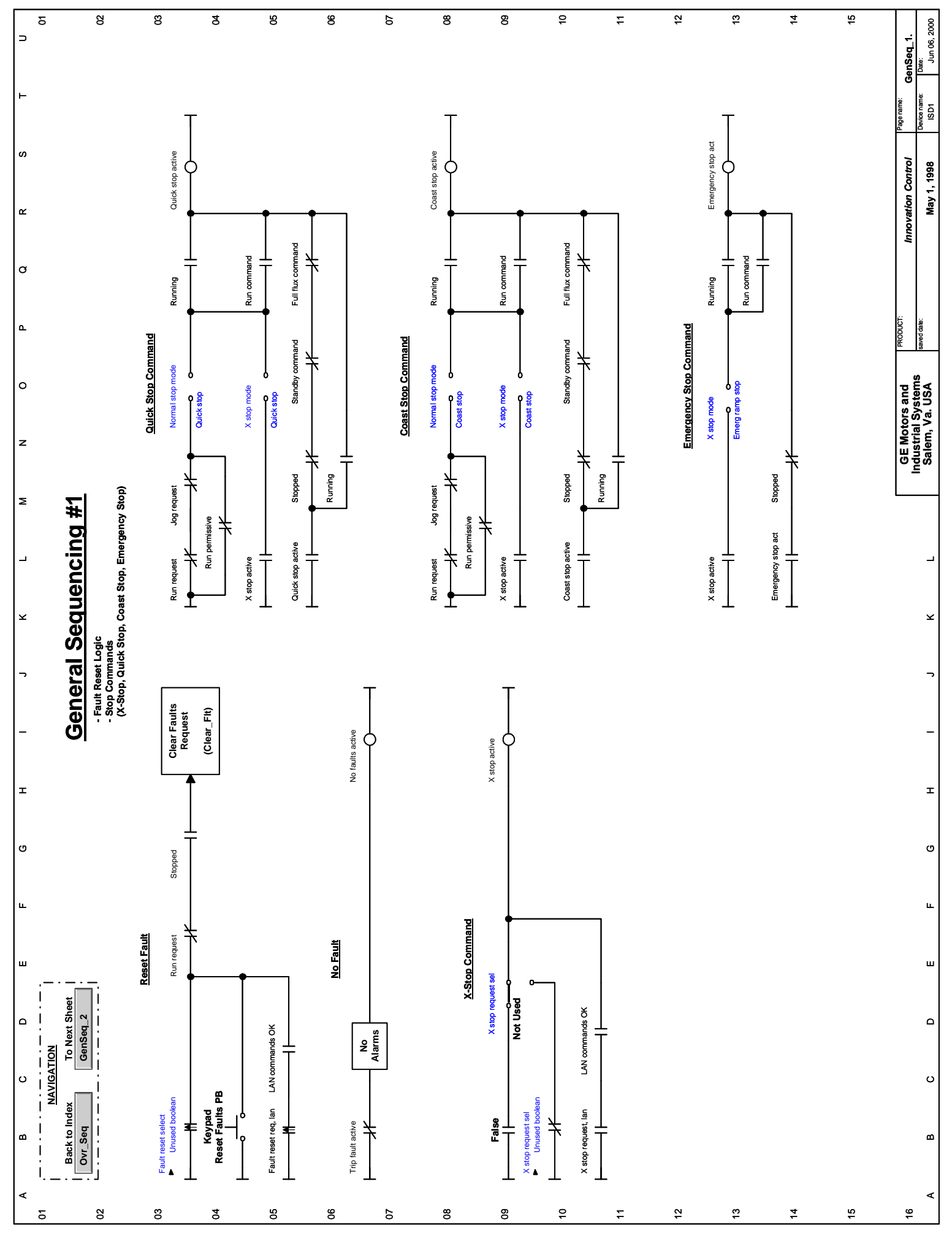

Download from Www.Somanuals.com. All Manuals Search And Download.

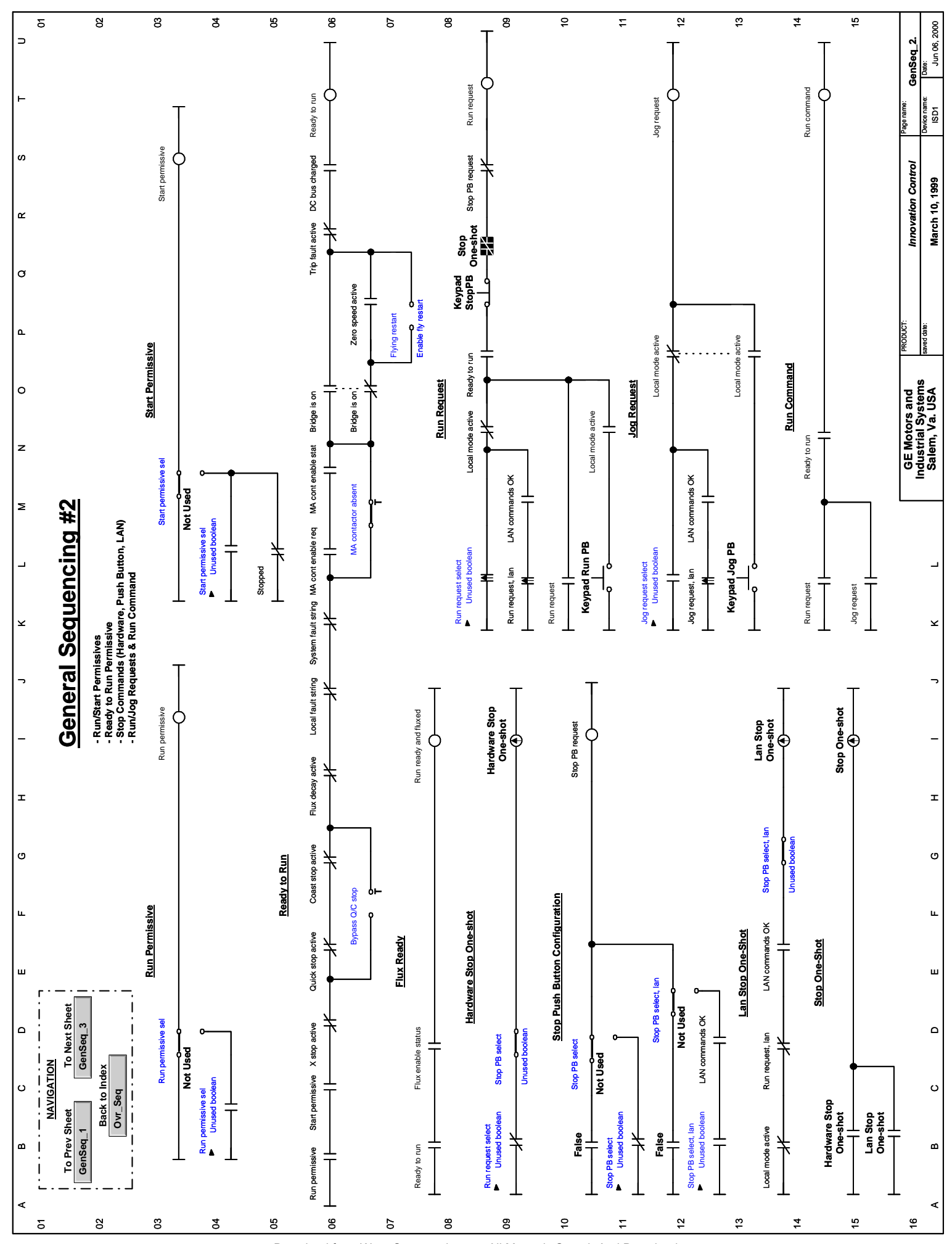

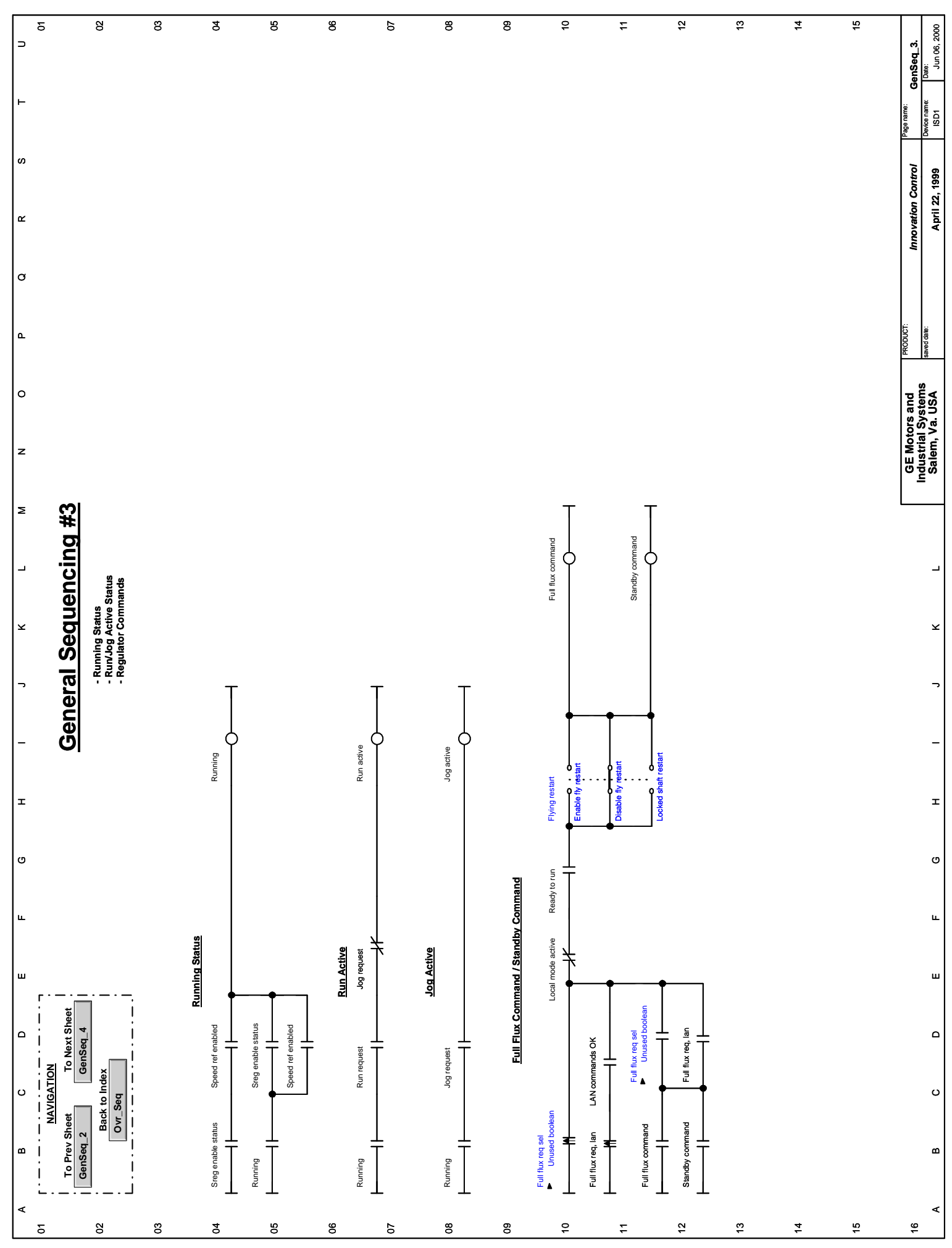

Download from Www.Somanuals.com. All Manuals Search And Download.

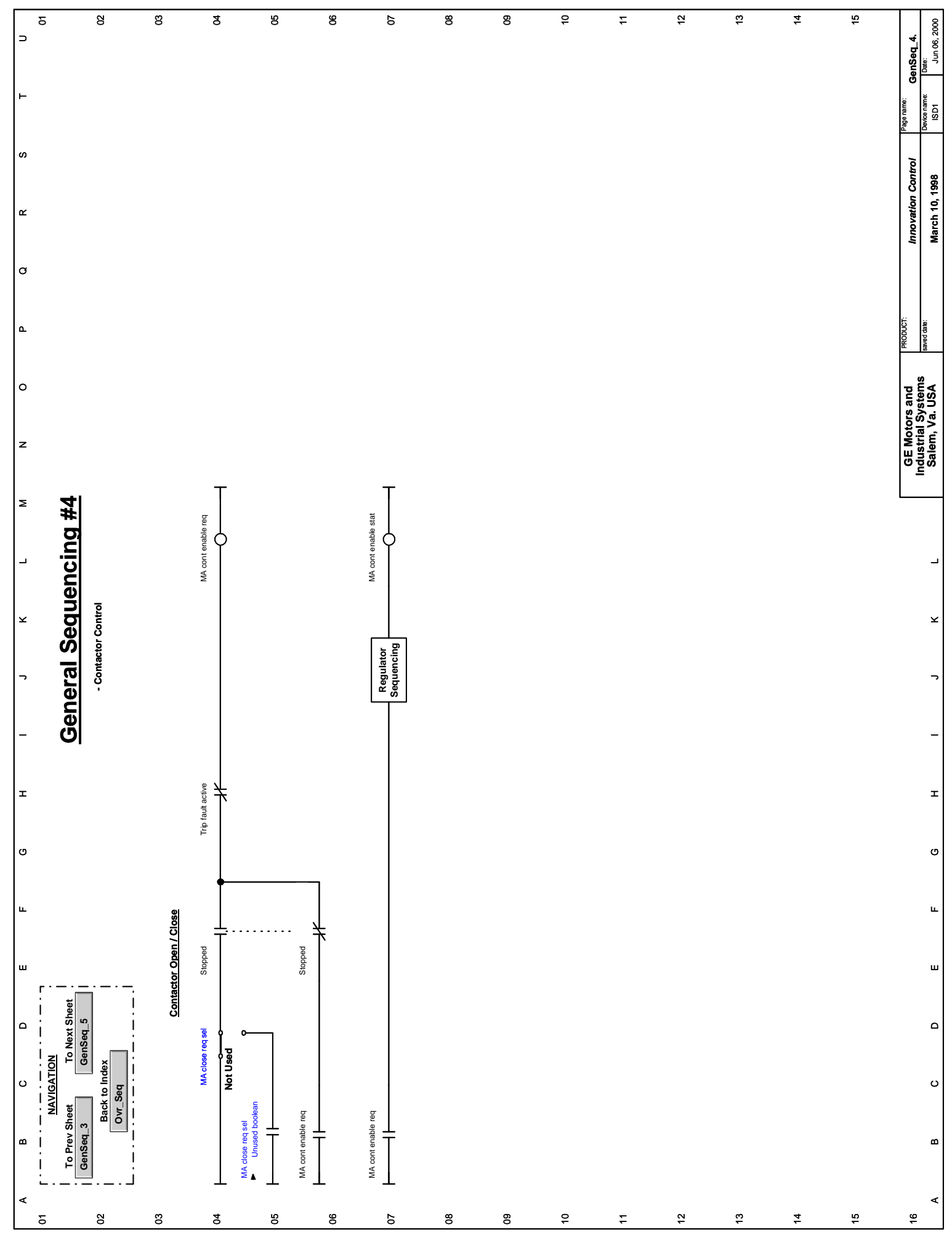

Download from Www.Somanuals.com. All Manuals Search And Download.

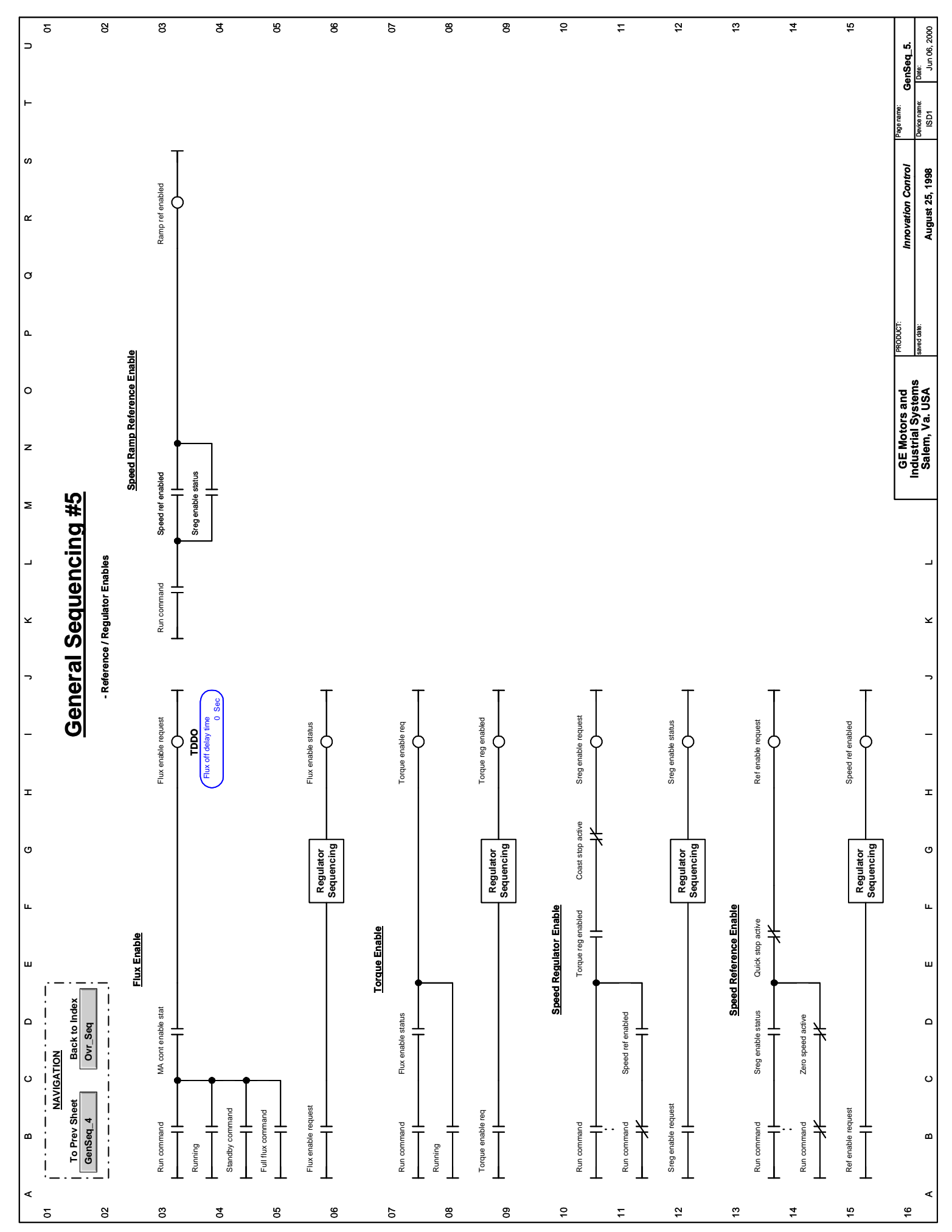

Download from Www.Somanuals.com. All Manuals Search And Download.

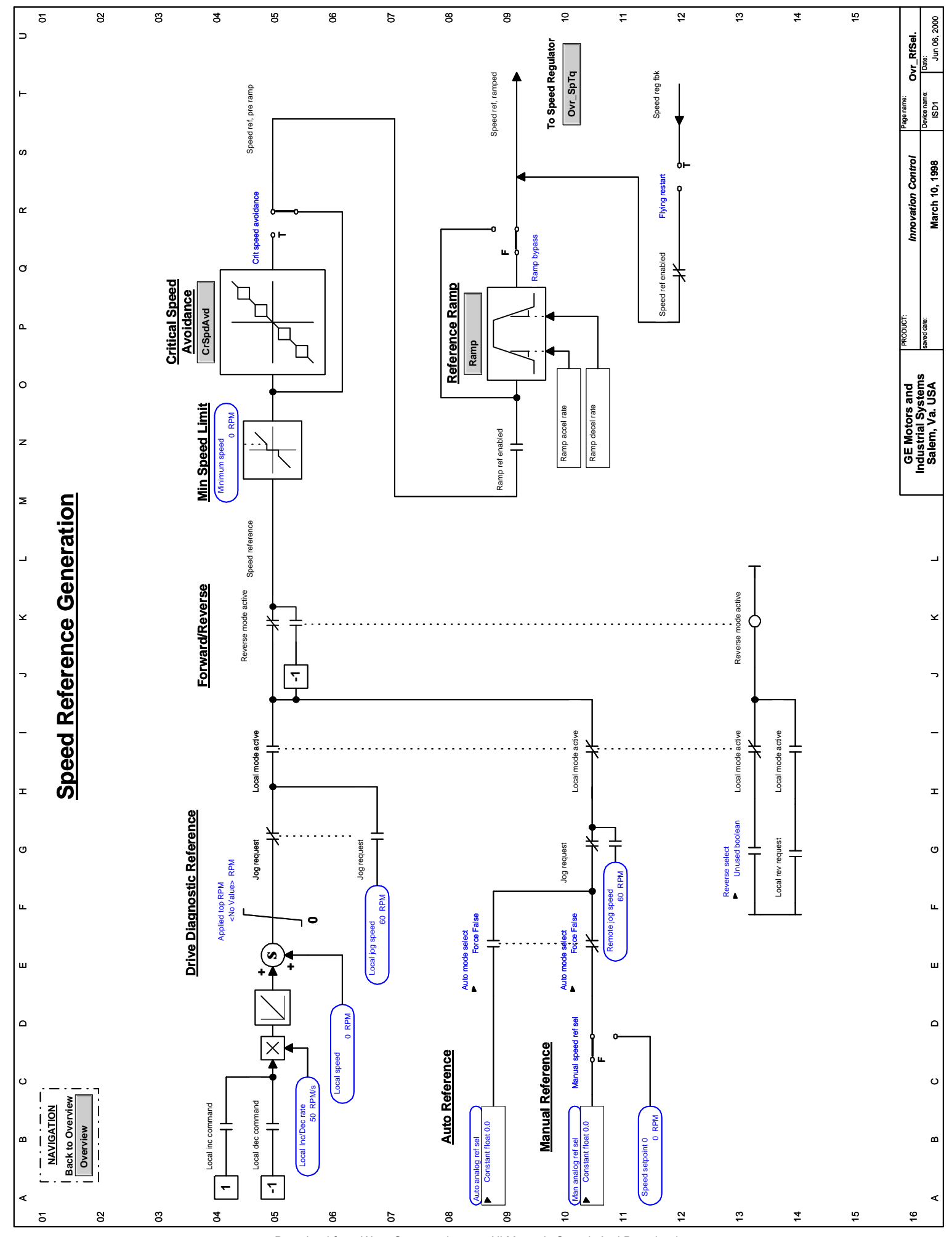

Download from Www.Somanuals.com. All Manuals Search And Download.

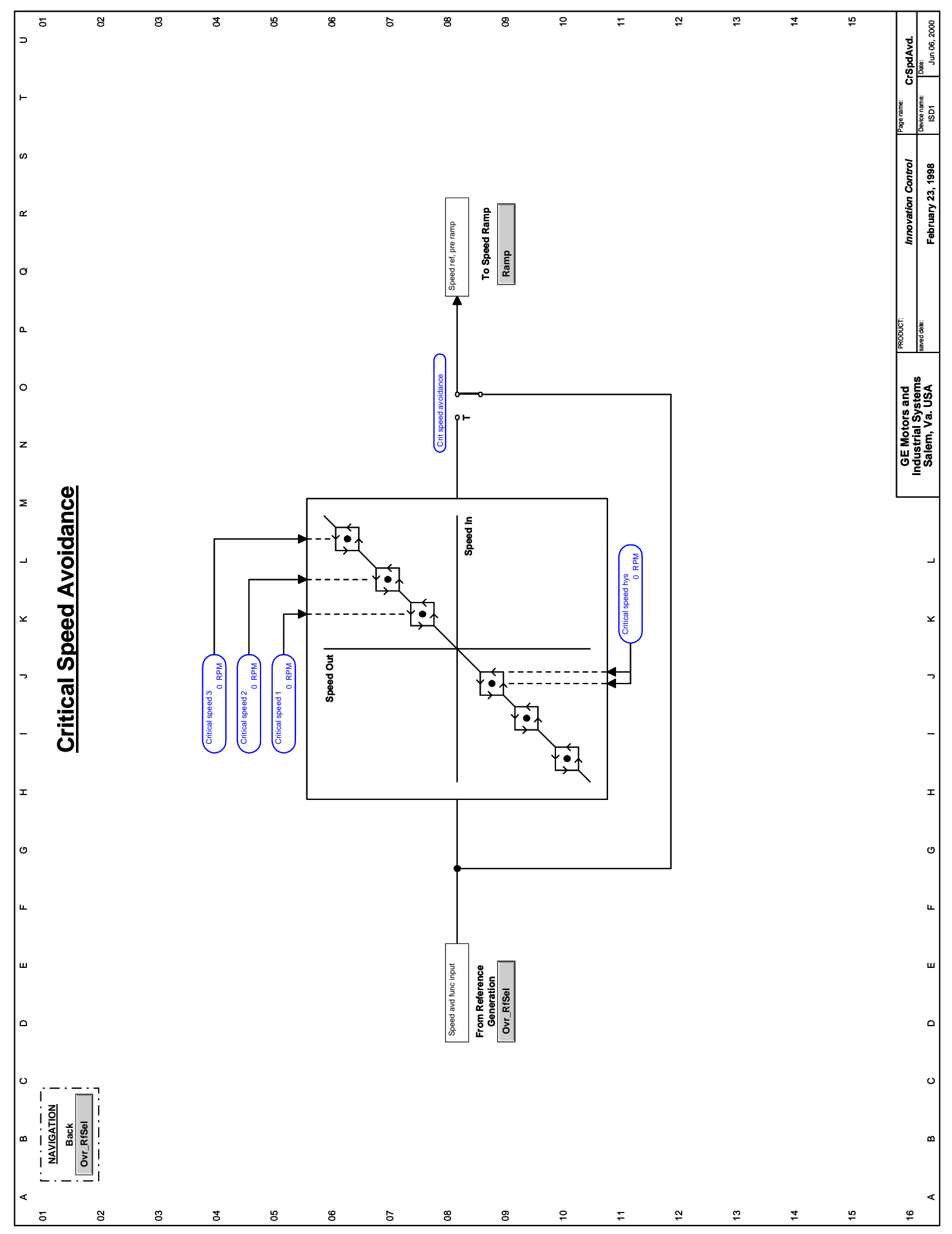

Download from Www.Somanuals.com. All Manuals Search And Download.

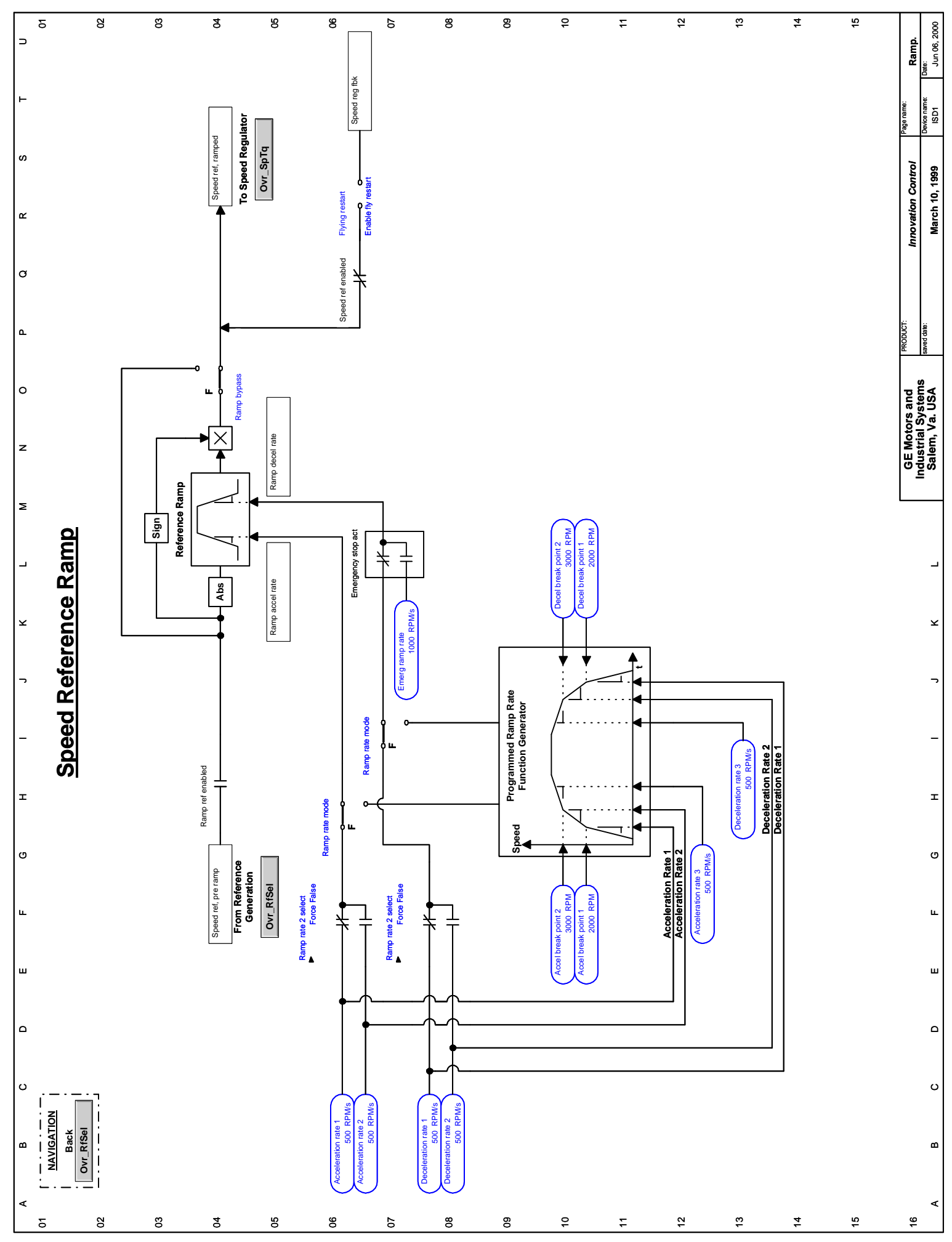

Download from Www.Somanuals.com. All Manuals Search And Download.

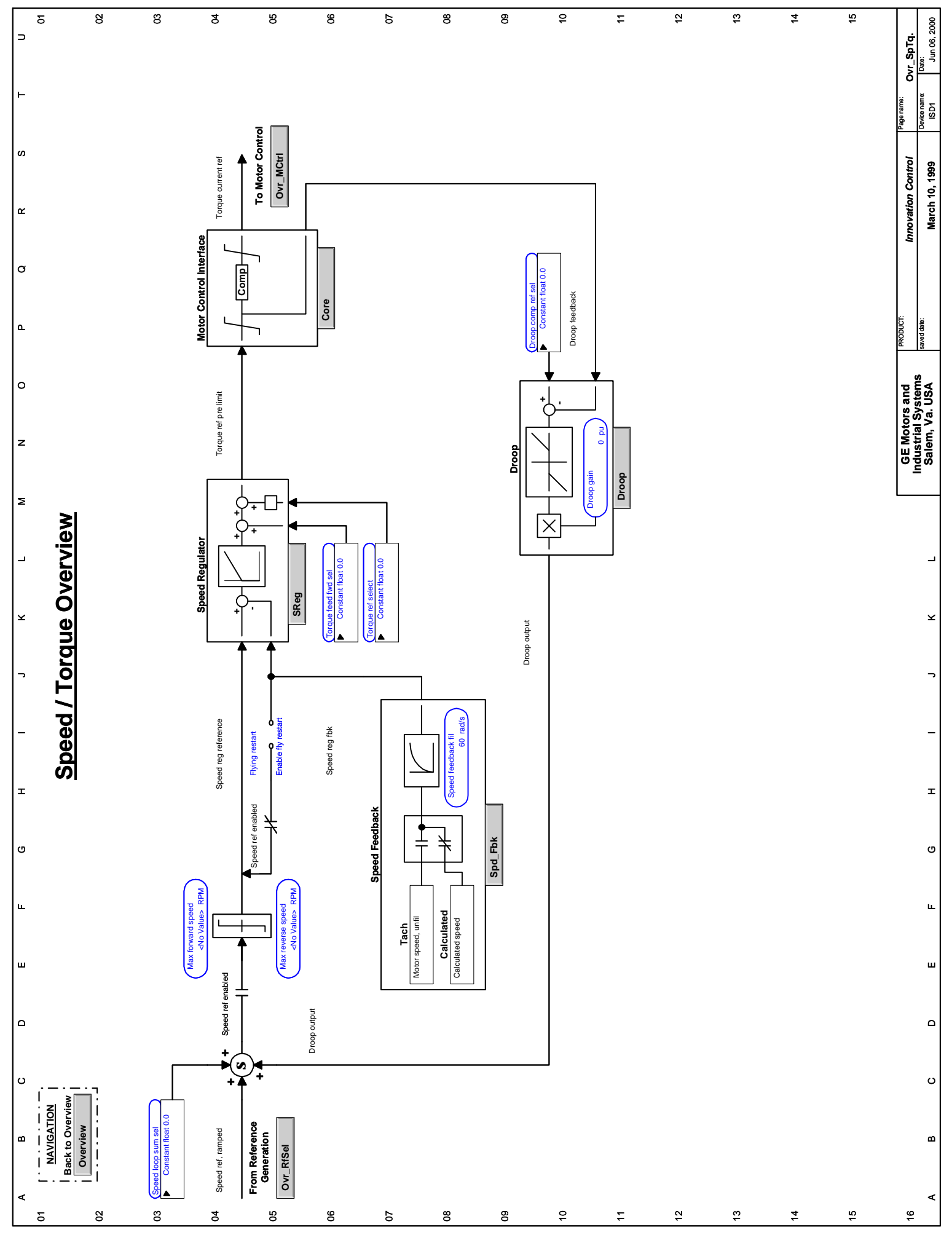

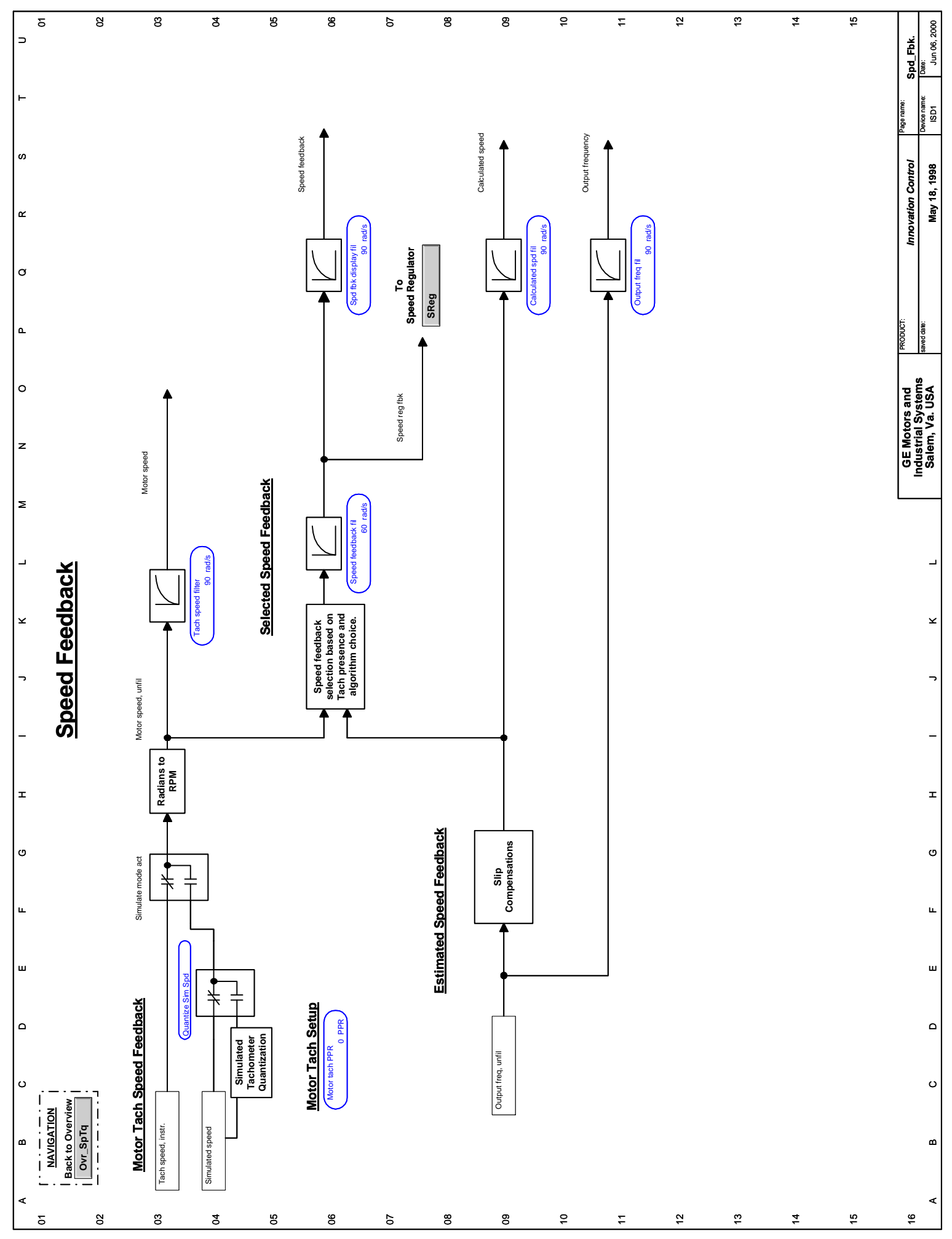

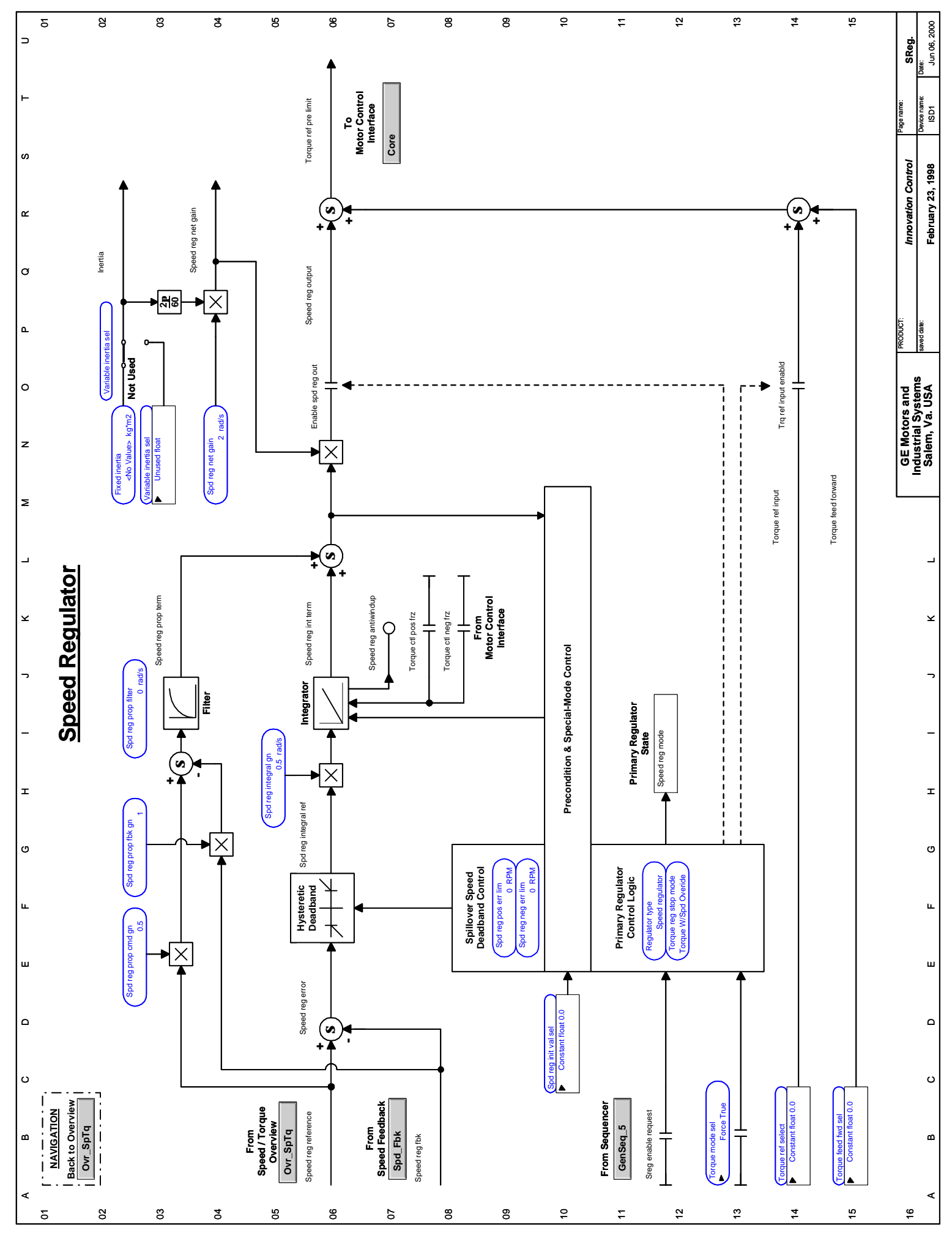

Download from Www.Somanuals.com. All Manuals Search And Download.

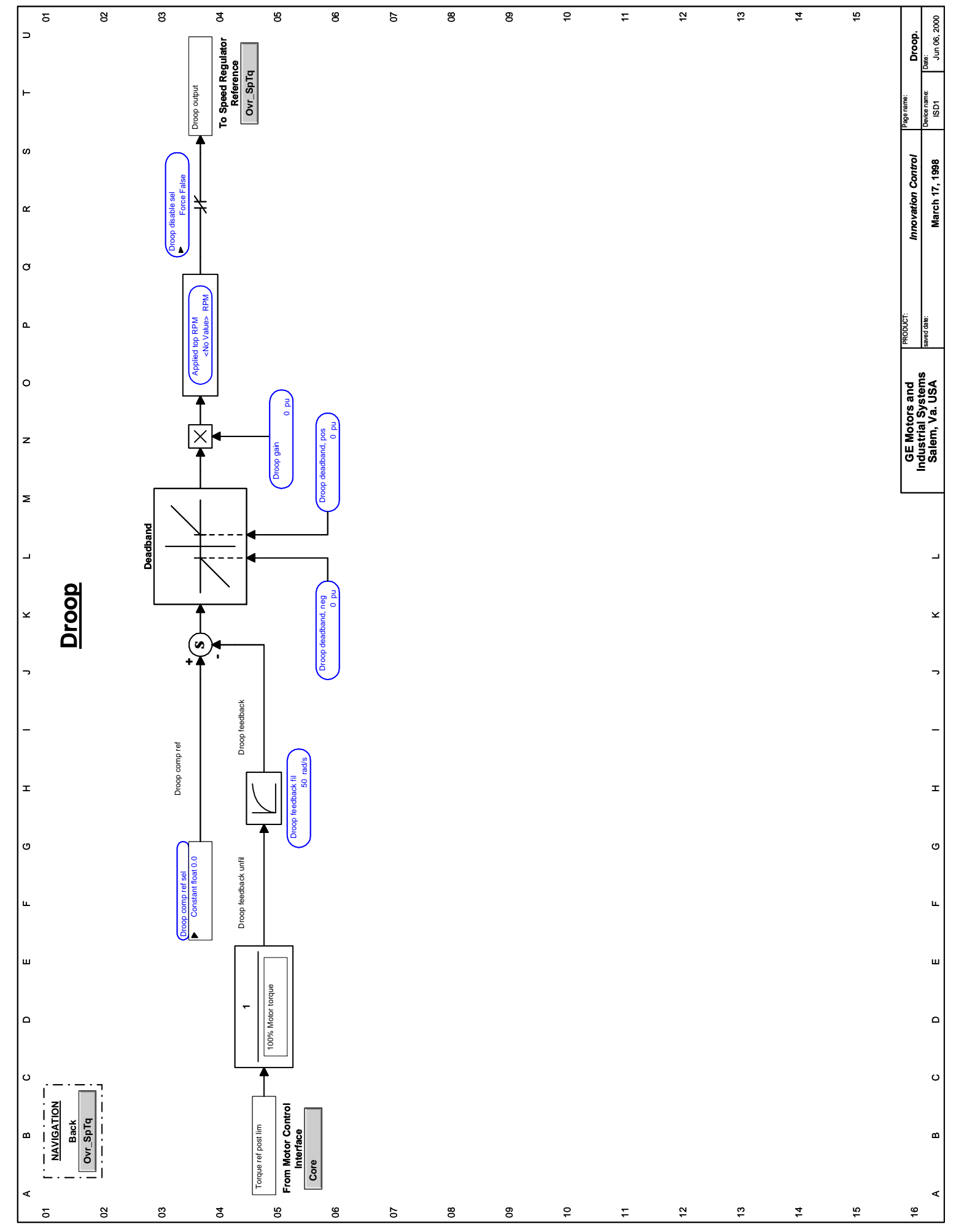

Download from Www.Somanuals.com. All Manuals Search And Download.

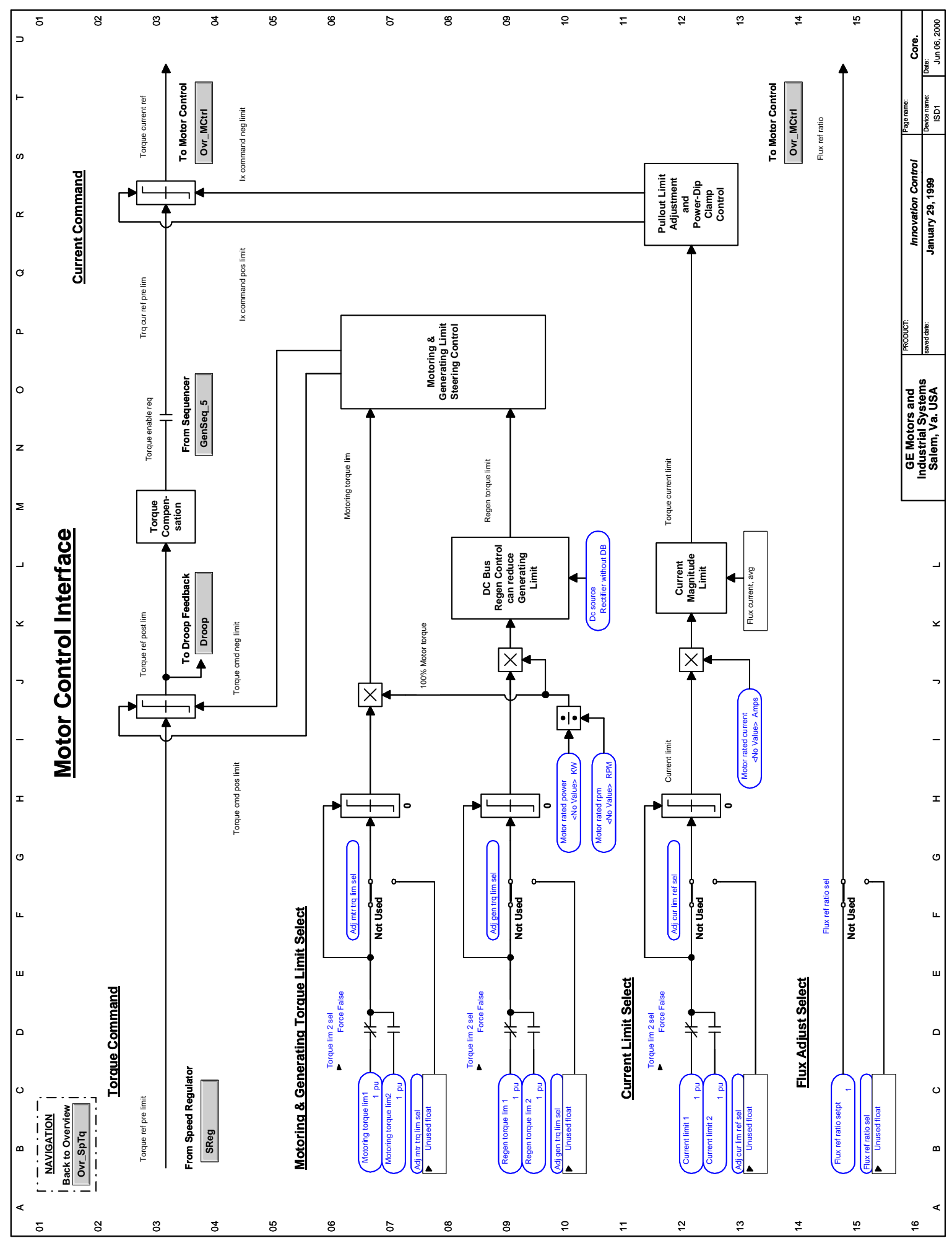

Download from Www.Somanuals.com. All Manuals Search And Download.

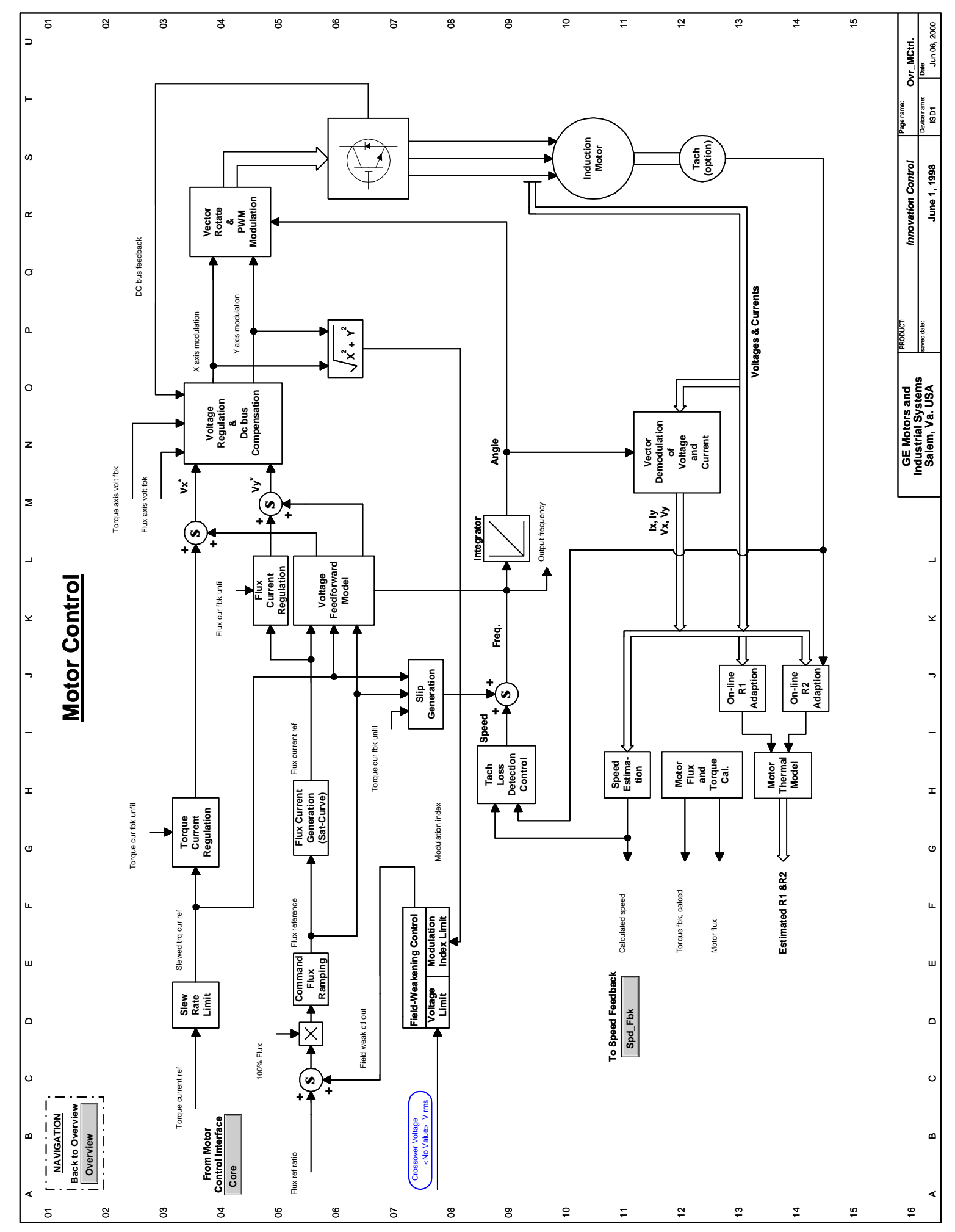

Download from Www.Somanuals.com. All Manuals Search And Download.

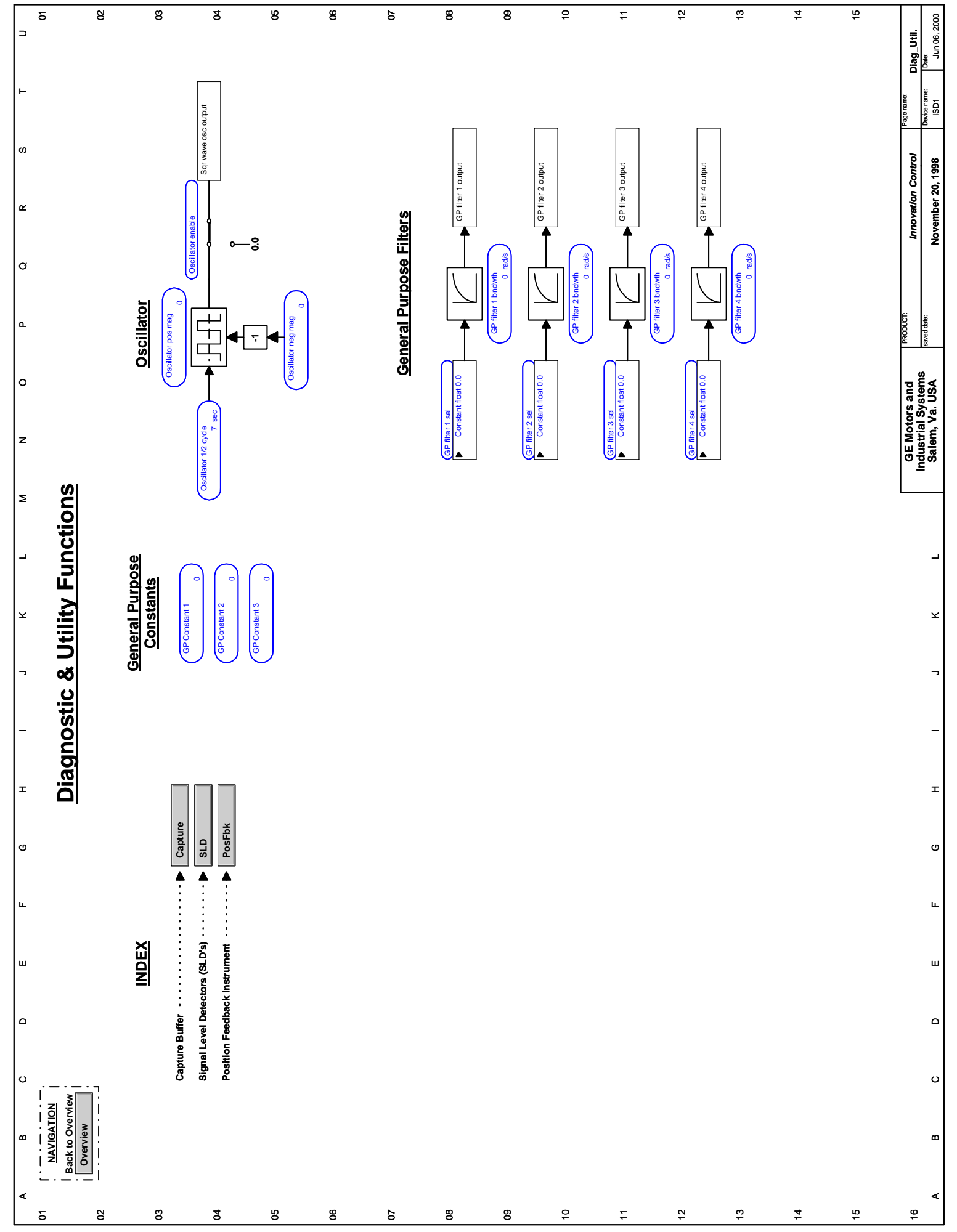

Download from Www.Somanuals.com. All Manuals Search And Download.

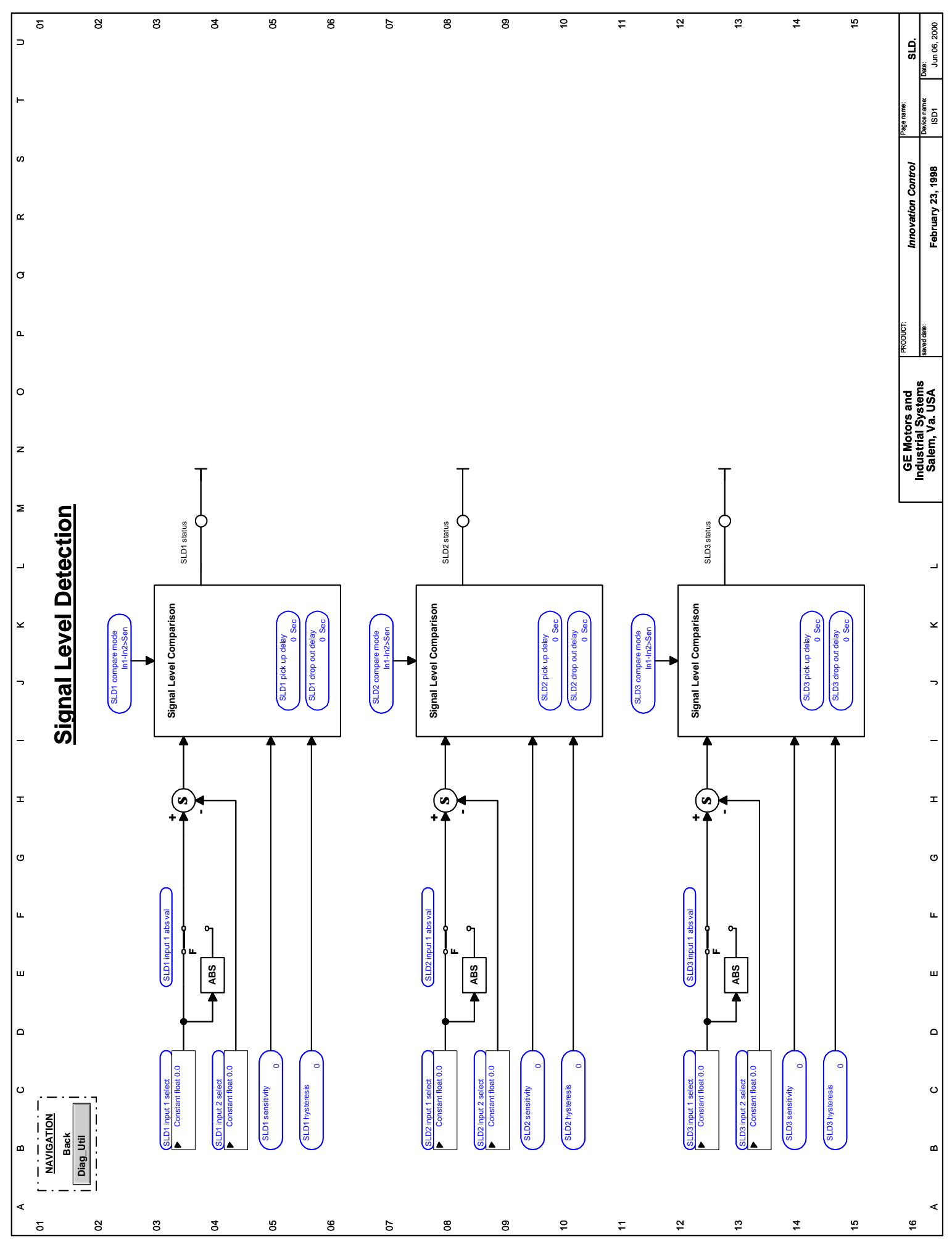

Download from Www.Somanuals.com. All Manuals Search And Download.

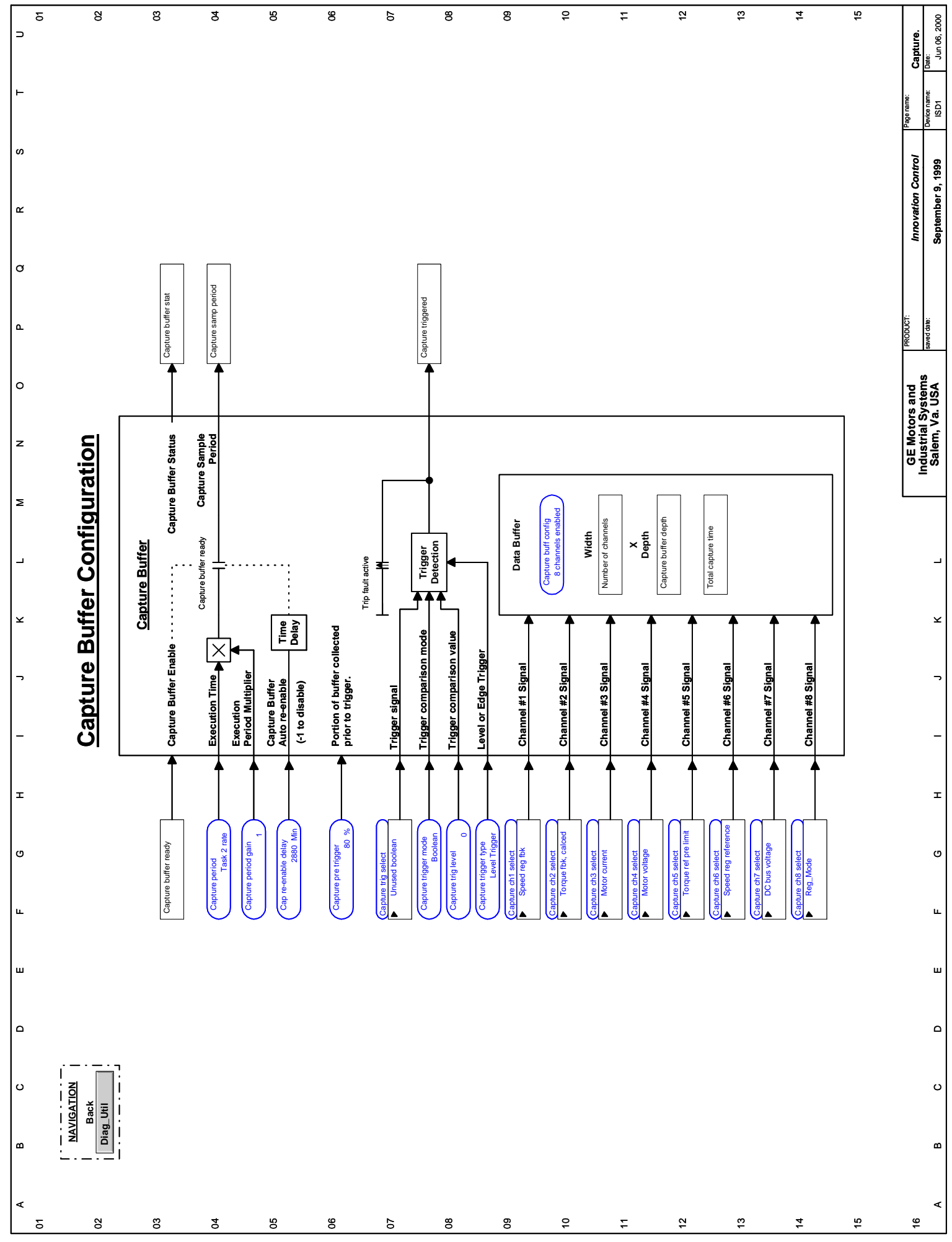

Download from Www.Somanuals.com. All Manuals Search And Download.

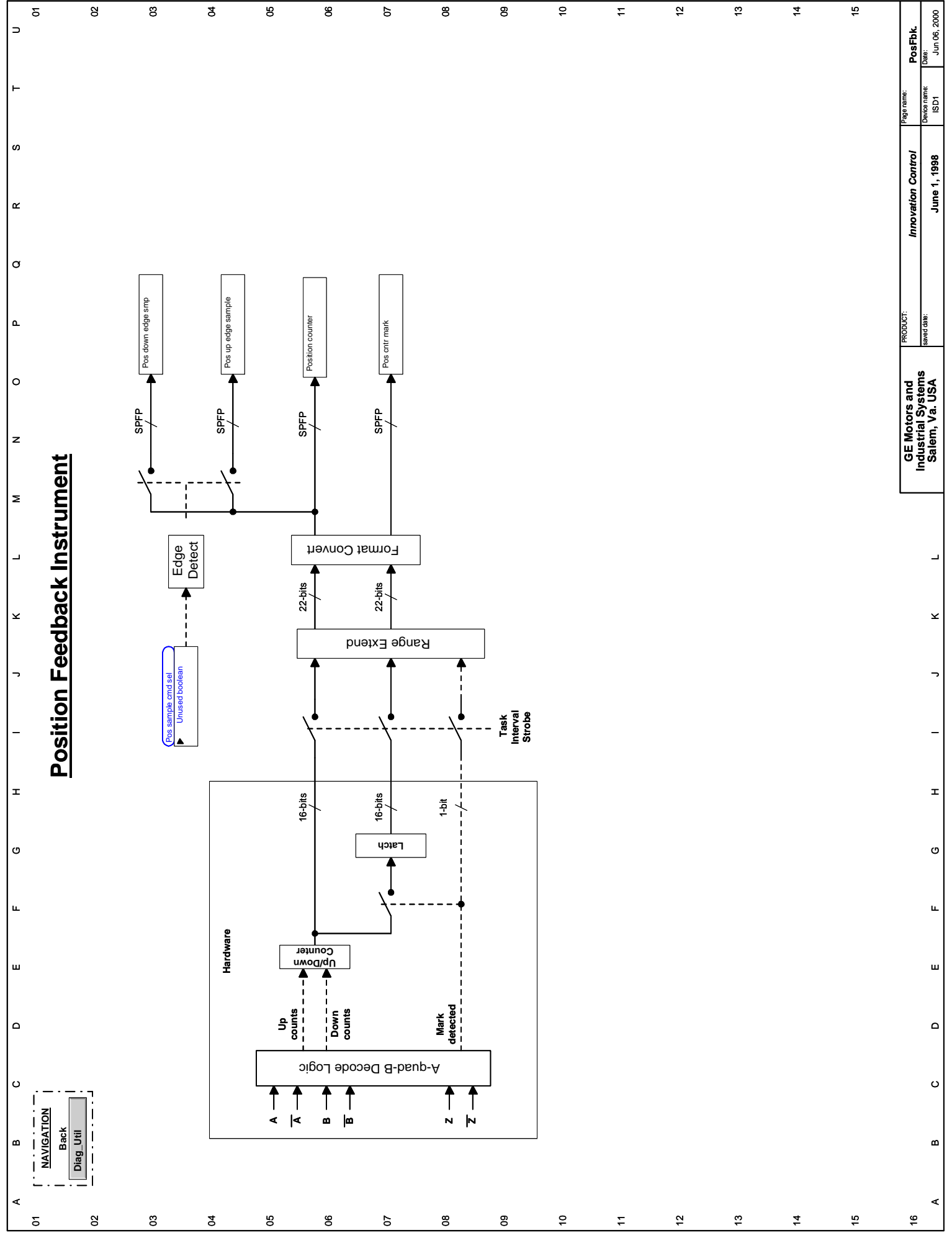

Download from Www.Somanuals.com. All Manuals Search And Download.

# *Index*

#### *1*

115VAC, 3-55

#### *2*

24 VDC, 3-33

#### *B*

bar graph, 3-26 baud rate, 3-36

#### *C*

CB1, 4-5, 4-8 Control Cards IS200ACL\_ Application Control, 3-34, 3-35, 3-36, 3- 38, 5-2, 5-3 IS200ATBA Application I/O TB, 3-55 IS200BAIA Basic I/O, 3-32 IS200BICM Bridge Interface, 3-56, 3-58, 3-66 IS200CTBC Drive I/O TB, 3-33 IS200DSPX Motor Control, 3-38, 5-1 IS200FOSA Fiber Optic Hub, 3-56, 4-6 IS200IGDM Gate Driver, 4-4, 4-5, 4-6, 4-9 Control System Toolbox, 1-1, 1-2, 1-3, 2-1, 2-22, 3-8, 3-9, 3-25, 3-28, 5-1

#### *D*

DC Bus Charging, 4-5, 4-7, 4-8, 4-10 Overvoltage, 3-71, 3-73, 4-33 Undervoltage, 3-71, 3-73, 4-33 DDI, 3-23, 3-24, 3-25, 3-26, 3-27, 3-28, 3-29, 3-30, 3- 74, 3-78, 3-79, 3-82, 3-85, 3-90, 3-91, 3-93, 3-97, 3-98, 3-111, 4-23, 4-32 DSPX Board, 2-2, 2-4, 2-5, 2-9, 2-10, 2-16, 2-17, 2-18, 2-19, 2-21, 2-22, 2-32, 2-33, 2-34, 2-36, 2-37, 2- 38, 5-1

#### *E*

Enter, 4-12, 4-20, 4-21, 4-22, 4-23, 4-24, 4-25, 4-26, 4- 27, 4-28, 4-29, 4-38, 4-40 Ethernet, 5-2

### *F*

Faults, 2-1, 2-2, 2-3, 2-4, 2-13, 2-19, 2-36, 5-7, 5-8 A-B voltage offset, 2-21, 3-58, 3-59 AC filter fuse blown, 2-10 AC line failed, 2-34 AC line freq high, 2-18, 3-70, 4-34 AC line freq low, 2-19, 3-70, 4-34 AC line over freq, 2-17, 3-70, 4-34 AC line over voltage, 2-16, 3-70, 4-33 AC line rev phs seq, 2-33, 3-71, 3-73 AC line transient, 2-32, 2-33, 3-68, 3-69 AC line under freq, 2-18, 3-70, 4-34 AC line under volt, 2-17, 3-70, 4-33 AC line voltage high, 2-16, 3-70, 4-33 AC line volts low, 2-17, 3-70, 4-33 AC line watchdog, 2-33, 3-68, 3-69 ADL msg stack fail, 2-22 Ain 1 signal alarm, 2-23 Ain 1 signal trip, 2-23 Ain 2 signal alarm, 2-24 Ain 2 signal trip, 2-24 Ambient over temp, 2-20, 3-57 Ambient temp hot, 2-20, 3-57 Ambient temp low, 2-12, 3-57 B-C voltage offset, 2-21, 3-58, 3-59 Bic Watchdog, 2-36 Bic watchdog echo, 2-36 BICM card hot, 3-58 BICM card over temp, 3-58 BICM card temp low, 3-58 Ckt board list fail, 2-21 Cont failed to close, 3-87 Customer use NC alm, 2-35 Customer use NC flt, 2-35, 3-52 Customer use NO alm, 2-35 Customer use NO flt, 2-35, 3-52 DC bus over voltage, 2-9, 3-53 DC bus under voltage, 2-10, 3-53 DC bus voltage low, 3-53, 3-77 DSPx Watchdog, 2-36 EE erase failed, 2-5 EE flash corrupted, 2-4 Failure to rotate, 3-103, 3-104 Fault LED, 2-2 Fault reset, 3-40, 3-74, 3-75, 5-8 Flying restrt disabl, 3-77, 3-78, 4-17 Frame PLL not OK, 2-38, 3-35, 3-38 Gnd flt, coarse, 2-5, 3-54 Ground flt alm, LP, 2-10, 3-66, 3-67

Ground flt, LP, 2-10 HtSink A over temp, 2-13, 3-57 HtSink A rise high, 2-15, 3-57 HtSink A temp hot, 2-14, 3-57 HtSink A temp low, 2-12, 3-57 HtSink B over temp, 2-13, 3-57 HtSink B rise high, 2-15, 3-57 HtSink B temp hot, 2-14, 3-57 HtSink B temp low, 2-12, 3-57 HtSink blower failed, 3-58 HtSink C over temp, 2-14, 3-57 HtSink C rise high, 2-15, 3-57 HtSink C temp hot, 2-14, 3-57 HtSink C temp low, 2-12, 3-57 HtSink DB over temp, 3-57 HtSink DB rise high, 3-57 HtSink DB temp hot, 3-57 HtSink DB temp low, 3-57 HtSink DS over temp, 3-58 HtSink DS rise high, 3-58 HtSink DS temp hot, 3-58 HtSink DS temp low, 3-58 HtSink temp imbalanc, 2-15, 3-58 Illegal seq state, 2-3 Invalid board set, 2-22 Invalid Time Base, 2-35 LAN alarm request, 2-36 LAN heartbeat alarm, 2-37, 3-36, 3-37 LAN heartbeat trip, 2-37, 3-36, 3-37 LAN trip request, 2-36 LAN watchdog alarm, 2-37 Local flt, 2-4, 3-55, 3-77, 3-78, 4-38 Loss of spd control, 3-103, 3-104 Motor over temp, 3-59, 3-60 Motor temp hot, 3-59, 3-60 Over speed, 3-103 Phase A cur offset, 2-20, 3-60, 3-61 Phase B cur offset, 2-20, 3-60, 3-61 Phase C cur offset, 2-20, 3-60, 3-61 Power dip, 3-49, 3-50, 4-27 Restrictd fcn enabld, 2-37 Reverse rotation, 3-103, 3-104 Run before MA closed, 3-78, 3-87 Run cmd during init, 2-4 Run cmd w high flux, 3-77, 3-78, 3-84, 3-113 Run permissive lost, 3-76, 3-78 Run req & xstop open, 3-76, 3-78, 3-81, 4-18 Start permissive bad, 3-76, 3-78 System flt, 2-6, 3-55, 3-77, 3-78, 4-38 System ISBus error, 2-37, 3-38 Tach loss alarm, 3-51, 4-16 Tach loss trip, 3-51, 4-16 Task 1 exec overrun, 2-22 Task 2 exec overrun, 2-22 Task 3 exec overrun, 2-22 Timed over current, 2-4, 3-62

TOC pending, 2-6, 3-62 Tool requested trip, 2-4 Unrecognized IPN, 2-34 Version mismatch, 2-37 X stop, 3-40, 3-42, 3-76, 3-81, 4-18, 5-8 Xfrmr over temp, 2-34, 3-65 Xfrmr temp hot, 2-34, 3-65 firmware, 3-1, 3-21, 3-25, 3-34, A-1 Functions Analog and Digital I/O Testing, 3-30, 3-32 Analog Inputs/Outputs and Mapping, 3-32, 4-10, 4-32 Capture Buffer, 3-4, 3-5, 3-9, A-2 Control Diagnostic Variables, 3-19 Critical Speed Avoidance, 3-89, 3-90, 3-91, 3-92, 3- 94, 3-96, A-1 Custom User Faults, 3-52 DC Link Protection, 3-52, 3-53 Diagnostic and Utility Overview, 3-4 Digital Inputs/Outputs and Mapping, 3-33 Droop, 3-39, 3-40, 3-99, 3-107, 5-7, 5-9, A-1 Fault Reset Logic, 3-74 Flux Curve, 3-45, 4-15 Frame Phaselock Loop, 3-34, 3-35, 3-37, 3-38 General Purpose Constants, 3-4, 3-10 General Purpose Filters, 3-4, 3-11 Ground Fault Protection (Fast), 3-54 Hardware Fault Strings, 3-55, 3-77, 4-38 Heatsink Thermal Protection, 2-11, 2-12, 2-13, 2-14, 2-15, 3-56, 3-57 Intelligent Part Number (IPN), 2-34, 3-20, 4-11 Keypad Contrast Adjustment, 3-24, 3-25 Keypad Meter Configuration, 3-24, 3-25 Keypad Overview, 3-24 Keypad Security Configuration, 3-24, 3-27 LAN Configuration and Health, 3-34, 3-35, 3-36, 3- 37, 5-4 LAN Overview, 3-34 LAN Signal Map, 3-34, 3-36, 3-38, 3-39, 3-40, 3-41, 3-42, 3-43, 3-74, 3-81, 3-82, 3-83, 3-85 Language and Units Presentation, 3-10, 3-28, 4-11 Language Display, 3-24, 3-29 Leakage Inductance Curve, 3-46 Line Monitor, 3-69, 3-70, 3-71, 3-72, 3-73, 4-33, 4-34 Line Simulator, 3-19, 3-20 Line Transfer, 3-46, 3-48, 4-28, 4-29, 4-30 Line-Line Voltage Protection, 2-21, 3-58 Local Speed Reference, 3-83, 3-90, 3-91, 3-93, 3-98, 4-15 Main Contactor Configuration, 3-74, 3-75, 3-86, 3-87 Minimum Speed Limit, 3-89, 3-91, 3-92, 3-94 Motor Control Interface, 3-39, 3-40, 3-44, 3-100, 3- 101, 3-102, 3-103, 3-107, A-2 Motor Control Overview, 3-44 Motor Equivalent Circuit, 3-44, 3-48 Motor Ground Protection, 2-10, 3-66, 3-67 Motor Overtemperature Detection, 2-34, 3-59, 3-60
- Motor Temperature Estimation, 3-49
- Oscillator, 3-4, 3-12
- Phase Current Protection, 3-60
- Phase Imbalance Monitor, 3-68, 3-69, 3-71, 3-73
- Phase Lock Loop, 3-68, 3-69, 3-71, 3-72, 3-73
- Position Feedback, 3-4, 3-13
- Power Dip Protection, 3-44, 3-49, 3-50, 4-27
- Predefined Constants, 3-4, 3-14
- Primary Motor & Application Data, 3-21, 4-12, 4-13, 4-15
- Remote Speed Reference, 3-83, 3-92, 3-93, 3-98
- Sequencer Commands, 3-74, 3-77, 3-79, 3-82, 3-86, 3-91, 3-93, 3-113
- Sequencer Overview, 3-74
- Sequencer Permissives, 2-5, 2-6, 2-11, 2-15, 2-25, 3- 74, 3-75, 3-76, 3-79, 3-82, 3-85, 3-96
- Sequencer Status, 3-74, 3-85, 3-96
- Signal Level Detector (SLD), 3-4, 3-15
- Simulator, 3-4, 3-18, 3-19, 3-20, 3-30, 4-27, 4-38
- Speed Control Fault Check, 3-103
- Speed Feedback Calculation, 3-105, 3-106, 3-107, 3- 113, 4-16
- Speed Reference Generation, 3-39, 3-40, 3-89, 3-90, 3-91, 3-92, 3-93, 3-94, 3-96, 3-97, 3-98, 3-106, A-1
- Speed Reference Ramp, 3-40, 3-80, 3-81, 3-85, 3-89, 3-94, 3-96, 3-97, 4-17, 4-18, 4-20, 4-21, 4-22, 4- 23, A-1
- Speed Reference Reverse, 3-92, 3-94, 3-97, 3-98
- Speed/Torque Overview, 3-94, 3-96, 3-106, 3-107
- Speed/Torque Regulator, 3-39, 3-40, 3-42, 3-86, 3-94, 3-96, 3-102, 3-107, 3-108, 3-109, 3-110, 4-23, 4- 24, 4-25
- Stopping Commands, 2-11
- Stopping Commands and Modes, 3-74, 3-76, 3-77, 3- 78, 3-82, 3-85, 3-94, 3-97, 4-19
- Tach Loss Detection, 3-50, 3-51, 3-113, 4-16
- Timed Overcurrent Detection, 3-61, 3-62, 4-13
- Transformer Overtemperature Detection, 3-65

#### *H*

Heartbeat, 3-36, 3-37, 3-40, 3-42, 5-4, 5-5, 5-8

# *I*

Inputs Analog, 3-30, 3-32, 3-48, 3-66, 3-92, 3-93, 4-30, 5-1 Digital, 3-31, 3-33, 3-52, 3-60, 3-65 ISBus, 3-34, 3-35, 3-36, 3-37, 3-38, 5-2, 5-3, 5-4, 5-6

#### *J*

Jog, 3-40, 3-42, 3-78, 3-79, 3-82, 3-83, 3-90, 3-91, 3- 92, 3-93, 4-18, 4-19, 4-20, 5-8

#### *K*

keypad, 3-1, 3-23, 3-24, 3-25, 3-26, 3-27, 3-28, 3-29, 3- 30, 3-74, 3-78, 3-79, 3-82, 3-85, 3-90, 3-91, 3-93, 3-97, 3-98, 3-111, 4-23, 4-32, 5-1, 5-3 Keypad, 2-2, 3-24, 3-25, 3-26, 3-27

## *L*

LSW1, 4-5, 4-8

#### *M*

menu, 3-8, 3-25, 3-29, 4-27 Menu, 3-25, 3-26, 3-28, 3-30 Meter, 3-23, 3-24, 3-25, 3-26, 3-31, 3-32

#### *N*

Navigation, 3-24

## *O*

**Outputs** Analog, 3-31, 4-10, 4-35 Digital, 3-32, 3-33

Analog out 1 scale, 3-32

## *P*

Parameter Configuration for Signal Mapping, 1-1, 5-3 Parameters A-B volt fault scale, 3-19 AC grid frequency, 3-73 Accel break point 1, 3-95, 3-96, 4-22, 4-23 Accel break point 2, 3-95, 3-96, 4-22, 4-23 Acceleration rate 1, 3-95, 3-96, 4-21, 4-22 Acceleration rate 2, 3-95, 3-96, 4-21, 4-22 Acceleration rate 3, 3-95, 3-96, 4-22 Adj cur lim ref sel, 3-100, 3-102 Adj gen trq lim sel, 3-100, 3-102 Adj mtr trq lim sel, 3-100, 3-102 Analog in 1 filter, 3-32 Analog in 1 flt lev, 2-23, 3-32 Analog in 1 flt mode, 2-23, 3-32 Analog in 1 gain, 2-23, 3-32 Analog in 1 offset, 2-23, 3-32 Analog in 2 filter, 3-32 Analog in 2 flt lev, 2-24, 3-32 Analog in 2 flt mode, 2-24, 3-32 Analog in 2 gain, 2-24, 3-32 Analog in 2 offset, 2-24, 3-32 Analog meter 1 scale, 3-32 Analog meter 1 sel, 3-32 Analog meter 3 test, 3-31 Analog meter 4 test, 3-31 Analog out 1 offset, 3-32

Analog out 1 select, 3-32 Analog out 1 test, 3-31 Anticipated torque, 3-47, 4-29 Applied top RPM, 3-22, 3-91, 4-15 Auto analog ref sel, 3-92, 3-93, 5-7 Auto mode select, 3-92, 3-93, 5-9 Bypass Q/C stop, 3-77, 3-80, 4-17, 4-19 Calculated spd fil, 3-106 Calibrate VCO offset, 4-32 Cap re-enable delay, 3-6 Capture buff config, 3-4, 3-5, 3-6 Capture ch1 select, 3-4 Capture ch2 select, 3-4 Capture ch3 select, 3-4 Capture ch4 select, 3-4 Capture ch5 select, 3-4 Capture ch6 select, 3-4 Capture ch7 select, 3-4 Capture ch8 select, 3-4 Capture mtr req sel, 3-47, 4-29 Capture period, 3-5, 3-6 Capture period gain, 3-5, 3-6 Capture pre trigger, 3-7 Capture trig level, 3-7 Capture trig select, 3-7 Capture trigger mode, 3-7 Capture trigger type, 3-7 Crit speed avoidance, 3-89 Critical speed 1, 3-89, 3-90 Critical speed 2, 3-89, 3-90 Critical speed 3, 3-89, 3-90 Critical speed hys, 3-89, 3-90 Crossover Voltage, 3-22, 3-44, 4-13 Current limit 1, 3-102, 4-26, 4-27 Current limit 2, 3-102, 4-26, 4-27 Custom pwr dip time, 3-49, 3-50 DC bus region max, 3-53 DC bus region min, 3-53 Decel break point 1, 3-95, 3-96 Decel break point 2, 3-95, 3-96 Deceleration rate 1, 3-95, 3-96, 4-21, 4-22 Deceleration rate 2, 3-95, 3-96, 4-21, 4-22 Deceleration rate 3, 3-95, 3-96, 4-22 Detector mode, 3-66 Disable TOC profile, 3-61, 3-64 Display units, 3-28, 3-29 Droop comp ref sel, 3-99, 5-7 Droop deadband, neg, 3-99 Droop deadband, pos, 3-99 Droop disable sel, 3-99, 5-9 Droop feedback fil, 3-99 Droop gain, 3-99 Emerg ramp rate, 3-81, 3-94, 3-97, 4-18 Enb adaptv full flx, 3-84, 3-113 Exec time/Chop freq, 3-112 Ext sim spd enb sel, 3-18

Ext sim spd sel, 3-18 Ext sim trq sel, 3-18 Fault reset select, 3-74, 5-8 Fixed ext sim spd, 3-18 Fixed inertia, 3-108, 3-109, 3-111 Flux curve amps 1, 3-45 Flux curve amps 2, 3-45 Flux curve amps 3, 3-45 Flux curve amps 4, 3-45 Flux curve amps 5, 3-45 Flux curve voltage 1, 3-45 Flux curve voltage 2, 3-45 Flux curve voltage 3, 3-45 Flux curve voltage 4, 3-45 Flux curve voltage 5, 3-45 Flux off delay time, 3-80, 4-17 Flux ref ratio sel, 3-100, 3-102, 3-103 Flux ref ratio setpt, 3-100, 3-102, 3-103 Flying restart, 3-77, 3-80, 3-81, 3-83, 3-84, 3-96, 4- 17, 4-18 Full flux req sel, 3-83, 3-84, 5-8 Gnd flt coarse trip, 3-54 Gnd signal alarm off, 3-66, 3-67 Gnd signal alarm on, 3-66, 3-67 Gnd signal fil, 3-66 Gnd signal scl, 3-66 Gnd signal sel, 3-66 Gnd signal trip lvl, 3-66, 3-67 GP Constant 1, 3-10 GP Constant 2, 3-10 GP Constant 3, 3-10 GP filter 1 bndwth, 3-11 GP filter 1 sel, 3-11 GP filter 2 bndwth, 3-11 GP filter 2 sel, 3-11 GP filter 3 bndwth, 3-11 GP filter 3 sel, 3-11 GP filter 4 bndwth, 3-11 GP filter 4 sel, 3-11 GP lan fbk bit 1 sel, 3-42, 3-43 GP lan fbk bit 2 sel, 3-42, 3-43 GP lan fbk bit 3 sel, 3-42, 3-43 GP lan fbk bit 4 sel, 3-42, 3-43 GP lan fbk bit 5 sel, 3-42, 3-43 GP lan fbk bit 6 sel, 3-42, 3-43 GP lan fbk bit 7 sel, 3-42, 3-43 GP lan fbk bit 8 sel, 3-42, 3-43 GP lan fbk reg 1 sel, 3-41 GP lan fbk reg 2 sel, 3-41 GP lan fbk reg 3 sel, 3-41 GP lan fbk reg 4 sel, 3-41 I/O test mode req, 3-30 Inh sim Loc/Sys flt, 3-55 IPN frame size, 4-11 IPN shunt size, 4-11 IPN volt rating, 3-50, 4-11

Jog request select, 3-79, 3-82, 4-19, 5-8 Keypad contrast adj, 3-25 Keypad meter 1 range, 3-26 Keypad meter 1 ref, 3-26 Keypad meter 1 sel, 3-26 Keypad meter 2 range, 3-26 Keypad meter 2 sel, 3-26 Keypad meter 3 range, 3-26 Keypad meter 3 sel, 3-26 Keypad meter 4 range, 3-26 Keypad meter 4 sel, 3-26 Keypad password, 3-27 Keypad privilege, 3-27 LAN cmds inhibit, 3-36 LAN fbk avg time, 3-36, 3-41, 5-6 LAN frame time, 2-38, 3-34, 3-35, 3-36, 5-6 LAN heartbeat time, 2-37, 3-36 LAN parameter 1, 3-36 LAN parameter 16, 3-36 LAN trips inhibit, 2-37, 3-36 Language, 3-10, 3-24, 3-28, 3-29, 3-30, 4-11 Line frq check fil, 3-70 Line OV alarm clear, 3-70, 4-33 Line OV alarm level, 3-70, 4-33 Line OV fault level, 3-70, 4-33 Line reference, 3-46, 4-29 Line UV alarm clear, 3-70, 4-33 Line UV alarm level, 3-70, 4-33 Line UV fault level, 3-70, 4-33 Line volt check fil, 3-70 Local Inc/Dec rate, 3-90, 3-91, 4-23 Local jog speed, 3-90, 3-91, 4-20 Local speed, 3-90, 3-91, 3-111 LP fuse blown sel, 3-66 MA close req sel, 3-33, 3-87, 3-88 MA contactor absent, 3-33, 3-87, 3-88 MA contactor fbk, 3-33, 3-87, 3-88 MA pickup time, 3-87, 3-88, 4-29 Magnetizing react Xm, 3-48, 4-15 Man analog ref sel, 3-92, 3-93, 4-19 Manual speed ref sel, 3-92, 3-93, 4-19 Max forward speed, 3-106, 4-20 Max reverse speed, 4-20 Measure Lsigma, 4-32 Measure R1, 4-32 Measure R2, 4-32 Meter 1 mode, 3-32 Meter 1 offset, 3-32 Mid pulse off time, 4-37 Minimum speed, 3-91, 3-92 Motor ambient temp, 3-48, 3-49 Motor ctrl alg sel, 3-51, 3-84, 3-112, 4-16 Motor efficiency, 3-113, 4-12 Motor OT fault mode, 3-59, 3-60 Motor OT fault sel, 3-59, 3-60 Motor poles, 3-22, 4-13

Motor protect class, 3-61, 3-62, 3-64 Motor rated current, 3-22, 3-101, 3-102, 4-12 Motor rated freq, 3-22, 3-103, 4-12 Motor rated power, 3-22, 3-102, 4-12 Motor rated rpm, 3-22, 3-50, 3-102, 4-12, 4-13, 4-14 Motor rated voltage, 3-22, 3-103, 4-12, 4-13 Motor service factor, 3-114, 4-12 Motor tach PPR, 3-106, 4-16 Motor winding cfg, 3-114, 4-14 Motoring torque lim1, 3-102, 4-26 Motoring torque lim2, 3-102, 4-26 Network interface, 2-37, 2-38, 3-34, 3-35, 3-36, 3-38 Normal stop mode, 3-77, 3-80, 4-17, 4-19 Oscillator 1/2 cycle, 3-12 Oscillator enable, 3-12 Oscillator neg mag, 3-12 Oscillator pos mag, 3-12 Output freq fil, 3-106 Over freq alm clear, 3-70, 4-34 Over freq alm level, 3-70, 4-34 Over freq flt level, 3-70, 4-34 Over speed flt level, 3-103 Park level, 4-36 Park phase, 4-36 Phase rotation, 2-33 Phase rotation req, 3-71, 3-73 Pos sample cmd sel, 3-13 Post pulse off time, 4-37 Power dip control, 3-49, 3-50 Preflux Forcing, 3-114 Pulse 1 on time, 4-37 Pulse 2 on time, 4-37 Pulse level, 4-36 Pulse phase, 4-36 Quantize Sim Spd, 3-106 Ramp bypass, 3-94, 3-96, 5-9 Ramp rate 2 select, 3-95, 3-96, 4-21, 5-9 Ramp rate mode, 3-94, 3-95, 3-96 Rated rotor temp, 3-48, 4-15 Regen torque lim 1, 3-102, 4-26 Regen torque lim 2, 3-102, 4-26 Regulator type, 3-109, 3-110, 3-111 Relay 1 select, 3-33 Relay 1 test, 3-32 Relay 2 test, 3-32 Relay 3 select, 3-33 Relay 3 test, 3-32 Remote jog speed, 3-92, 3-93, 4-20 Rev rotation fault, 3-104 Reverse select, 3-97, 3-98, 4-19, 5-8 Rotate fail delay, 3-104 Rotate fail flt lvl, 3-104 Rotate fail spd lim, 3-104 Rotor cold res R2, 3-48, 4-15 Rotor hot res R2, 3-48, 4-15 Rotor lkg react X2, 3-48, 4-15

Run permissive sel, 3-76, 4-19 Run request select, 3-79, 3-82, 4-19, 5-8 Sim A-N volt scale, 3-19 Sim B-N volt scale, 3-19 Sim C-N volt scale, 3-19 Sim const friction, 3-18, 4-27, 4-38 Sim freq slew rate, 3-19 Sim line frequency, 3-19 Sim visc friction, 3-18 Simulate mode, 2-36, 3-18, 3-20, 3-30, 4-7, 4-10 Simulated inertia, 3-18, 4-27, 4-38 Simulated load, 3-18, 4-27 Simulated stiction, 3-18 SLD1 compare mode, 3-15, 3-16, 3-17 SLD1 drop out delay, 3-15, 3-16, 3-17 SLD1 hysteresis, 3-15, 3-16, 3-17 SLD1 input 1 abs val, 3-15, 3-16 SLD1 input 1 select, 3-15, 3-16 SLD1 input 2 select, 3-15, 3-16 SLD1 pick up delay, 3-15, 3-16, 3-17 SLD1 sensitivity, 3-15, 3-16, 3-17 SLD2 compare mode, 3-15 SLD2 drop out delay, 3-15 SLD2 hysteresis, 3-15 SLD2 input 1 abs val, 3-15 SLD2 input 1 select, 3-15 SLD2 input 2 select, 3-15 SLD2 pick up delay, 3-15 SLD2 sensitivity, 3-15 SLD3 compare mode, 3-15 SLD3 drop out delay, 3-15 SLD3 hysteresis, 3-15 SLD3 input 1 abs val, 3-15 SLD3 input 1 select, 3-15 SLD3 input 2 select, 3-15 SLD3 pick up delay, 3-15 SLD3 sensitivity, 3-15 Spd ctl loss delay, 3-104 Spd ctl loss flt lvl, 3-104 Spd fbk display fil, 3-106 Spd reg init val sel, 3-109, 3-110 Spd reg integral gn, 3-109 Spd reg neg err lim, 3-109, 3-110, 3-111, 4-25 Spd reg net gain, 3-108, 3-109 Spd reg pos err lim, 3-109, 3-110, 3-111, 4-25 Spd reg prop cmd gn, 3-109 Spd reg prop fbk gn, 3-109 Spd reg prop filter, 3-109 Speed feedback fil, 3-106 Speed loop sum sel, 3-106, 5-7 Speed setpoint 0, 3-92, 3-93, 4-19 SS relay driver sel, 3-33 SS relay driver test, 3-32 Start permissive sel, 3-76 Starting react Xst, 3-48, 4-15 Stator cold res R1, 3-48, 4-15

Stator hot res R1, 3-48, 4-15 Stator lkg react X1, 3-48, 4-15 Stop PB select, 3-79, 3-82, 4-19 Stop PB select, lan, 3-79, 3-82 Sys ISBus node #, 3-36 Tach loss fault mode, 3-51 Tach speed filter, 3-106 Torque feed fwd sel, 3-108, 3-109, 3-110, 5-7 Torque lim 2 sel, 3-100, 3-102, 4-26, 4-27, 5-9 Torque limit res, 4-25 Torque mode sel, 3-108, 3-109, 3-110, 3-111, 4-24, 5- 8 Torque overload, 4-25 Torque ref select, 3-108, 3-109, 3-110, 4-24, 5-7 Torque reg stop mode, 3-109, 3-111 Transfer mtr req sel, 3-47, 4-28 Type of Cell Test, 4-4 Under freq alarm clr, 3-70, 4-34 Under freq alm level, 3-70, 4-34 Under freq flt level, 3-70, 4-34 Use phase A-B, 4-32 Use phase B-C, 4-32 User NC fault sel, 2-35, 3-52 User NO fault sel, 2-35, 3-52 Utility feed, 3-71, 3-73 Utility phase offset, 4-30 Utility swgr close, 4-29 Utility swgr open, 4-29 Utility volt scale, 4-30 Variable inertia sel, 3-108, 3-109, 3-111 Volt short time, 3-19 X stop mode, 3-81, 4-18 X stop request sel, 3-81, 4-18, 5-8 Xfrmr OT fault mode, 3-65 Xfrmr OT fault sel, 2-34, 3-65 Zero speed delay, 3-85 Zero speed level, 3-42, 3-77, 3-80, 3-81, 3-85, 3-104, 4-17, 4-18 phase leg, 4-5 Phase Lock Loop, 3-68, 3-69, 3-72, 3-73, 5-4 Power Dip Response, 3-44, 3-49, 3-50, 4-27 Power Supplies, 3-103 Processor DSPXBoard, 2-2, 2-4, 2-5, 2-9, 2-10, 2-16, 2-17, 2- 18, 2-19, 2-21, 2-22, 2-32, 2-33, 2-34, 2-36, 2-37, 2-38, 5-1 Profibus, 3-34, 3-36, 5-2

#### *S*

Signal Mapping Parameter Configuration, 1-1, 5-1 switchgear, 3-47, 4-5, 4-7, 4-8, 4-10, 4-29

#### *T*

tachometer, 3-13, 3-44, 3-50, 3-51, 3-105, 3-106, 3- 107, 3-112, 4-16 Timed overcurent, 3-62, 3-64 Toolbox, Control System, 1-1, 1-2, 2-1, 3-9, 3-25

## *V*

Variable Mapping, 5-4 Application of Feedback Signals, 3-13, 5-6 Applying the LAN Heartbeat Echo Feature, 2-37, 5-2, 5-4, 5-5 Variable Maps, 1-1, 1-2, 2-4, 2-5, 2-6, 2-7, 2-8, 2-9, 2- 10, 2-19, 2-20, 2-21, 2-34, 2-36, 3-4, 3-12, 3-13, 3-26, 5-1, 5-4, 5-6, 5-7, 5-8, 5-9 Real Variable Map, 5-7, 5-8 Variables 100% Applied RPM, 3-22 100% Flux, 3-23, 3-77 100% Flux current, 3-23 100% Motor current, 3-22, 4-25 100% Motor power, 3-22 100% Motor torque, 3-23, 3-101, 4-25 100% Motor voltage, 3-22 100% Slip, 3-23 100% Torque current, 3-23 A-B, Voltage offset, 2-21, 3-58, 3-59 AC line frequency, 2-17, 2-18, 2-19, 3-19, 3-70 AC line loss, 3-68, 3-69 AC line magnitude, 3-68, 3-69, 3-72 AC line voltage, 2-16, 2-17, 3-19 AC line voltage mag, 3-19, 3-70, 3-72, 3-73 Alarm request, lan, 2-36, 3-40, 5-8 Ambient temp, 2-11, 2-12, 2-13, 2-14, 2-20 Analog input 1, 2-23, 3-30, 3-32 Analog input 1 volts, 3-30 Analog input 2, 2-24, 3-30, 3-32 Analog input 2 volts, 3-30 Auto mode active, 3-42, 5-9 Auto mode req, lan, 3-40, 5-9 Auto speed ref, lan, 3-39, 5-7 B-C, Voltage offset, 2-21, 3-58, 3-59 BIC ambient temp, 3-56 Bridge ambient temp, 3-56, 3-57, 3-58 Bridge is on, 3-42, 3-75, 3-85, 5-8 Calculated speed, 3-105, 3-106 Capture buffer depth, 3-5 Capture buffer ready, 3-5 Capture buffer stat, 3-5 Capture motor cmd, 3-47 Capture motor req, 3-47 Capture samp period, 3-5 Capture triggered, 3-5 Capture trq feed fwd, 3-47 Coast stop active, 3-77, 3-85, 4-19

Constant float 0.0, 3-14 Constant float 1.0, 3-14 Constant float -1.0, 3-14 Constant integer -1, 3-14 Constant integer0, 3-14 Constant integer1, 3-14 Current limit, 3-44, 3-101, 3-102, 4-26, 4-27 DB heat sink temp, 3-56, 3-57 DC bus charged, 3-52, 3-76, 3-77 DC bus excursion, 3-52, 3-53 DC bus feedback, 2-5, 3-49, 3-52, 3-53 DC bus voltage, 2-7, 2-9, 2-10, 2-19, 2-21, 3-52, 3- 53, 3-77, 4-7, 4-10, 4-36 DC neut volt mag, 3-66 Digital input 1, 3-31, 3-33, 3-52, 3-60, 3-65 Digital input 1 test, 3-31 Digital input 2, 3-31 Digital input 2 test, 3-31 Digital input 3, 3-31 Digital input 3 test, 3-31 Digital input 4, 3-31 Digital input 4 test, 3-31 Digital input 5, 3-31 Digital input 5 test, 3-31 Digital input 6, 3-31, 3-33, 3-52, 3-60, 3-65 Digital input 6 test, 3-31 Droop comp ref, 3-39, 3-99, 5-7 Droop comp ref, lan, 3-39, 5-7 Droop disab req, lan, 3-40, 5-9 Droop feedback, 3-99 Droop output, 3-99 DS heat sink temp, 3-56, 3-58 Elect angle command, 3-72 Electric angle fbk, 3-72 Emergency stop act, 3-94, 3-97 Enable spd reg out, 3-108 Ext ref feedback, 3-48 Ext ref phase AB, 3-48 Fault number, 3-41, 5-7 Fault reset req, lan, 3-40, 3-74, 5-8 Flux current, avg, 3-100, 3-101 Flux decay active, 3-77 Flux enable request, 3-86 Flux enable status, 3-42, 3-75, 3-86 Flux ref ratio, 3-44, 3-100, 3-101, 3-102, 3-103 Flux reference, 3-39, 5-7 Flux reference, lan, 3-39, 5-7 Force False, 3-14, 3-60 Force True, 3-14 FPLL Freq Output, 3-34, 3-35, 3-37, 3-38, 5-4 FPLL Phase error, 3-34, 3-35, 3-37, 3-38 Frame PLL OK status, 3-34, 3-35, 3-37, 3-38, 5-4 Full flux command, 3-83, 3-84 Full flux req, lan, 3-40, 3-83, 3-84, 5-8 Full flux request, 3-77, 3-80, 3-82, 3-84, 4-17, 4-18 Gnd cur signal, 3-66, 3-67

Gnd current, coarse, 3-54 Gnd flt trip, 3-66, 3-67 Gnd flt warning, 3-66, 3-67 GP Constant 1, 3-10 GP Constant 2, 3-10 GP Constant 3, 3-10 GP filter 1 output, 3-11 GP filter 2 output, 3-11 GP filter 3 output, 3-11 GP filter 4 output, 3-11 GP lan fbk bit 1, 3-42, 3-43 GP lan fbk bit 2, 3-42, 3-43 GP lan fbk bit 3, 3-42, 3-43 GP lan fbk bit 4, 3-42, 3-43 GP lan fbk bit 5, 3-42, 3-43 GP lan fbk bit 6, 3-42, 3-43 GP lan fbk bit 7, 3-42, 3-43 GP lan fbk bit 8, 3-42, 3-43 GP lan fbk reg 1, 3-41, 5-7 GP lan fbk reg 2, 3-41, 5-7 GP lan fbk reg 3, 3-41, 5-7 GP lan fbk reg 4, 3-41, 5-7 GP lan ref 1, 3-39, 5-7 GP lan ref 2, 3-39, 5-7 GP lan ref 3, 3-39, 5-7 GP lan ref 4, 3-39, 5-7 GP lan req bit 1, 3-40, 3-52 GP lan req bit 2, 3-40 GP lan req bit 3, 3-40 GP lan req bit 4, 3-40 GP lan req bit 5, 3-40 GP lan req bit 6, 3-40 GP lan req bit 7, 3-40 GP lan req bit 8, 3-40, 3-52 Heartbeat fbk, lan, 3-37, 3-42, 5-8 Heartbeat ref, lan, 2-37, 3-36, 3-37, 3-40, 5-8 Heat sink A temp, 3-56, 3-57 Heat sink B temp, 3-56, 3-57 Heat sink C temp, 3-56, 3-57 I/O test mode, 3-30 Ia^2 filtered, 2-4, 2-6, 3-61, 3-62 Ib^2 filtered, 2-4, 2-6, 3-61, 3-62 Ic^2 filtered, 2-4, 2-6, 3-61, 3-62 In cur or trq limit, 3-42 Inertia, 3-18, 3-108, 3-109, 3-111, 4-40 Ix command neg limit, 3-101 Ix command pos limit, 3-101 Jog active, 3-42, 3-83, 5-8 Jog request, 3-40, 3-79, 3-82, 3-83, 3-90, 3-91, 3-92, 3-93, 4-18, 4-19, 5-8 Jog request, lan, 3-40, 3-82, 5-8 LAN commands OK, 3-37, 3-79, 3-81, 3-82, 3-83, 5- 4 LAN connection ok, 2-37, 3-37 Lan diag fbk bit 1, 3-42 Line monitor frq, 3-70, 3-71, 3-72

Line monitor volt, 3-70, 3-71, 3-73 Line xfer enabled, 3-46 Local dec command, 3-90, 3-91 Local fault string, 3-33, 3-42, 3-55, 3-77, 4-27, 5-8 Local fault test, 3-31 Local inc command, 3-90, 3-91 Local mode active, 3-82, 3-90, 3-91, 3-93, 3-97, 3-98, 4-19 Local rev request, 3-97, 3-98 LP fuse stat, 3-66 MA close command, 3-87 MA cont enable req, 3-86, 3-87 MA cont enable stat, 3-42, 3-86, 3-87 MA cont test mode, 3-31 MA contactor closed, 3-33, 3-87, 5-9 Min speed output, 3-89 Motor current, 3-41, 4-10, 5-7 Motor current, lan, 3-41, 5-7 Motor current, unfil, 3-41 Motor flux, 3-23 Motor power, 3-41, 5-7 Motor power, lan, 3-41, 5-7 Motor speed, 3-18, 3-105, 3-106 Motor torque, lan, 3-41, 5-7 Motor voltage, 3-41, 5-7 Motor voltage, lan, 3-41, 5-7 Motoring torque lim, 3-101, 3-102, 4-26 MOV fuse OK status, 3-66 No faults active, 3-33, 3-42, 3-75, 3-85 No trip fault, 3-33, 3-42, 3-75 Normal, 2-19 Number of channels, 3-5 Output freq, unfil, 3-51, 3-105 Output frequency, 3-105, 3-106 Output volts, A-B, 3-58, 3-59, 4-35 Output volts, B-C, 3-58, 3-59, 4-35 Phase A current, 3-54, 3-60, 3-61, 4-35 Phase B current, 3-54, 3-60, 3-61, 4-35 Phase C current, 3-54, 3-60, 3-61, 4-35 Phase imbalance avg, 3-68, 3-69 Phase imbalance int, 3-68, 3-69 Phase imbalance ref, 3-68, 3-69 Phase imbalance sqr, 3-68, 3-69 Phs A current offset, 2-20, 3-60, 3-61 Phs B current offset, 2-20, 3-60, 3-61 Phs C current offset, 2-20, 3-60, 3-61 Phs imbalance limit, 3-68, 3-69 Phs imbalance time, 3-68, 3-69 PLL error, 3-68, 3-69, 3-72 PLL frequency, 2-33, 3-72 PLL integral gain, 3-72 PLL max frequency, 3-72 PLL min frequency, 3-72 PLL prop gain, 3-72 PLL proven, 3-68, 3-69, 3-73 Pos cntr mark, 3-13

Pos down edge smp, 3-13 Pos up edge sample, 3-13 Position counter, 3-13 Quick stop active, 3-77, 3-85, 4-19 Ramp rate 2 sel, lan, 3-40 Ramp ref enabled, 3-85, 3-94, 3-96 Ready to run, 3-42, 3-75, 3-76, 3-77, 3-78, 3-81, 3-83, 3-84, 3-85, 4-19 Ref enable request, 3-86 Regen torque limit, 3-101 Relay 1 state, 3-33 Relay 2 state, 3-33 Relay 3 state, 3-33 Rev mode req, lan, 3-40, 5-8 Reverse mode active, 3-42, 3-97, 3-98, 5-8 Rotor temp, 3-49 Run active, 3-42, 3-83, 5-8 Run command, 3-83 Run permissive, 3-76, 3-78, 3-79, 4-19 Run ready and fluxed, 3-77, 3-85 Run request, 2-4, 2-5, 2-6, 2-11, 3-40, 3-79, 3-82, 3- 83, 4-18, 4-19, 5-8 Run request, lan, 3-40, 3-79, 3-82, 5-8 Running, 3-33, 3-42, 3-85, 3-86, 4-5, 4-8, 5-8 Sequencer state, 2-3, 3-86 Sim A-B line voltage, 3-20 Sim A-N line voltage, 3-20 Sim B-C line voltage, 3-20 Sim B-N line voltage, 3-20 Sim C-N line voltage, 3-20 Simulate mode act, 2-36, 3-20, 4-7, 4-10 Simulated speed, 3-18, 3-105 SLD1 status, 3-15, 3-16, 3-17 SLD2 status, 3-15 SLD3 status, 3-15 Solid state relay, 3-33 Spd avd func output, 3-89, 3-94 Spd ref offset, lan, 3-39, 5-7 Spd reg integral ref, 3-108 Speed avd func input, 3-89, 3-91 Speed feedback, 3-41, 3-42, 3-94, 3-105, 3-106, 5-7 Speed feedback, lan, 3-41, 5-7 Speed mode active, 3-42, 5-9 Speed ref enabled, 3-75, 3-86, 3-96 Speed ref, pre ramp, 3-89, 3-94, 3-95, 3-96 Speed ref, ramped, 3-85, 3-94, 3-96, 3-106 Speed reference, 3-39, 3-42, 3-85, 3-89, 3-91, 3-94, 3- 97, 3-98, 3-99, 3-110 Speed reg antiwindup, 3-108, 3-111 Speed reg error, 3-104, 3-108, 3-110, 3-111 Speed reg fbk, 3-41, 3-42, 3-50, 3-80, 3-81, 3-85, 3- 94, 3-96, 3-103, 3-104, 3-105, 3-106, 3-107, 3- 108, 3-110, 4-17, 4-18 Speed reg int term, 3-108 Speed reg mode, 3-108, 3-110 Speed reg net gain, 3-108

Speed reg output, 3-108, 3-109, 3-110 Speed reg prop term, 3-108 Speed reg reference, 3-107, 3-108, 3-110 Sqr wave osc output, 3-12 Sreg enable request, 3-86, 3-107 Sreg enable status, 3-75, 3-86 Standby command, 3-83, 3-84 Standby enable req, 3-86 Standby enable stat, 3-86 Start permissive, 3-76, 3-78 Stator temp, 3-49 Stop PB request, 3-79 Stopped, 3-6, 3-8, 3-85, 3-86 Sys ISBus error cnt, 2-37, 3-37, 3-38 Sys ISBus error reg, 2-37, 3-37, 3-38 System fault string, 3-42, 3-55, 3-77, 4-27, 5-8 System fault test, 3-31 Tach speed, 3-51, 3-105, 3-106 Tach speed, instr., 3-51, 3-105 Torque calced, unfil, 3-41 Torque cmd neg limit, 3-101 Torque cmd pos limit, 3-101 Torque ctl neg frz, 3-107, 3-111 Torque ctl pos frz, 3-107, 3-111 Torque current limit, 3-101 Torque current ref, 3-100, 3-101 Torque enable req, 3-86, 3-100, 3-101 Torque fdfwd, lan, 3-39, 5-7 Torque feed forward, 3-39 Torque mode active, 3-42, 5-8 Torque mode req, lan, 3-40, 5-8 Torque ref input, 3-108, 3-109, 3-110, 3-111 Torque ref post lim, 3-99, 3-101 Torque ref pre limit, 3-100, 3-102, 3-108, 3-109, 3- 110 Torque ref, lan, 3-39, 5-7 Torque reg enabled, 3-75, 3-86 Total capture time, 3-5 Transfer MA request, 3-46, 3-47 Transfer motor cmd, 3-47 Transfer motor req, 3-47 Trip fault active, 3-7, 3-42, 3-75, 3-85, 5-8 Trip request, lan, 2-36, 3-40, 5-8 Trq cur ref pre lim, 3-101 Trq lim 2 sel, lan, 3-40 Unused boolean, 3-14 Unused float, 3-14 Unused integer, 3-14 Utility close cmd, 3-47 Utility close status, 3-47 Utility open command, 3-47 Utility open status, 3-47 VCO 1 unfiltered, 3-31 VCO 2 unfiltered, 3-31 VCO 3 unfiltered, 3-31 Voltage offset valid, 3-59

X axis line voltage, 3-68, 3-69, 3-72, 3-73 X stop active, 3-42, 3-76, 3-81, 4-18, 5-8 X stop request, lan, 3-40, 3-81, 5-8 Y axis line voltage, 3-68, 3-72, 3-73 Zero speed active, 3-42, 3-85, 5-9 VCO, 3-31, 4-32

#### *W*

Wizards Cell Test, 2-5, 2-25, 2-26, 2-27, 2-28, 2-29, 2-30, 2- 31 Cell Test Options, 4-4 Cell Test Wizard, 4-4, 4-5 DAC Setup, 4-10 Drive Commissioning, 3-21, 3-23, 3-70, 3-71, 3-73, 4-11, 4-12, 4-13, 4-14, 4-15, 4-16, 4-17, 4-18, 4- 19, 4-20, 4-21, 4-22, 4-23, 4-24, 4-25, 4-26, 4-27, 4-28, 4-33 AC Source Selection, 4-12 Alternate Torque and Current Limits, 4-26 Conclusion, 4-28 Current Limits, 4-27 DDI Increment and Decrement Rates (Local Mode), 4-23 Drive Units, 4-11 Exit Reminder, 4-28 Failed Calculation, 4-26 Flying Restart, 4-17 Generating Torque Limits, 4-26 Hardware Fault Strings in Simulator Mode, 4-27 Intelligent Part Number, 4-11 Jog Speed Setpoints, 4-20 Manual Reference, 4-19 Maximum Speed References, 4-20 Motor and Process Speed Referencing, 4-15 Motor Crossover Voltage, 4-13 Motor Data Sheet, 4-13, 4-14, 4-15 Motor Data Sheet - Equivalent Circuit Data, 4-14 Motor Data Sheet - Flux Curve, 4-15 Motor Nameplate Data, 4-12 Motor Poles, 4-13 Motor Protection Class, 4-13 Motoring Torque Limits, 4-26 Normal Torque and Current Limits, 4-26 Overview, 4-11 Parameter Calculation, 4-27 Power Dip Ride-Through, 4-27 Reference Ramp Bypass, 4-20 Reference Ramp Mode, 4-20 Reference Ramp Programmed Acceleration Rates, 4-22 Reference Ramp Programmed Acceleration Speeds, 4-22 Reference Ramp Programmed Deceleration Rates, 4-22

Reference Ramp Programmed Deceleration Speeds, 4-23 Reference Ramp Speed Independent Rate Set Selection, 4-21 Reference Ramp Speed Independent Rates, 4-21 Run Ready Permissive String, 4-19 Simulator Mechanical Configuration, 4-27 Simulator Mode, 4-27 Speed/Torque Regulator Configuration, 4-23 Speed/Torque Regulator Modes, 4-23 Starting and Stopping the Drive, 4-19 Stopping Configuration, 4-17 Tachometer Loss Protection, 4-16 Tachometer Pulses Per Revolution, 4-16 Tachometer Support, 4-16 Torque and Current Limit Selection, 4-26 Torque and Current Limits, 4-25 Torque and Current Limits Uniform, 4-25 Torque Regulator Reference and Output, 4-24 Torque with Speed Override Reference and Output, 4-24 Torque with Speed Override Speed Error, 4-24 Torque with Speed Override Stopping Behavior, 4- 25 X-Stop Configuration, 4-18 X-Stop Ramp Time, 4-18 Ground Fault Setup, 3-54 Line Protection Conclusion, 4-34 Default Settings, 4-33 Introduction, 4-33 Overfrequency, 4-34 Overvoltage, 4-33 Underfrequency, 4-34 Undervoltage, 4-33 Line Protection Setup, 3-70, 3-71, 4-33, 4-34 Line Transfer Tuneup, 3-46, 4-28, 4-29, 4-30 Motor Capture Data, 4-29 Motor Transfer Data, 4-28 Operation, 4-29 Overview, 4-28 Motor Control Tuneup, 3-44, 3-45, 3-46, 4-28, 4-31, 4-32 Equivalent Circuit, 4-31 Measurements, 4-32 Operation, 4-32 Panel Meter Setup, 4-32 Per Unit Setup, 3-23, 4-32 Pulse Test, 4-34, 4-35, 4-36, 4-37 Analog Output Configuration, 4-35 Bridge State Configuration, 4-35 Introduction, 4-34 Operation, 4-37 Timer Configuration, 4-37 Remaining Parameter Setup, 4-37 Running the Bridge Cell Test, 4-8

Running the Fiber-Optic Test, 4-5 Simulator Setup, 4-38 Conclusion, 4-38 Hardware Fault String Override, 4-38 Introduction, 4-38 Simulator Mechanical Configuration, 4-38 Simulator Mode, 4-38 Speed Regulator Tuneup, 4-23, 4-28, 4-39, 4-40, 4-41 1st Order Response, 4-40 2nd Order Response, 4-40, 4-41 2nd Order Response with Stiffness Filter, 4-41 Calculate Speed Regulator Gains Command, 4-41 Inertia Measurement Command, 4-39 Manual Regulator Tuneup, 4-40 Model, 4-39 Speed Regulator Mode, 4-40 System Inertia, 4-39

# *Notes*

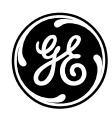

# **Reader Comments**

General Electric Company

To:

GE Industrial Systems Documentation Design, Rm. 291 1501 Roanoke Blvd. Salem, VA 24153-6492 USA

Fax: 1-540-387-8615 (GE Internal DC 8-278-8651)

#### We welcome comments and suggestions to make this publication more useful.

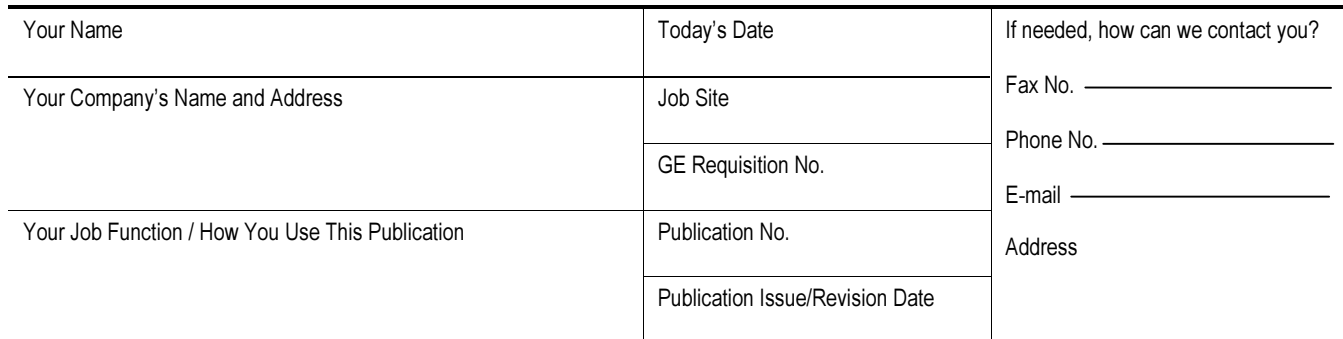

#### **General Rating**

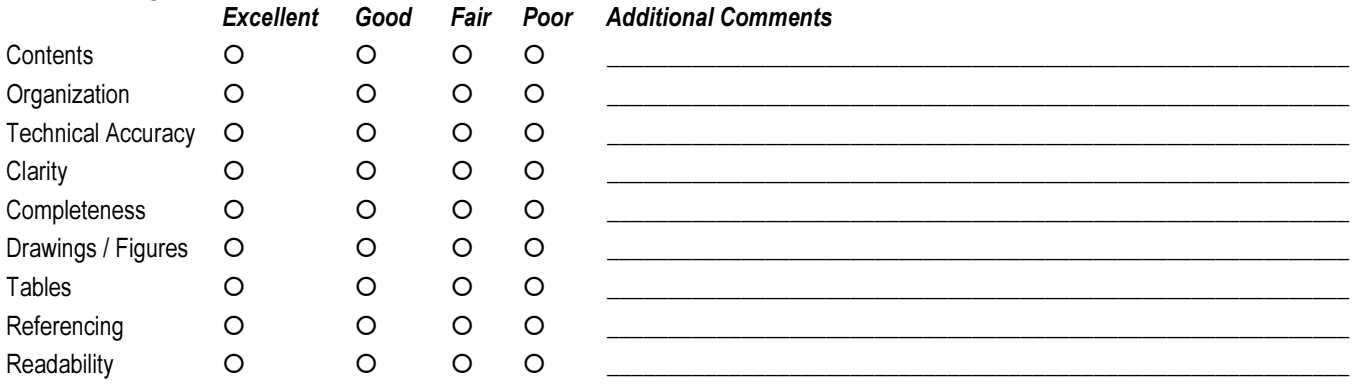

**Specific Suggestions** (Corrections, information that could be expanded on, and such.)

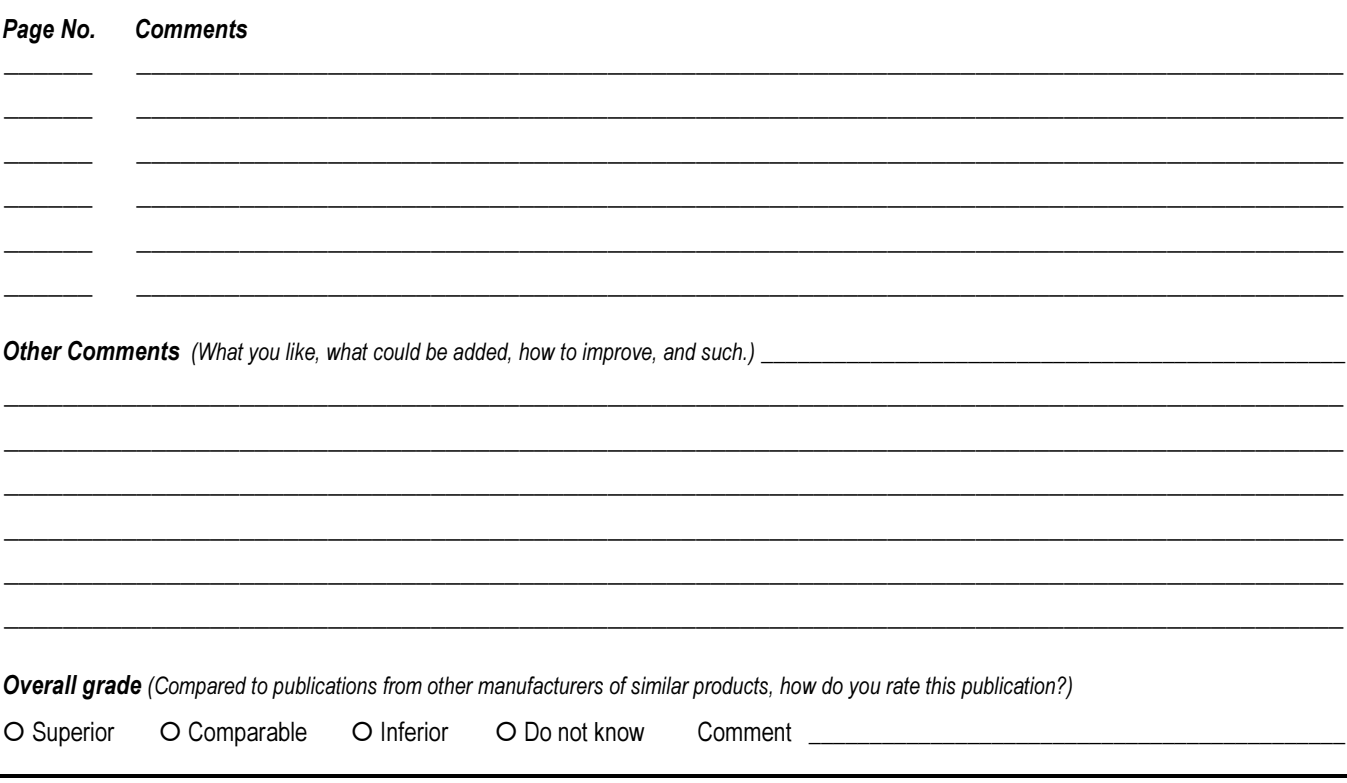

Detach and fax or mail to the address noted above.

Download from Www.Somanuals.com. All Manuals Search And Download.

 $\ldots$ 

Place stamp here.

## GE Industrial Systems

*BBBBBBBBBBBBBBBBBBBBBBBBBBBB BBBBBBBBBBBBBBBBBBBBBBBBBBBB BBBBBBBBBBBBBBBBBBBBBBBBBBBB*

> Documentation Design, Rm. 291 1501 Roanoke Blvd. Salem, VA 24153-6492 USA

)ROGKHUHILUVW

Download from Www.Somanuals.com. All Manuals Search And Download.

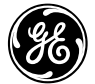

**GE Industrial Systems** 

5RDQRNH%OYG

General Electric Company Salem, VA 24153-6492 USA

Download from Www.Somanuals.com. All Manuals Search And Download.

Free Manuals Download Website [http://myh66.com](http://myh66.com/) [http://usermanuals.us](http://usermanuals.us/) [http://www.somanuals.com](http://www.somanuals.com/) [http://www.4manuals.cc](http://www.4manuals.cc/) [http://www.manual-lib.com](http://www.manual-lib.com/) [http://www.404manual.com](http://www.404manual.com/) [http://www.luxmanual.com](http://www.luxmanual.com/) [http://aubethermostatmanual.com](http://aubethermostatmanual.com/) Golf course search by state [http://golfingnear.com](http://www.golfingnear.com/)

Email search by domain

[http://emailbydomain.com](http://emailbydomain.com/) Auto manuals search

[http://auto.somanuals.com](http://auto.somanuals.com/) TV manuals search

[http://tv.somanuals.com](http://tv.somanuals.com/)